## **SIEMENS**

#### [Prefazione](#page-2-0)

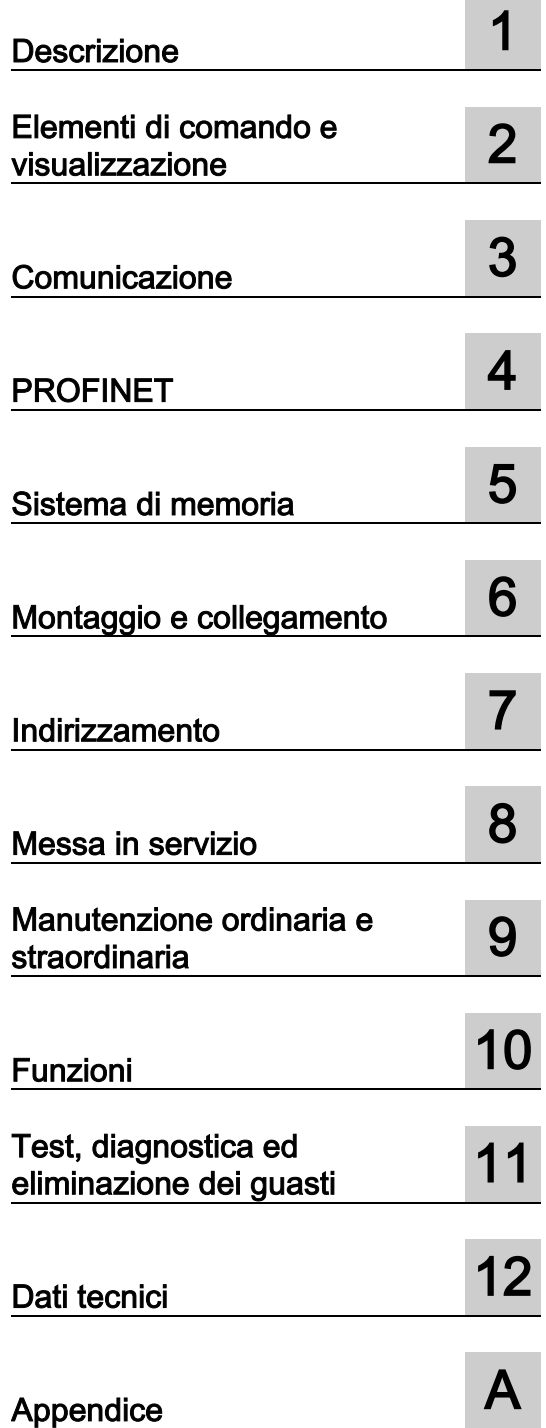

## SIMATIC

## Periferia decentrata ET 200S Modulo di interfaccia IM151-8 PN/DP CPU

Istruzioni operative

#### Avvertenze di legge

#### Concetto di segnaletica di avvertimento

Questo manuale contiene delle norme di sicurezza che devono essere rispettate per salvaguardare l'incolumità personale e per evitare danni materiali. Le indicazioni da rispettare per garantire la sicurezza personale sono evidenziate da un simbolo a forma di triangolo mentre quelle per evitare danni materiali non sono precedute dal triangolo. Gli avvisi di pericolo sono rappresentati come segue e segnalano in ordine descrescente i diversi livelli di rischio.

#### **TN** PERICOLO

questo simbolo indica che la mancata osservanza delle opportune misure di sicurezza provoca la morte o gravi lesioni fisiche.

#### AVVERTENZA

il simbolo indica che la mancata osservanza delle relative misure di sicurezza può causare la morte o gravi lesioni fisiche.

#### $\bigwedge$ Cautela

indica che la mancata osservanza delle relative misure di sicurezza può causare lesioni fisiche non gravi.

#### **ATTENZIONE**

indica che la mancata osservanza delle relative misure di sicurezza può causare danni materiali.

Nel caso in cui ci siano più livelli di rischio l'avviso di pericolo segnala sempre quello più elevato. Se in un avviso di pericolo si richiama l'attenzione con il triangolo sul rischio di lesioni alle persone, può anche essere contemporaneamente segnalato il rischio di possibili danni materiali.

#### Personale qualificato

Il prodotto/sistema oggetto di questa documentazione può essere adoperato solo da personale qualificato per il rispettivo compito assegnato nel rispetto della documentazione relativa al compito, specialmente delle avvertenze di sicurezza e delle precauzioni in essa contenute. Il personale qualificato, in virtù della sua formazione ed esperienza, è in grado di riconoscere i rischi legati all'impiego di questi prodotti/sistemi e di evitare possibili pericoli.

#### Uso conforme alle prescrizioni di prodotti Siemens

Si prega di tener presente quanto segue:

#### **AVVERTENZA**

I prodotti Siemens devono essere utilizzati solo per i casi d'impiego previsti nel catalogo e nella rispettiva documentazione tecnica. Qualora vengano impiegati prodotti o componenti di terzi, questi devono essere consigliati oppure approvati da Siemens. Il funzionamento corretto e sicuro dei prodotti presuppone un trasporto, un magazzinaggio, un'installazione, un montaggio, una messa in servizio, un utilizzo e una manutenzione appropriati e a regola d'arte. Devono essere rispettate le condizioni ambientali consentite. Devono essere osservate le avvertenze contenute nella rispettiva documentazione.

#### Marchio di prodotto

Tutti i nomi di prodotto contrassegnati con ® sono marchi registrati della Siemens AG. Gli altri nomi di prodotto citati in questo manuale possono essere dei marchi il cui utilizzo da parte di terzi per i propri scopi può violare i diritti dei proprietari.

#### Esclusione di responsabilità

Abbiamo controllato che il contenuto di questa documentazione corrisponda all'hardware e al software descritti. Non potendo comunque escludere eventuali differenze, non possiamo garantire una concordanza perfetta. Il contenuto di questa documentazione viene tuttavia verificato periodicamente e le eventuali correzioni o modifiche vengono inserite nelle successive edizioni.

## <span id="page-2-0"></span>Prefazione

#### Scopo delle istruzioni operative

Le presenti istruzioni operative sono un'integrazione delle istruzioni operative Sistema di periferia decentrata ET 200S. Contengono la descrizione di tutte le funzioni del modulo di interfaccia IM151-8 PN/DP CPU. Le istruzioni operative non comprendono le funzioni che riguardano l'ET 200S in generale. Queste informazioni sono contenute nelle istruzioni operative Sistema di periferia decentrata ET 200S.

Le informazioni contenute nelle presenti istruzioni operative e nelle istruzioni operative Sistema di periferia decentrata ET 200S consentono la messa in servizio dell'ET 200S con il modulo di interfaccia IM151-8 PN/DP CPU e il suo utilizzo come IO Controller in PROFINET. Inoltre sono disponibili informazioni su come utilizzare il modulo di interfaccia IM151-8 PN/DP CPU in combinazione con il modulo master DP come master DP in PROFIBUS DP.

#### Nozioni di base necessarie

Per la comprensione delle istruzioni operative sono necessarie nozioni generali nel campo dell'automazione.

#### Campo di validità delle istruzioni operative

Le presenti istruzioni operative sono valide per

- il modulo di interfaccia IM151-8 PN/DP CPU (numero di ordinazione 6ES7151-8AB01-0AB0)
- il modulo master DP (numero di ordinazione 6ES7138-4HA00-0AB0)
- i componenti del sistema di periferia decentrata ET 200S descritti nelle istruzioni operative Sistema di periferia decentrata ET 200S

#### Nota

Le particolarità del modulo di interfaccia IM151-8F PN/DP CPU sono descritte nelle relative informazioni sul prodotto disponibili in Internet [\(http://support.automation.siemens.com/WW/view/it/29713139\)](http://support.automation.siemens.com/WW/view/it/29713139).

Le presenti istruzioni operative forniscono una descrizione dei componenti validi al momento della pubblicazione. Ci riserviamo la facoltà di allegare Informazioni sul prodotto aggiornate agli eventuali componenti nuovi o con una versione più recente.

#### Modifiche rispetto alla versione precedente

Rispetto alla versione precedente delle istruzioni operative Periferia decentrata ET 200S, modulo di interfaccia IM151-8 PN/DP CPU, edizione 06/2008, A5E02049033-01 sono state apportate le seguenti modifiche:

#### ● PROFINET

- Supporto della comunicazione realtime isocrona con "elevata performance"
- Supporto del sincronismo di clock in PROFINET
- Ridondanza del supporto
- Possibilità di progettazione come I Device
- Shared Device
- Possibilità di configurazione dei parametri IP tramite DCP (Discovery and Configuration Protocol) o SFB 104 "IP\_CONF"
- Progettazione e funzionamento di aree di trasferimento della periferia durante il funzionamento come I Device (accesso diretto dall'IO Controller di livello superiore alla periferia locale dell'IM151-8 CPU come I Device)
- Predisposizione per PROFIenergy (SFB 73 / SFB 74)
- Supporto della funzione Keep Alive

#### Comunicazione aperta tramite Industrial Ethernet

- Aumento delle lunghezze dei dati nella comunicazione aperta
- Possibilità di realizzare diversi collegamenti per porta
- Con TCP/IP: possibilità di realizzare diversi collegamenti passivi per porta (multiporta)
- Diagnostica di sistema ampliata per l'interfaccia PROFINET: Diagnostica generale e dettagliata dei collegamenti della "comunicazione aperta tramite Industrial Ethernet"

#### ● Altre funzionalità del Web server

- Possibilità di progettare gli utenti per il login
- Collegamenti tramite http(s)
- Stato dell'unità
- Visualizzazione dei collegamenti con comunicazione aperta tramite Industrial Ethernet (OUC)
- Diagnostica dei collegamenti ampliata con comunicazione aperta
- Visualizzazione delle risorse di comunicazione
- Visualizzazione della statistica delle porte degli IO Device
- Topologia
- Pagine utente (richiesta la nuova SFC 99)
- Collegamento ipertestuale ai Web server di altri dispositivi progettati
- Panoramica degli stati di tutti i dispositivi progettati del sistema PROFINET IO
- Aggiornamento automatico di tutte le pagine dinamiche nel Web server
- Possibilità di scaricare le registrazioni del buffer di diagnostica e le segnalazioni come file csv

#### Ulteriori funzionalità

- Aumento della memoria di lavoro
- Incremento delle prestazioni grazie a tempi di elaborazione dei comandi più rapidi
- Lettura dei dati del service
- Aumento da 1 a 2 del numero dei blocchi controllabili con il blocco di stato
- Aumento delle informazioni di stato controllabili nel blocco di stato, a partire da STEP 7 V5.5
- Aumento del numero dei punti di arresto da 2 a 4
- Supporto del byte di stato per i moduli power
- Codifica dei blocchi con S7-Block Privacy
- Aumento dello stack dei dati locali (32 kbyte per livello di esecuzione/2 kbyte per blocco)
- Ampliamento dei campi dei numeri di blocco
- Allarmi di ritardo: sempre OB 21 / OB 22
- Allarmi di schedulazione orologio: sempre OB 32 OB 35
- Possibilità di progettare il numero delle voci visualizzate del buffer di diagnostica con la CPU in RUN
- Ampliamento delle voci del buffer di diagnostica in caso di problemi nel bus di periferia locale dell'IM151-8 PN/DP CPU
- Ampliamento dell'SFC 12 con due nuove modalità per l'attivazione dell'OB 86 all'attivazione/disattivazione degli slave PROFIBUS o dei PROFINET IO Device

#### Guida alla consultazione della documentazione

Al fine di rendere più rapido l'accesso a informazioni specifiche le istruzioni operative sono così suddivise:

- All'inizio delle istruzioni operative è riportato l'indice generale.
- Il Glossario contiene i termini più importanti.
- L'indice analitico consente di ritrovare le parti più importanti contenute nei documenti.

#### Riciclaggio e smaltimento

Grazie alla fabbricazione con materiali a basso impatto ambientale, il modulo di interfaccia IM151-8 PN/DP CPU è riciclabile. Per il riciclaggio ecocompatibile e lo smaltimento delle apparecchiature usate, rivolgersi a un'azienda certificata nello smaltimento di materiali elettronici.

#### Ulteriore supporto

In caso di domande sull'utilizzo dei prodotti descritti nelle presenti istruzioni operative che non fossero trattate esplicitamente in questa sede si prega di rivolgersi al proprio partner di riferimento Siemens presso le filiali e le rappresentanze competenti.

I partner di riferimento si trovano in Internet [\(http://www.siemens.com/automation/partner\)](http://www.siemens.com/automation/partner).

La Guida alla consultazione della documentazione tecnica per i singoli prodotti e sistemi SIMATIC si trova in Internet [\(http://www.siemens.com/automation/simatic\).](http://www.siemens.com/automation/simatic) 

Il catalogo e il sistema per le ordinazioni online sono disponibili in Internet (<https://mall.industry.siemens.com/>).

#### Training center

Per agevolare l'approccio all'apparecchiatura ET 200S e al sistema di automazione SIMATIC S7, Siemens organizza corsi specifici. Rivolgersi al centro di addestramento locale più vicino o alla sede centrale di Norimberga, D-90327.

Ulteriori informazioni sono disponibili in Internet [\(http://www.siemens.com/sitrain\)](http://www.siemens.com/sitrain).

#### Service & Support in Internet

Oltre alla documentazione, Siemens mette a disposizione della clientela diversi servizi online in Internet [\(http://www.siemens.com/automation/service&support\)](http://www.siemens.com/automation/service&support).

Nel sito indicato si possono consultare le seguenti informazioni:

- La Newsletter, costantemente aggiornata con tutte le informazioni sui prodotti.
- I documenti appropriati, reperibili attraverso la funzione di ricerca in Service & Support
- Un Forum, luogo di scambio di informazioni tra utenti e personale specializzato di tutto il mondo
- La banca dati dei partner di riferimento locali del settore Automation & Drives.
- Informazioni su assistenza tecnica sul posto, riparazioni, ricambi e molto altro sono disponibili alla voce "Riparazioni, pezzi di ricambio e consulenza".

#### Vedere anche

Supporto [\(http://support.automation.siemens.com/WW/view/en/11669702/133300\)](http://support.automation.siemens.com/WW/view/en/11669702/133300)

Prefazione

## Indice del contenuto

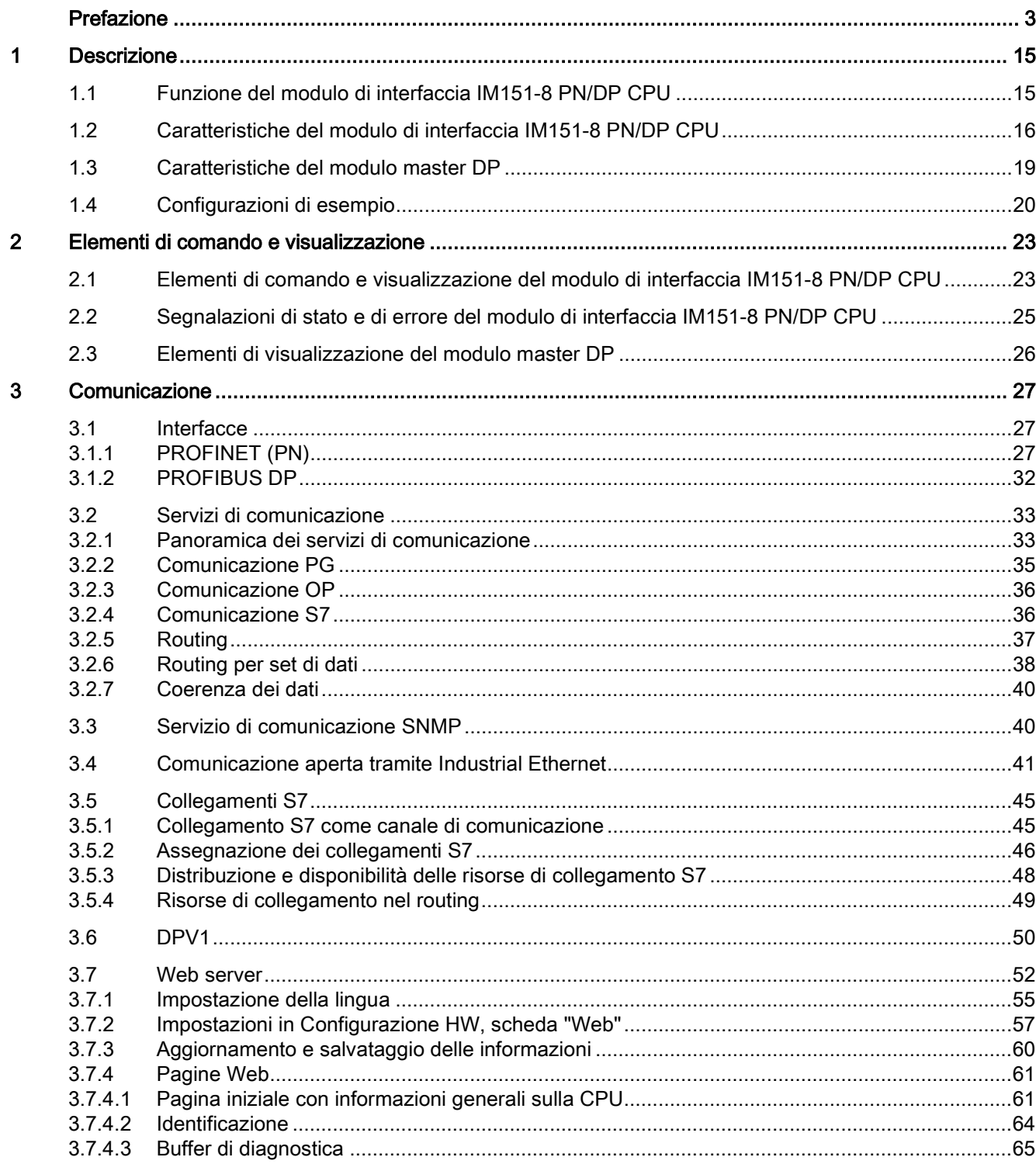

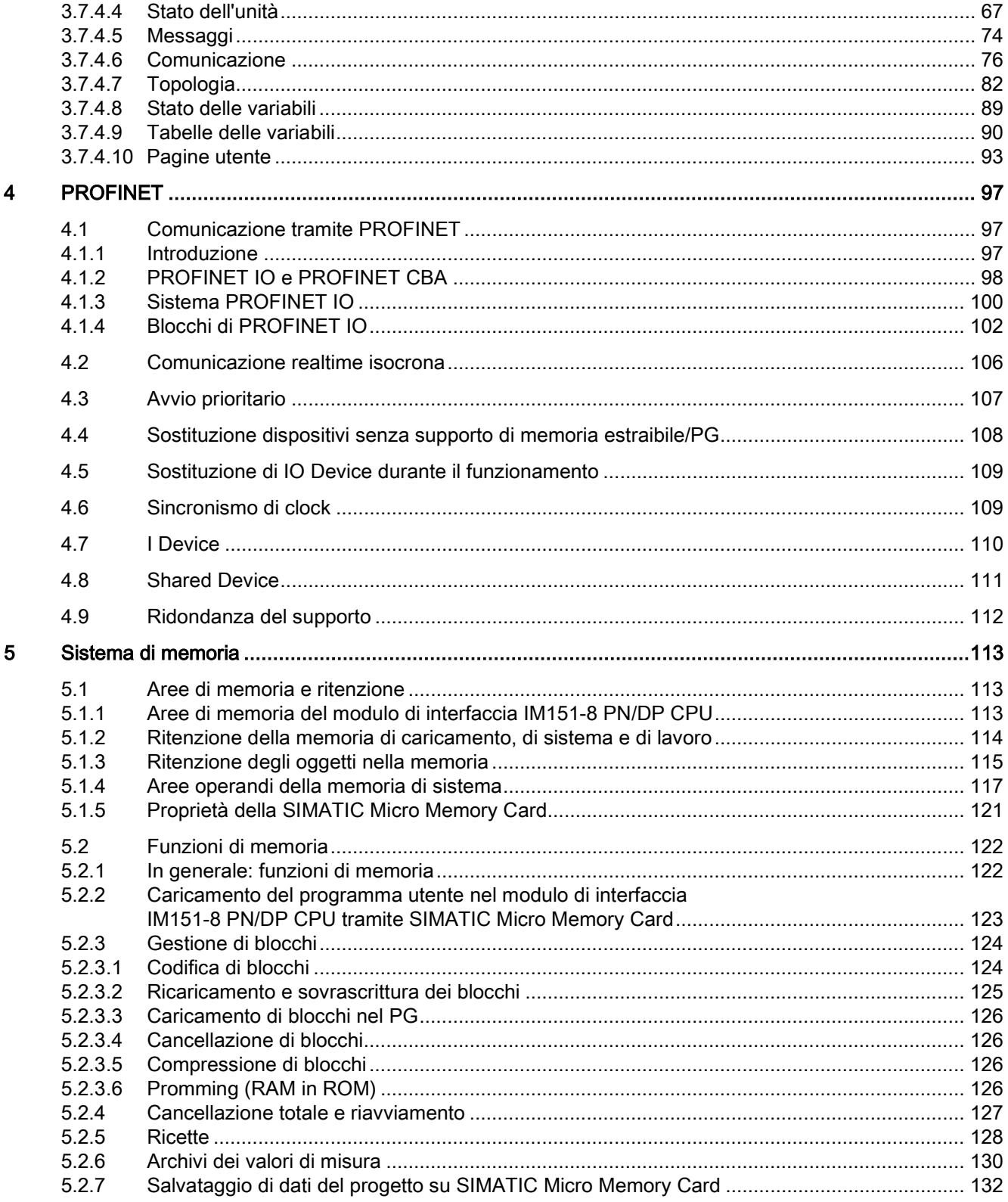

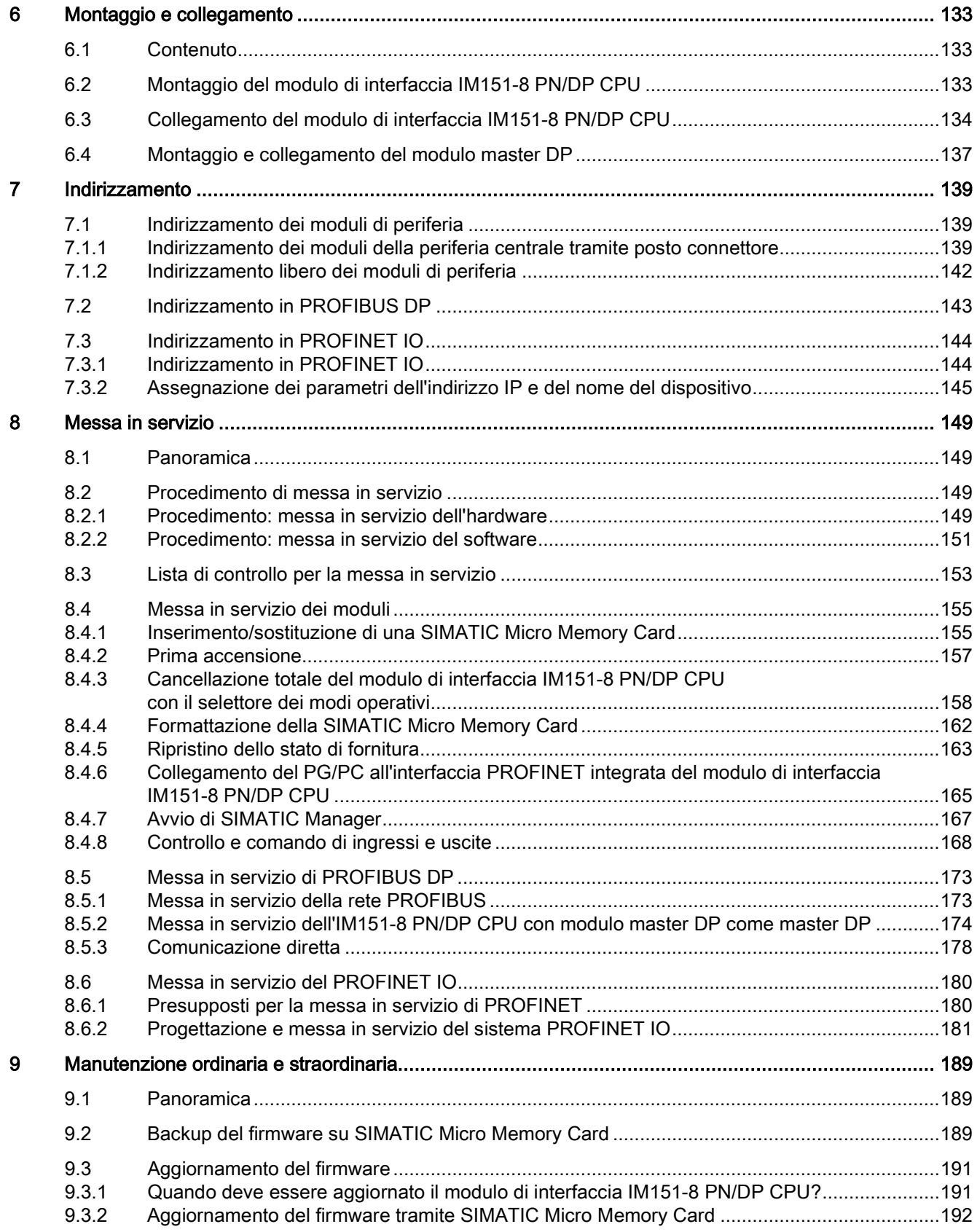

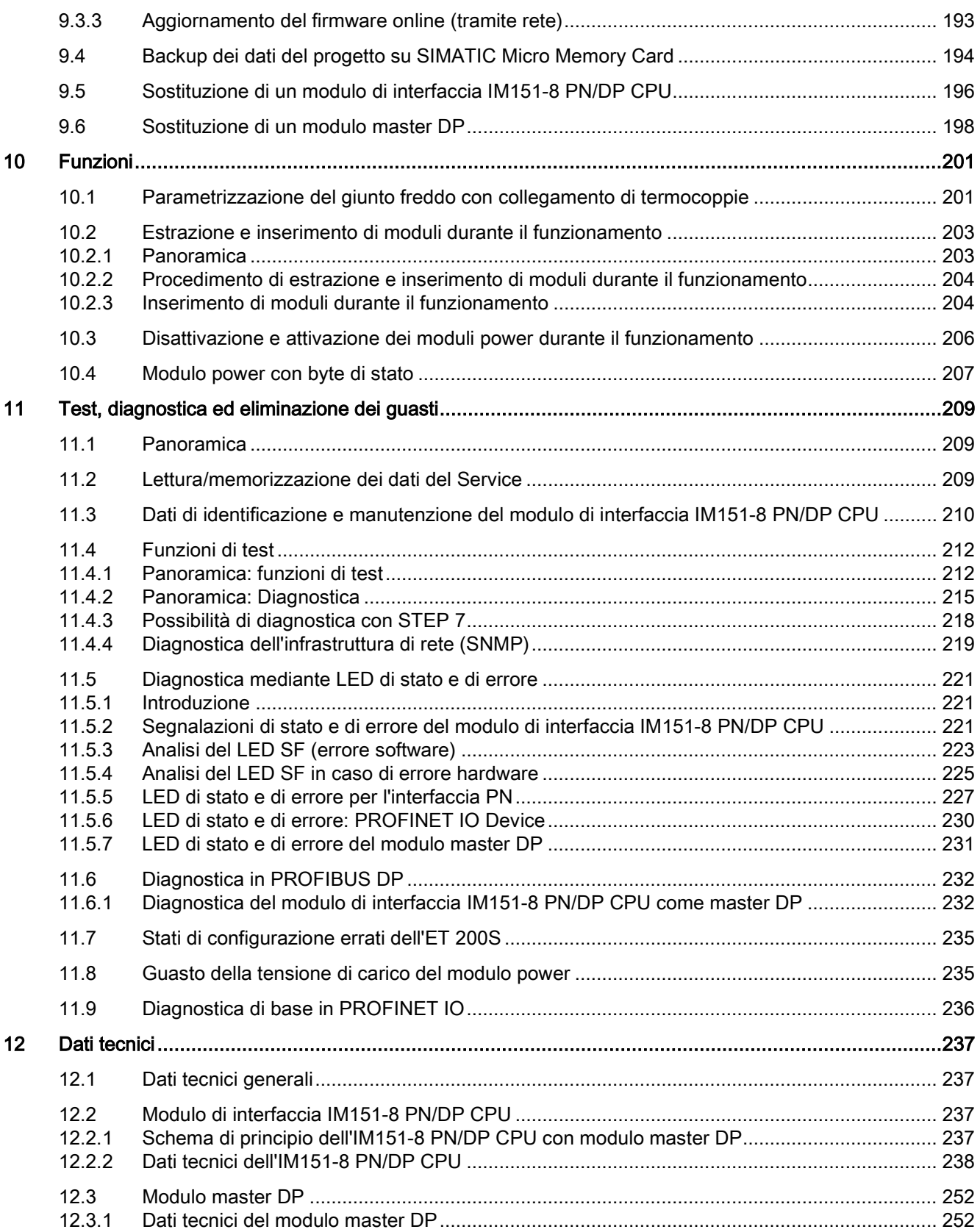

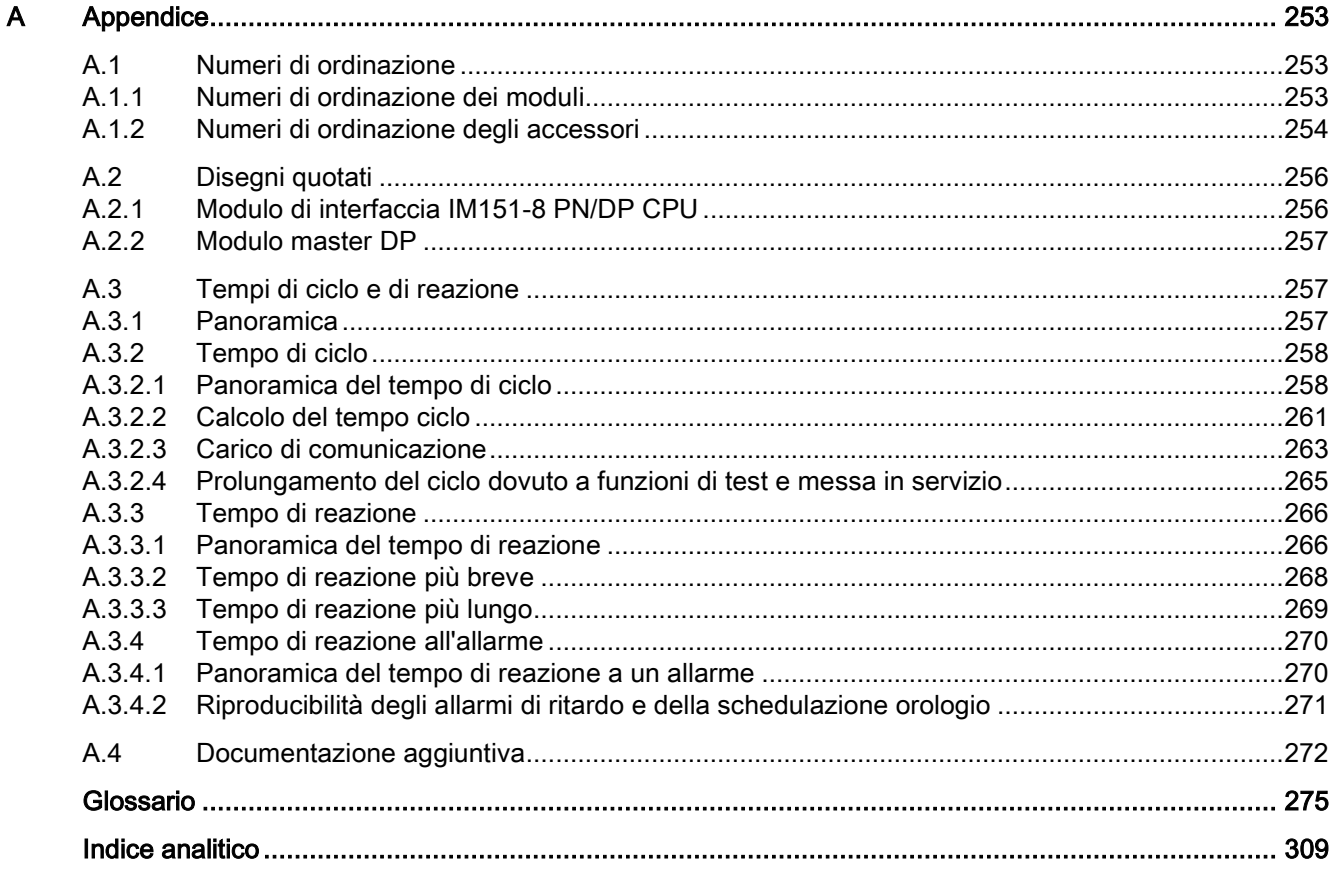

Indice del contenuto

# <span id="page-14-0"></span>descrizione della contrattua della contrattua della contrattua della contrattua della contrattua della contrattua<br>Descrizione della contrattua della contrattua della contrattua della contrattua della contrattua della contr

## <span id="page-14-1"></span>1.1 Funzione del modulo di interfaccia IM151-8 PN/DP CPU

Il modulo di interfaccia IM151-8 PN/DP CPU è un componente del sistema di periferia decentrata ET 200S con grado di protezione IP 20. Il modulo di interfaccia IM151-8 PN/DP CPU è un'"unità di preelaborazione intelligente". In questo modo è possibile decentralizzare i compiti di automazione.

Un ET 200S con IM151-8 PN/DP CPU pertanto può anche comandare completamente e se necessario indipendentemente un'unità funzionale tecnologica.

- Funzioni dell'IM151-8 PN/DP CPU in PROFINET:
	- IO Controller
	- I Device
	- I Device e IO Controller
	- Dispositivo PROFINET CBA, con o senza funzionalità proxy per PROFIBUS DP (per la funzionalità proxy per PROFIBUS DP occorre inserire il modulo master DP opzionale)
- Funzioni dell'IM151-8 PN/DP CPU in PROFIBUS DP:
	- master DP, in combinazione con il modulo master DP opzionale

L'impiego del modulo di interfaccia IM151-8 PN/DP CPU consente l'ulteriore modularizzazione e normalizzazione di unità funzionali tecnologiche e la realizzazione di concetti di macchina semplici e chiari.

1.2 Caratteristiche del modulo di interfaccia IM151-8 PN/DP CPU

## <span id="page-15-0"></span>1.2 Caratteristiche del modulo di interfaccia IM151-8 PN/DP CPU

#### Caratteristiche del modulo di interfaccia IM151-8 PN/DP CPU

Il modulo di interfaccia IM151-8 PN/DP CPU si distingue per le seguenti caratteristiche:

- Il modulo di interfaccia è dotato di funzionalità PLC (parte CPU integrata con 192 kbyte di memoria di lavoro).
- Il modulo di interfaccia si può utilizzare solo con memoria di caricamento inserita (SIMATIC Micro Memory Card).
- Il modulo di interfaccia può essere ampliato con un max. di 63 moduli di periferia della gamma ET 200S.
- La lunghezza massima del bus è di 2 m.
- Il collegamento a PROFINET avviene tramite un'interfaccia PROFINET con switch integrato e 3 porte RJ45.
	- L'indirizzo IP per PROFINET ad es. viene salvato sulla SIMATIC Micro Memory Card con la progettazione di Configurazione HW ma può anche essere assegnato dal programma utente (SFB 104) o esternamente tramite DCP (ad es. Setup Tool o anche da un IO Controller superiore).
	- Le porte 1 e 2 possono anche essere utilizzate in Ethernet come porte ad anello per la realizzazione di strutture ad anello ridondanti (ridondanza del supporto).
	- La comunicazione ha luogo attraverso PROFINET, con PROFINET IO supportato come IO Controller (con max. 128 IO Device collegabili) e/o I Device nonché PROFINET CBA .
	- L'interfaccia PROFINET consente di realizzare anche la comunicazione PG/OP e altri tipi di comunicazione, ad es. la comunicazione aperta e la comunicazione S7.
- In qualità di PROFINET IO Controller il modulo di interfaccia IM151-8 PN/DP CPU supporta anche
	- la comunicazione in tempo reale RT e IRT
	- l'avvio prioritario dei PROFINET IO Device
	- la sostituzione dispositivi senza supporto di memoria estraibile/PG
	- la sostituzione di IO Device durante il funzionamento (porte partner alterne)
	- la sincronizzazione di clock in PROFINET
	- gli Shared Device.
- In PROFINET IO il modulo di interfaccia IM151-8 PN/DP CPU può essere utilizzato anche come I Device. Qui può scambiare dati con un controllore sovraordinato e quindi essere utilizzato ad es. come unità di preelaborazione intelligente per processi parziali.
	- Un modulo di interfaccia IM151-8 PN/DP utilizzato come I Device può fungere contemporaneamente da IO Controller e quindi ad es. aprire una propria sottorete PROFINET IO di livello inferiore.
	- Un modulo di interfaccia IM151-8 PN/DP utilizzato come I Device può essere utilizzato anche come Shared I Device.
	- In caso di impiego come I Device è possibile progettare aree di trasferimento della periferia che consentono a un IO Controller di livello superiore di accedere direttamente alla periferia locale di un modulo di interfaccia IM151-8 PN/DP.
- Grazie alla diagnostica integrata si riducono al minimo i tempi di arresto.
- Attraverso la SIMATIC Micro Memory Card o dalla rete online è possibile aggiornare il firmware.
- Un Web server integrato per pagine Web definite dall'utente, informazioni, stato e diagnostica fornisce i dati desiderati in qualsiasi luogo.
- Il modulo di interfaccia è provvisto di un selettore dei modi operativi con le posizioni RUN, STOP e MRES.
- Sulla parte frontale del modulo di interfaccia sono disposti 10 LED per la segnalazione di:
	- Errori dell'ET 200S (SF)
	- Errori di bus in PROFINET (BF-PN)
	- Informazioni di manutenzione esistenti (MT)
	- Tensione di alimentazione per elettronica (ON)
	- Job di forzamento (FRCE)
	- Modo di funzionamento del modulo di interfaccia IM151-8 PN/DP CPU (RUN e STOP)
	- Stato del collegamento nelle porte da 1 a 3 dell'interfaccia PROFINET (P1 LINK, P2 - LINK, P3 - LINK)
- Il modulo di interfaccia IM151-8 PN/DP CPU può essere ampliato con un modulo master DP. In questo modo acquisisce anche la funzionalità di un master DP.

#### Integrazione del modulo di interfaccia IM151-8 PN/DP CPU nell'ET 200S

Il modulo di interfaccia IM151-8PN/DP CPU viene integrato nell'ET 200S come qualsiasi altro modulo; in altri termini il concetto di configurazione, il montaggio e le possibilità di ampliamento sono gli stessi.

Per maggiori informazioni consultare le istruzioni operative Sistema di periferia decentrata ET 200S.

1.2 Caratteristiche del modulo di interfaccia IM151-8 PN/DP CPU

#### Come si progetta e si programma l'ET 200S con il modulo IM151-8 PN/DP CPU?

Per la progettazione dell'ET 200S con l'IM151-8 PN/DP CPU (configurazione e parametrizzazione) e la programmazione del modulo di interfaccia IM151-8 PN/DP CPU è necessario il software di progettazione STEP 7 a partire da V5.5. Il procedimento di progettazione dell'ET 200S con l'IM151-8 PN/DP CPU è descritto nel capitolo Messa in servizio [\(http://support.automation.siemens.com/WW/view/it/31977679\)](http://support.automation.siemens.com/WW/view/it/31977679) delle presenti istruzioni operative. Nella Lista operazioni delle CPU S7-300 sono riportate le operazioni di STEP 7 necessarie per la programmazione del modulo di interfaccia IM151-8 PN/DP CPU. La lista operazioni si può scaricare da Internet [\(http://support.automation.siemens.com/WW/view/it/31977679\)](http://support.automation.siemens.com/WW/view/it/31977679).

#### Limitazioni per l'utilizzo di avviatori motore e moduli ET 200S

In caso di impiego a livello centrale in un ET 200S con IM151-8 PN/DP CPU i seguenti avviatori motore e moduli ET 200S possono causare reazioni di disturbo. Questi avviatori motore e i moduli ET 200S non possono essere utilizzati in un ET 200S con IM151-8 PN/DP CPU fino alla versione di prodotto indicata compresa.

<span id="page-17-0"></span>

| Avviatore motore / Modulo                    | Numero di ordinazione | Fino alla versione<br>(compresa) |
|----------------------------------------------|-----------------------|----------------------------------|
| Avviatore diretto DS1e-x; HF                 | 3RK1301-0QB10-QAA2    | E06                              |
| Avviatore reversibile RS1e-x; HF             |                       |                                  |
| Avviatore diretto fail-safe F-DS1e-x; HF     | 3RK1301-0QB13-QAA2    | E06                              |
| Avviatore reversibile fail-safe F-RS1e-x; HF |                       |                                  |
| Avviatore diretto DS1e-x; HF                 | 3RK1301-0QBQ0-QAA3    | E03                              |
| Avviatore reversibile RS1e-x; HF             |                       |                                  |
| Avviatore graduale diretto DSS1e-x; HF       |                       |                                  |
| Avviatore diretto DS1e-x; HF                 | 3RK1301-0□B□□-□AA4    | F <sub>02</sub>                  |
| Avviatore reversibile RS1e-x; HF             |                       |                                  |
| Avviatore graduale diretto DSS1e-x; HF       |                       |                                  |
| Avviatore diretto fail-safe F-DS1e-x; HF     |                       |                                  |
| Avviatore reversibile fail-safe F-RS1e-x; HF |                       |                                  |
| Modulo elettronico analogico 2AI I 2WIRE HS  | 6ES7134-4GB52-0AB0    | E03                              |
| Modulo elettronico analogico 2AI I 4WIRE HS  | 6ES7134-4GB62-0AB0    | E01                              |
| Modulo elettronico analogico 2AI U HS        | 6ES7134-4FB52-0AB0    | E01                              |
| Modulo elettronico analogico 2AO I HS        | 6ES7135-4GB52-0AB0    | E01                              |
| Modulo elettronico analogico 2AO U HS        | 6ES7135-4FB52-0AB0    | E03                              |

Tabella 1- 1 Limitazioni per l'utilizzo di avviatori motore e moduli ET 200S

1.3 Caratteristiche del modulo master DP

### 1.3 Caratteristiche del modulo master DP

In combinazione con il modulo master DP è possibile utilizzare il modulo di interfaccia IM151-8 PN/DP CPU come master DP.

#### Nota

Nel modulo di interfaccia IM151-8 PN/DP CPU non può essere inserito più di un modulo master DP.

#### Caratteristiche del modulo master DP

Il modulo master DP presenta le seguenti caratteristiche speciali:

- L'indirizzo PROFIBUS DP viene salvato sulla SIMATIC Micro Memory Card con la progettazione di Configurazione HW nel modulo di interfaccia IM151-8 PN/DP CPU.
- Sul lato frontale del modulo master DP è presente 1 LED per la segnalazione degli errori di bus in PROFIBUS DP (BF).
- Connessione a PROFIBUS DP tramite l'interfaccia DP (RS 485) sul modulo master DP

#### Integrazione del modulo master DP nell'ET 200S

Il modulo master DP viene inserito da destra sul modulo di interfaccia IM151-8 PN/DP CPU e viene così integrato nell'ET 200S.

#### Come si progetta e si programma l'ET 200S con il modulo IM151-8 PN/DP CPU e il modulo master DP?

Per la progettazione dell'ET 200S con l'IM151-8 PN/DP CPU e il modulo master DP (configurazione e parametrizzazione) e la programmazione del modulo di interfaccia IM151-8 PN/DP CPU è necessario il software di progettazione STEP 7 a partire da V5.5. Il procedimento di progettazione dell'ET 200S con l'IM151-8 PN/DP CPU è descritto nel capitolo [Messa in servizio](#page-179-1) (Pagina [180\)](#page-179-1) delle presenti istruzioni operative.

1.4 Configurazioni di esempio

## <span id="page-19-0"></span>1.4 Configurazioni di esempio

#### Esempio di configurazione di un ET 200S con il modulo IM151-8 PN/DP CPU

La figura seguente mostra un esempio di configurazione di un sistema ET 200S con il modulo IM151-8 PN/DP CPU.

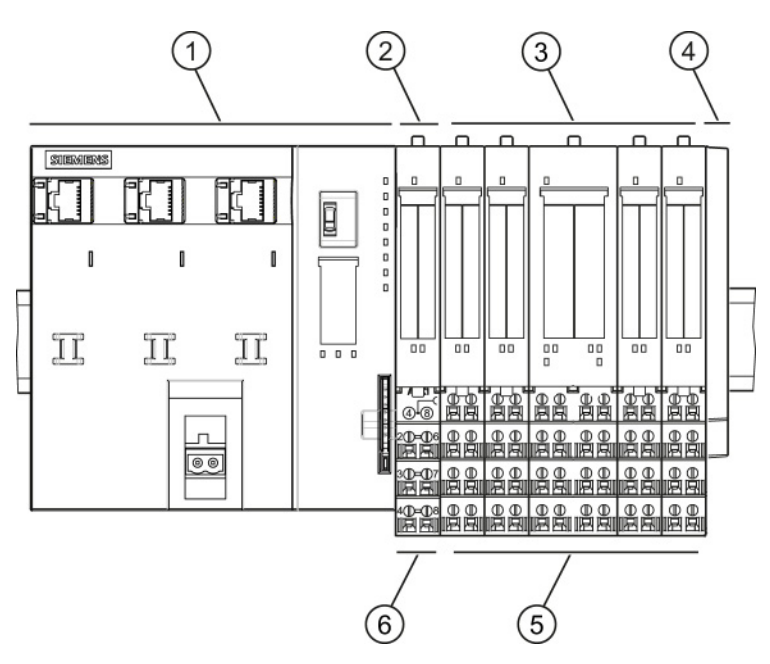

Figura 1-1 Rappresentazione del sistema di periferia decentrata ET 200S con il modulo IM151-8 PN/DP CPU

- ① Modulo di interfaccia IM151-8 PN/DP CPU ④ Modulo di chiusura
- ② Modulo power PM-E per moduli elettronici
- 
- ⑤ Moduli terminali TM-E per moduli elettronici
- ③ Moduli elettronici ⑥ Modulo terminale TM-P per moduli power PM-E

1.4 Configurazioni di esempio

#### Esempio di configurazione di un ET 200S con il modulo IM151-8 PN/DP CPU e il modulo master DP

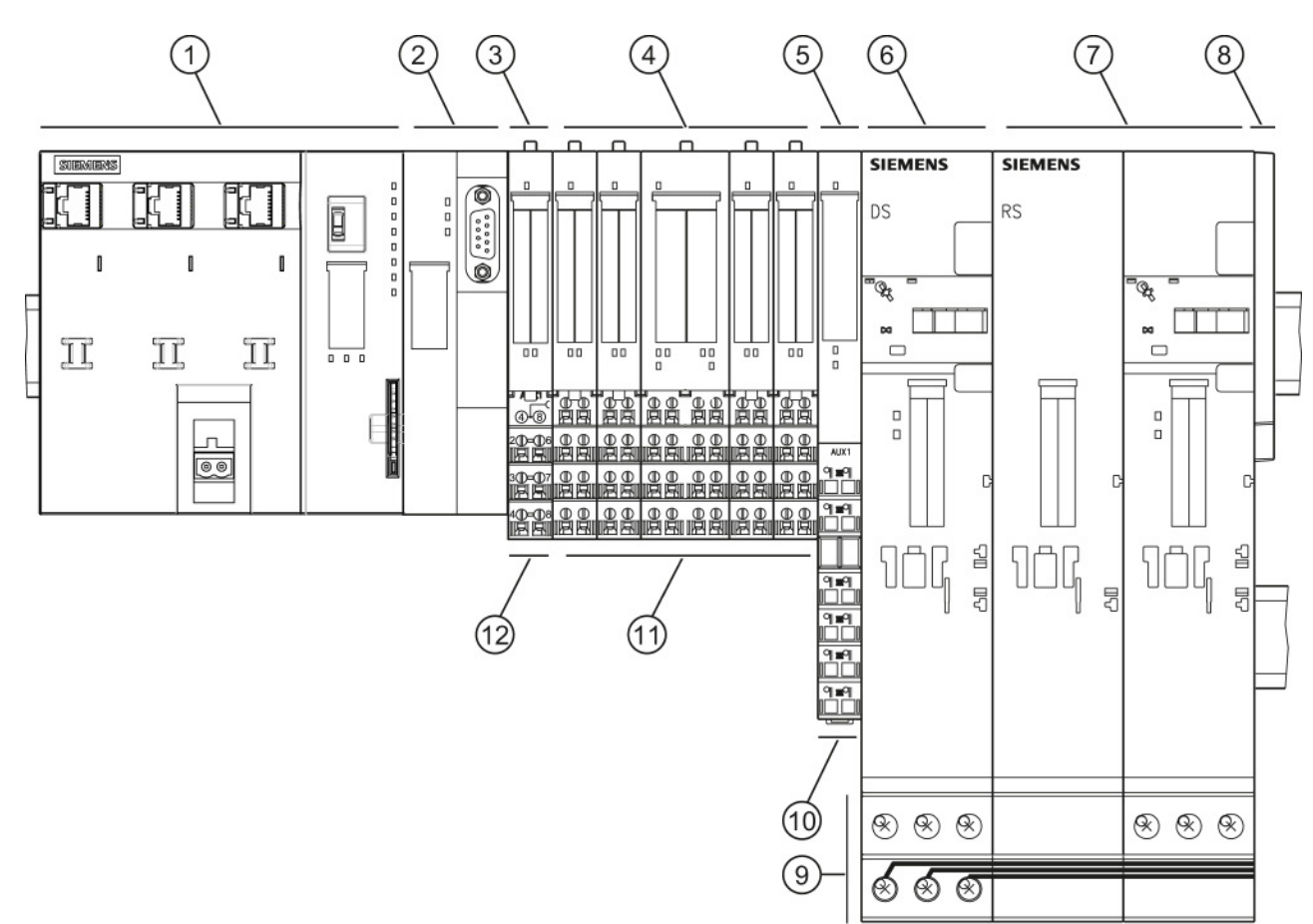

La figura seguente mostra un esempio di configurazione di un ET 200S con IM151-8 PN/DP CPU e modulo master DP.

- Figura 1-2 Rappresentazione del sistema di periferia decentrata ET 200S con il modulo IM151-8 PN/DP CPU e il modulo master DP
	- ① Modulo di interfaccia IM151-8 PN/DP CPU
	-
	- ③ Modulo power PM-E per moduli elettronici
	-
	- ⑤ Modulo power per avviatore motore PM-D
	-
- ⑦ Avviatore reversibile
- ② Modulo master DP ⑧ Modulo di chiusura
	- ⑨ Bus di energia
- ④ Moduli elettronici ⑩ Modulo terminale TM-P per moduli power PM-D
	- ⑪ Moduli terminali TM-E per moduli elettronici
- ⑥ Avviatore diretto ⑫ Modulo terminale TM-P per moduli power PM-E

Descrizione

1.4 Configurazioni di esempio

## <span id="page-22-0"></span>Elementi di comando e visualizzazione  $2$

<span id="page-22-1"></span>2.1 Elementi di comando e visualizzazione del modulo di interfaccia IM151-8 PN/DP CPU

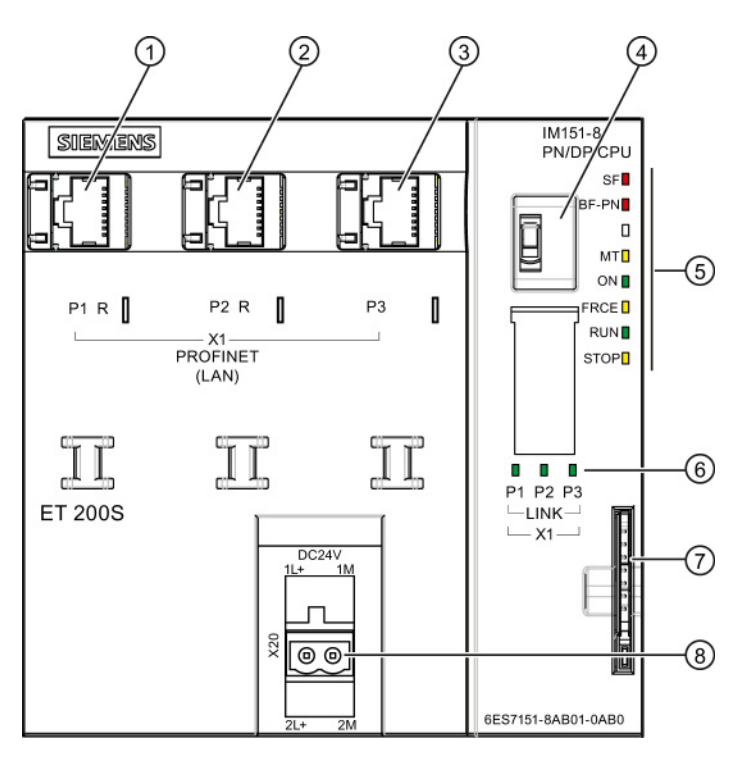

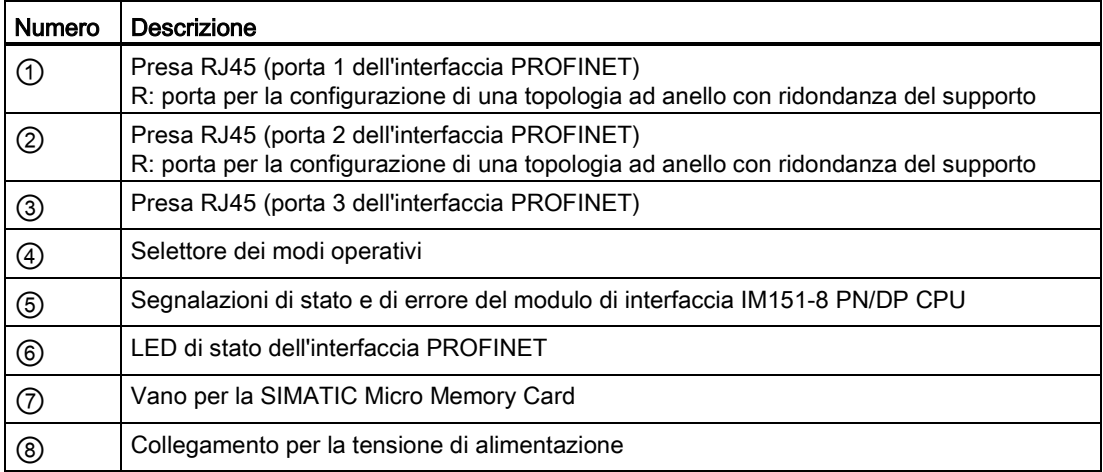

2.1 Elementi di comando e visualizzazione del modulo di interfaccia IM151-8 PN/DP CPU

#### Vano per la SIMATIC Micro Memory Card

Come modulo di memoria viene utilizzata una SIMATIC Micro Memory Card. La scheda si può utilizzare sia come memoria di caricamento che come supporto dati mobile. Il vano per la SIMATIC Micro Memory Card è accessibile sulla parte frontale del modulo di interfaccia. Per maggiori informazioni sull'inserimento della SIMATIC Micro Memory Card consultare il capitolo Inserimento/sostituzione di una SIMATIC Micro Memory Card.

#### Nota

Poiché il modulo di interfaccia IM151-8 PN/DP CPU non è dotato di memoria di caricamento integrata, per il funzionamento è necessario inserire una SIMATIC Micro Memory Card.

#### Selettore dei modi operativi

Con il selettore dei modi operativi è possibile impostare il modo di funzionamento attuale del modulo di interfaccia IM151-8 PN/DP CPU.

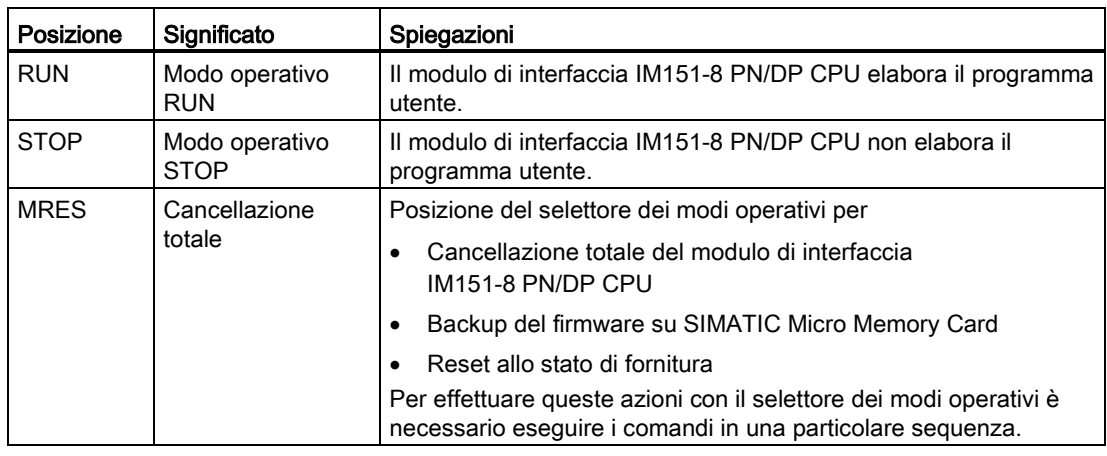

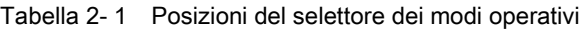

#### Riferimenti

- Modi di funzionamento del modulo di interfaccia IM151-8 PN/DP CPU: Guida in linea a STEP 7
- Informazioni sulla cancellazione totale del modulo di interfaccia IM151-8 PN/DP CPU: capitolo Cancellazione totale del modulo di interfaccia IM151-8 PN/DP CPU con il selettore dei modi operativi
- Analisi dei LED in caso di errori e di diagnostica: capitolo *Diagnostica mediante LED di* stato e di errore

#### Vedere anche

[Inserimento/sostituzione di una SIMATIC Micro Memory Card](#page-154-1) (Pagina [155\)](#page-154-1)

2.2 Segnalazioni di stato e di errore del modulo di interfaccia M151-8 PN/DP CPU

## <span id="page-24-0"></span>2.2 Segnalazioni di stato e di errore del modulo di interfaccia IM151-8 PN/DP CPU

#### Segnalazioni di stato e di errore generali

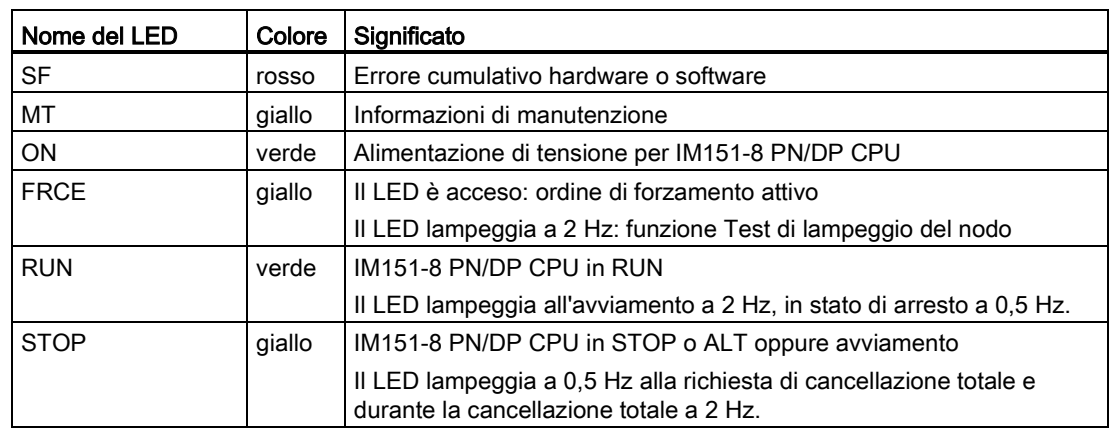

Tabella 2- 2 Segnalazioni generali di stato e di errore del modulo di interfaccia IM151-8 PN/DP CPU

#### Segnalazioni di stato e di errore per le interfacce di bus

Tabella 2- 3 Segnalazioni di stato e di errore per le interfacce di bus del modulo di interfaccia IM151-8 PN/DP CPU

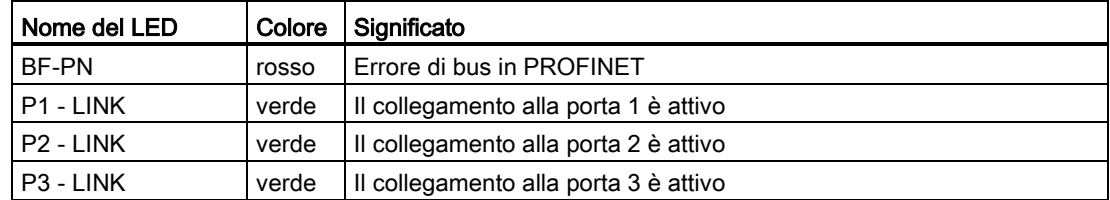

#### Riferimenti

- Modi di funzionamento del modulo di interfaccia IM151-8 PN/DP CPU: Guida in linea a STEP 7
- Informazioni sulla cancellazione totale del modulo di interfaccia IM151-8 PN/DP CPU: capitolo Cancellazione totale del modulo di interfaccia IM151-8 PN/DP CPU con il selettore dei modi operativi
- Analisi dei LED in caso di errori e di diagnostica: capitolo Diagnostica mediante LED di stato e di errore

2.3 Elementi di visualizzazione del modulo master DP

## <span id="page-25-0"></span>2.3 Elementi di visualizzazione del modulo master DP

#### Elementi di visualizzazione

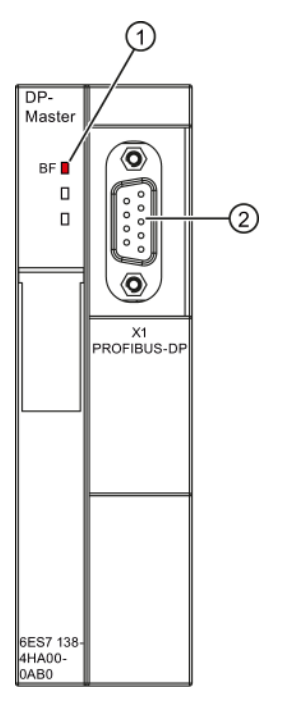

#### Figura 2-1 Elementi di visualizzazione del modulo master DP

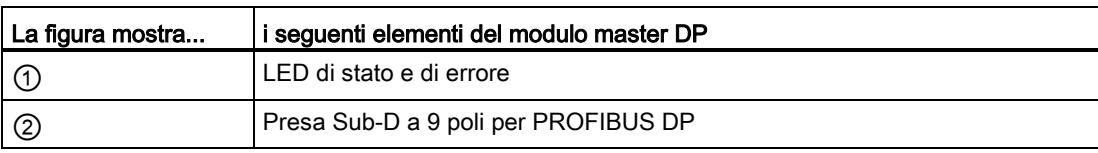

# <span id="page-26-0"></span>Comunicazione  $3$

#### <span id="page-26-2"></span><span id="page-26-1"></span>3.1 Interfacce

#### 3.1.1 PROFINET (PN)

#### **Disponibilità**

Il modulo di interfaccia IM151-8 PN/DP CPU è dotato di un'interfaccia PROFINET con switch integrato e 3 porte (prese RJ45).

- Nelle porte è possibile configurare una rete con topologia lineare senza uno switch esterno supplementare.
- Attraverso le porte 1 e 2 definite come porte ad anello (P1 R, P2 R) è possibile realizzare una topologia ad anello ridondante.
- Inoltre è possibile collegare un ulteriore dispositivo PROFINET, ad es. un PG per la messa in servizio o un'OP per il servizio e la supervisione.

#### Creazione del collegamento con Industrial Ethernet

Per creare un collegamento con Industrial Ethernet è possibile utilizzare l'interfaccia PROFINET integrata del modulo di interfaccia IM151-8 PN/DP CPU.

L'interfaccia PROFINET integrata del modulo di interfaccia IM151-8 PN/DP CPU si progetta attraverso l'interfaccia PROFINET.

#### Sincronizzazione dell'ora tramite PROFINET

Il modulo di interfaccia IM151-8 PN/DP CPU si può utilizzare sull'interfaccia PROFINET come orologio client secondo la procedura NTP. È necessaria la progettazione in Configurazione HW. Per default la sincronizzazione dell'ora non è impostata.

Come orologio client il modulo di interfaccia IM151-8 PN/DP CPU riceve telegrammi di sincronizzazione da un orologio server NTP (ad es. SICLOCK TS) e ne acquisisce l'ora come propria ora interna.

Oltre alla sincronizzazione dell'ora dell'interfaccia PROFINET esiste anche la configurazione dell'ora dell'interfaccia DP del modulo master DP. Il modulo di interfaccia IM151-8 PN/DP CPU può essere l'orologio slave di una sola di queste interfacce. L'interfaccia PN supporta **soltanto** la funzionalità di orologio client (che corrisponde alla funzionalità di orologio slave nell'interfaccia DP).

Esempio: il modulo di interfaccia IM151-8 PN/DP CPU viene sincronizzato da un orologio server tramite sincronizzazione dell'ora attraverso l'interfaccia PN con la procedura NTP (che corrisponde alla funzionalità di orologio slave). Può quindi essere utilizzato solo come orologio master nell'interfaccia DP.

#### Apparecchiature collegabili mediante PROFINET (PN)

- PROFINET IO Controller
- PROFINET IO Device (ad es. modulo di interfaccia IM151-3 PN in un ET 200S)
- Componenti PROFINET CBA
- S7-300/S7-400 con interfaccia PROFINET (ad es. CPU 317-2 PN/DP o CP 343-1)
- Componenti di rete attivi (ad es. uno switch)
- IE/PB Link
- PG/PC con scheda di rete

#### Proprietà dell'interfaccia PROFINET

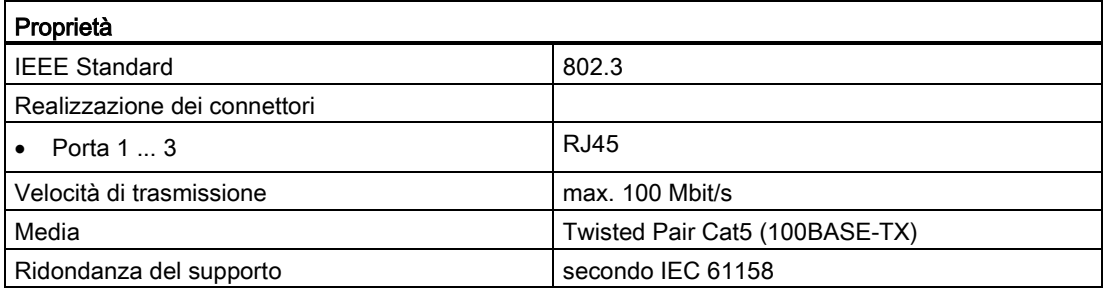

#### Nota

#### Collegamento di componenti PROFINET

L'utilizzo degli switch al posto degli hub per il collegamento in rete dei componenti PROFINET consente un disaccoppiamento nettamente migliore del traffico nel bus e quindi un miglior comportamento durante il runtime, soprattutto in caso di carico elevato sul bus. Per mantenere invariate le prestazioni in caso di impiego di PROFINET CBA con collegamenti PROFINET ciclici è necessario utilizzare degli switch. Per i collegamenti PROFINET ciclici è obbligatorio l'utilizzo del sistema full duplex da 100 Mbit.

Anche con PROFINET IO è indispensabile l'impiego di switch e full duplex da 100 Mbit.

Per PROFINET IO nel funzionamento IRT (Isochronous Real Time) tutti i dispositivi PROFINET nel dominio Sync, quindi anche gli switch, devono supportare la comunicazione IRT.

#### Progettazione delle proprietà delle porte dell'interfaccia PROFINET in STEP 7

Le interfacce PROFINET dei nostri dispositivi sono impostate per default su "Impostazione automatica" (Autonegotiation). Accertarsi che tutti i dispositivi collegati all'interfaccia PROFINET del modulo di interfaccia IM151-8 PN/DP CPU siano impostati sul modo di funzionamento "Autonegotiation". Questa è l'impostazione di default dei componenti PROFINET/Ethernet standard.

Se si collega all'interfaccia PROFINET del modulo di interfaccia IM151-8 PN/DP CPU un dispositivo che non supporta il modo di funzionamento "Impostazione automatica" (Autonegotiation) o se si seleziona un'altra impostazione oltre a quella automatica (Autonegotiation), osservare le seguenti avvertenze:

- PROFINET IO e PROFINET CBA richiedono il funzionamento full duplex a 100 Mbit/s. In altri termini, con l'impiego simultaneo dell'interfaccia PROFINET del modulo di interfaccia IM151-8 PN/DP CPU per la comunicazione PROFINET IO/CBA e Ethernet, oltre all'impostazione automatica ("Autonegotiation") è ammessa solo l'impostazione dell'interfaccia a 100 Mbit/s full duplex.
- Se l'interfaccia PROFINET del modulo di interfaccia IM151-8 PN/DP CPU viene utilizzata solo per la comunicazione Ethernet, oltre all'impostazione automatica ("Autonegotiation") è possibile anche il funzionamento full duplex a 100 Mbit/s o full duplex a 10 Mbit/s. L'impostazione del funzionamento semiduplex non è consentita in nessun caso.

Spiegazione: ad es. se l'interfaccia PROFINET del modulo di interfaccia IM151-8 PN/DP CPU è collegata con uno switch impostato in modo permanente a "10 Mbit/s semiduplex", con l'impostazione "Autonegotiation" il modulo di interfaccia IM151-8 PN/DP CPU si adegua all'impostazione del partner e la comunicazione si svolge di fatto con "10 Mbit/s semiduplex". Tuttavia poiché PROFINET IO e PROFINET CBA richiedono il funzionamento a 100 Mbit/s full duplex questo modo di funzionamento non sarebbe ammesso.

#### Nota

Per la progettazione delle porte degli IO Device che devono eseguire un avvio prioritario sono previste avvertenze specifiche nella Descrizione del sistema PROFINET.

#### Disattivazione di una porta dell'interfaccia PROFINET del modulo IM151-8 PN/DP CPU

In Configurazione HW di STEP 7 è possibile disattivare una porta dell'interfaccia PROFINET di un modulo di interfaccia IM151-8 PN/DP CPU. Per default questa porta è attivata.

Attraverso una porta disattivata dell'interfaccia PROFINET non è possibile accedere al modulo di interfaccia IM151-8 PN/DP CPU.

Osservare che da una porta disattivata non è possibile eseguire funzioni di comunicazione come ad es. le funzioni PG/OP, la comunicazione IE aperta o la comunicazione S7.

#### **Nota**

In un modulo di interfaccia IM151-8 PN/DP CPU deve sempre restare attiva una porta per garantire l'accesso all'unità.

#### Indirizzamento delle porte

Per la diagnostica delle singole porte di un'interfaccia PROFINET è necessario assegnare a queste porte un proprio indirizzo di diagnostica. L'indirizzamento si effettua in Configurazione HW. Informazioni sull'argomento sono disponibili nella Descrizione del sistema PROFINET.

Per diagnosticare eventuali problemi rilevati nel programma utente è possibile abilitare il messaggio di diagnostica (errori ed informazioni di manutenzione) tramite l'OB 82 (abilitazione in Configurazione HW) e in seguito analizzarlo ad es. con l'SFB 54. Inoltre vengono forniti diversi set di dati (emissione tramite SFB 52) ed elenchi di stato del sistema (emissione tramite SFC 51) che consentono una diagnostica approfondita.

 $\dot{E}$  possibile eseguire la diagnostica anche in  $STEP$  7 (ad es. diagnostica di comunicazione, connessione di rete, statistica Ethernet, parametri IP).

#### Intervallo di trasmissione e tempo di aggiornamento

In una sottorete PROFINET IO, Controller e Device possono funzionare con un intervallo di trasmissione unico. Se alcuni Device non supportano l'intervallo di trasmissione di un Controller perché è più veloce, l'intervallo viene adeguato a quello supportato dal Device. È quindi possibile che ad es. nel modulo di interfaccia IM151-8 PN/DP CPU (IO Controller) con un intervallo di trasmissione di 250 µs funzionino sia Device con 250 µs che con 1 ms.

Il tempo di aggiornamento dei Device può essere parametrizzato in un campo abbastanza ampio. Questo a sua volta varia in funzione dell'intervallo di trasmissione. Con il modulo di interfaccia IM151-8 PN/DP CPU si possono parametrizzare i seguenti tempi di aggiornamento:

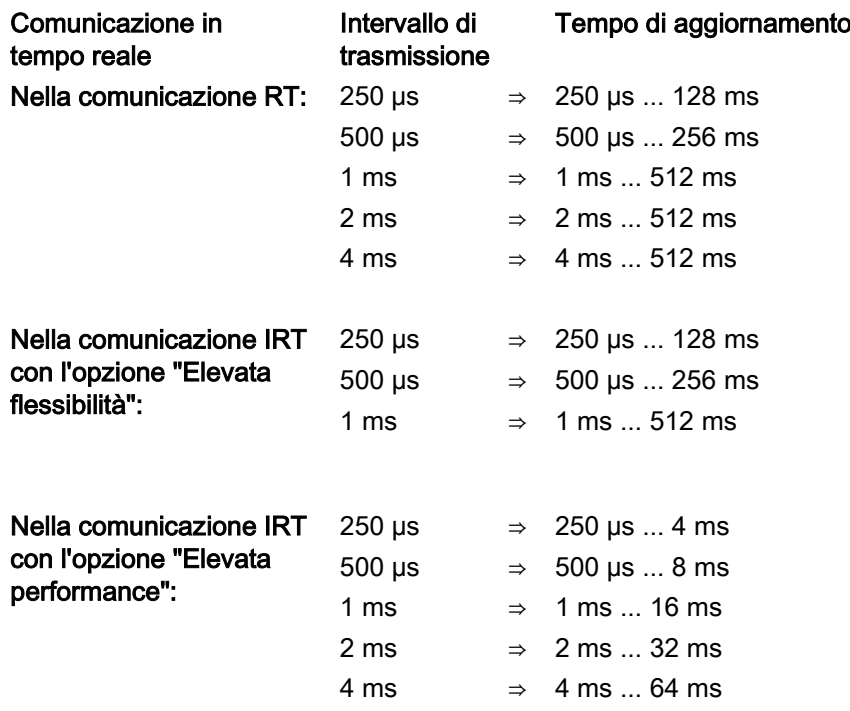

Il tempo di aggiornamento minimo varia in funzione del numero dei Device impiegati, del numero dei dati utili progettati e della percentuale di comunicazione per PROFINET IO. Queste dipendenze vengono tenute in considerazione automaticamente da STEP 7 per la progettazione.

#### Intervalli di trasmissione dispari per IRT con l'opzione "Elevata performance"

Oltre agli intervalli di trasmissione "pari" (250 μs, 500 μs, 1 ms, 2 ms, 4 ms) nel campo da 250 μs a 4 ms, per l'IRT con l'opzione "Elevata performance" si possono impostare multipli di 125 μs come intervalli di trasmissione "dispari": 375 µs, 625 µs … 3,875 ms.

Nel caso degli intervalli di trasmissione "dispari" per tutti i PROFINET IO Device vale quanto segue:

- Tempo di aggiornamento = intervallo di trasmissione
- L'integrazione dell'IRT con l'opzione "Elevata performance" non è possibile con i Device RT

#### Nota

Interruzione della comunicazione nelle CPU con switch integrato in caso di cancellazione totale/aggiornamento del firmware/RETE OFF

Tenere presente che con la cancellazione totale, l'aggiornamento del firmware e RETE OFF l'interfaccia PROFINET si arresta, incluso lo switch integrato. Se la CPU è stata progettata in una struttura lineare, la comunicazione con i dispositivi successivi viene interrotta.

#### Riferimenti

- La progettazione dell'interfaccia PROFINET integrata del modulo di interfaccia IM151-8 PN/DP CPU è spiegata nei capitoli Collegamento del PG/PC all'interfaccia PROFINET integrata del modulo di interfaccia IM151-8 PN/DP CPU e Messa in servizio di PROFINET IO.
- Maggiori dettagli relativi a PROFINET sono contenuti nella Descrizione del sistema PROFINET [\(http://support.automation.siemens.com/WW/view/it/19292127\)](http://support.automation.siemens.com/WW/view/it/19292127).
- Per informazioni dettagliate sulle reti Ethernet, la progettazione di reti e i componenti di rete, consultare il manuale SIMATIC NET, Reti Twisted Pair e Fiber Optic [\(http://support.automation.siemens.com/WW/view/it/8763736\)](http://support.automation.siemens.com/WW/view/it/8763736).
- Component based Automation, Messa in servizio di sistemi [\(http://support.automation.siemens.com/WW/view/it/18403908\)](http://support.automation.siemens.com/WW/view/it/18403908)
- Ulteriori informazioni su PROFINET sono disponibili in Internet [\(http://www.profinet.com\)](http://www.profinet.com/).

#### Vedere anche

[Collegamento del PG/PC all'interfaccia PROFINET integrata del modulo di interfaccia](#page-164-0)  [IM151-8 PN/DP CPU](#page-164-0) (Pagina [165\)](#page-164-0)

[Progettazione e messa in servizio del sistema PROFINET IO](#page-180-0) (Pagina [181\)](#page-180-0)

#### <span id="page-31-0"></span>3.1.2 PROFIBUS DP

#### Disponibilità

In combinazione con il modulo master DP opzionale il modulo di interfaccia IM151-8 PN/DP CPU è dotato di un'interfaccia RS 485 con funzionalità master DP.

#### Proprietà

L'interfaccia PROFIBUS DP sul modulo master DP viene utilizzata in particolare per il collegamento della periferia decentrata. L'interfaccia PROFIBUS DP consente ad es. di configurare sottoreti molto estese.

È possibile configurare l'interfaccia PROFIBUS DP come master o inattiva. L'interfaccia consente un trasferimento di max. 12 MBaud.

In funzionamento master, il modulo di interfaccia IM151-8 PN/DP CPU invia all'interfaccia PROFIBUS DP i propri parametri di bus impostati (ad es. la velocità di trasmissione). Questo consente ad es. di assegnare a un dispositivo di programmazione i parametri corretti, collegandolo automaticamente a una sottorete PROFIBUS. L'invio dei parametri del bus può essere disattivato nella progettazione.

#### Sincronizzazione dell'ora tramite PROFIBUS

Tramite l'interfaccia DP sul modulo master DP del modulo di interfaccia IM151-8 PN/DP CPU è possibile eseguire la sincronizzazione dell'ora. Il modulo di interfaccia IM151-8 PN/DP CPU può essere orologio master (con intervallo di sincronizzazione rispettivamente parametrizzabile) o orologio slave. È necessaria la progettazione in Configurazione HW. Per default la sincronizzazione dell'ora non è impostata.

Il modulo di interfaccia IM151-8 CPU PN/D con funzione di orologio master invia telegrammi all'interfaccia DP (con un intervallo parametrizzato) per la sincronizzazione di ulteriori stazioni nella sottorete PROFIBUS DP collegata.

Se il modulo di interfaccia IM151-8 PN/DP CPU è parametrizzato come orologio master nell'interfaccia DP, l'ora degli orologi slave collegati non viene sincronizzata finché l'orologio del modulo di interfaccia IM151-8 PN/DP CPU si trova ancora nello stato di default. Tenere presente che, allo stato di fornitura, dopo il ripristino dello stato di fornitura per mezzo del selettore dei modi operativi o in seguito all'aggiornamento del firmware, l'ora del modulo di interfaccia IM151-8 PN/DP CPU non è ancora impostata.

La sincronizzazione dell'ora come orologio master si avvia non appena si imposta per la prima volta l'ora, tramite:

- una funzione PG,
- il richiamo di un'SFC oppure
- un altro orologio master (se il modulo di interfaccia IM151-8PN/DP CPU è stato parametrizzato anche come orologio client tramite l'interfaccia PROFINET).

Il modulo di interfaccia IM151-8 PN/DP CPU con funzione di orologio slave riceve telegrammi di sincronizzazione da un altro orologio master e ne acquisisce l'ora come ora interna propria.

Oltre alla sincronizzazione dell'ora nell'interfaccia DP del modulo master DP esiste anche la sincronizzazione dell'ora nell'interfaccia PROFINET. Il modulo di interfaccia IM151-8 PN/DP CPU può essere l'orologio slave di una sola di queste interfacce. L'interfaccia PN supporta soltanto la funzionalità di orologio client (che corrisponde alla funzionalità di orologio slave nell'interfaccia DP).

Esempio: il modulo di interfaccia IM151-8 PN/DP CPU viene sincronizzato da un orologio server con la procedura NTP attraverso l'interfaccia PROFINET. Può quindi essere utilizzato solo come orologio master nell'interfaccia DP.

#### Apparecchiature collegabili mediante PROFIBUS DP

- PG / PC
- OP / TP
- Slave DP
- Attuatori / sensori
- S7-300 / S7-400 con interfaccia PROFIBUS DP

#### <span id="page-32-0"></span>Riferimenti

Per ulteriori informazioni sul PROFIBUS consultare: " PROFIBUS [\(http://www.profibus.com\)](http://www.profibus.com/)"

### <span id="page-32-1"></span>3.2 Servizi di comunicazione

#### 3.2.1 Panoramica dei servizi di comunicazione

#### Scelta del servizio di comunicazione

A seconda della funzionalità desiderata, occorre scegliere un servizio di comunicazione. Dal servizio scelto dipende:

- la funzionalità disponibile
- la necessità o meno di un collegamento S7
- il momento in cui viene stabilito il collegamento.

L'interfaccia utente può essere molto diversa (SFC, SFB...) e dipende inoltre dal tipo di hardware utilizzato (IM151-8 PN/DP CPU, PC...).

#### 3.2 Servizi di comunicazione

#### Panoramica dei servizi di comunicazione

La tabella seguente mostra una panoramica dei servizi di comunicazione disponibili del modulo di interfaccia IM151-8 PN/DP CPU.

| Servizio di comunicazione                               | Funzionalità                                                                                                    | Creazione del collegamento S7                                           | <b>Tramite</b><br>PN     | <b>Tramite DP</b><br>(opzionale)         |
|---------------------------------------------------------|----------------------------------------------------------------------------------------------------|-------------------------------------------------------------------------|--------------------------|------------------------------------------|
| Comunicazione PG                                        | Messa in servizio, test,<br>diagnostica                                                                                                    | Da parte del PG nel momento in cui il<br>servizio viene utilizzato      | X                        | X                                        |
| Comunicazione OP                                        | Servizio e supervisione                                                                                                    | Da parte dell'OP all'accensione                                         | $\mathsf X$              | $\sf X$                                  |
| Comunicazione S7                                        | Scambio di dati come Server<br>e Client: è necessario<br>progettare un collegamento                                                                                                    | Da parte del partner attivo<br>all'accensione                           | $\pmb{\times}$           | Solo come<br>server                      |
| Comunicazione di dati<br>globali                        | Scambio ciclico di dati<br>(ad es. merker)                                                                                                    | Non è necessario un collegamento S7                                     | $\overline{\phantom{0}}$ |                                          |
| Routing di funzioni PG                                  | Ad es. test, diagnostica<br>estesa a più reti                                                                                                    | Da parte del PG nel momento in cui il<br>servizio viene utilizzato      | X                        | $\pmb{\times}$                           |
| Routing per set di dati                                 | Ad es. parametrizzazione e<br>diagnostica di apparecchiature<br>da campo sul PROFIBUS DP,<br>se il PG non è collegato alla<br>stessa sottorete PROFIBUS DP<br>dell'apparecchiatura da campo<br>con il rispettivo tool di<br>parametrizzazione (ad es.<br>PDM), bensì ad es. alla<br>sottorete PROFINET alla quale<br>è collegata anche l'interfaccia<br>PN del modulo di interfaccia<br>IM151-8 PN/DP CPU. | Da parte del PG nel momento in cui il<br>servizio viene utilizzato      | $\pmb{\times}$           | $\pmb{\times}$                           |
| PROFIBUS DP                                             | Scambio dei dati tra master e<br>slave                                                                                                    | Non è necessario un collegamento S7                                     | $\qquad \qquad -$        | $\pmb{\times}$<br>Solo come<br>master DP |
| PROFINET CBA                                            | Scambio dei dati tramite<br>comunicazione component<br>based                                                                                                    | Non è necessario un collegamento S7                                     | X                        |                                          |
| PROFINET IO                                             | Scambio dei dati tra IO<br>Controller e IO Device                                                                                                    | Non è necessario un collegamento S7                                     | $\pmb{\times}$           | $\overline{\phantom{0}}$                 |
| Web server                                              | Diagnostica                                                                                                    | Non è necessario un collegamento S7                                     | $\mathsf X$              |                                          |
| <b>SNMP</b><br>(Simple Network<br>Management Protokoll) | Protocollo standard per la<br>diagnostica e la<br>parametrizzazione di rete                                                                                                    | Non è necessario un collegamento S7                                     | $\pmb{\times}$           |                                          |
| Comunicazione aperta<br>tramite TCP/IP                  | Scambio di dati tramite<br>Industrial Ethernet con<br>protocollo TCP/IP<br>(tramite FB caricabili)                                                                                                    | Non è necessario un collegamento S7,<br>è programmato con FB caricabili | X                        | $\overline{\phantom{0}}$                 |
| Comunicazione aperta<br>tramite ISO on TCP              | Scambio di dati tramite<br>Industrial Ethernet con<br>protocollo ISO TCP/IP<br>(tramite FB caricabili)                                                                                                    | Non è necessario un collegamento S7,<br>è programmato con FB caricabili | X                        |                                          |

Tabella 3- 1 Servizi di comunicazione del modulo di interfaccia IM151-8 PN/DP CPU

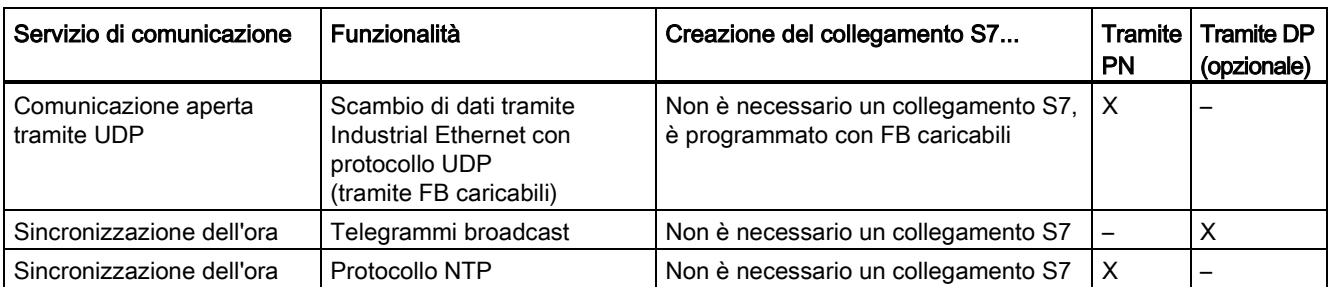

#### Vedere anche

[Distribuzione e disponibilità delle risorse di collegamento S7](#page-47-0) (Pagina [48\)](#page-47-0) [Risorse di collegamento nel routing](#page-48-0) (Pagina [49\)](#page-48-0)

#### <span id="page-34-0"></span>3.2.2 Comunicazione PG

#### Proprietà

La comunicazione tramite PG consente lo scambio di dati tra stazione di engineering (ad es. PG, PC) e unità SIMATIC che supportano funzioni di comunicazione. Questo servizio è possibile attraverso le sottoreti PROFIBUS e Industrial Ethernet. Viene supportato anche il routing tra sottoreti.

La comunicazione tramite PG mette a disposizione funzioni necessarie per caricare programmi e dati di configurazione, per eseguire test e valutare le informazioni di diagnostica. Queste funzioni sono integrate nel sistema operativo del modulo di interfaccia IM151-8 PN/DP CPU.

Un modulo di interfaccia IM151-8 PN/DP CPU è in grado di mantenere contemporaneamente più collegamenti online con uno o più PG.

#### IM151-8 PN/DP CPU senza interfaccia PROFINET parametrizzata

Se il modulo di interfaccia IM151-8 PN/DP CPU non ha ancora un'interfaccia PROFINET parametrizzata (indirizzo IP) è comunque possibile comunicare con esso dal PG.

● Il modulo di interfaccia IM151-8 PN/DP CPU si connette con il suo indirizzo MAC in SIMATIC Manager attraverso "Nodi accessibili".

Se l'interfaccia Ethernet del PG è impostata su "TCP/IP (Auto)", durante la prima creazione di un collegamento di comunicazione (ad es. richiamo dello stato dell'unità o della directory online della CPU) il PG assegna automaticamente un indirizzo IP temporaneo all'interfaccia PN del modulo di interfaccia IM151-8 PN/DP CPU. Questo indirizzo viene mantenuto fino al successivo RETE OFF, alla successiva cancellazione totale o finché non viene caricata una configurazione HW con un altro indirizzo IP (a ritenzione).

3.2 Servizi di comunicazione

- Durante il caricamento dei parametri da Configurazione HW è possibile assegnare direttamente l'indirizzo IP corretto al modulo di interfaccia IM151-8 PN/DP CPU. Il procedimento è descritto nel capitolo Collegamento del PG/PC all'interfaccia PROFINET integrata del modulo di interfaccia IM151-8 PN/DP CPU.
- In SIMATIC Manager è possibile assegnare un indirizzo IP a un'interfaccia PN selezionando "Sistema di destinazione > Modifica nodo Ethernet". L'indirizzo viene salvato con ritenzione a partire dalla V3.2.

#### <span id="page-35-0"></span>3.2.3 Comunicazione OP

#### Proprietà

La comunicazione tramite OP consente lo scambio di dati tra stazioni operatore (ad es. OP, TP, WinCC) e unità SIMATIC che supportano funzioni di comunicazione. Questo servizio è possibile attraverso le sottoreti PROFIBUS e Industrial Ethernet.

La comunicazione tramite OP mette a disposizione funzioni necessarie per il servizio e la supervisione. Queste funzioni sono integrate nel sistema operativo del modulo di interfaccia IM151-8 PN/DP CPU.

Un modulo di interfaccia IM151-8 PN/DP CPU è in grado di mantenere contemporaneamente più collegamenti con uno o più OP.

È possibile utilizzare un OP nell'interfaccia solo dopo aver messo in servizio l'interfaccia PN del modulo di interfaccia IM151-8 PN/DP CPU con un indirizzo IP progettato.

#### <span id="page-35-1"></span>3.2.4 Comunicazione S7

#### Proprietà

Nella comunicazione S7 il modulo di interfaccia IM151-8 PN/DP CPU può essere fondamentalmente server o client. I collegamenti si suddividono in:

- collegamenti progettati unilateralmente (solo per PUT/GET)
- collegamenti progettati bilateralmente (per USEND, URCV, BSEND, BRCV, PUT, GET)

La funzionalità disponibile è riportata nella tabella sottostante. Tabella 3- 2 Client e server nella comunicazione S7 con collegamenti progettati unilaterali/bilaterali

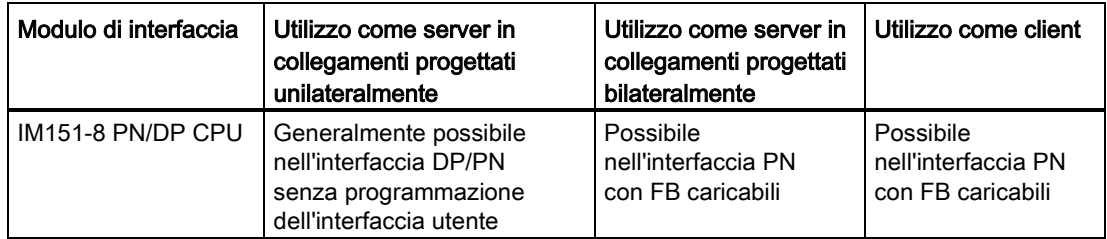

L'interfaccia utente può essere realizzata con i blocchi funzionali standard (FB) contenuti in "communication blocks" della biblioteca standard di STEP 7.
3.2 Servizi di comunicazione

# Riferimenti

Per informazioni sulla comunicazione consultare il manuale *Comunicazione con SIMATIC*.

# 3.2.5 Routing

### Proprietà

Con STEP 7 è possibile accedere con il PG/PC tramite il modulo di interfaccia IM151-8 PN/DP CPU (con il modulo master DP) ad una CPU in un'altra sottorete, ad es.

- Per caricare programmi utente
- Per caricare una configurazione hardware oppure
- Per eseguire funzioni di test e diagnostica.

### Routing - accoppiamento ad altra rete: PROFINET - PROFIBUS

L'accoppiamento di una sottorete a una o più sottoreti diverse si trova nella stazione SIMATIC che ha le interfacce con le sottoreti in questione. Nella figura seguente viene illustrato l'accesso da PROFINET a PROFIBUS. La CPU 1 (IM151-8 PN/DP CPU con modulo master DP) è il router tra la sottorete 1 la sottorete 2.

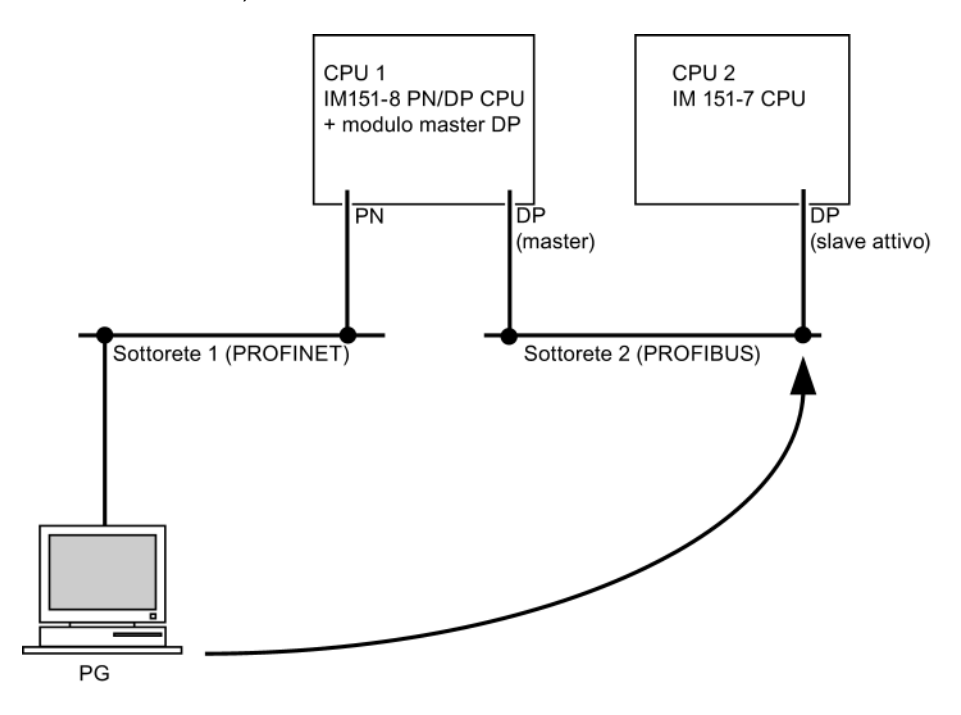

### Numero di collegamenti per il routing

Per la funzione di routing sono disponibili fino a 4 collegamenti nell'interfaccia PROFINET del modulo di interfaccia IM151-8 PN/DP CPU.

3.2 Servizi di comunicazione

# Presupposti

- Le unità/i moduli della stazione supportano "funzioni di routing" (CPU o CP).
- La configurazione di rete non esce dai limiti del progetto.
- Le unità/i moduli hanno caricato le informazioni di progettazione attuali sull'intera configurazione di rete del progetto.

Motivo: tutte le unità/tutti i moduli interessate/i dall'accoppiamento ad altra rete devono contenere le informazioni relative alle sottoreti accessibili e ai relativi canali (= informazione di routing).

● Nella progettazione della rete, il PG/PC con il quale si vuole creare il collegamento attraverso un router deve essere assegnato alla stessa rete alla quale è anche effettivamente collegato fisicamente.

### Riferimenti

Ulteriori informazioni

- Per la configurazione con *STEP 7* consultare il manuale *Configurazione hardware e* progettazione di collegamenti STEP 7.
- Per la comunicazione consultare il manuale *Comunicazione con SIMATIC*.
- Per informazioni sulle SFC consultare la Lista operazioni S7-300. La descrizione dettagliata è disponibile nella Guida in linea a STEP 7 o nel manuale di riferimento Funzioni standard e di sistema per S7-300/400.

# 3.2.6 Routing per set di dati

### **Disponibilità**

Il modulo di interfaccia IM151-8 PN/DP CPU supporta il routing per set di dati se è inserito un modulo master DP.

### Routing e routing per set di dati

Il routing consiste nel trasferimento di dati oltre i limiti di una rete. Questa tecnica consente l'invio di informazioni da un mittente a un ricevente attraverso reti diverse.

Il routing per set di dati costituisce un ampliamento del comune routing e viene impiegato ad es. in SIMATIC PDM. I dati inviati tramite il routing per set di dati contengono, oltre alla parametrizzazione delle apparecchiature da campo interessate (slave), anche informazioni specifiche sui dispositivi (ad es. setpoint, valori limite e simili). Nel routing per set di dati la struttura dell'indirizzo di destinazione dipende dal contenuto dei dati, in altri termini, dallo slave al quale i dati sono destinati.

Se non è collegato alla stessa sottorete PROFIBUS DP dell'apparecchiatura da campo, il PG è in grado ad es. di effettuare la lettura e l'editazione di un set di parametri già esistente nell'apparecchiatura da campo e di rinviare poi i dati alla stessa.

Le apparecchiature da campo non devono necessariamente supportare il routing per set di dati, in quanto non inoltrano le informazioni ricevute.

### Routing per set di dati

La figura sottostante illustra l'accesso del PG a diverse apparecchiature da campo. Il PG è collegato al modulo di interfaccia IM151-8 PN/DP CPU tramite PROFINET. Il modulo di interfaccia IM151-8 PN/DP CPU comunica con le apparecchiature da campo tramite PROFIBUS.

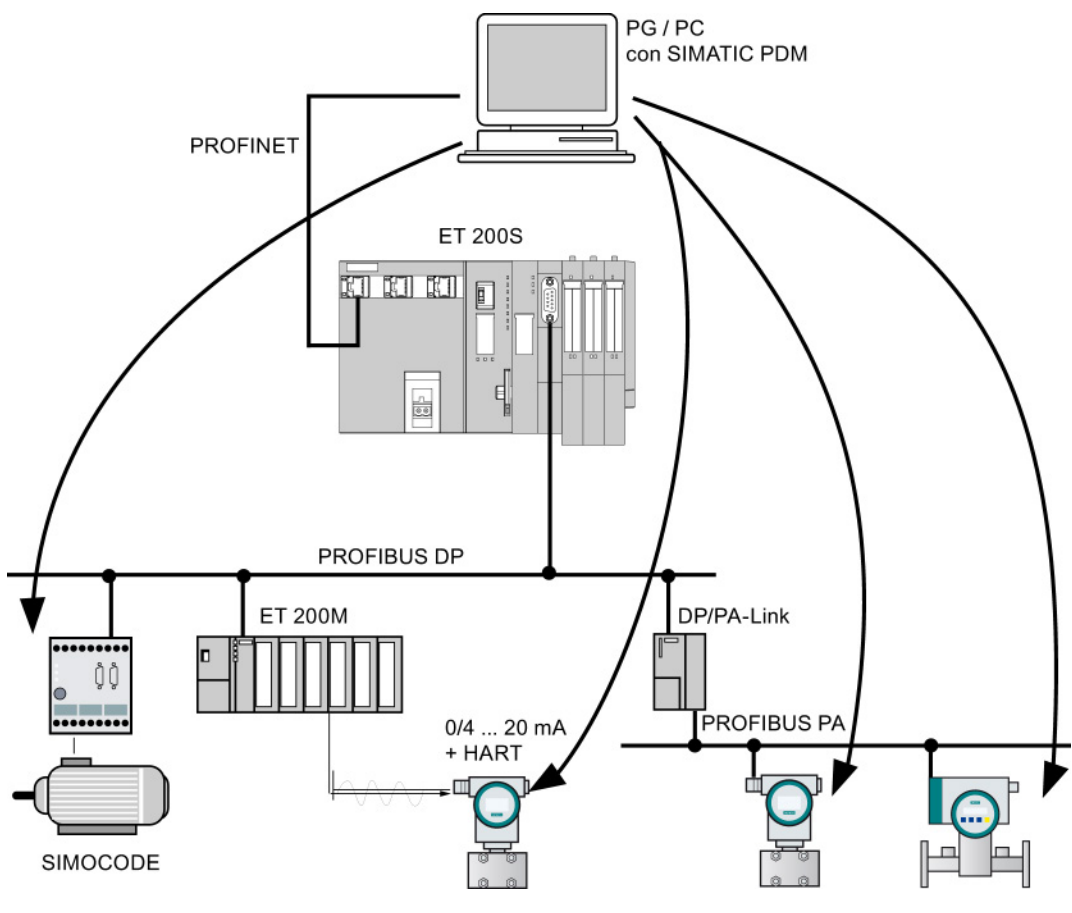

Figura 3-1 Routing per set di dati con IM151-8 PN/DP CPU

### Vedere anche

Per ulteriori informazioni su SIMATIC PDM consultare il manuale The Process Device Manager.

3.3 Servizio di comunicazione SNMP

# 3.2.7 Coerenza dei dati

### Proprietà

Un'area di dati è coerente se può essere letta/scritta da un sistema operativo come blocco unico. I dati che vengono trasferiti insieme tra le apparecchiature dovrebbero derivare da un ciclo di eleborazione ed essere quindi interdipendenti, cioè coerenti. Se nel programma utente è stata programmata un funzione di comunicazione che accede a dati comuni - come ad es. l'FB 12 "BSEND" / FB 13 "BRCV" - l'accesso a tale area si può coordinare individualmente con il parametro "BUSY".

# Funzioni PUT/GET

Con le funzioni di comunicazione S7, ad es. PUT/GET o lettura/scrittura tramite comunicazione OP, che non richiedono un blocco nel programma utente del modulo di interfaccia IM151-8 PN/DP CPU (come server), si deve tenere conto delle dimensioni della coerenza dei dati fin dalla programmazione. Le funzioni PUT/GET della comunicazione S7 e la lettura/scrittura delle variabili tramite comunicazione OP vengono elaborate nel punto di controllo del ciclo del modulo di interfaccia IM151-8 PN/DP CPU. Per garantire un tempo di reazione definito agli interrupt di processo, le variabili della comunicazione vengono copiate nella/dalla memoria utente mantenendo la coerenza in blocchi di max. 240 byte nel punto di controllo del ciclo del sistema operativo. Per tutte le aree dei dati con dimensioni maggiori, la coerenza dei dati non è garantita.

#### Nota

Se è necessaria una determinata coerenza dei dati, le variabili di comunicazione nel programma utente del modulo di interfaccia IM151-8 PN/DP CPU non devono superare i 240 byte.

# 3.3 Servizio di comunicazione SNMP

### Disponibilità

Il servizio di comunicazione SNMP è disponibile per il modulo di interfaccia IM151-8 PN/DP CPU con interfaccia PROFINET integrata.

### Proprietà

SNMP (Simple Network Management Protocol) è un protocollo standard per reti TCP/IP.

# Riferimenti

Per maggiori informazioni sul servizio di comunicazione SNMP e sulla diagnostica con SNMP consultare la Descrizione del sistema PROFINET.

Comunicazione

3.4 Comunicazione aperta tramite Industrial Ethernet

# <span id="page-40-0"></span>3.4 Comunicazione aperta tramite Industrial Ethernet

### Presupposti

● *STEP* 7 dalla versione V5.4 + Servicepack 4

### **Funzionalità**

Il modulo di interfaccia IM151-8 PN/DP CPU con interfaccia PROFINET integrata supporta la funzionalità di comunicazione aperta su Industrial Ethernet (in breve: comunicazione aperta IE).

Per la comunicazione aperta IE sono disponibili i seguenti servizi:

- protocolli orientati alla connessione
	- TCP secondo RFC 793, tipo di collegamento B#16#01
	- TCP secondo RFC 793, tipo di collegamento B#16#11
	- ISO on TCP secondo RFC 1006
- protocolli non orientati alla connessione
	- UDP secondo RFC 768

### Caratteristiche dei protocolli di comunicazione

Nell'ambito della comunicazione dei dati si distinguono i tipi di protocollo descritti di seguito.

● Protocolli orientati alla connessione

Questi protocolli stabiliscono un collegamento (logico) con il partner della comunicazione prima di trasferire i dati e lo interrompono al termine del trasferimento. Vengono impiegati quando la sicurezza dei dati è particolarmente importante. In un conduttore fisico è generalmente possibile stabilire più collegamenti logici.

Gli FB per la comunicazione aperta tramite Industrial Ethernet supportano i seguenti protocolli orientati alla connessione:

- TCP secondo RFC 793 (tipi di collegamento B#16#01 e B#16#11)
- ISO on TCP secondo RFC 1006 (tipo di collegamento B#16#12)
- Protocolli non orientati alla connessione

Questo tipo di protocolli funziona senza collegamento, per cui non viene stabilito né interrotto alcun collegamento con il partner remoto. I protocolli non orientati alla connessione trasmettono i dati al partner remoto senza conferma e quindi senza protezione.

Nel caso degli FB per la comunicazione aperta tramite Industrial Ethernet viene utilizzato il seguente protocollo non orientato alla connessione:

– UDP secondo RFC 768 (tipo di collegamento B#16#13)

3.4 Comunicazione aperta tramite Industrial Ethernet

## In che modo è possibile utilizzare la comunicazione aperta IE?

Per consentire lo scambio dei dati con gli altri partner della comunicazione tramite il programma utente, STEP 7 mette a disposizione i seguenti FB e UDT nella biblioteca "Standard Library", nella cartella "Communication Blocks":

- Protocolli orientati alla connessione TCP, ISO-on-TCP
	- FB 63 "TSEND" per la trasmissione dei dati
	- FB 64 "TRCV" per la ricezione dei dati
	- FB 65 "TCON" per la creazione del collegamento
	- FB 66 "TDISCON" per la disconnessione del collegamento
	- UDT 65 "TCON\_PAR" con la struttura di dati per la parametrizzazione del collegamento
- protocollo non orientato alla connessione: UDP
	- FB 67 "TUSEND" per la trasmissione dei dati
	- FB 68 "TURCV" per la ricezione dei dati
	- FB 65 "TCON" per la configurazione del punto di accesso locale per la comunicazione
	- FB 66 "TDISCON" per lo scollegamento del punto di accesso locale per la comunicazione
	- UDT 65 "TCON\_PAR" con la struttura di dati per la parametrizzazione del punto di accesso locale per la comunicazione
	- UDT 66 "TCON\_PAR" con la struttura di dati dei parametri per l'indirizzamento del partner remoto

#### 3.4 Comunicazione aperta tramite Industrial Ethernet

### Blocchi dati per la parametrizzazione

● Blocchi dati per la parametrizzazione dei collegamenti di comunicazione tramite TCP e ISO-on-TCP

Per parametrizzare i collegamenti di comunicazione con TCP e ISO-on-TCP occorre creare un DB che contenga la struttura dei dati dell'UDT 65 "TCON\_PAR". La struttura dei dati contiene i parametri necessari per la creazione del collegamento. Ogni collegamento richiede una struttura di dati che può essere collocata anche in un'area di dati globale.

Il parametro di collegamento CONNECT dell'FB 65 "TCON" contiene un riferimento all'indirizzo della corrispondente descrizione del collegamento (ad es. P#DB100.DBX0.0 byte 64).

Blocchi dati per la prametrizzazione del punto di accesso locale per la comunicazione tramite UDP

Per poter parametrizzare il punto di accesso locale per la comunicazione si deve creare un DB che contenga la struttura dei dati dell'UDT 65 "TCON\_PAR". La struttura dei dati contiene i parametri necessari per impostare il collegamento tra il programma utente e il livello di comunicazione del sistema operativo.

Il parametro CONNECT dell'FB 65 "TCON" contiene un riferimento all'indirizzo della corrispondente descrizione del collegamento (ad es. P#DB100.DBX0.0 byte 64).

### Nota

#### Configurazione della descrizione del collegamento (UDT 65)

Nell'UDT 65 "TCON\_PAR" occorre specificare nel parametro "local\_device\_id" l'interfaccia da utilizzare per la comunicazione (ad es. B#16#01: comunicazione tramite l'interfaccia PN integrata del modulo di interfaccia IM151-8 PN/DP CPU).

3.4 Comunicazione aperta tramite Industrial Ethernet

### Creazione di un collegamento di comunicazione

● Utilizzo con TCP e ISO-on-TCP

Entrambi i partner richiamano l'FB 65 "TCON" per stabilire il collegamento di comunicazione. Nella parametrizzazione l'utente definisce quale dei due partner è attivo e quale è passivo. Il numero di collegamenti consentiti è riportato nei dati tecnici del modulo di interfaccia IM151-8 PN/DP CPU.

Una volta creato, il collegamento viene automaticamente controllato e mantenuto dal modulo di interfaccia IM151-8 PN/DP CPU.

Se la comunicazione viene interrotta, ad es. a causa di un'interruzione della linea o da parte del partner remoto, il partner attivo cerca di ristabilire il collegamento. Non è necessario richiamare nuovamente l'FB 65 "TCON".

Con il richiamo dell'FB 66 "TDISCON" o quando il modulo di interfaccia IM151-8 PN/DP CPU è in STOP il collegamento si interrompe. Per ristabilirlo si deve richiamare di nuovo l'FB 65 "TCON".

● Utilizzo con il protocollo UDP

Entrambi i partner della comunicazione richiamano l'FB 65 "TCON" per configurare il loro punto di accesso locale. Viene quindi impostato un collegamento tra il programma utente e il livello di comunicazione del sistema operativo. Non viene stabilita la comunicazione con il partner remoto.

Il punto di accesso locale viene utilizzato per la trasmissione e la ricezione dei telegrammi UDP.

### Disconnessione del collegamento di comunicazione

● Utilizzo con TCP e ISO-on-TCP

L'FB 66 "TDISCON" interrompe il collegamento di comunicazione tra il modulo di interfaccia IM151-8 PN/DP CPU e il partner della comunicazione.

● Utilizzo con il protocollo UDP

L'FB 66 "TDISCON" scollega il punto di accesso locale, ovvero interrompe il collegamento tra il programma utente e il livello di comunicazione del sistema operativo.

### Modalità di interruzione del collegamento di comunicazione

I collegamenti di comunicazione possono essere interrotti dagli eventi descritti di seguito.

- L'utente ha programmato l'interruzione del collegamento di comunicazione con l'FB 66 "TDISCON".
- Il modulo di interfaccia IM151-8 PN/DP CPU passa da RUN a STOP.
- In caso di RETE OFF/RETE ON

#### Riferimenti

Per maggiori informazioni sui blocchi descritti consultare la Guida in linea a STEP 7.

# 3.5 Collegamenti S7

# 3.5.1 Collegamento S7 come canale di comunicazione

Quando diverse unità/moduli S7 comunicano fra loro si parla di "collegamento S7". Il collegamento S7 costituisce il canale di comunicazione.

#### Nota

Per la comunicazione tramite PROFIBUS DP, PROFINET CBA, PROFINET IO, Web server, TCP/IP, ISO on TCP, UDP e SNMP non è necessario un collegamento S7.

Ogni collegamento di comunicazione richiede risorse di collegamento S7 nel modulo di interfaccia IM151-8 PN/DP CPU per la durata esatta del collegamento.

Per questo motivo in ogni modulo di interfaccia IM151-8 PN/DP CPU viene messo a disposizione un determinato numero di risorse di collegamento S7 che vengono occupate da diversi servizi di comunicazione (comunicazione PG/OP o comunicazione S7).

### Punti di collegamento

Il collegamento S7 di unità/moduli che supportano funzioni di comunicazione si crea tra punti di collegamento. Il collegamento S7 è sempre dotato di due punti di collegamento: il punto di collegamento attivo e quello passivo.

- Il punto di collegamento attivo è assegnato all'unità che crea il collegamento S7.
- Il punto di collegamento passivo è assegnato all'unità di destinazione del collegamento S7.

Ogni unità che supporta funzioni di comunicazione può costituire un punto di collegamento S7. In corrispondenza di questo punto il collegamento di comunicazione creato occupa sempre un collegamento S7 dell'unità interessata.

#### Punto di passaggio

Utilizzando la funzione di routing, il collegamento S7 tra due unità che supportano funzioni di comunicazione viene creato attraverso diverse sottoreti. Queste sottoreti sono collegate tra loro da un accoppiamento ad altra rete. L'unità che realizza questo accoppiamento all'altra rete viene definita router. Il router è quindi il punto di passaggio di un collegamento S7.

Ogni modulo di interfaccia IM151-8 PN/DP CPU (con modulo master DP) può essere il router di un collegamento S7. È possibile creare un determinato numero massimo di collegamenti di routing senza che le risorse dei collegamenti S7 vengano limitate.

### Vedere anche

[Risorse di collegamento nel routing](#page-48-0) (Pagina [49\)](#page-48-0)

3.5 Collegamenti S7

# 3.5.2 Assegnazione dei collegamenti S7

I collegamenti S7 in un'unità con funzioni di comunicazione possono essere occupati in modi diversi:

- Riserva nel corso della progettazione
- Occupazione di collegamenti tramite programmazione
- Occupazione dei collegamenti con messa in servizio, test e diagnostica
- Occupazione di collegamenti per servizi SeS

### Riserva nel corso della progettazione

Sul modulo di interfaccia IM151-8 PN/DP CPU viene automaticamente riservata una risorsa di collegamento ciascuna per la comunicazione PG e OP. Se sono necessarie più risorse di collegamento (ad es. per il collegamento di diversi OP), si consiglia di aumentarne il numero nella finestra delle proprietà del modulo di interfaccia IM151-8 PN/DP CPU in *STEP 7*.

Anche per l'utilizzo della comunicazione S7 è necessario progettare dei collegamenti (con NetPro). A tal fine devono essere disponibili dei collegamenti liberi, che non siano occupati da collegamenti PG/OP ecc. I collegamenti S7 necessari vengono poi occupati in modo fisso per la comunicazione S7 al caricamento della configurazione sul modulo di interfaccia IM151-8 PN/DP CPU.

### Occupazione di collegamenti tramite programmazione

Per quanto riguarda la comunicazione aperta con Industrial Ethernet tramite TCP/IP, il collegamento viene creato dal programma utente. La creazione del collegamento viene avviata dal sistema operativo del modulo di interfaccia IM151-8 PN/DP CPU. La comunicazione aperta IE non occupa collegamenti S7. Anche per questo tipo di comunicazione, tuttavia, è fissato un numero max. di 8 collegamenti.

### Occupazione dei collegamenti con messa in servizio, test e diagnostica

Una funzione online della stazione di engineering (PG/PC con *STEP 7*) consente l'assegnazione di collegamenti S7 per la comunicazione tramite PG:

- Se durante la configurazione hardware nel modulo di interfaccia IM151-8 PN/DP CPU è stato riservato un collegamento S7 per la comunicazione PG, questo viene assegnato alla stazione di engineering, quindi soltanto occupato.
- Se tutti i collegamenti S7 riservati alla comunicazione PG sono già occupati e sono liberi collegamenti S7 non riservati, il sistema operativo assegna automaticamente un collegamento ancora libero. Esauriti tutti i collegamenti liberi, la stazione di engineering non può comunicare online con il modulo di interfaccia IM151-8 PN/DP CPU.

### Occupazione di collegamenti per servizi SeS

Una funzione online nella stazione SeS (OP/TP/... con WinCC) permette di occupare i collegamenti S7 per la comunicazione OP:

- Se durante la configurazione hardware nel modulo di interfaccia IM151-8 PN/DP CPU è stato riservato un collegamento S7 per la comunicazione OP, questo viene assegnato alla stazione SeS, quindi soltanto occupato.
- Se tutti i collegamenti S7 riservati alla comunicazione OP sono già occupati e sono liberi collegamenti S7 non riservati, il sistema operativo assegna automaticamente un collegamento ancora libero. Esauriti tutti i collegamenti liberi, la stazione SeS non può comunicare online con il modulo di interfaccia IM151-8 PN/DP CPU.

### Ordine cronologico dell'occupazione dei collegamenti S7

Con la progettazione in STEP 7 si generano blocchi di parametri che vengono letti all'avviamento dell'unità. In questo modo il sistema operativo dell'unità riserva oppure occupa i rispettivi collegamenti S7. Ciò significa ad es. che una stazione operatore non può accedere a un collegamento S7 riservato alla comunicazione PG. Se il modulo di interfaccia IM151-8 PN/DP CPU possiede collegamenti S7 non ancora riservati, questi possono essere utilizzati liberamente. Questi collegamenti S7 verranno occupati nello stesso ordine delle richieste.

### Esempio

Se nel modulo di interfaccia IM151-8 PN/DP CPU è libero soltanto un collegamento S7, è possibile collegare un PG al bus. Il PG potrà così comunicare con il modulo di interfaccia IM151-8 PN/DP CPU. Il collegamento S7 tuttavia viene occupato solo quando il PG comunica con il modulo di interfaccia IM151-8 PN/DP CPU. Perciò se si collega un OP al bus proprio nel momento in cui il PG non sta comunicando, l'OP crea un collegamento con il modulo di interfaccia IM151-8 PN/DP CPU. Tuttavia, poiché l'OP a differenza del PG mantiene costantemente il collegamento di comunicazione, non sarà più possibile creare un collegamento attraverso il PG.

### Vedere anche

[Comunicazione aperta tramite Industrial Ethernet](#page-40-0) (Pagina [41\)](#page-40-0)

# 3.5.3 Distribuzione e disponibilità delle risorse di collegamento S7

# Distribuzione dei collegamenti

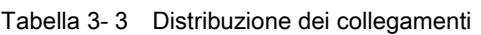

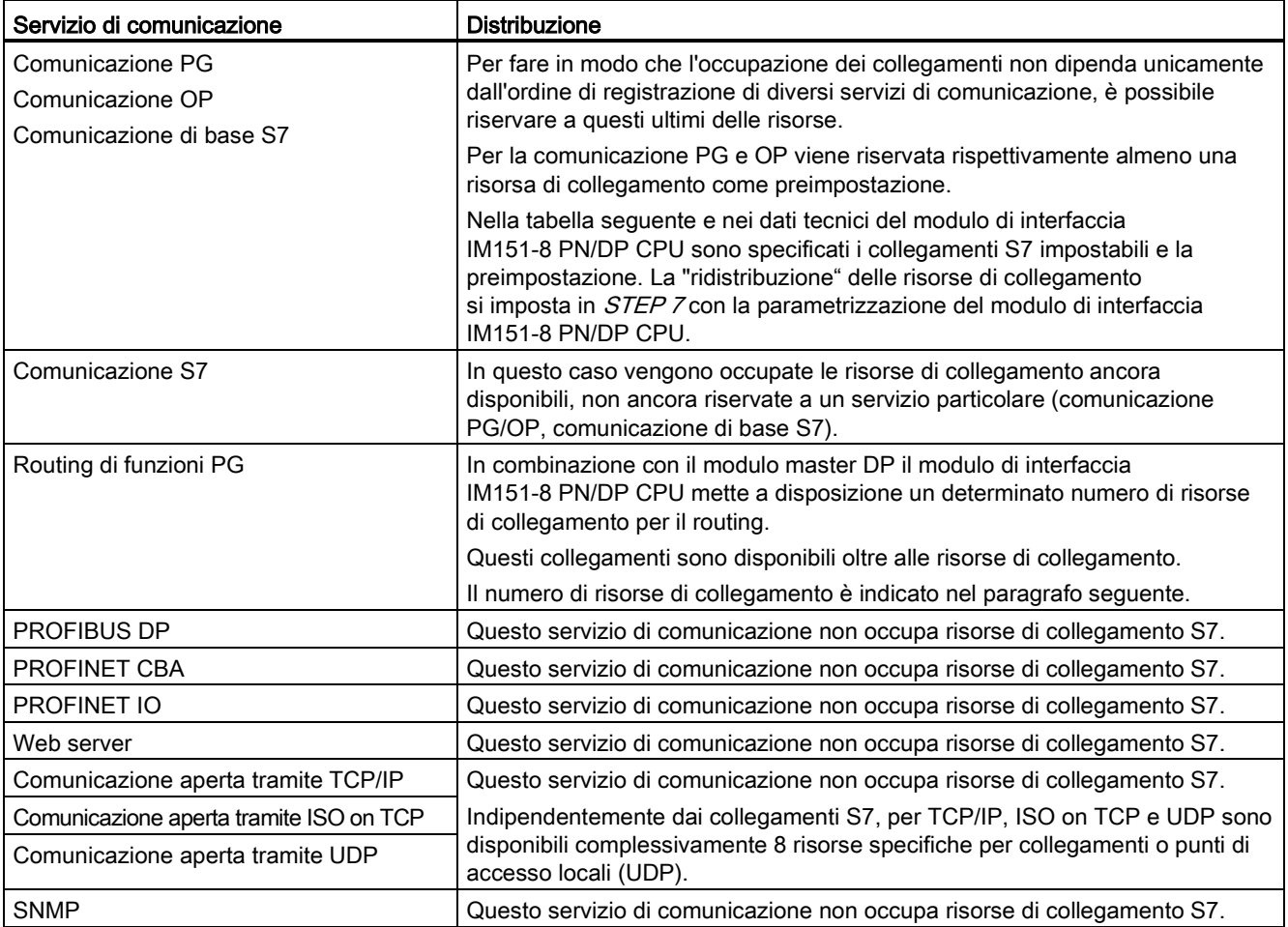

# Disponibilità delle risorse di collegamento

Tabella 3- 4 Disponibilità delle risorse di collegamento

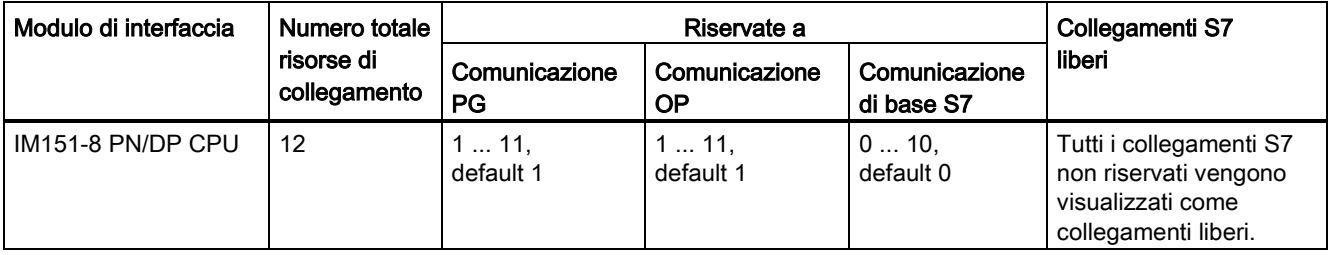

### Nota

Se si utilizza il modulo di interfaccia IM151-8 PN/DP CPU si possono progettare max. 10 risorse di collegamento per la comunicazione S7 in NetPro, le quali non saranno più disponibili come collegamenti liberi.

# <span id="page-48-0"></span>3.5.4 Risorse di collegamento nel routing

### Numero di risorse di collegamento per il routing

Per la funzione di routing, nell'interfaccia PROFINET del modulo di interfaccia IM151-8 PN/DP CPU sono disponibili, oltre alle risorse di collegamento S7, fino a 4 risorse di collegamento. Il routing è possibile solo se il modulo master DP è inserito e progettato.

### Esempio per l'IM151-8 PN/DP CPU

Il modulo di interfaccia IM151-8 PN/DP CPU mette a disposizione 12 risorse di collegamento:

- Per la comunicazione PG si riservano 2 collegamenti.
- Per la comunicazione OP si riservano 2 collegamenti.
- In *NetPro* occorre progettare 3 collegamenti S7 per la comunicazione S7 attraverso l'interfaccia integrata PROFINET.

A questo punto sono ancora liberi 5 collegamenti S7 per altri servizi di comunicazione, quali ad es. la comunicazione S7, la comunicazione OP ecc.

In NetPro si possono comunque progettare al massimo 10 risorse di collegamento per la comunicazione S7 nell'interfaccia PN integrata.

Inoltre per il modulo di interfaccia IM151-8 PN/DP CPU con modulo master DP sono disponibili altri 4 collegamenti di routing che non incidono sulle risorse di collegamento S7.

# 3.6 DPV1

Nuovi compiti nell'ambito dell'automazione e della tecnica di processo hanno reso necessario l'ampliamento funzionale del protocollo DP esistente. Oltre alle funzioni cicliche di comunicazione, una delle esigenze dei nostri clienti è l'accesso aciclico ad apparecchiature da campo non S7, sancito dalla norma EN 50170. Finora era possibile soltanto l'accesso aciclico agli slave S7. La norma relativa alla periferia decentrata EN 50170 è stata aggiornata. Tutte le modifiche che riguardano le nuove funzionalità DPV1 sono integrate nella norma IEC 61158/ EN 50170, Volume 2, PROFIBUS.

# Definizione di DPV1

Il termine DPV1 indica un ampliamento funzionale dei servizi aciclici (ad es. con l'aggiunta di nuovi allarmi) del protocollo DP.

# **Disponibilità**

In combinazione con il modulo master DP il modulo di interfaccia IM151-8 PN/DP CPU con funzione di master DP è dotato della funzionalità DPV1 ampliata.

# Presupposti per l'impiego della funzionalità DPV1 con gli slave DP

Per gli slave DPV1 di terzi è necessario un file GSD conforme alla norma EN 50170 uguale/superiore alla revisione 3.

# Funzioni ampliate di DPV1

- Utilizzo di qualunque slave DPV1 di terzi (naturalmente oltre ai normali slave DPV0 e S7 utilizzati finora).
- Trattamento selettivo di eventi di allarme specifici DPV1 attraverso nuovi blocchi di allarme.
- Nuovi SFB conformi alla norma per la lettura/scrittura di set di dati (utilizzabili anche per moduli di periferia impiegati a livello centrale).
- SFB migliorato per la lettura della diagnostica.

# Blocchi di allarme con funzionalità DPV1

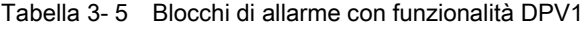

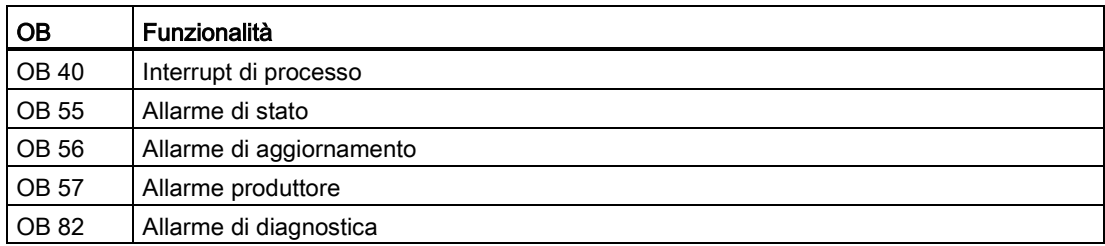

3.6 DPV1

#### Nota

I blocchi organizzativi OB 40 e OB 82 ora possono essere utilizzati anche per gli allarmi DPV1.

# Blocchi di sistema con funzionalità DPV1

Tabella 3- 6 Blocchi funzionali di sistema con funzionalità DPV1

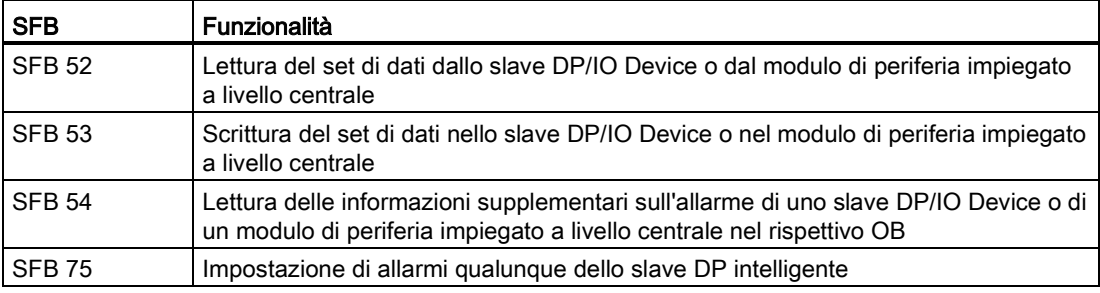

### Nota

Gli SFB da 52 a 54 si possono utilizzare in linea di massima anche per moduli di periferia impiegati a livello centrale. Gli SFB 52 ... 54 possono essere utilizzati anche per PROFINET IO.

# Riferimenti

Per maggiori informazioni sui blocchi sopra indicati consultare il manuale di riferimento Funzioni standard e di sistema per S7-300/400 o richiamare direttamente la Guida in linea a STEP 7.

# Vedere anche

[PROFIBUS DP](#page-31-0) (Pagina [32\)](#page-31-0)

# 3.7 Web server

### Introduzione

Il Web server consente di controllare il modulo di interfaccia IM151-8 PN/DP CPU da Internet o dalla rete Intranet aziendale. L'analisi e la diagnostica sono pertanto possibili a grandi distanze.

I messaggi e le informazioni di stato vengono visualizzati su pagine HTML.

### Browser di rete

Per accedere alle pagine HTML del modulo di interfaccia IM151-8 PN/DP CPU è necessario disporre di un browser di rete.

I seguenti browser di rete sono adatti per la comunicazione con il modulo di interfaccia IM151-8 PN/DP CPU:

- Internet Explorer (dalla versione 6.0)
- Mozilla Firefox (dalla versione 1.5)
- Opera (dalla versione 9.0)
- Netscape Navigator (dalla versione 8.1)

### Lettura delle informazioni sul Web server

Il Web server consente di leggere le seguenti informazioni dal modulo di interfaccia IM151-8 PN/DP CPU:

- Dal firmware V2.7
	- Pagina di avvio con informazioni generali
	- Informazioni identificative
	- Contenuto del buffer di diagnostica
	- Messaggi (senza possibilità di conferma)
	- PROFINET (comunicazione)
	- Stato delle variabili
	- Tabelle delle variabili
- Dal firmware V3.2 e progettazione con STEP 7 V5.5
	- Stato dell'unità
	- Comunicazione: visualizzazione dei collegamenti OUC e delle risorse
	- Topologia: visualizzazione della topologia nominale e reale della progettazione
	- Pagine utente (è necessario WEB2PLC)

Una descrizione dettagliata delle pagine HTML corredata delle relative spiegazioni è disponibile nelle pagine seguenti.

## Accesso Web al modulo di interfaccia IM151-8 PN/DP CPU da PG/PC

Per accedere al Web server procedere come indicato nel seguito:

- 1. Collegare il client (PG, PC) al modulo di interfaccia IM151-8 PN/DP CPU attraverso l'interfaccia PROFINET.
- 2. Aprire il browser di rete (ad es. Internet Explorer).

Nel campo "Indirizzo" del browser di rete inserire l'indirizzo IP del modulo di interfaccia IM151-8 PN/DP CPU in formato http://a.b.c.d oppure https://a.b.c.d (esempio: http://192.168.3.141). Si aprirà la pagina iniziale del modulo di interfaccia IM151-8 PN/DP CPU, dalla quale è possibile accedere ad ulteriori informazioni.

#### Nota

Sono consentiti max. 5 collegamenti http/https.

### Accesso Web al modulo di interfaccia IM151-8 PN/DP CPU da dispositivi HMI e PDA

Il Web server supporta anche il Terminal Service di Windows, consentendo così, oltre all'impiego di PG e PC, anche la realizzazione di soluzioni Thin Client con dispositivi mobili (ad es. PDA, MOBIC T8) e stazioni locali stabili (ad es. SIMATIC MP370 con opzione ThinClient/MP) in ambiente Windows CE.

Per accedere al Web server procedere come indicato nel seguito:

- 1. Collegare il client (dispositivo HMI, PDA) al modulo di interfaccia IM151-8 PN/DP CPU tramite l'interfaccia PROFINET.
- 2. Aprire il browser di rete (ad es. Internet Explorer).

Nel campo "Indirizzo" del browser di rete inserire l'indirizzo IP del modulo di interfaccia IM151-8 PN/DP CPU in formato http://a.b.c.d/basic oppure https://a.b.c.d/basic (esempio: http://192.168.3.141/basic).

Si aprirà la pagina iniziale del modulo di interfaccia IM151-8 PN/DP CPU, dalla quale è possibile accedere ad ulteriori informazioni.

Per i dispositivi HMI con sistema operativo Windows CE inferiore alla versione V 5.x, le informazioni del modulo di interfaccia IM151-8 PN/DP CPU vengono elaborate in un browser appositamente ideato per Windows CE. In questo browser la rappresentazione delle informazione avviene in forma semplificata. Le seguenti figure mostrano la forma completa.

# Web server senza SIMATIC Micro Memory Card

### Nota

### SIMATIC Micro Memory Card con l'impiego del Web server

I dati di progettazione per il Web server vengono salvati sulla SIMATIC Micro Memory Card. Si raccomanda pertanto l'impiego di una SIMATIC Micro Memory Card di almeno 512 KB.

L'impiego del Web server è possibile anche senza SIMATIC Micro Memory Card. Per consentire il funzionamento è necessario avere assegnato un indirizzo IP al modulo di interfaccia IM151-8 PN/DP CPU.

- Il contenuto del buffer di diagnostica viene visualizzato in codice esadecimale.
- La pagina iniziale, le informazioni di identificazione e comunicazione e lo stato della variabile vengono visualizzati con testo in chiaro.
- Le seguenti visualizzazioni rimangono vuote:
	- Stato dell'unità
	- Messaggi
	- Topologia
	- Tabelle delle variabili
	- Pagine utente
- Senza progettazione è attivo per default l'aggiornamento delle pagine automatico.

### Protezione

Il Web server offre le seguenti funzioni automatiche:

- Accesso tramite il protocollo sicuro https
- Autorizzazione utente progettabile tramite elenco utenti

Proteggere ulteriormente il modulo di interfaccia IM151-8 PN/DP CPU con funzioni Web dall'accesso non autorizzato utilizzando un firewall.

### Vedere anche

[Impostazione della lingua](#page-54-0) (Pagina [55\)](#page-54-0)

# <span id="page-54-0"></span>3.7.1 Impostazione della lingua

# Lingue di visualizzazione

Il Web server fornisce messaggi ed informazioni di diagnostica nelle seguenti lingue:

- Tedesco (Germania)
- Inglese (USA)
- Francese (Francia)
- Italiano (Italia)
- Spagnolo (disposizione tradizionale)
- Cinese (semplificato)
- Giapponese

Queste due lingue asiatiche possono essere combinate nel modo seguente:

- Cinese e inglese
- Giapponese e inglese

# Presupposti per la disponibilità delle lingue asiatiche.

Le lingue asiatiche Cinese e Giapponese sono disponibili alle condizioni seguenti:

- Sul dispositivo di visualizzazione (ad es. PC) è installato il pacchetto con le lingue necessarie.
- Sul PG per la progettazione del modulo di interfaccia IM151-8 PN/DP CPU è installato STEP 7 per le lingue asiatiche (V5.5).

# Nota

I sistemi SIMATIC HMI con sistema operativo Windows CE non supportano le lingue asiatiche.

# Presupposti per la visualizzazione di testi in più lingue

Perché il Web server possa visualizzare correttamente le diverse lingue è necessario impostare in STEP 7 due opzioni per la lingua:

- Impostazione della lingua per display in SIMATIC Manager
- Impostazione della lingua per il Web nella finestra delle proprietà del modulo di interfaccia IM151-8 PN/DP CPU. Ulteriori informazioni sono contenute nel capitolo Impostazioni in Configurazione HW, scheda "Web".

```
Comunicazione
```
# Impostazione della lingua per display in SIMATIC Manager

Selezionare le lingue per i display in SIMATIC Manager con i comandi: Strumenti > Lingua per display

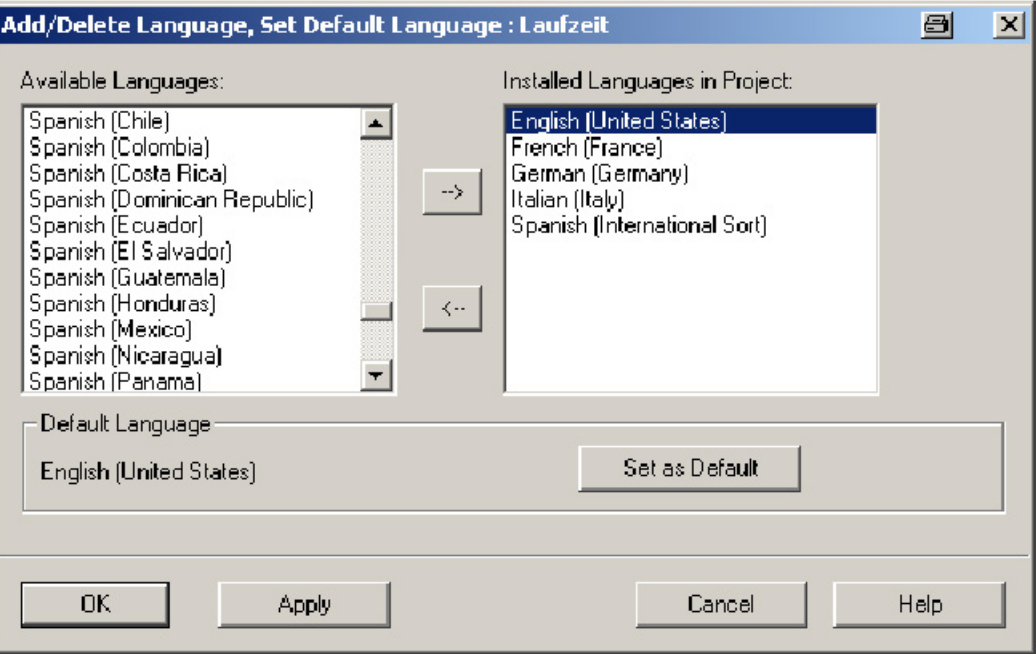

Figura 3-2 Esempio di selezione della lingua per display

# <span id="page-56-0"></span>3.7.2 Impostazioni in Configurazione HW, scheda "Web"

## Presupposti

In Configurazione HW è aperta la finestra delle proprietà del modulo di interfaccia IM151-8 PN/DP CPU.

Per usufruire delle funzionalità complete del Web server, eseguire le seguenti impostazioni nella scheda "Web":

- Attivazione del Web server
- Impostazione della lingua per il Web
- Completamento dell'elenco utenti
- Attivazione dell'accesso per HTTPS
- Attivazione dell'aggiornamento automatico
- Classi di segnalazione dei messaggi

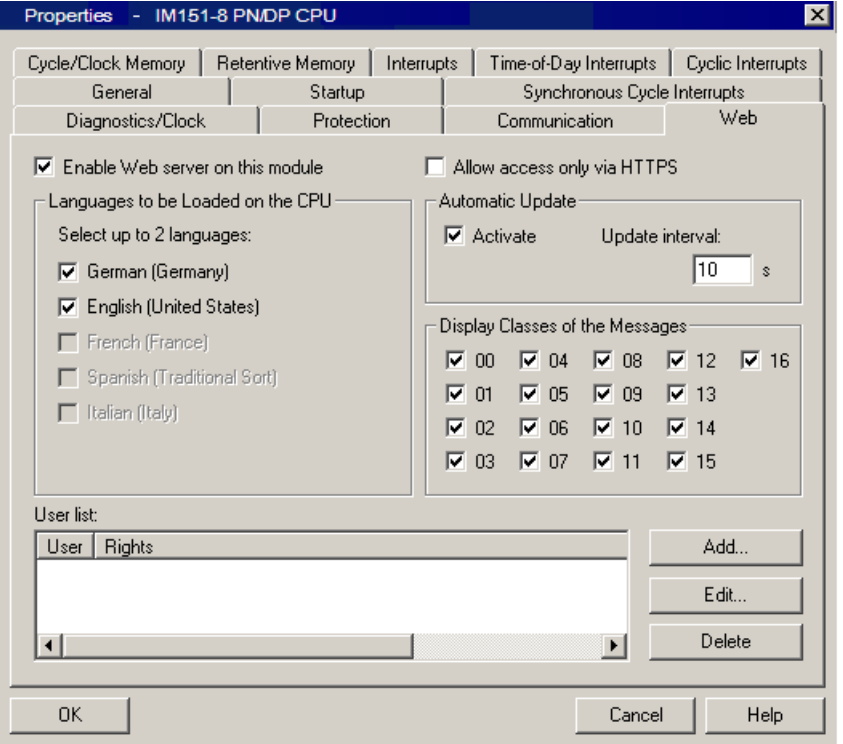

### ① Attivazione del Web server

Nelle impostazioni di base in Configurazione HW il Web server è disattivato. Il Web server si attiva in Configurazione HW.

Nella finestra delle proprietà della CPU:

● Attivare la casella di scelta "Attiva il Web server su quest'unità".

### ② Impostazione della lingua per il Web

Selezionare max. due lingue per il Web tra quelle installate per i display.

Nella finestra delle proprietà della CPU:

- Attivare la casella di scelta "Attiva il Web server su quest'unità"
- Selezionare max due lingue per il Web.

#### Nota

Attivando il Web server senza selezione della lingua, i messaggi e le informazioni di diagnostica vengono visualizzati in codice esadecimale.

### ③ Elenco utenti

L'elenco utenti consente di:

- Creare utenti
- Definire diritti di esecuzione
- Assegnare password.

In questo modo gli utenti avranno a disposizione esclusivamente le opzioni corrispondenti ai diritti di esecuzione.

- Se in Configurazione HW non sono stati progettati utenti è garantito un accesso in lettura a tutte le pagine Web.
- Se sono stati progettati degli utenti, un utente che non abbia effettuato il login può accedere solo all'introduzione e alla pagina iniziale.
- Se un utente è progettato e ha effettuato il login può accedere alle pagine Web in base ai propri diritti di accesso.
- Se è stato progettato un utente speciale con il login "everybody", un utente che non abbia effettuato il login può accedere senza aver prima indicato la password alle pagine abilitate per "everybody".

Se "everybody" ad es. ha il diritto di accesso a "Leggi variabili", nella barra del menu principale viene visualizzata per default la pagina web "Tabella delle variabili" senza dover prima inserire una password.

È possibile creare max. 20 utenti e utenti "everybody".

# ④ Accesso solo tramite HTTPS

Il protocollo https consente di crittografare la comunicazione tra browser e Web server.

Per un accesso corretto all'IM tramite https è necessario quanto segue:

- Nell'IM deve essere impostato l'orario attuale.
- Indirizzo IP dell'IM (esempio: https://192.168.3.141)
- Deve essere già installato un certificato valido

Se non è stato installato il certificato necessario viene emesso un avviso che consiglia di non utilizzare la pagina. Per poter visualizzare la pagina l'utente deve inserire esplicitamente un'eccezione.

Il certificato valido (Certification Authority) si può scaricare dalla pagina Web "Intro", alla voce "Download certificate". Per installare il certificato consultare la Guida del browser di rete utilizzato.

Se il collegamento è criptato si riconosce dall'icona con il lucchetto nella barra di stato della pagina web.

# ⑤ Attivazione dell'aggiornamento automatico

Le seguenti pagine Web possono essere aggiornate automaticamente:

- Pagina iniziale
- Buffer di diagnostica
- Stato dell'unità
- Messaggi
- Informazioni sulla comunicazione
- Topologia
- Stato delle variabili
- Tabella delle variabili

Per attivare l'aggiornamento automatico, procedere come indicato di seguito:

- Nella finestra delle proprietà dell'IM (scheda "Web") selezionare l'opzione "Attiva" alla voce "Aggiornamento automatico".
- Indicare l'intervallo di aggiornamento.

# Nota

# Tempo di aggiornamento

L'intervallo di attivazione impostato in Configurazione HW è il tempo di aggiornamento più breve. Il tempo di aggiornamento si prolunga in presenza di quantità di dati consistenti o di diversi collegamenti http/https.

### ⑥ Classi di visualizzazione dei messaggi

Nell'impostazione di base in Configurazione HW sono attivate tutte le classi di segnalazione dei messaggi. I messaggi relativi alle classi di segnalazione selezionate vengono successivamente visualizzati sulla pagina Web "Messaggi". I messaggi relativi alle classi di segnalazione non selezionate non vengono visualizzati per esteso bensì come codice esadecimale.

Modalità di progettazione delle classi di segnalazione:

- Per la funzione "Segnalazione errori di sistema" la progettazione avviene in Configurazione HW alla voce Strumenti > Segnalazione errori di sistema
- per i messaggi relativi ai blocchi, invece, in STEP 7

Informazioni sulla progettazione di classi e testi dei messaggi sono riportate in STEP 7.

#### Nota

#### Riduzione della memoria necessaria per gli SDB del web

Per ridurre la memoria necessaria per gli SDB del web selezionare esclusivamente le classi di visualizzazione dei messaggi da completare nell'SDB del web.

# 3.7.3 Aggiornamento e salvataggio delle informazioni

#### Aggiornamento e stampa della schermata

#### **Schermata**

Nell'impostazione di base in Configurazione HW l'aggiornamento automatico è disattivato. I dati visualizzati sul display del Web server forniscono quindi informazioni statiche.

Per aggiornare manualmente le pagine Web premere il tasto <F5> o selezionare la seguente icona:

团

B

### Aggiornamento della stampa

Le pagine stampate contengono sempre le informazioni aggiornate del modulo di interfaccia. È quindi possibile che le informazioni sulla stampata siano più aggiornate rispetto a quelle visualizzate sullo schermo.

Per visualizzare l'anteprima di stampa della pagina web selezionare l'icona:

L'impostazione di filtri non incide sulla stampa. Le pagine Web "Messaggi" e "Stato dell'unità" vengono sempre stampate con il contenuto integrale.

### Disattivazione dell'aggiornamento automatico per singole pagine Web

Per disattivare provvisoriamente l'aggiornamento automatico di una pagina web selezionare la seguente icona:

### **Disattiva**

Per riattivare l'aggiornamento automatico premere il tasto <F5> o selezionare la seguente icona:

**团 On** 

#### Salvataggio dei messaggi e delle registrazioni nel buffer di diagnostica

I messaggi e le registrazioni nel buffer di diagnostica possono essere salvati in un file csv. Per salvare i dati fare clic sulla seguente icona:

### 四

Si apre una finestra nella quale è possibile indicare il nome del file e la directory di destinazione.

Per visualizzare correttamente i dati in Excel evitare di aprire il file csv con un doppio clic, ma importare il file in Excel selezionando dal menu "Dati" la voce "Importa dati esterni".

# 3.7.4 Pagine Web

### 3.7.4.1 Pagina iniziale con informazioni generali sulla CPU

### Creazione del collegamento con il Web server

Per creare un collegamento con il Web server occorre inserire nella barra degli indirizzi del browser di rete l'indirizzo IP del modulo di interfaccia progettato IM151-8 PN/DP CPU (ad es. http: //192.168.1.158 o https: //192.168.1.158). Verrà creato il collegamento e aperta la pagina di introduzione.

#### **Nota**

Qui di seguito riportiamo alcuni esempi di layout di diverse pagine web.

#### Comunicazione

3.7 Web server

# Introduzione

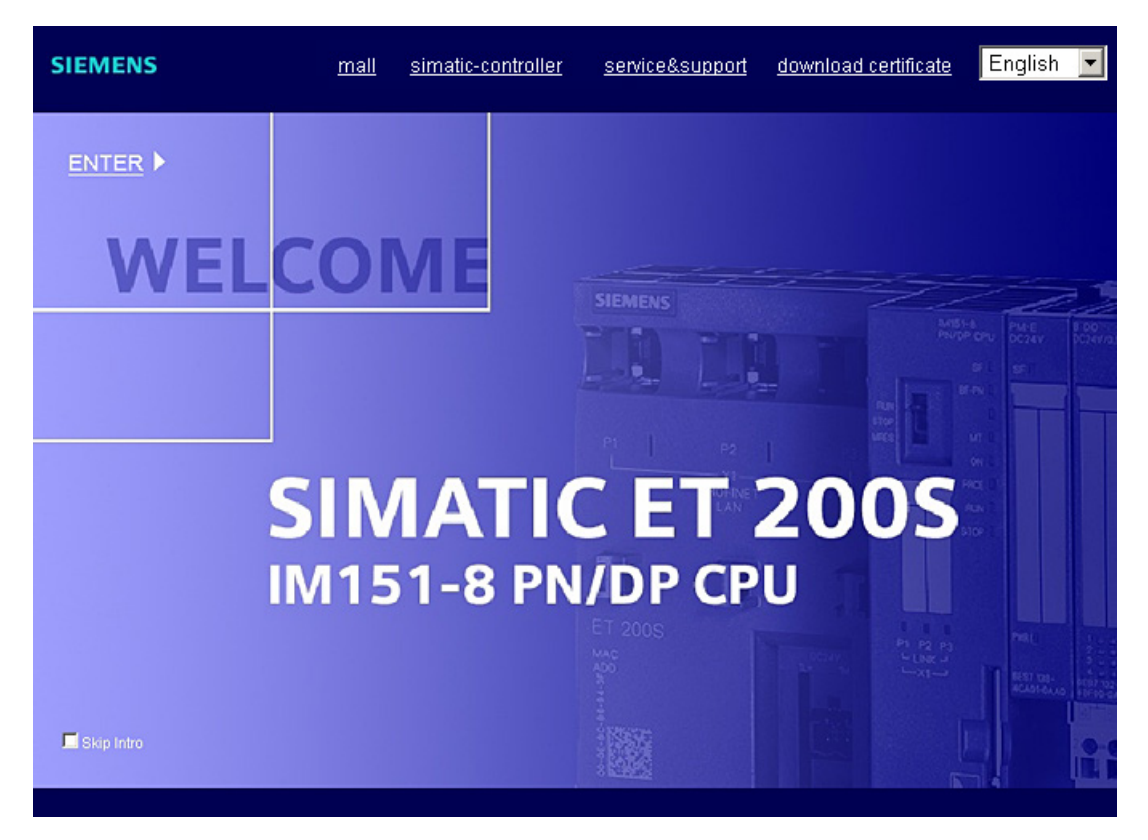

Al primo avvio il Web server richiama la pagina seguente:

Figura 3-3 Introduzione

Per accedere ad una pagina del Web server, fare clic su INVIO.

### **Nota**

### Come ignorare la pagina Web "Intro"

Attivare l'opzione "Skip Intro" per ignorare la pagina di introduzione. Prossimamente si accederà direttamente alla pagina iniziale del Web server. L'impostazione "Skip Intro" può essere annullata facendo clic sul link "Introduzione" sulla pagina iniziale.

### Pagina iniziale

La figura seguente indica la struttura delle informazioni fornite nella pagina iniziale. L'immagine del modulo di interfaccia IM151-8 PN/DP CPU con i LED rappresenta lo stato attuale al momento dell'interrogazione dei dati.

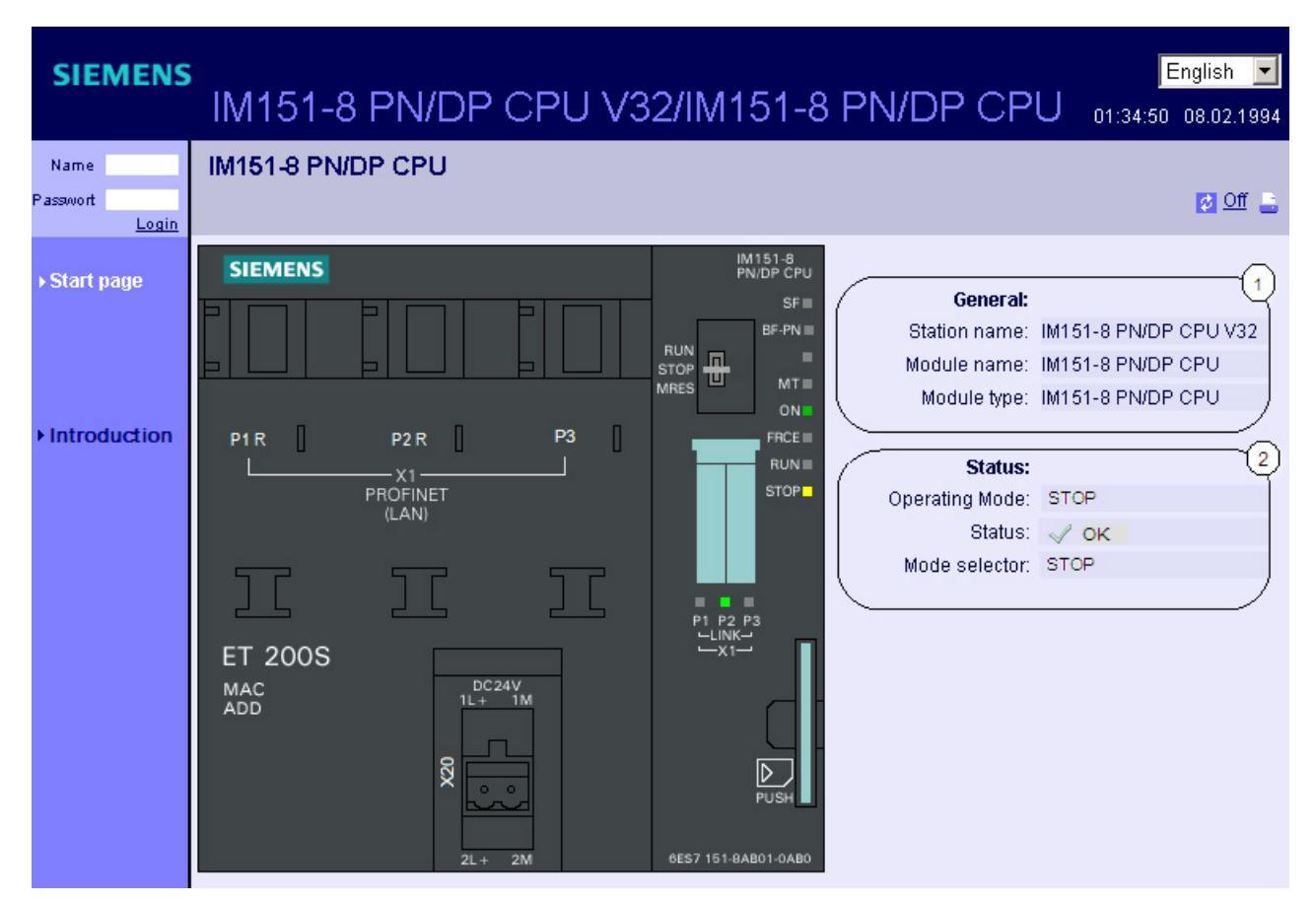

Figura 3-4 Pagina iniziale prima del login

### **Connessione**

Per poter usufruire della funzionalità completa delle pagine Web occorre effettuare il login. Per effettuare il login utilizzare un nome utente e una password definiti nella progettazione WEB in Configurazione HW. Successivamente sarà possibile accedere alla pagine Web abilitate per questo utente con i rispettivi diritti di accesso. Ulteriori informazioni sono contenute nel capitolo [Impostazioni in Configurazione HW, scheda "Web"](#page-56-0) (Pagina [57\)](#page-56-0)

# ① "Generale"

In questo gruppo sono riunite le informazioni relative al modulo di interfaccia IM151-8 PN/DP CPU al cui Web server si è attualmente collegati.

# ② "Stato"

Nel campo informativo "Stato" sono raggruppate le informazioni sullo stato del modulo di interfaccia IM151-8 PN/DP CPU al momento dell'interrogazione.

### Riferimenti

Ulteriori informazioni sui collegamenti http/https sono contenute nel capitolo [Impostazioni in](#page-56-0)  [Configurazione HW, scheda "Web"](#page-56-0) (Pagina [57\)](#page-56-0).

### 3.7.4.2 Identificazione

### Dati di riconoscimento

I dati di riconoscimento del modulo di interfaccia IM151-8 PN/DP CPU sono riportati nella pagina Web "Identificazione".

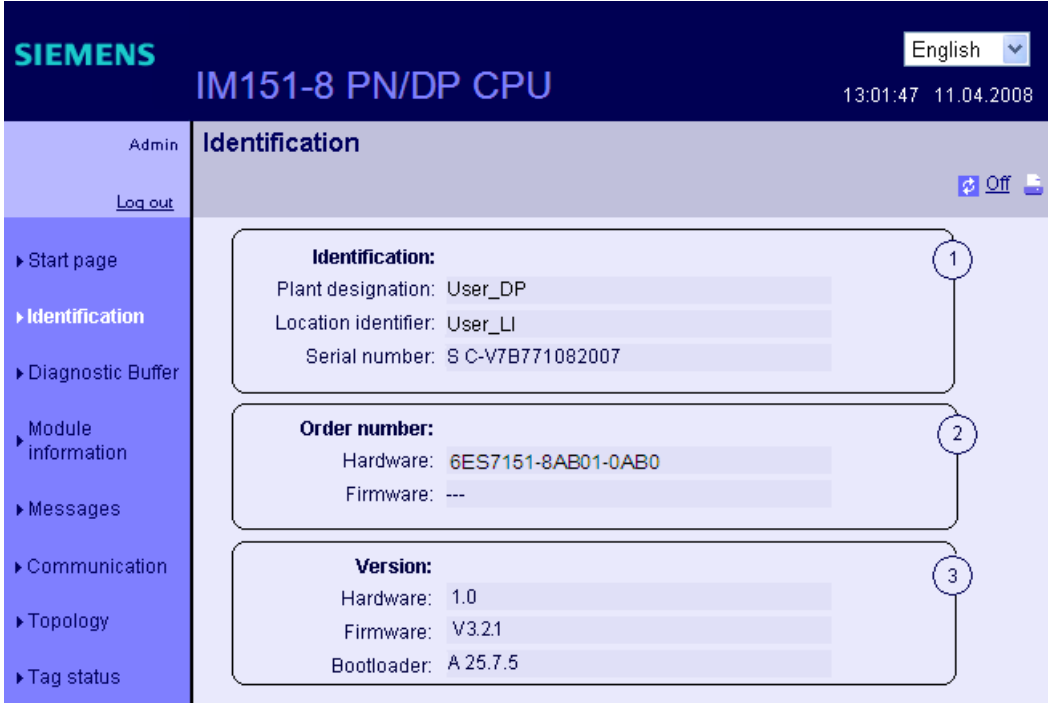

Figura 3-5 Identificazione

# ① "Identificazione"

La sigla impianto, la sigla topologica e il numero di serie sono disponibili nel campo informativo "Identificazione"

Sigla impianto e sigla topologica si possono progettare nella finestra delle proprietà dell'IM in Configurazione HW, nella scheda "Generale".

# ② "Numero di ordinazione"

Il campo informativo "Numero di ordinazione" riporta i rispettivi numeri di ordinazione per hardware e software.

# ③ "Versione"

Il campo informativo "Versione" fornisce invece le versioni hardware, firmware e boot loader.

# 3.7.4.3 Buffer di diagnostica

### Buffer di diagnostica

Il suo contenuto viene visualizzato dal browser sulla pagina Web "Buffer di diagnostica".

| <b>SIEMENS</b>                     |                                                                                      | IM151-8 PN/DP CPU                                                                                                |  | English<br>13:01:47 11:04.2008 |  |  |  |  |  |
|------------------------------------|--------------------------------------------------------------------------------------|----------------------------------------------------------------------------------------------------|--|--------------------------------|--|--|--|--|--|
| Admin                              |                                                                                      | <b>Diagnostic Buffer</b>                                                                                         |  |                                |  |  |  |  |  |
| Log out                            |                                                                                      | Diagnostic buffer entries 1-100<br>v                                                                             |  | <b>晋 201</b>                   |  |  |  |  |  |
|                                    | (Number Time                                                                         | Date<br>Event                                                                                                    |  |                                |  |  |  |  |  |
| ▶ Start page                       | 11                                                                                   | 08:23:23:907 14.04.2008 Mode transition from STARTUP to RUN                                                      |  |                                |  |  |  |  |  |
|                                    | 2<br>3                                                                               | 08:23:23:905 14.04.2008 Request for automatic warm restart<br>08:23:23:893 14.04.2008 Parameter assignment error |  |                                |  |  |  |  |  |
| Identification                     | 14                                                                                   | 08:23:23:893 14.04.2008 Parameter assignment error                                                               |  |                                |  |  |  |  |  |
|                                    | l5                                                                                   | 08:23:23:834 14.04.2008 Mode transition from STOP to STARTUP                                                     |  |                                |  |  |  |  |  |
| ▶ Diagnostic Buffer                | l6                                                                                   | 08:23:12:805 14.04.2008 Distributed I/Os: end of the synchronization with a DP master                            |  |                                |  |  |  |  |  |
|                                    | 17                                                                                   | 08:22:58:159 14.04.2008 All modules are ready for operation                                                      |  |                                |  |  |  |  |  |
| Module<br>information              | 8                                                                                    | 08:22:54:631 14.04.2008 Module monitoring time started                                                           |  |                                |  |  |  |  |  |
|                                    | 19                                                                                   | 08:22:54:631 14.04.2008 Power on backed up                                                                       |  |                                |  |  |  |  |  |
| $M$ essages                        | 110                                                                                  | 08:22:54:631 14.04.2008 Power failure                                                                            |  |                                |  |  |  |  |  |
|                                    | Details: 1                                                                           |                                                                                                    |  | Event ID: 16# 4302             |  |  |  |  |  |
| ▶ Communication                    |                                                                                      | lMode transition from STARTUP to RUN                                                                             |  |                                |  |  |  |  |  |
|                                    |                                                                                      | Startup information:                                                                                             |  |                                |  |  |  |  |  |
| ▶ Topology                         | - Startup with modified system configuration                                         |                                                                                                    |  |                                |  |  |  |  |  |
|                                    | Difference between setpoint and actual configuration                                 |                                                                                                    |  |                                |  |  |  |  |  |
| ▶ Tag status                       | - Time for time stamp at the last backed up power on<br>- Single processor operation |                                                                                                    |  |                                |  |  |  |  |  |
|                                    | Current/last startup type:                                                           |                                                                                                    |  |                                |  |  |  |  |  |
| ▶ Variable tables                  | - Automatic warm restart after backed up power on                                    |                                                                                                    |  |                                |  |  |  |  |  |
| ▶ Customer pages                   | Permissibility of certain startup types:                                             |                                                                                                    |  |                                |  |  |  |  |  |
|                                    | - Manual warm restart permitted<br>- Automatic warm restart permitted                |                                                                                                    |  |                                |  |  |  |  |  |
| $\blacktriangleright$ Introduction | Last valid operation or setting of automatic startup type at power on:               |                                                                                                    |  |                                |  |  |  |  |  |
|                                    | - Automatic warm restart after backed up power on                                    |                                                                                                    |  |                                |  |  |  |  |  |
|                                    | Previous operating mode: STARTUP (warm restart)                                      |                                                                                                    |  |                                |  |  |  |  |  |
|                                    | Requested operating mode: RUN<br>incoming event                                      |                                                                                                    |  |                                |  |  |  |  |  |
|                                    |                                                                                      |                                                                                                    |  |                                |  |  |  |  |  |

Figura 3-6 Buffer di diagnostica

### Presupposti

Il Web server è stato attivato, la lingua impostata e il progetto compilato e caricato con STEP 7.

### ① "Buffer di diagnostica registrazioni 1-100"

Il buffer di diagnostica può contenere fino a 500 messaggi. Nella casella di riepilogo selezionare un intervallo per le registrazioni nel buffer di diagnostica. Un intervallo comprende rispettivamente 100 registrazioni.

Nei moduli di interfaccia ≥ V3.2 il numero delle registrazioni del buffer di diagnostica da visualizzare in RUN si può impostare tra 10 e 499 nella finestra delle proprietà della CPU (scheda "Diagnostica / Orologio"). Per default sono impostate 10 registrazioni in RUN.

### ② "Eventi"

Il campo informativo "Eventi" contiene eventi di diagnostica corredati di data e ora.

# ③ "Dettagli"

In questo campo vengono elencate informazioni di diagnostica dettagliate sull'evento selezionato.

Nel campo informativo ② "Eventi" selezionare l'evento corrispondente.

#### Progettazione

La progettazione richiede le seguenti operazioni:

- 1. Nel menu di scelta rapida del modulo di interfaccia IM151-8 PN/DP CPU richiamare la finestra di dialogo "Proprietà dell'oggetto".
- 2. Selezionare la scheda "Web" e attivare la casella di scelta "Attiva il Web server su quest'unità".
- 3. Selezionare al massimo due lingue nelle quali visualizzare i messaggi per esteso.
- 4. Compilare e salvare il progetto e caricare la progettazione nel modulo di interfaccia IM151-8 PN/DP CPU.

#### Particolarità della commutazione da una lingua all'altra

Nella casella in alto a destra è possibile commutare la lingua, ad es. dal tedesco all'inglese. Se viene selezionata una lingua non progettata, le informazioni non vengono visualizzate per esteso bensì in codice esadecimale.

# 3.7.4.4 Stato dell'unità

# Presupposti

- In Configurazione HW devono essere state eseguite le seguenti impostazioni:
	- Attivazione del Web server
	- Impostazioni della lingua
	- Generazione e attivazione della funzione "Segnalazione errori sistema".
- Il progetto deve essere stato compilato nella Configurazione HW di STEP 7, la cartella SDB ed il programma utente devono essere stati caricati (in particolare i blocchi del programma utente generati tramite la funzione "Segnalazione errori sistema").
- L'IM deve trovarsi in RUN.

### Nota

### "Segnalazione errori sistema"

- Durata della segnalazione: a seconda della struttura dell'impianto, la "Segnalazione errori sistema" impiega qualche tempo per l'analisi dell'avvio dello stato di tutti i sistemi e di tutte le unità di periferia progettati. In questo lasso di tempo, sulla pagina "Stato dell'unità" non avviene alcuna segnalazione concreta dello stato. Nella colonna "Stato" viene visualizzato un "?".
- Comportamento temporale: la "Segnalazione errori sistema" deve essere richiamata almeno ogni 100 ms. Il richiamo può avvenire nell'OB 1, oppure, se il tempo di ciclo supera i 100 ms, nell'OB 3x di schedulazione orologio(≤ 100 ms) e nell'OB 100 di avvio.
- Supporto di diagnostica: nella finestra di dialogo "Segnalazione errori di sistema", scheda "Supporto di diagnostica", deve essere spuntata la casella di controllo "DB dello stato di diagnostica" e deve essere indicato un numero di DB. Se è stato progettato il Web server, il segno di spunta è normalmente presente per default. Nella migrazione di progetti meno recenti è tuttavia possibile che esso debba essere apposto a posteriori.

# Stato dell'unità

La visualizzazione dello stato di una stazione avviene, tramite icone e commenti, nella pagina Web "Stato dell'unità".

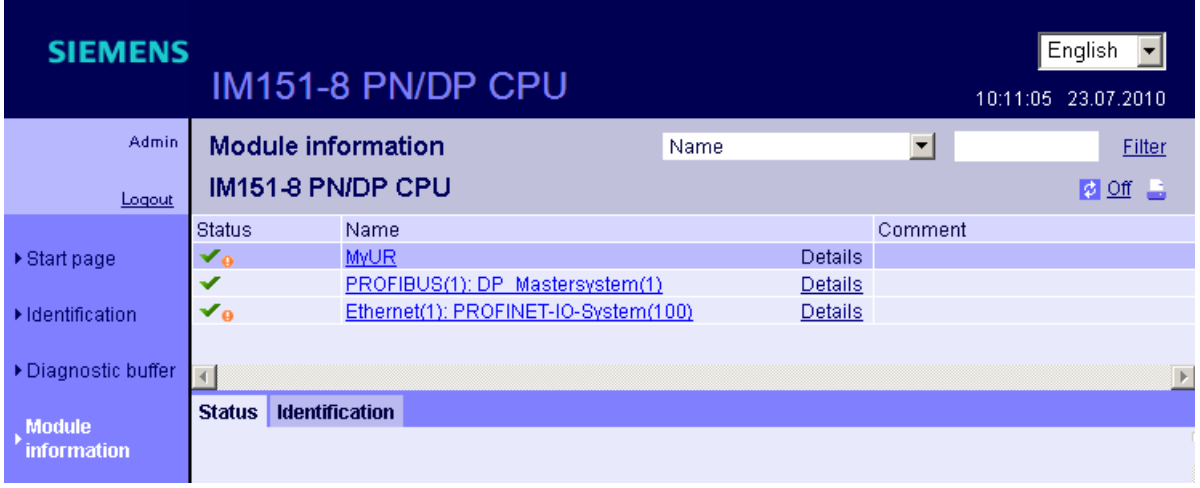

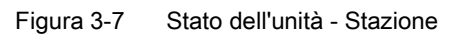

# Significato delle icone nella colonna "Stato"

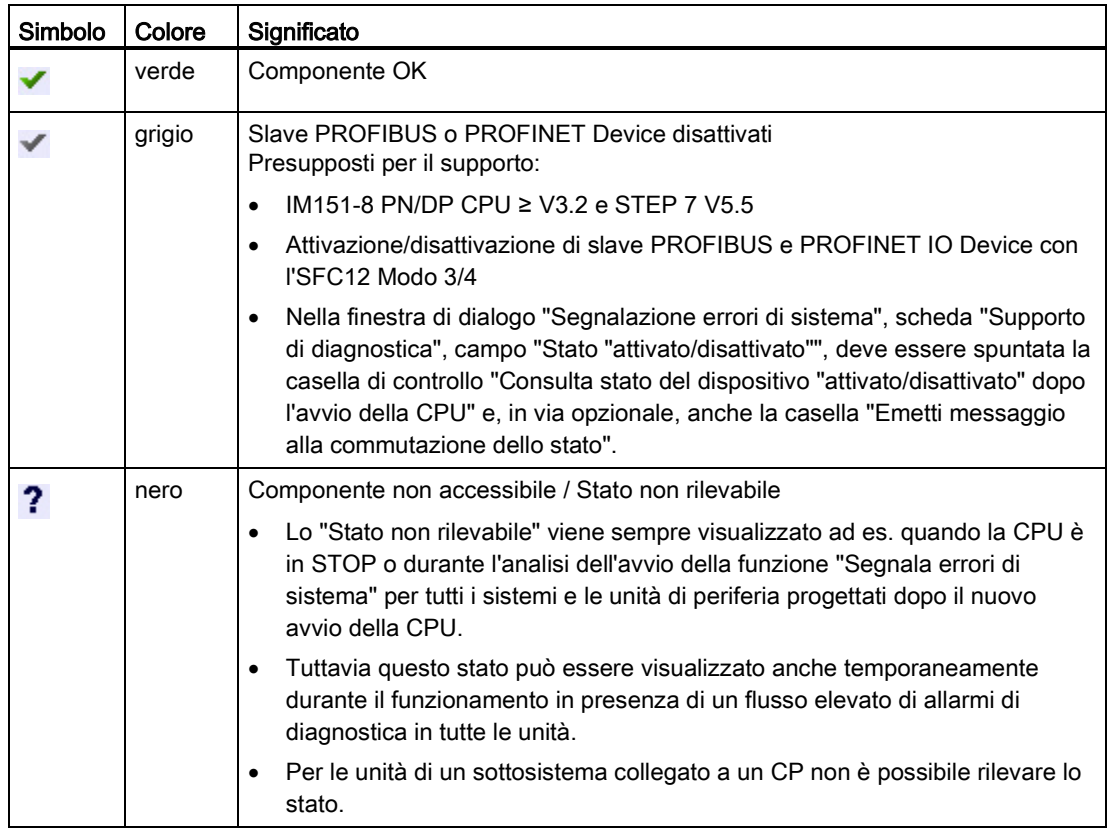

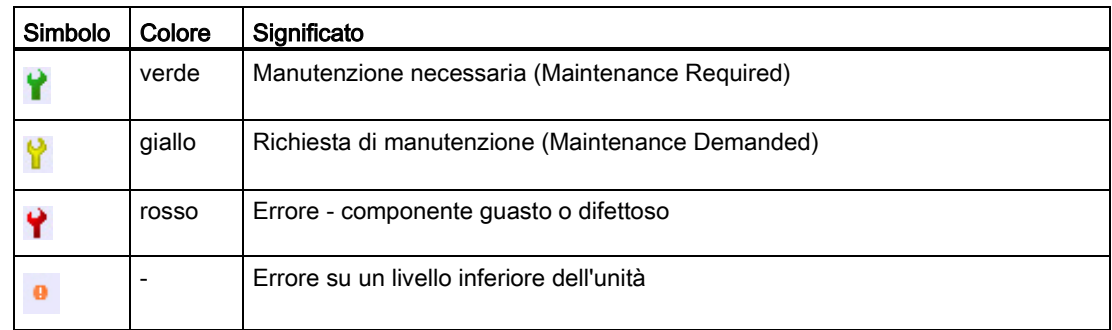

#### Navigazione su altri livelli dell'unità

Lo stato di singole unità / moduli / sottomoduli viene visualizzato navigando su altri livelli delle unità:

- I link nella visualizzazione dei livelli ② consentono la navigazione su livelli superiori
- La colonna "Nome" sui livelli inferiori

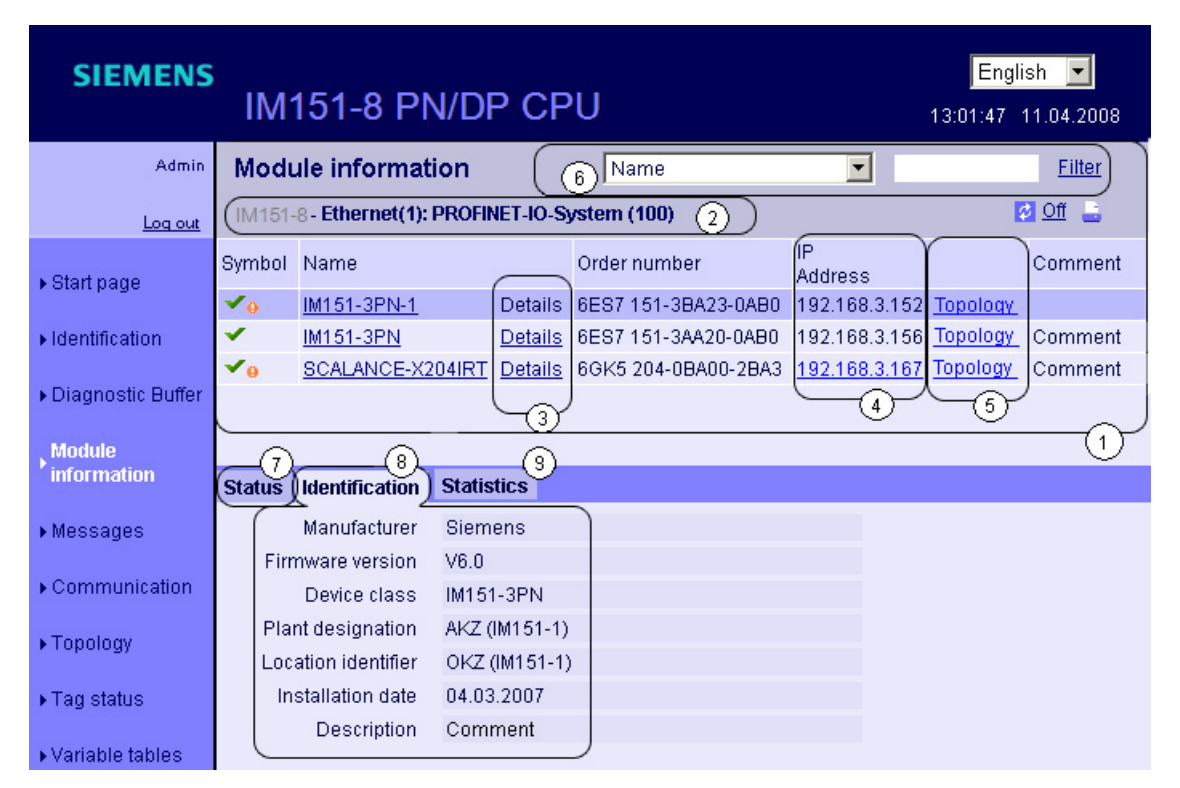

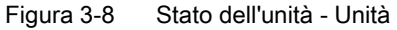

# ① "Stato dell'unità"

A seconda dei livelli selezionati la tabella contiene informazioni sui telai di montaggio delle unità (rack), sul sistema master DP, sul sistema master PNIO, sui nodi, sulle singole unità oppure sui moduli e i sottomoduli della stazione.

### ② "Visualizzazione dei livelli delle unità"

I link consentono l'accesso allo "Stato dell'unità" dei livelli più elevati.

### ③ "Dettagli"

Dal link "Dettagli" è possibile accedere a maggiori informazioni sulle unità selezionate nelle schede "Stato" e "Identificazione".

### ④ "Indirizzo IP"

Se qui è disponibile un link è possibile accedere al Web server del device progettato e selezionato.

### ⑤ "Topologia"

Le pagine Web "Stato dell'unità" e "Topologia" sono collegate ipertestualmente. Facendo clic sulla voce "Topologia" dell'unità selezionata si accede automaticamente a questa unità nella vista grafica della topologia nominale nella pagina web "Topologia". L'unità viene visualizzata nell'area visibile della pagina Web "Topologia" e l'instestazione del dispositivo dell'unità selezionata lampeggia per alcuni secondi.

### ⑥ "Filtro"

In questa tabella è possibile eseguire un ordinamento secondo determinati criteri:

- 1. Selezionare un parametro della casella di riepilogo.
- 2. Eventualmente inserire il valore del parametro selezionato.
- 3. Fare clic su "Filtro".

Le impostazioni del filtro vengono mantenute anche dopo l'aggiornamento della pagina.

Fare nuovamente clic su "Filtro" per disattivare le impostazioni.

### ⑦ Scheda "Stato"

Contiene informazioni sullo stato dell'unità selezionata in presenza di un guasto o di un messaggio.

### ⑧ Scheda "Identificazione"

Contiene dati relativi all'identificazione dell'unità selezionata.

Nota

Questa scheda mostra soltanto i dati progettati offline e non i dati online delle unità.

# ⑨ Scheda "Statistica"

 $\overline{a}$ 

La scheda viene visualizzata solo nei PROFINET IO Device. Contiene le informazioni seguenti sulle statistiche della comunicazione dell'IO Device selezionato:

● Statistica completa - Pacchetti dati inviati"

Gli indicatori contenuti in questo campo informativo consentono di valutare la qualità della trasmissione dati sulla linea di trasmissione.

● Statistica completa - Pacchetti dati ricevuti"

Gli indicatori contenuti in questo campo informativo consentono di valutare la qualità della trasmissione dati sulla linea di ricezione.

"Statistica Porta x - Pacchetti dati inviati"

Gli indicatori contenuti in questo campo informativo consentono di valutare la qualità della trasmissione dati sulla linea di trasmissione.

● "Statistica Porta x - Pacchetti dati ricevuti"

Gli indicatori contenuti in questo campo informativo consentono di valutare la qualità della trasmissione dati sulla linea di ricezione.

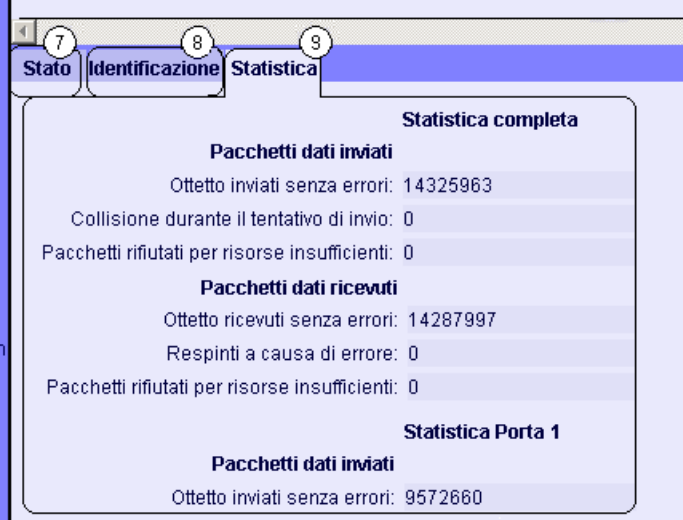

Vedere anche la scheda "Statistiche" al capitolo ["Comunicazione](#page-75-0) (Pagina [76\)](#page-75-0)".

# Esempio: Stato dell'unità - Modulo

| <b>SIEMENS</b>                      |                                                                                                    |                       | IM151-8 PN/DP CPU V32/IM151-8 PN/DP CPU <sub>10:11:05</sub> 23.07.2010           |                |                                  |   |                            | English                        |  |  |
|-------------------------------------|----------------------------------------------------------------------------------------------------|-----------------------|----------------------------------------------------------------------------------|----------------|----------------------------------|---|----------------------------|--------------------------------|--|--|
| Admin                               |                                                                                                    | Module information    |                                                                                  |                | Slot                             | ▾ |                            | Filter                         |  |  |
| Logout                              |                                                                                                    |                       | IM151-8 PN/DP CPU V32 - Ethernet(8): PROFINET-IO-System (100) - IM151-3PNHFV60-1 |                |                                  |   |                            | $\frac{1}{2}$ of $\frac{1}{2}$ |  |  |
|                                     | Slot                                                                                                    | <b>Status</b>         | Name                                                                             |                | Order number                     |   | Laddress Q address Comment |                                |  |  |
| ▶ Start page                        | 0                                                                                                    | ✔                     | IM151-3PNHFV60-1                                                                 | <b>Details</b> | 6ES7 151-3BA23-0AB0              |   | 0.0                        |                                |  |  |
|                                     |                                                                                                    | ✔                     | PM-E DC24V                                                                       |                | Details 6ES7 138-4CA01-0AA0 8171 |   |                            |                                |  |  |
| ▶ Identification                    | 2                                                                                                    | ✔                     | 4DI CD24V HF                                                                     |                | Details 6ES7 131-4BC01-0AB0 1.0  |   |                            |                                |  |  |
|                                     | 3                                                                                                    | Ÿ                     | 4DO DC24V/0,5A ST                                                                |                | Details 6ES7 132-4BD01-0AA0      |   | 1.0                        |                                |  |  |
| ▶ Diagnostic buffer                 |                                                                                                    |                       |                                                                                  |                |                                  |   |                            |                                |  |  |
| <b>Module</b><br><b>information</b> | <b>Status</b>                                                                                            | <b>Identification</b> |                                                                                  |                |                                  |   |                            |                                |  |  |
| ▶ Messages                          | PN device 3 on PN system 100 Slot: 3: Module removed<br>Name: IM151-3PNHFV60-1 Module: 2DO DC24V/0.5A HF |                       |                                                                                  |                |                                  |   |                            |                                |  |  |
| ▶ Communication                     | I/O address: A1                                                                                          |                       |                                                                                  |                |                                  |   |                            |                                |  |  |
| ▶ Topology                          |                                                                                                    |                       |                                                                                  |                |                                  |   |                            |                                |  |  |

Figura 3-9 Stato dell'unità - Modulo
# Esempio: Stato dell'unità - Sottomodulo

| <b>SIEMENS</b>                      |                           |                       |               |  | IM151-8 PN/DP CPU |              |                                             |      |  | English<br>13:01:47 11:04.2008                                                      |  |
|-------------------------------------|---------------------------|-----------------------|---------------|--|-------------------|--------------|---------------------------------------------|------|--|-------------------------------------------------------------------------------------|--|
| <b>Admin</b>                        | <b>Module information</b> |                       |               |  |                   |              | Slot<br>▾╎                                  |      |  | Filter                                                                              |  |
| Log out                             |                           |                       |               |  |                   |              |                                             |      |  | IM151-8 PN/DP - Ethernet(1): PROFINET-- IM151-3PNHFV60-1 - IM151-3PNHFV60-1 2 Off = |  |
|                                     | Slot                      | <b>Symbol Name</b>    |               |  |                   | Order number |                                             |      |  | LAddr. OAddr. Comment                                                               |  |
| $\triangleright$ Start page         | X1                        | ✔                     |               |  |                   |              | MyIM151-3PN (3) Details 6ES7 151-3BA23-0AB0 | 8172 |  | "bus system PNIO                                                                    |  |
| Identification                      | X1 P1                     | ✔                     | MyPort 1 (3)  |  |                   |              | Details 6ES7 151-3BA23-0AB0                 | 8175 |  | $PNIO-Port1(3)$                                                                     |  |
|                                     | X1 P2                     | ✔                     | MyPort $2(3)$ |  |                   |              | Details 6ES7 151-3BA23-0AB0                 | 8174 |  | $PNIO-Port 2(3)$                                                                    |  |
| Diagnostic Buffer                   |                           |                       |               |  |                   |              |                                             |      |  |                                                                                     |  |
| <b>Module</b><br><b>information</b> |                           |                       |               |  |                   |              |                                             |      |  |                                                                                     |  |
| $M$ essages                         | <b>Status</b>             | <b>Identification</b> |               |  |                   |              |                                             |      |  |                                                                                     |  |
| ▶ Communication                     |                           |                       |               |  |                   |              |                                             |      |  |                                                                                     |  |
| ▶ Topology                          |                           |                       |               |  |                   |              |                                             |      |  |                                                                                     |  |

Figura 3-10 Stato dell'unità - Sottomodulo

## Riferimenti

Informazioni più dettagliate sullo "Stato dell'unità" e sulla progettazione della funzione"'Segnalazione errori di sistema" sono disponibili nella Guida in linea a STEP 7.

## 3.7.4.5 Messaggi

#### Presupposti

I testi dei messaggi devono essere stati progettati nella lingua desiderata. Le informazioni sulla progettazione dei testi dei messaggi sono riportate in *STEP* 7 e nelle pagine del Service&Support [\(http://support.automation.siemens.com/WW/view/it/23872245\)](http://support.automation.siemens.com/WW/view/it/23872245).

#### Messaggi

Il contenuto del buffer delle segnalazioni viene visualizzato dal browser sulla pagina Web "Messaggi".

La conferma di questi messaggi tramite Web server non è possibile.

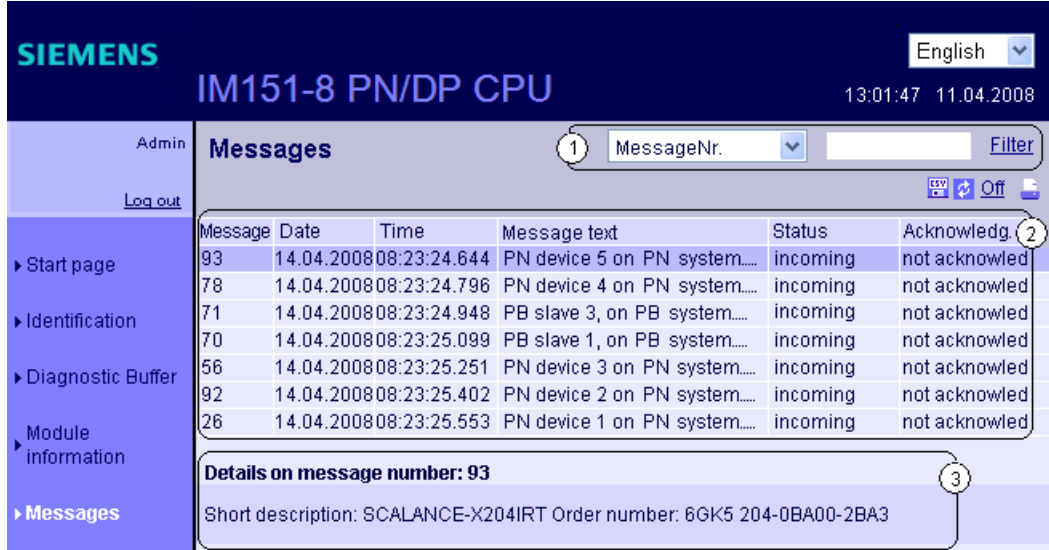

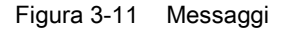

## ① "Filtro"

È possibile filtrare i dati in base a determinati criteri.

- 1. Selezionare un parametro della casella di riepilogo.
- 2. Eventualmente inserire il valore del parametro selezionato.
- 3. Fare clic su "Filtro".

Le impostazioni del filtro vengono mantenute anche dopo l'aggiornamento automatico della pagina.

Fare nuovamente clic su "Filtro" per disattivare le impostazioni.

#### Effetti

- Le impostazioni del filtro vengono mantenute anche dopo l'aggiornamento della pagina.
- Le impostazioni del filtro non influiscono sulla stampa. La stampa mostra sempre il contenuto completo del buffer delle segnalazioni.

## ② "Messaggi"

I messaggi del modulo di interfaccia vengono visualizzati in ordine cronologico con data e ora nel campo informativo ②.

Il parametro Testo del messaggio è una registrazione dei testi dei messaggi progettati per le rispettive definizioni di errore.

#### **Ordinamento**

È inoltre possibile visualizzare i parametri in ordine crescente e decrescente. Selezionare il parametro in oggetto nell'intestazione della colonna:

- Numero messaggio
- Data
- Ora
- Testo del messaggio
- Stato
- Conferma

Selezionando la voce "Data", vengono visualizzati messaggi in ordine cronologico.

Gli eventi entranti e uscenti vengono visualizzati nel parametro Stato.

#### ③ "Dettagli sui numeri dei messaggi"

In questo campo informativo è possibile visualizzare informazioni dettagliate su un determinato messaggio. Nel campo informativo ② selezionare il messaggio di cui si intende visionare i dettagli.

## Particolarità della commutazione da una lingua all'altra

Nella casella in alto a destra è possibile commutare la lingua, ad es. dal tedesco all'inglese. Se viene selezionata una lingua non progettata o nella quale non sono stati progettati i testi dei messaggi, le informazioni non vengono visualizzate per esteso bensì in codice esadecimale.

## 3.7.4.6 Comunicazione

## Panoramica

La pagina Web "Comunicazione" contiene informazioni dettagliate sulle schede seguenti:

- Parametri
- Statistiche
- Risorse
- Comunicazione aperta

## Scheda "Parametri"

La scheda ① "Parametri" di questa pagina Web fornisce un riepilogo delle informazioni sull'interfaccia PROFINET integrata del modulo di interfaccia.

Le definizioni dei moduli sono solo esempi.

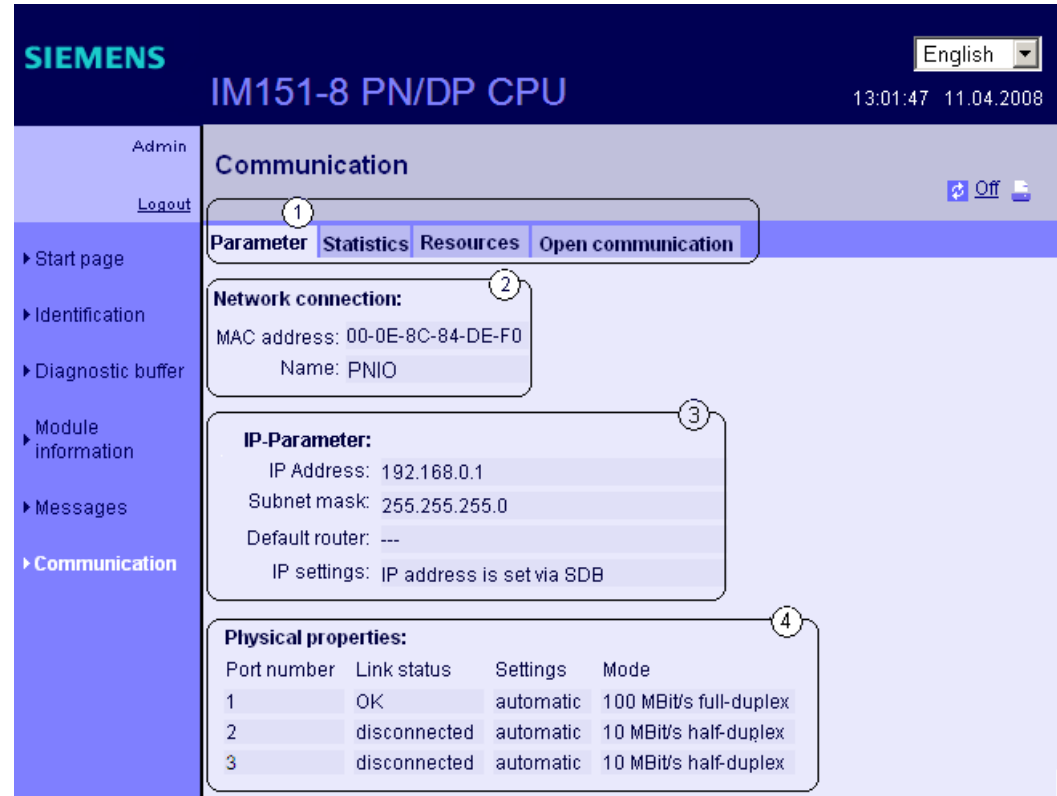

Figura 3-12 Parametri dell'interfaccia PROFINET integrata

## ② "Collegamento di rete"

Fornisce informazioni sull'identificazione dell'interfaccia PROFINET integrata del modulo di interfaccia IM151-8 PN/DP CPU.

## ③ "Parametri IP"

Fornisce informazioni sull'indirizzo IP progettato e sul numero della sottorete in cui si trova il modulo di interfaccia IM151-8 PN/DP CPU.

## ④ "Proprietà fisiche"

Il campo "Proprietà fisiche" fornisce le seguenti informazioni:

- Numero della porta
- Stato del link
- Impostazioni
- Modo

## Scheda "Statistiche"

La scheda ① "Statistiche" fornisce informazioni sulla qualità della trasmissione dati.

| <b>SIEMENS</b>                     | IM151-8 PN/DP CPU                                              | English<br>13:01:47 11:04.2008 |  |  |  |  |  |  |  |
|------------------------------------|----------------------------------------------------------------|--------------------------------|--|--|--|--|--|--|--|
| Admin                              | Communication                                                  |                                |  |  |  |  |  |  |  |
| Logout                             | $\Box$                                                         | <b>内</b> Off .                 |  |  |  |  |  |  |  |
|                                    | Parameter Statistics<br><b>Resources</b><br>Open communication |                                |  |  |  |  |  |  |  |
| ▶ Start page                       | Data package since: 08:22:58 14.04.2008                        |                                |  |  |  |  |  |  |  |
| Identification                     |                                                                |                                |  |  |  |  |  |  |  |
|                                    | <b>Total statistics</b><br>Sent data packages:                 | з                              |  |  |  |  |  |  |  |
| ▶ Diagnostic buffer                | Sent without errors: 6159                                      |                                |  |  |  |  |  |  |  |
| $M_{\text{odd}}$                   | Collision during sending attempt: 0                            |                                |  |  |  |  |  |  |  |
| information                        | Canceled due to other errors: 0                                |                                |  |  |  |  |  |  |  |
| ▶Messages                          |                                                                | 4                              |  |  |  |  |  |  |  |
|                                    | Received data packages:<br>Received without errors: 1435       |                                |  |  |  |  |  |  |  |
| ▶ Communication                    | Rejected due to error: 0                                       |                                |  |  |  |  |  |  |  |
| ▶ Topology                         | Rejected due to resource bottleneck: 0                         |                                |  |  |  |  |  |  |  |
|                                    | <b>Statistics Port 1</b>                                       |                                |  |  |  |  |  |  |  |
| $\blacktriangleright$ Tag status.  | Sent data packages:                                            | 5                              |  |  |  |  |  |  |  |
| ▶ Variable tables                  | Sent without errors: 869                                       |                                |  |  |  |  |  |  |  |
|                                    | Collision during sending attempt: 0                            |                                |  |  |  |  |  |  |  |
| ▶ Customer pages                   | Canceled due to other errors: 0                                |                                |  |  |  |  |  |  |  |
|                                    | Received data packages:                                        | [6]                            |  |  |  |  |  |  |  |
|                                    | Received without errors: 165                                   |                                |  |  |  |  |  |  |  |
| $\blacktriangleright$ Introduction | Rejected due to error: 0                                       |                                |  |  |  |  |  |  |  |
|                                    | Rejected due to resource bottleneck: 0                         |                                |  |  |  |  |  |  |  |
|                                    | <b>Statistics Port 2</b>                                       | 5                              |  |  |  |  |  |  |  |
|                                    | Sent data packages:                                            |                                |  |  |  |  |  |  |  |
|                                    | Sent without errors: 5290                                      |                                |  |  |  |  |  |  |  |
|                                    | Collision during sending attempt: 0                            |                                |  |  |  |  |  |  |  |
|                                    | Canceled due to other errors: 0                                |                                |  |  |  |  |  |  |  |
|                                    | Received data packages:                                        | $\left[6\right)$               |  |  |  |  |  |  |  |
|                                    | Received without errors: 1270                                  |                                |  |  |  |  |  |  |  |
|                                    | Rejected due to error: 0                                       |                                |  |  |  |  |  |  |  |
|                                    | Rejected due to resource bottleneck: 0                         |                                |  |  |  |  |  |  |  |
|                                    | <b>Statistics Port 3</b>                                       |                                |  |  |  |  |  |  |  |
|                                    | Sent data packages:                                            |                                |  |  |  |  |  |  |  |

Figura 3-13 Identificatori per la trasmissione dati

## ② "Pacchetti dati a partire da"

Indica il momento della ricezione o dell'invio del primo pacchetto dati dall'ultimo Rete On / dall'ultima Cancellazione totale.

## ③ "Statistica completa - Pacchetti dati inviati"

Gli indicatori contenuti in questo campo informativo consentono di valutare la qualità della trasmissione dati sulla linea di trasmissione.

## ④ "Statistica completa - Pacchetti dati ricevuti"

Gli indicatori contenuti in questo campo informativo consentono di valutare la qualità della trasmissione dati sulla linea di ricezione.

## ⑤ "Statistica Porta 1/Porta 2/Porta 3 - Pacchetti dati inviati"

Gli indicatori contenuti in questo campo informativo consentono di valutare la qualità della trasmissione dati sulla linea di trasmissione.

## ⑤ "Statistica Porta 1/Porta 2/Porta 3 - Pacchetti dati ricevuti"

Gli indicatori contenuti in questo campo informativo consentono di valutare la qualità della trasmissione dati sulla linea di ricezione.

## Scheda "Risorse"

La scheda ① "Risorse" fornisce informazioni sulle risorse utilizzate dai collegamenti.

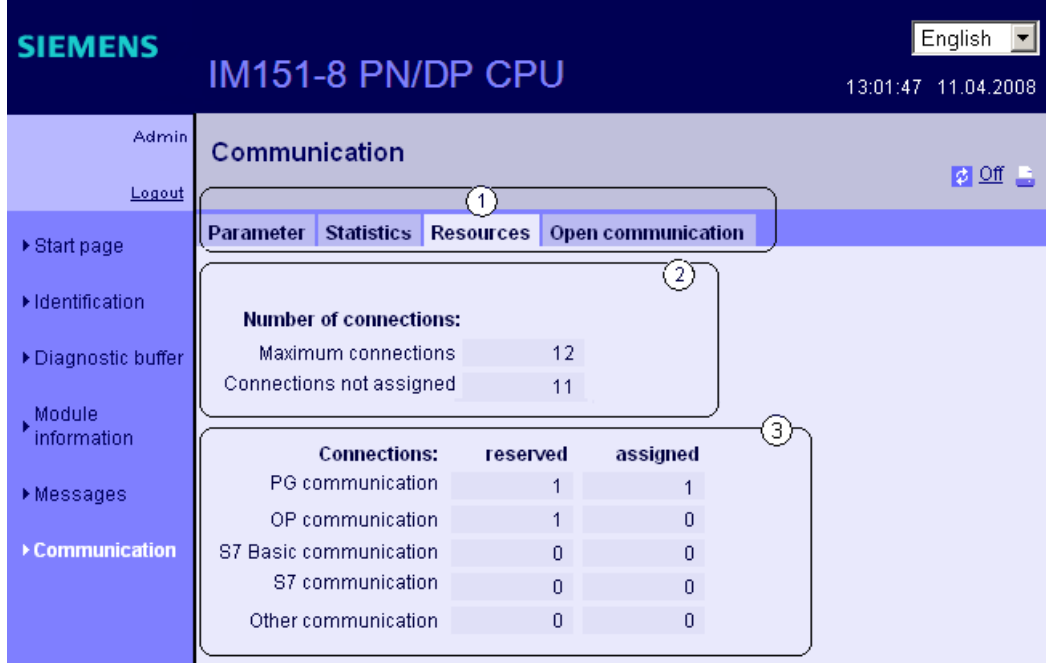

## ② Numero di collegamenti

Fornisce informazioni sul numero di collegamenti massimo e di collegamenti non occupati.

#### ③ Collegamenti

Fornisce informazioni sul numero di collegamenti riservati o occupati per la comunicazione PG, OP, S7, di base S7 e l'ulteriore comunicazione.

#### Scheda "Comunicazione aperta"

La scheda ① "Comunicazione aperta" fornisce informazioni sullo stato dei collegamenti di comunicazione.

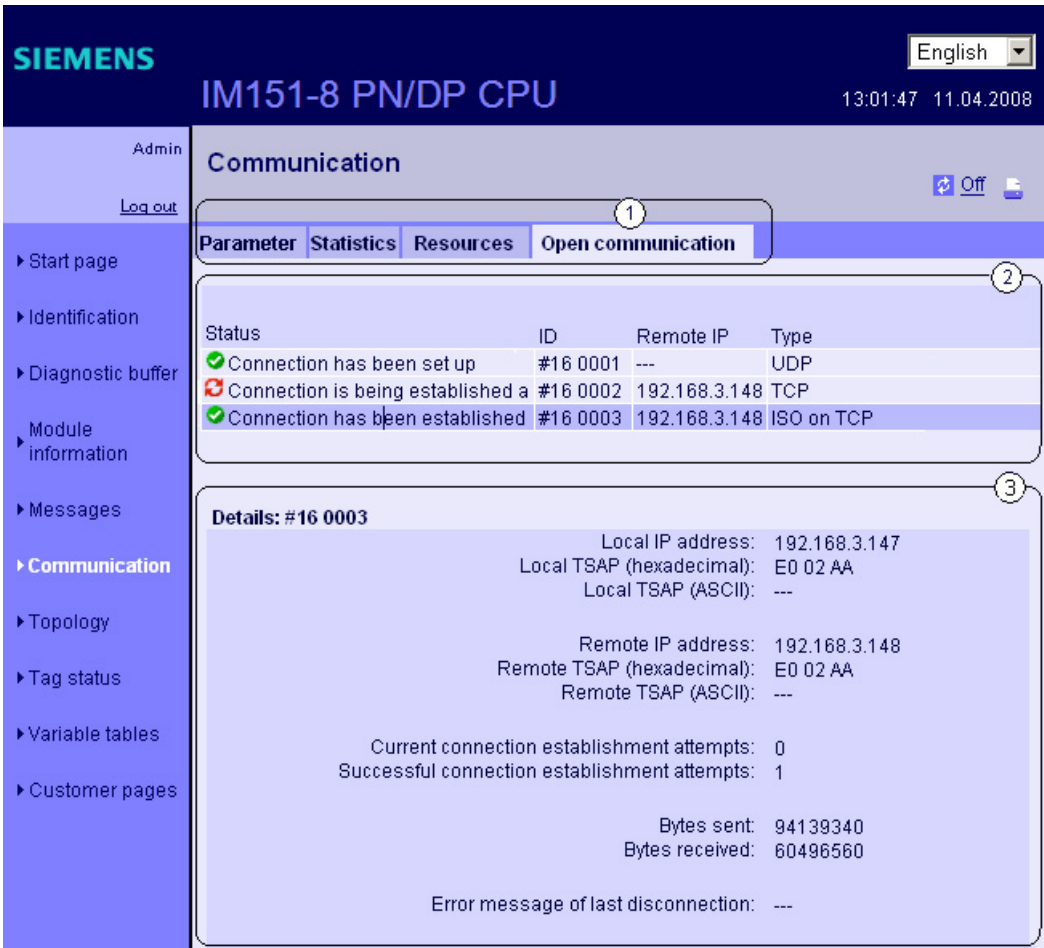

#### ② Informazioni sullo stato

Panoramica dei collegamenti della comunicazione aperta tramite Industrial Ethernet presenti nella configurazione e già creati o configurati.

Per ciascuno di questi collegamenti la tabella contiene le seguenti informazioni:

- Colonna "Stato": stato del collegamento con simbolo
- Colonna "ID": ID collegamento
- Colonna "IP remoto": indirizzo IP remoto
- Colonna "Tipo": Tipo di collegamento

I possibili stati di collegamento dipendono dal tipo di collegamento. Questo rapporto di dipendenza è illustrato nella tabella seguente:

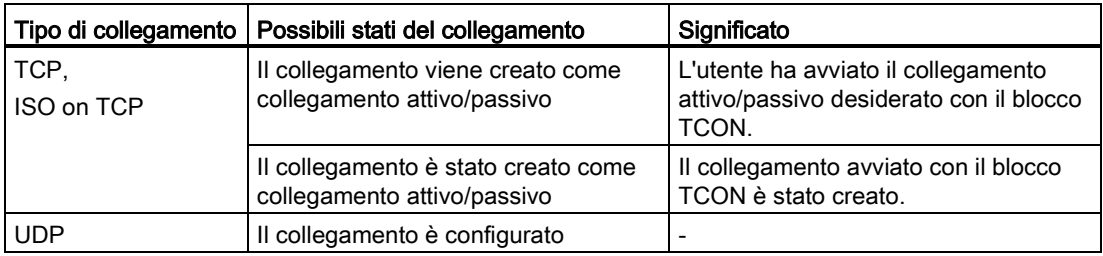

Per indicare lo stato del collegamento vengono utilizzati i simboli seguenti:

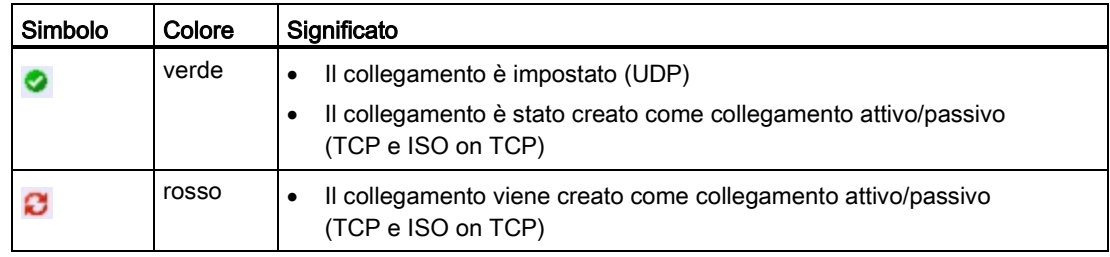

#### ③ Dettagli

Informazioni dettagliate sul collegamento selezionato.

#### Riferimenti

I messaggi di errore che possono essere visualizzati in caso di interruzione del collegamento o di un tentativo fallito di creare il collegamento sono descritti nella Guida in linea a STEP 7.

## 3.7.4.7 Topologia

## Topologia dei nodi PROFINET

La pagina web "Topologia" contiene informazioni sulla configurazione topologica e lo stato dei dispositivi PROFINET del sistema PROFINET IO.

Sono disponibili tre schede per le viste seguenti:

- Vista grafica (topologia nominale e reale)
- Vista tabellare (solo topologia reale)
- Panoramiche degli stati (senza rappresentazione delle relazioni di topologia)

La vista tabellare e le panoramiche degli stati si possono stampare. Prima di procedere alla stampa, eseguire un'anteprima del browser e, se necessario, adeguare il formato.

#### Topologia nominale

Vista della configurazione della topologia progettata nell'editor di topologia di STEP 7 per i dispositivi PROFINET progettati in un sistema PROFINET IO con relativa visualizzazione dello stato. Vengono visualizzati anche i dispositivi PROFINET adiacenti purché anche la loro configurazione topologica sia stata progettata. Qui tuttavia manca la visualizzazione di stato.

In questa vista è possibile riconoscere l'assegnazione topologica dei dispositivi PROFINET guasti, le differenze tra topologia nominale e reale così come la rappresentazione delle porte scambiate.

#### Nota

Nei seguenti scenari viene sempre visualizzata la topologia nominale progettata:

- In caso di richiamo della pagina Web "Topologia" tramite la barra di navigazione
- In caso di passaggio dalla pagina web "Stato dell'unità" della panoramica dei dispositivi PROFINET IO alla pagina web "Topologia" tramite il link "Topologia"

Se non è stata progettata una topologia nominale viene visualizzata per default quella reale.

#### Topologia reale

Vista della configurazione topologica attuale dei dispositivi PROFINET "progettati" di un sistema PROFINET IO e di quelli rilevabili, immediatamente adiacenti, non progettati (visualizzazione delle correlazioni con i nodi vicini, purché rilevabili; per questi dispositivi PROFINET adiacenti, tuttavia, non viene visualizzato lo stato).

## Topologia - Vista grafica

## Presupposti

Per un corretto utilizzo della topologia devono essere soddisfatti i seguenti presupposti:

- Le impostazioni della lingua sono già state definite.
- Il collegamento topologico delle porte è stato progettato nell'editor di topologia di STEP 7. (Presupposto per la visualizzazione della topologia nominale e dei corrispondenti collegamenti topologici nominali).
- Il progetto è stato compilato in Configurazione HW.
- La "Segnalazione errori di sistema" è stata generata.
- Il progetto è stato caricato completamente (progettazione e programma).

#### Vista grafica topologia nominale e reale

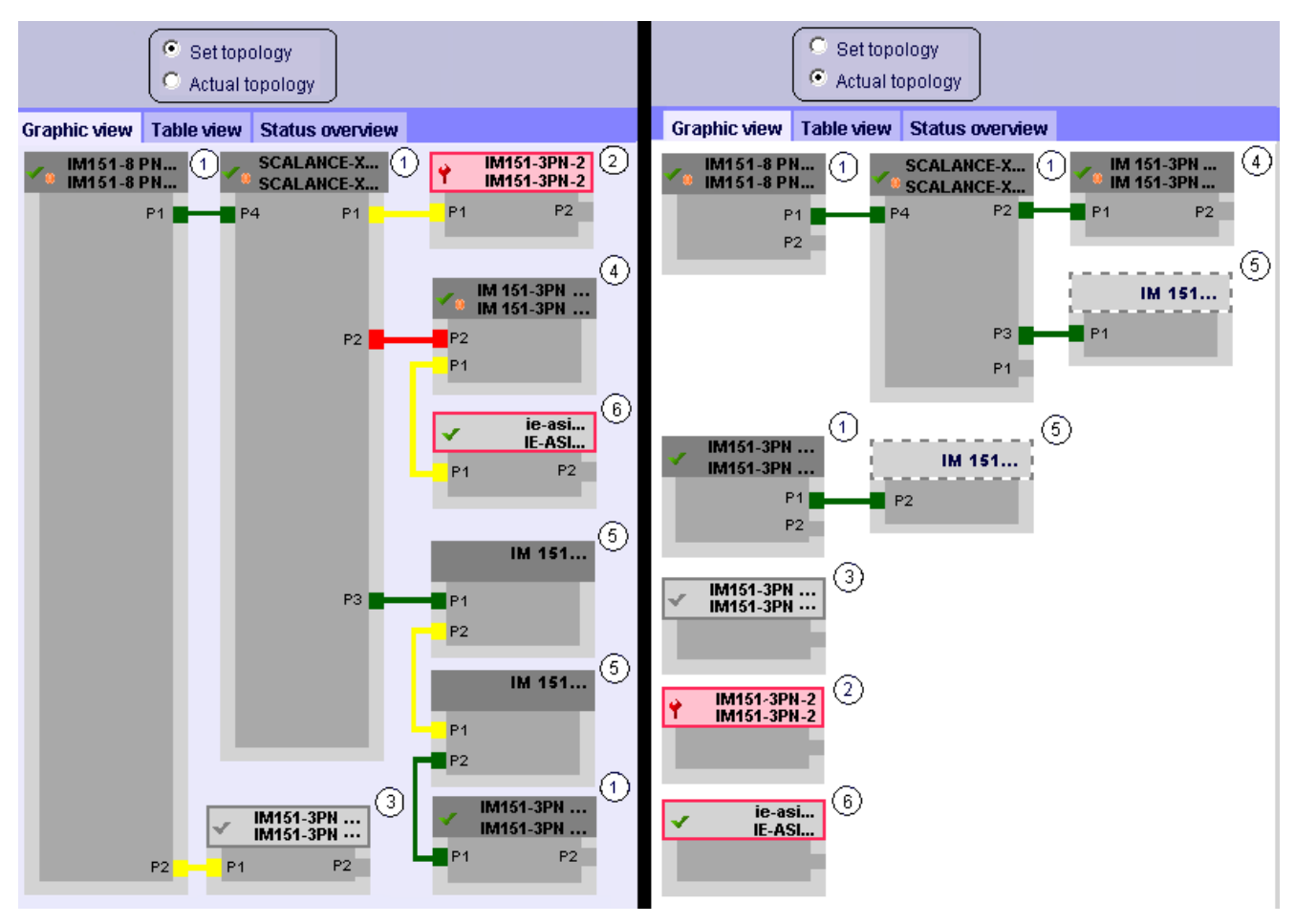

Figura 3-14 Vista grafica topologia nominale e reale

Significato dei colori dei collegamenti nella topologia nominale/reale:

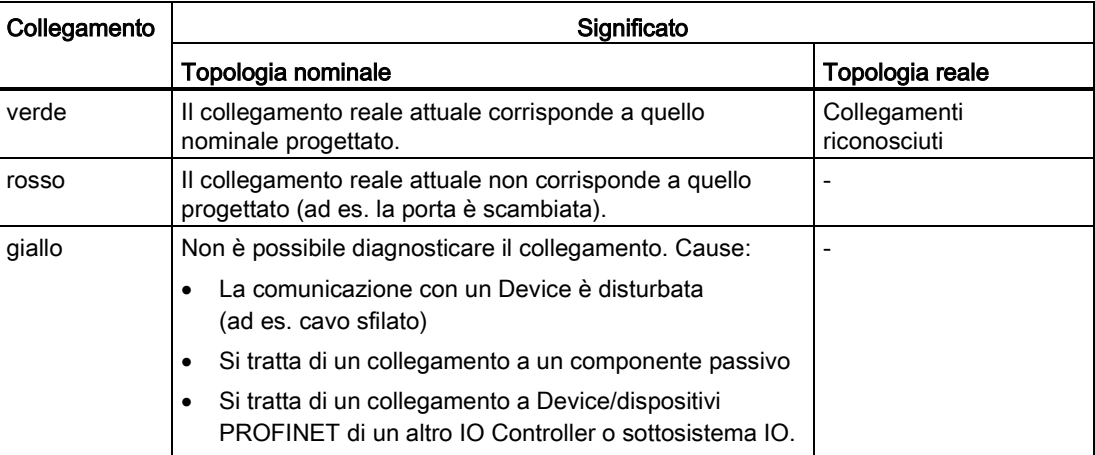

#### ① Nodi PROFINET progettati e accessibili

I nodi PROFINET progettati e accessibili vengono visualizzati in grigio scuro. I collegamenti indicano attraverso quali porte sono collegati i nodi PROFINET di una stazione.

#### ② Nodi PROFINET progettati ma non accessibili

I nodi PROFINET progettati ma non accessibili (ad es. guasto al dispositivo, cavo sfilato) vengono visualizzati in rosa con un contorno rosso

#### ③ Nodi disattivati

Tutti i nodi PROFINET progettati e disattivati vengono visualizzati in grigio chiaro.

#### ④ Porte scambiate

Nella vista della topologia nominale le porte scambiate vengono evidenziate in rosso. Nella topologia reale vengono visualizzate le porte effettivamente collegate e nella topologia nominale il collegamento progettato.

## ⑤ Dispositivi PROFINET di un altro sottosistema PROFINET IO

● Topologia nominale:

Un dispositivo PROFINET appartenente a un altro sottosistema PROFINET IO viene rappresentato con un collegamento verde (o rosso se le porte sono state scambiate) se è accessibile e direttamente adiacente a un dispositivo PROFINET ① progettato accessibile.

Se il dispositivo PROFINET di un altro sottosistema PROFINET IO non è accessibile, viene rappresentata una linea di collegamento gialla.

Il collegamento tra due dispositivi PROFINET appartenenti entrambi a un altro sottosistema PROFINET IO non è rilevabile e viene sempre rappresentato in giallo.

● Topologia reale:

Un dispositivo PROFINET appartenente a un altro sottosistema PROFINET IO viene visualizzato solo se è direttamente adiacente a un dispositivo PROFINET progettato. Viene rappresentato in grigio chiaro e con una linea tratteggiata.

Per i dispositivi PROFINET appartenenti a un altro sottosistema PROFINET IO non viene visualizzato lo stato nell'intestazione.

#### ⑥ Rappresentazione di nodi con correlazioni errate ai nodi vicini

I nodi le cui correlazioni ai nodi vicini sono risultate incomplete o errate sono rappresentati in grigio chiaro e con un contorno rosso.

#### Nota

#### Rappresentazione di nodi con correlazioni errate ai nodi vicini

È necessario eseguire l'aggiornamento del firmware dei componenti interessati.

#### Viste in caso di modifiche della configurazione

- Nella vista "Topologia nominale" un dispositivo, in caso di guasto, resta nella stessa posizione ma con l'intestazione evidenziata da un riquadro rosso e una chiave per dadi rossa $\mathbf{\Psi}$ .
- Nella vista "Topologia reale" un dispositivo, in caso di guasto, viene rappresentato a parte nell'area inferiore, con l'intestazione evidenziata da un contorno rosso e una chiave per dadi rossa.

## Collegamento ipertestuale tra le pagine Web "Topologia" e "Stato dell'unità"

Le pagine Web "Topologia" e "Stato dell'unità" sono collegate tramite un ipertesto. Facendo clic sull'intestazione di un'unità progettata nella vista topologica si accede automaticamente alla stessa unità nella pagina Web "Stato dell'unità".

Vedere anche il capitolo ["Stato dell'unità](#page-66-0) (Pagina [67\)](#page-66-0)".

```
Comunicazione
```
# Topologia - Vista tabellare

La "Vista tabellare" visualizza sempre la "Topologia reale"

| <b>SIEMENS</b><br>English<br>IM151-8 PN/DP CPU<br>13:01:47 11:04.2008 |                 |                     |             |                   |              |                                   |              |                   |                                 |
|-----------------------------------------------------------------------|-----------------|---------------------|-------------|-------------------|--------------|-----------------------------------|--------------|-------------------|---------------------------------|
| Admin                                                                 | <b>Topology</b> |                     |             |                   |              |                                   |              |                   |                                 |
| Log out                                                               |                 |                     |             |                   |              |                                   |              |                   | $\frac{1}{2}$ Off $\frac{1}{2}$ |
|                                                                       |                 | <b>Graphic view</b> |             | <b>Table view</b> |              |                                   |              |                   |                                 |
| ▶ Start page                                                          | Port            |                     |             |                   |              |                                   | Partner port |                   |                                 |
|                                                                       | <b>Status</b>   |                     | Name        |                   |              | Module type                       | Port         | Name              | Port                            |
| Identification                                                        |                 |                     |             | IM151-8 PN/DP CPU |              | IM151-8 PN/DP CPU                 |              |                   |                                 |
|                                                                       |                 |                     |             |                   |              |                                   | port-001     | SCALANCE-X204IRT  | port-001                        |
| ▶ Diagnostic Buffer                                                   | L.              | Ÿ                   | IM151-3PN-1 |                   | IM151-3PN-HF |                                   |              |                   |                                 |
|                                                                       |                 |                     |             |                   |              |                                   |              |                   |                                 |
| $M$ odule                                                             |                 |                     |             | IM151-3PN         |              | IM151-3PN                         |              |                   |                                 |
| information                                                           |                 |                     |             |                   |              |                                   | port-001     | SCALANCE-X204IRT  | port-004                        |
|                                                                       |                 |                     |             |                   |              |                                   | port-002     | cpux6-7-1xet200s  | port-002                        |
| ▶ Messages                                                            |                 |                     |             |                   |              | SCALANCE-X204IRT SCALANCE-X204IRT |              |                   |                                 |
|                                                                       |                 |                     |             |                   |              |                                   | port-001     | IM151-8 PN/DP CPU | port-001                        |
| ▶ Communication                                                       |                 |                     |             |                   |              |                                   | port-002     |                   |                                 |
|                                                                       |                 |                     |             |                   |              |                                   | port-003     |                   |                                 |
| ▶ Topology                                                            |                 |                     |             |                   |              |                                   | port-004     | IM151-3PN         | port-001                        |
|                                                                       | L               | Ÿ                   |             | SCALANCE-X208     |              | SCALANCE-X208                     |              |                   |                                 |
| $\blacktriangleright$ Tag status                                      |                 |                     |             |                   |              |                                   |              |                   |                                 |
|                                                                       | l?              |                     |             | cpux6-7-1xet200s  |              |                                   |              |                   |                                 |
| ▶ Variable tables                                                     |                 |                     |             |                   |              |                                   | port-002     | IM151-3PN         | port-002                        |
|                                                                       |                 |                     |             |                   |              |                                   |              |                   |                                 |

Figura 3-15 Topologia - Vista tabellare

# ① Significato dei simboli relativi allo stato dei nodi PROFINET

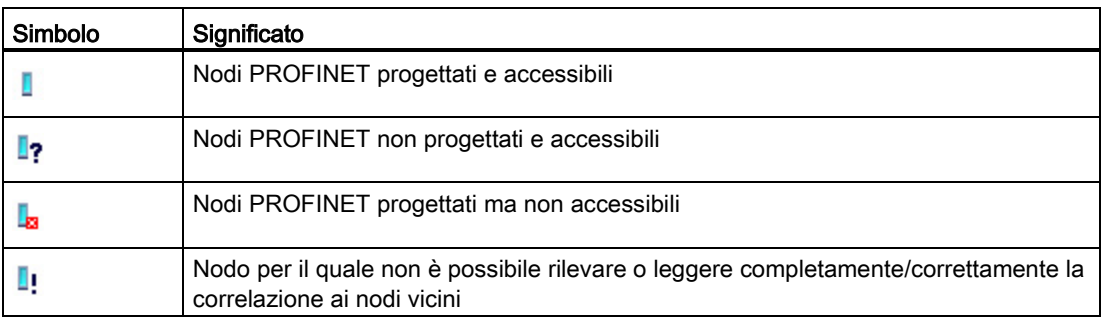

# ② Significato dei simboli relativi allo stato dell'unità dei nodi PROFINET

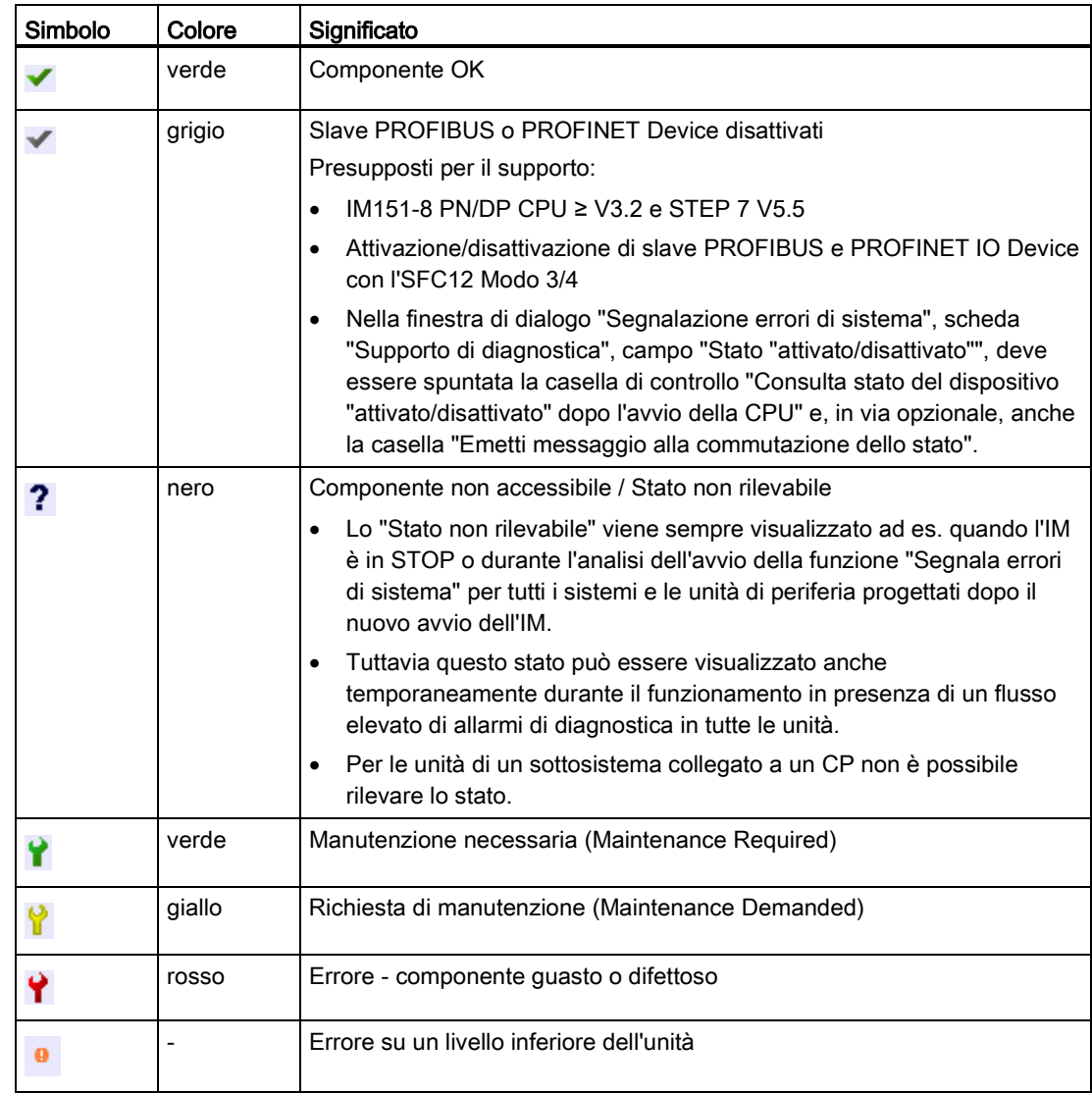

## Topologia - Panoramica degli stati

Le "Panoramiche degli stati" mostrano in una sola pagina la rappresentazione generale di tutti i PROFINET IO Device/dispositivi PROFINET (senza relazioni di collegamento). Sulla base dei simboli che visualizzano gli stati delle unità è possibile diagnosticare velocemente eventuali errori.

Anche qui è disponibile un collegamento ipertestuale delle unità alla pagina web ["Stato dell'unità](#page-66-0) (Pagina [67\)](#page-66-0)".

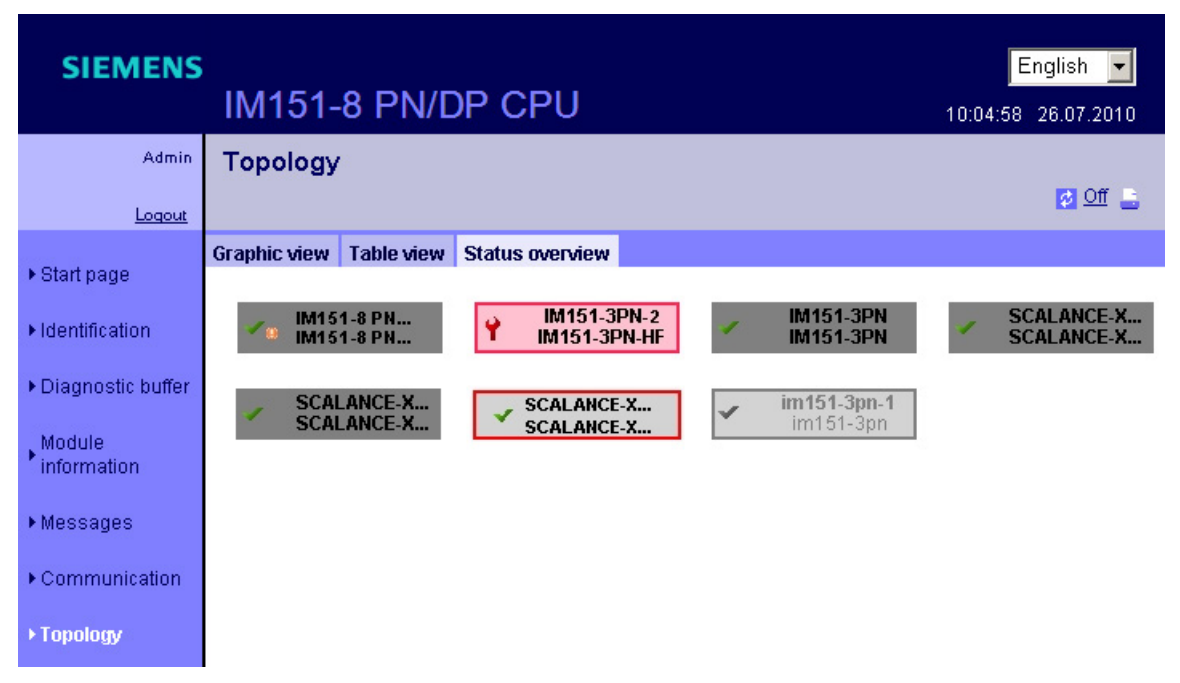

Figura 3-16 Topologia - Panoramica degli stati

## 3.7.4.8 Stato delle variabili

#### Stato delle variabili

Lo stato delle variabili viene visualizzato dal browser nell'omonima pagina Web. È possibile controllare lo stato di max. 50 variabili.

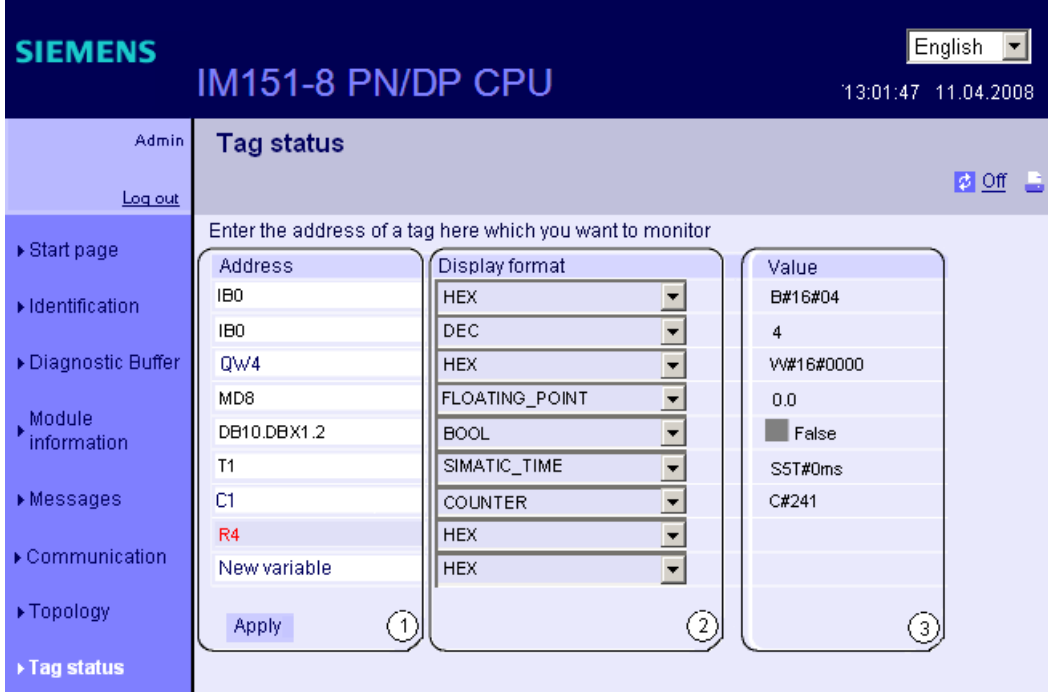

Figura 3-17 Stato delle variabili

## ① "Indirizzo"

Inserire in questa casella l'indirizzo dell'operando di cui controllare il comportamento. Se l'indirizzo immesso non è valido viene visualizzato in rosso.

#### ② "Formato di visualizzazione"

Selezionare nella casella di riepilogo il formato di visualizzazione desiderato per le rispettive variabili. Qualora fosse impossibile rappresentare la variabile nel formato desiderato, la relativa visualizzazione avviene in codice esadecimale.

## ③ "Valore"

Visualizza il valore del rispettivo operando nel formato selezionato.

#### Particolarità della commutazione da una lingua all'altra

Nella casella in alto a destra è possibile commutare la lingua, ad es. dal tedesco all'inglese. Tenere presente che il set mnemonico per la lingua tedesca è diverso da quello delle altre lingue. In seguito alla commutazione della lingua, pertanto, la sintassi degli operandi inseriti potrebbe essere errata. Ad esempio: ABxy anziché QBxy. Nel browser la sintassi errata viene segnalata con il colore del carattere rosso.

#### 3.7.4.9 Tabelle delle variabili

#### Tabelle delle variabili

Il contenuto delle tabelle delle variabili progettate con funzioni web viene visualizzato dal browser nell'omonima pagina web.

In ogni tabella è possibile controllare fino a 200 variabili.

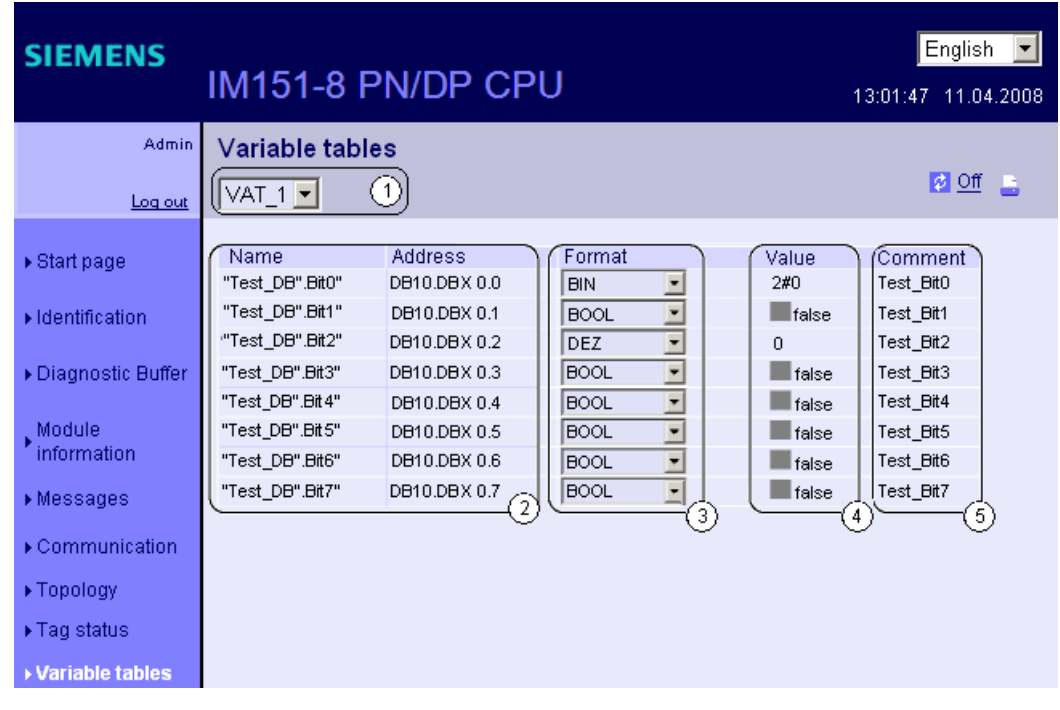

Figura 3-18 Tabelle delle variabili

#### ① Selezione

Nella casella di riepilogo selezionare una tabella delle variabili tra quelle progettate.

#### ② "Nome" e "Indirizzo"

La rappresentazione del nome di un operando con il relativo indirizzo avviene all'interno di questo campo informativo.

## ③ "Formato"

Nelle caselle di riepilogo selezionare il formato di visualizzazione del rispettivo operando. Nella casella di riepilogo vengono proposte le varie possibilità di selezione di tutti i formati di visualizzazione consentiti.

## ④ "Valore"

Questa colonna indica i valori nel rispettivo formato di visualizzazione.

## ⑤ "Commento"

Per facilitare il riconoscimento del significato di un determinato operando, viene visualizzato il commento redatto dall'operatore.

## Progettazione di tabelle delle variabili per il Web server

Il Web server consente di controllare fino a 50 tabelle contenenti max. 200 variabili. Poiché lo spazio di memoria disponibile del modulo di interfaccia viene condiviso da messaggi e variabili, è possibile che il numero di tabelle delle variabili effettivamente utilizzabile sia inferiore.

Esempio: lo spazio di memoria è sufficiente per 400 messaggi e 50 tabelle delle variabili con 100 variabili (con nome dei simboli ma senza commento).

Se lo spazio di memoria consentito viene superato dai messaggi e dalle variabili progettate, le tabelle delle variabili nel browser di rete vengono visualizzate solo parzialmente. In questo caso è necessario ridurre lo spazio di memoria dei messaggi e dei commenti dei simboli. Se possibile, utilizzare soltanto una lingua di visualizzazione.

Si consiglia inoltre di progettare tabelle delle variabili con un numero possibilmente ridotto di variabili, con nomi e commenti brevi, per garantire che il Web server le visualizzi completamente e le aggiorni più rapidamente delle tabelle con un numero elevato di variabili (spazio di memoria limitato).

```
Comunicazione
```
## Creazione di una tabella delle variabili per il Web server

- 1. Creare una tabella delle variabili con STEP 7.
- 2. Aprire la finestra delle proprietà della tabella delle variabili e selezionare la scheda "Generale - Parte 2".
- 3. Attivare la casella di scelta "Web server".

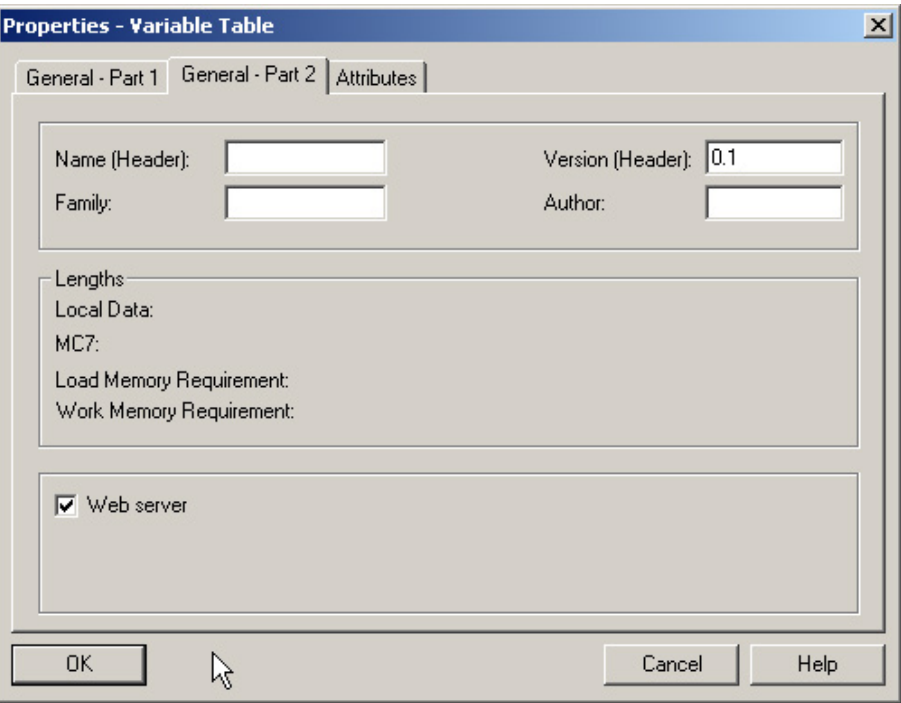

4. Salvare e compilare il progetto e trasferire la progettazione nel modulo di interfaccia.

## 3.7.4.10 Pagine utente

#### Pagine utente

In questa pagina web si trova il link alla propria pagina utente programmata liberamente.

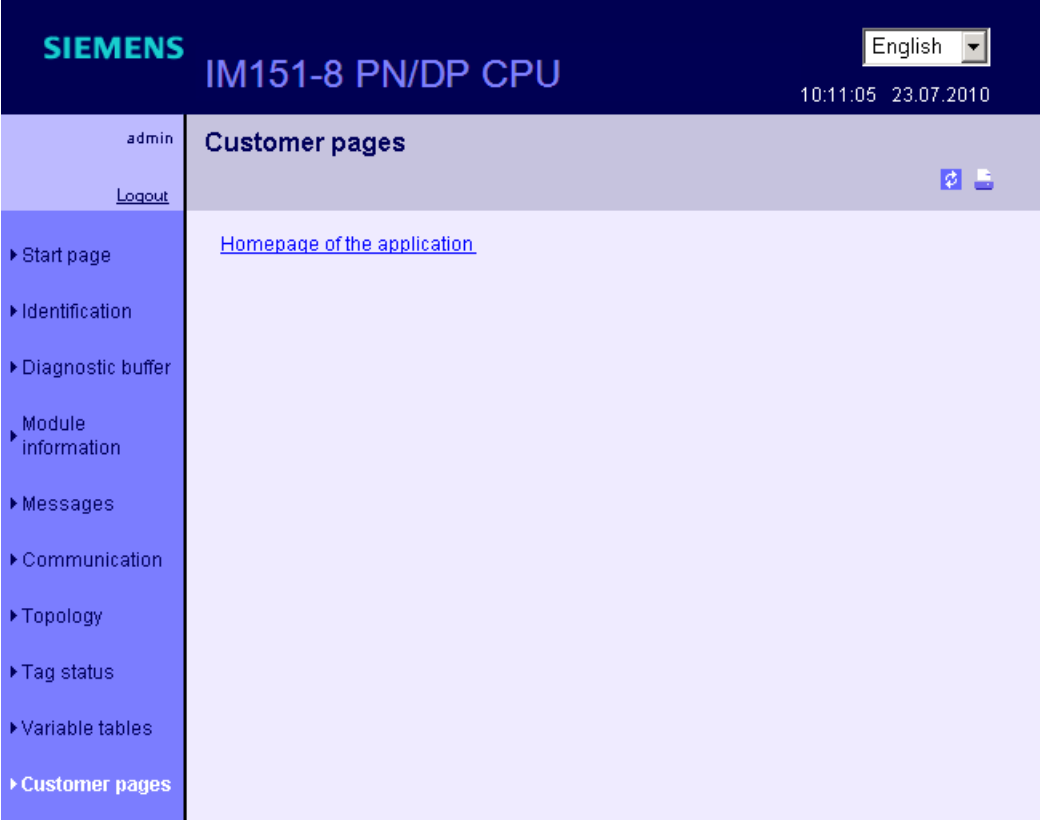

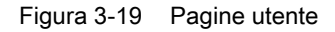

Con il Web server è possibile creare pagine HTML personalizzate che contengono i dati della CPU. La pagina personalizzata si crea in un qualsiasi editor Web utilizzando i simboli del programma utente STEP 7. Il programma Web2PLC in dotazione con STEP 7 convertirà poi la pagina utente in DB. I DB così generati vengono caricati nella CPU. La funzione di sistema SFC 99 "WWW" accoppia il programma utente al Web server interno sulla CPU e con il primo richiamo dell'SFC 99 "WWW" viene visualizzato il link alla pagina personalizzata nella pagina Web della CPU. Facendo clic sul link si apre la pagina utente in una nuova finestra.

È possibile attivare contemporaneamente max. due pagine utente progettate.

## Presupposti

- Nel progetto *STEP 7* sono stati creati i simboli per le variabili di ingresso/uscita da utilizzare nella pagina utente.
- Nella finestra delle proprietà dell'IM151-8 PN/DP CPU, scheda "Web", deve essere almeno
	- attivato il Web server
	- registrato un utente nell'elenco utenti
	- assegnato a questo e ad altri utenti il diritto di lettura o di lettura e scrittura (vedere il capitolo ["Impostazioni in Configurazione HW, scheda "Web"](#page-56-0) (Pagina [57\)](#page-56-0)")
- Le impostazioni necessarie per la comunicazione sono state definite (parametri degli indirizzi IP, maschera di sottorete...).
- La configurazione hardware è stata salvata e caricata.
- La pagina utente è stata creata in un qualsiasi editor HTML:
	- Pagine HTML automatiche se non si desidera il comando della configurazione delle pagine da parte del programma utente (è necessario un unico richiamo dell'SFC 99)
	- Pagine HTML manuali se si desidera un comando della configurazione delle pagine da parte del programma utente (è necessario un richiamo ciclico dell'SFC 99)
- Il programma Web2PLC contenuto sul CD in dotazione con *STEP* 7 è stato installato (percorso di installazione: CD2: \Optional Components\S7 Web2PLC\)

#### Creazione di una pagina utente dinamizzata

Per rendere dinamica la propria pagina utente HTML è necessario utilizzare comandi AWP (Advanced Web Programming). I comandi AWP sono un set di comandi Siemens con i quali è possibile accedere alle informazioni della CPU. I comandi AWP sono descritti nella Guida in linea a Web2PLC.

#### Procedimento

- 1. Selezionare in SIMATIC Manager, nel programma S7 dell'IM151-8 PN/DP CPU, la cartella "Blocchi" e selezionare "S7-Web2PLC" dal menu di scelta rapida. Il programma S7-Web2PLC si avvia.
- 2. Selezionare il comando di menu File > Nuovo progetto... e immettere il nome desiderato.
- 3. Selezionare il comando di menu File > Modifica impostazioni di progetto.... Si apre la finestra di dialogo per le impostazioni del progetto.
- 4. Nella scheda "Generale" indicare il percorso della cartella HTML.
- 5. Indicare il nome del file HTML da avviare come pagina utente e il nome desiderato dell'applicazione.
	- Confermare con OK. Si apre la finestra di dialogo per il progetto STEP 7/Web.
- 6. Nella scheda "STEP 7" immettere i numeri di DB desiderati (impostazione di default 333 e 334)

Confermare con OK. Si apre la finestra di dialogo per il progetto STEP 7/Web.

- 7. Aprire la propria pagina utente con l'editor HTML e indirizzare le variabili da utilizzare in questa pagina con i comandi AWP e con i nomi simbolici di STEP 7. Allo scopo utilizzare la Guida in linea a Web2PLC.
- 8. Una volta modificata e salvata la pagina HTML tornare al progetto S7-Web2PLC. Fare clic consecutivamente sui seguenti pulsanti:
	- "Esporta simboli"
	- "Genera sorgente DB"
	- "Compila sorgente DB"

Le azioni corrispondenti vengono eseguite e vengono creati un Control DB ("Web DB") e almeno un DB del frammento nel programma S7 dell'IM151-8 PN/DP CPU, cartella "Blocchi".

9. Fare clic sul pulsante "Carica nella CPU" per caricare i DB nella CPU.

#### Nota

Per eseguire questa operazione l'IM deve essere in STOP. Se si carica un numero eccessivo di WEB DB in RUN è possibile che nel corso del caricamento si verifichino errori di sincronismo all'accesso al Control DB dal programma utente.

## Riferimenti

Maggiori informazioni sull'argomento e la descrizione delle aree modificabili sono contenute nella Guida in linea a Web2PLC.

Per maggiori informazioni sul blocco SFC 99 consultare la Guida in linea a STEP 7.

Comunicazione

3.7 Web server

# 4.1 Comunicazione tramite PROFINET

## 4.1.1 Introduzione

#### Che cos'è PROFINET?

Nell'ambito della Totally Integrated Automation (TIA), PROFINET rappresenta la continuazione sistematica di:

- PROFIBUS DP, il bus di campo ormai consolidato, e
- Industrial Ethernet, il bus di comunicazione per il livello di cella.

Le esperienze maturate in entrambi i sistemi sono state e vengono tuttora integrate in PROFINET.

PROFINET, in quanto standard di automazione basato su ethernet dell'organizzazione PROFIBUS International (ex PROFIBUS Nutzerorganisation e.V., organizzazione degli utenti PROFIBUS), definisce così un modello di comunicazione, automazione ed engineering esteso a tutti i produttori. PROFINET rientra nella norma IEC 61158 dal 2003.

## Obiettivi di PROFINET

Gli obiettivi che si pone PROFINET sono i seguenti:

- Standard Ethernet aperto per l'automazione basato su Industrial Ethernet I componenti Industrial Ethernet e Ethernet standard possono essere utilizzati tra loro, tuttavia le apparecchiature Industrial Ethernet sono più robuste e quindi più adeguate agli ambienti industriali (temperatura, immunità EMC ecc.).
- Utilizzo di standard TCP/IP e IT
- Automazione con Ethernet in tempo reale
- Integrazione continua di sistemi di bus di campo

#### Realizzazione di PROFINET in SIMATIC

Siemens applica PROFINET nel modo seguente:

- La comunicazione tra apparecchiature da campo in SIMATIC viene realizzata con PROFINET IO
- La comunicazione tra controllori come componenti di sistemi distribuiti viene realizzata in SIMATIC tramite PROFINET CBA (Component Based Automation)

4.1 Comunicazione tramite PROFINET

- Tecnica di installazione e componenti di rete sono disponibili con il marchio SIMATIC NET.
- Per la manutenzione remota e la diagnostica di rete vengono utilizzati gli standard IT ormai collaudati dell'ambiente aziendale (ad es. SNMP = Simple Network Management Protocol per la parametrizzazione e la diagnostica di reti).

#### Documentazione dell'organizzazione PROFIBUS International su Internet

Nel sito Internet dell'organizzazione PROFIBUS International (ex organizzazione degli utenti PROFIBUS, PNO) è disponibile una ricca documentazione relativa a PROFINET. "PROFINET [\(http://www.profinet.com\)](http://www.profinet.com/)"

Per maggiori informazioni consultare: "Siemens PROFINET [\(http://www.siemens.com/profinet\)](http://www.siemens.com/profinet)"

## 4.1.2 PROFINET IO e PROFINET CBA

#### Che cos'è PROFINET IO?

PROFINET IO è un concetto di comunicazione per la realizzazione di applicazioni modulari decentrate nell'ambito di PROFINET.

PROFINET IO consente di creare soluzioni di automazione come quelle ormai note del PROFIBUS.

In altri termini, in *STEP* 7 l'utente ha la stessa vista dell'applicazione a prescindere dal fatto che stia progettando dispositivi PROFINET o apparecchiature PROFIBUS.

#### Che cos'è PROFINET CBA (Component Based Automation)?

PROFINET CBA è una soluzione di automazione nell'ambito di PROFINET per la realizzazione di applicazioni con intelligenza decentrata.

PROFINET CBA consente di creare una soluzione di automazione distribuita sulla base di componenti e soluzioni parziali pronti all'uso.

La Component Based Automation prevede l'impiego di componenti tecnologici completi come componenti normalizzati in impianti di grandi dimensioni.

Anche la creazione dei componenti viene eseguita con un tool di engineering che può variare da costruttore a costruttore. I componenti dei dispositivi SIMATIC si creano ad es. con STEP 7.

4.1 Comunicazione tramite PROFINET

## Delimitazione tra PROFINET IO e PROFINET CBA

PROFINET IO e CBA rispecchiano due concetti diversi dei dispositivi di automazione nell'Industrial Ethernet.

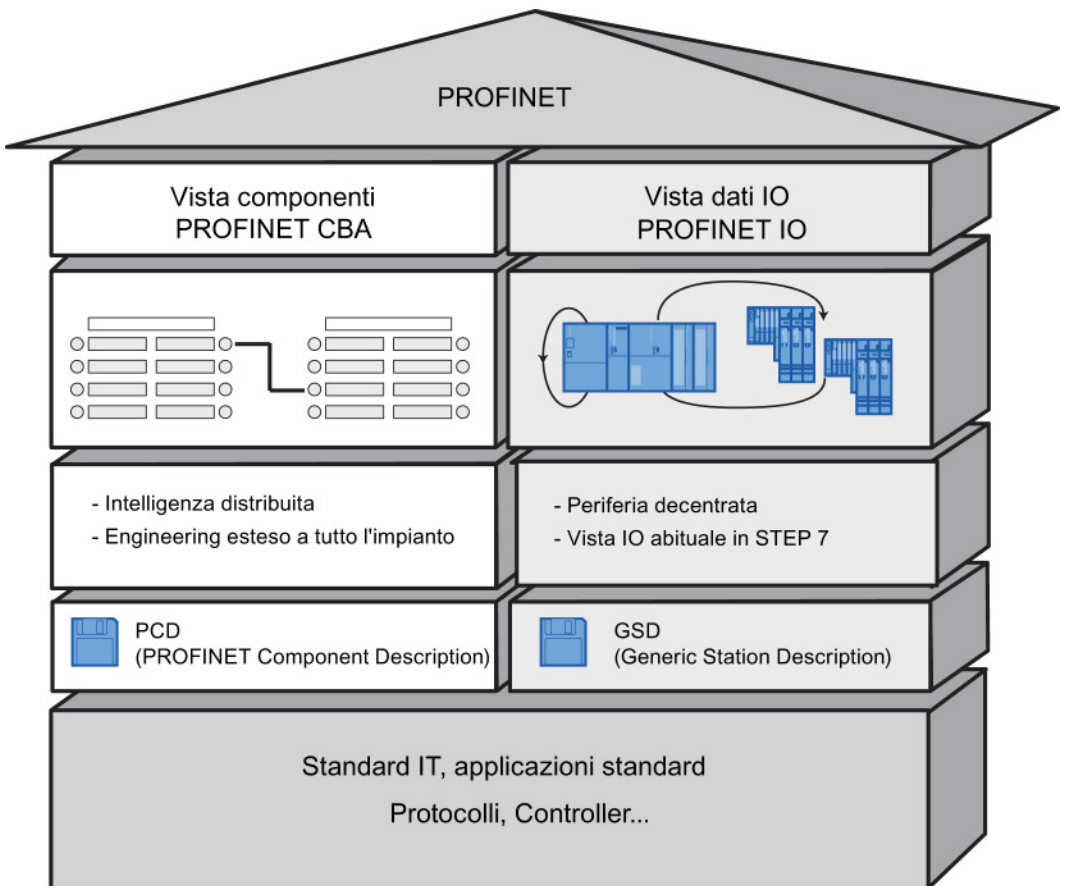

Figura 4-1 Delimitazione tra PROFINET IO e Component Based Automation

La Component Based Automation suddivide l'intero impianto in diverse funzioni. Queste funzioni vengono progettate e programmate.

PROFINET IO fornisce un'immagine dell'impianto molto simile a quella di PROFIBUS. L'utente continua a progettare e programmare i singoli dispositivi di automazione.

#### Riferimenti

Ulteriori informazioni

- Maggiori dettagli su PROFINET IO e PROFINET CBA sono contenuti nella Descrizione del sistema PROFINET [\(http://support.automation.siemens.com/WW/view/it/19292127\)](http://support.automation.siemens.com/WW/view/it/19292127).
- Differenze e caratteristiche comuni tra PROFIBUS DP e PROFINET IO sono contenute nel manuale di programmazione Migrazione da PROFIBUS DP a PROFINET IO [\(http://support.automation.siemens.com/WW/view/it/19289930\)](http://support.automation.siemens.com/WW/view/it/19289930).
- Per maggiori informazioni su PROFINET CBA consultare la documentazione di SIMATIC iMap e Component Based Automation.

4.1 Comunicazione tramite PROFINET

# 4.1.3 Sistema PROFINET IO

## Funzioni di PROFINET IO

La figura seguente mostra le funzioni di PROFINET IO.

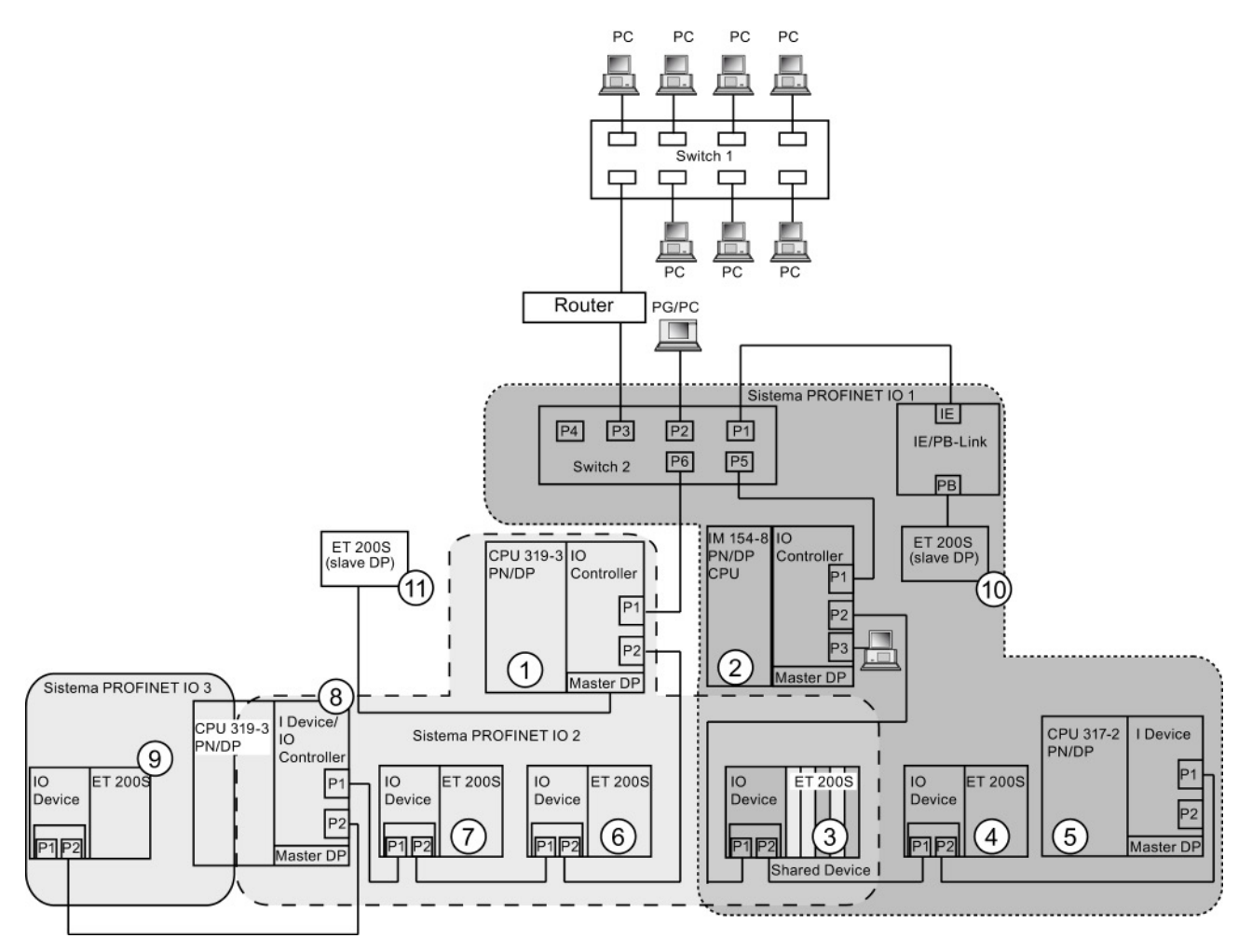

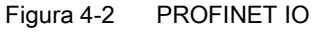

4.1 Comunicazione tramite PROFINET

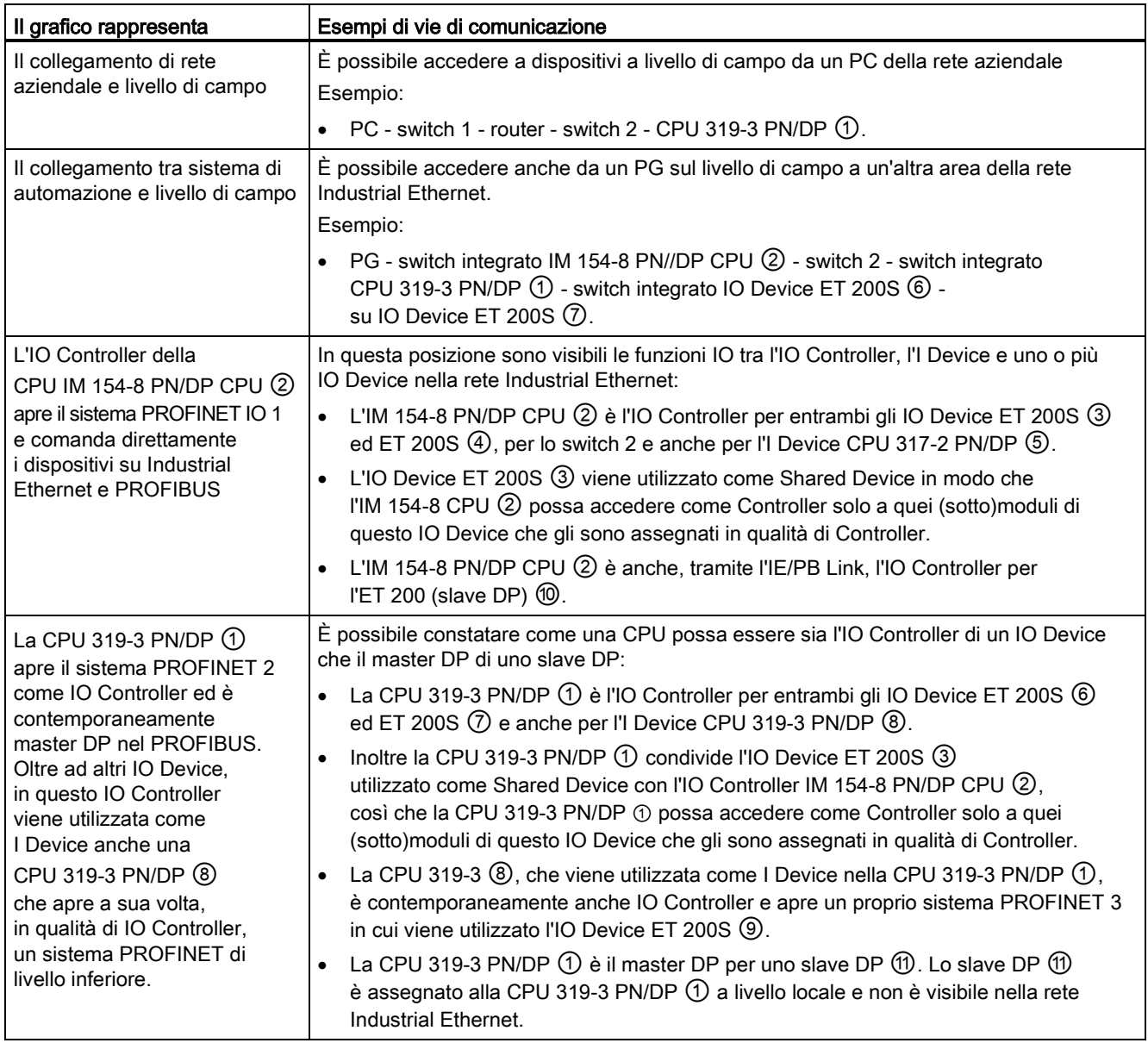

4.1 Comunicazione tramite PROFINET

## Riferimenti

Ulteriori informazioni relative a PROFINET sono riportate nella seguente documentazione:

- Nella descrizione del sistema PROFINET [\(http://support.automation.siemens.com/WW/view/it/19292127\)](http://support.automation.siemens.com/WW/view/it/19292127).
- Nel manuale di programmazione Migrazione da PROFIBUS DP a PROFINET IO. [\(http://support.automation.siemens.com/WW/view/it/19289930\)](http://support.automation.siemens.com/WW/view/it/19289930) In questo manuale vengono inoltre riportati i nuovi blocchi PROFINET e le nuove liste di stato di sistema.

## Vedere anche

[PROFINET \(PN\)](#page-26-0) (Pagina [27\)](#page-26-0)

# 4.1.4 Blocchi di PROFINET IO

## Argomenti trattati in questo capitolo

Questo capitolo tratta gli argomenti seguenti:

- i blocchi previsti per PROFINET
- i blocchi previsti per PROFIBUS DP e
- i blocchi previsti sia per PROFINET IO, sia per PROFIBUS DP.

## Compatibilità dei nuovi blocchi

Per PROFINET IO è stato necessario reimplementare parte dei blocchi poiché questo sistema consente fra l'altro maggiori quantità di dati. I nuovi blocchi possono essere utilizzati anche per PROFIBUS.

4.1 Comunicazione tramite PROFINET

## Funzioni standard e di sistema di PROFINET IO e PROFIBUS DP a confronto

Per il modulo di interfaccia IM151-8 PN/DP CPU con interfaccia PROFINET integrata, la seguente tabella mostra una sintesi generale dei seguenti elementi:

- Funzioni standard e di sistema per SIMATIC che devono eventualmente essere sostituite con nuove funzioni per la migrazione da PROFIBUS DP a PROFINET IO.
- Nuove funzioni standard e di sistema

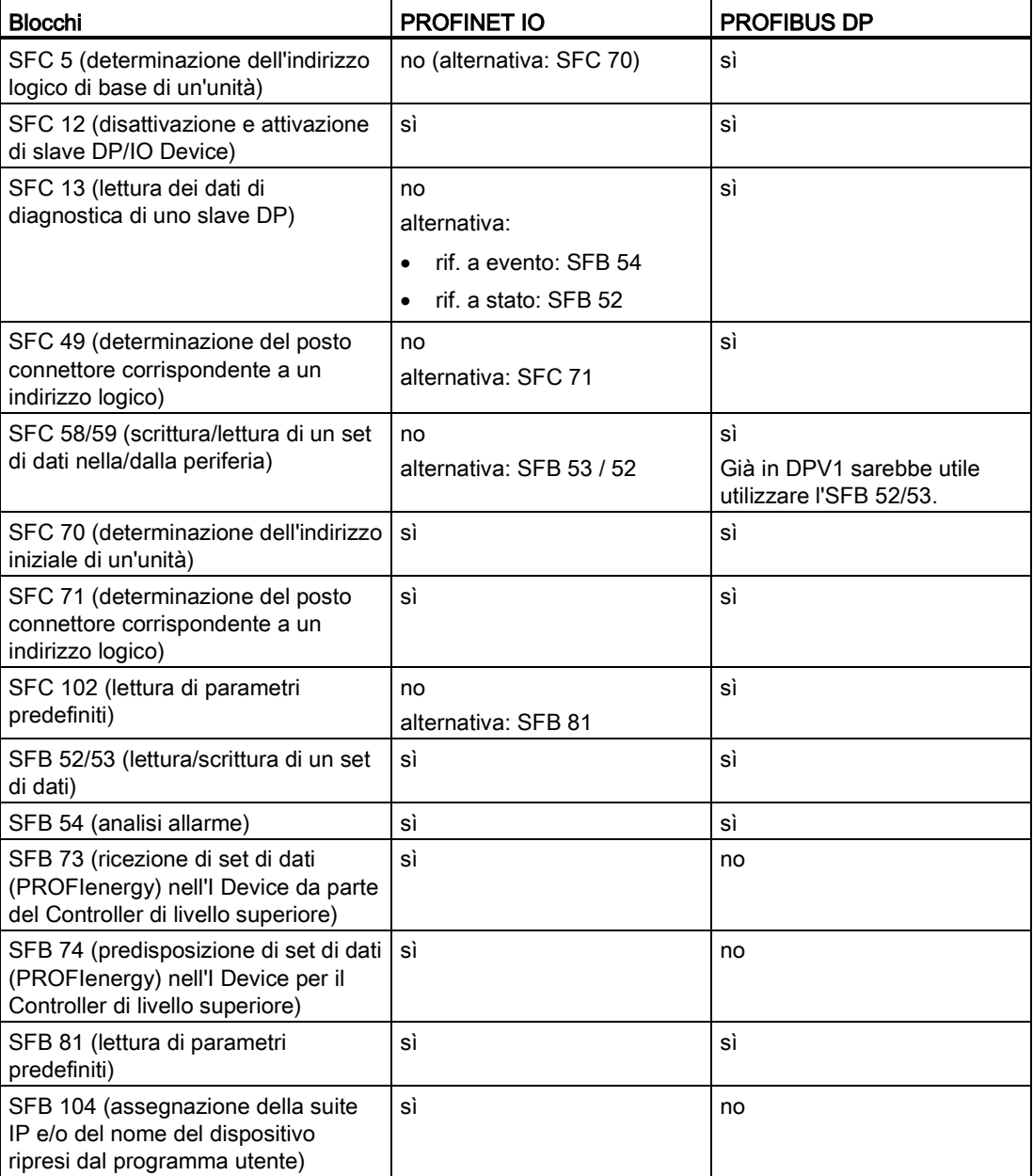

Tabella 4- 1 Funzioni standard e di sistema nuove o da sostituire

4.1 Comunicazione tramite PROFINET

La seguente tabella mostra una sintesi delle funzioni standard e di sistema per SIMATIC le cui funzioni vanno rappresentate con altre funzioni in caso di migrazione da PROFIBUS DP a PROFINET IO.

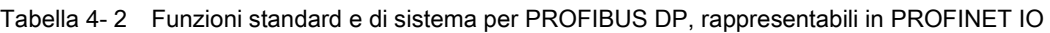

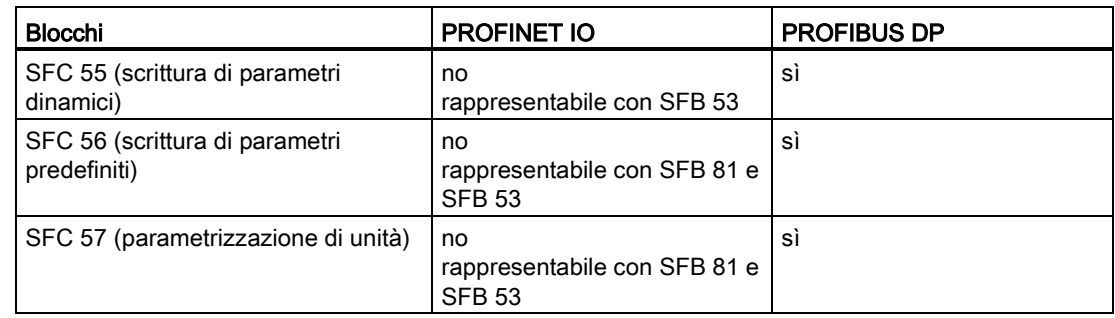

Le seguenti funzioni standard e di sistema per SIMATIC non possono essere utilizzate in PROFINET IO:

- SFC 11 (sincronizzazione di gruppi di slave DP)
- SFC 72 (lettura di dati da un partner della comunicazione all'interno della propria stazione S7)
- SFC 73 (scrittura di dati in un partner della comunicazione all'interno della propria stazione S7)
- SFC 74 (interruzione di un collegamento attivo con un partner di comunicazione all'interno della propria stazione S7)
- SFC 103 (determinazione della topologia di bus in un sistema master DP)

4.1 Comunicazione tramite PROFINET

## Blocchi organizzativi di PROFINET IO e PROFIBUS DP a confronto

Negli OB 83 e 86 risultano delle modifiche, che sono riportate nella seguente tabella.

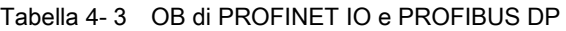

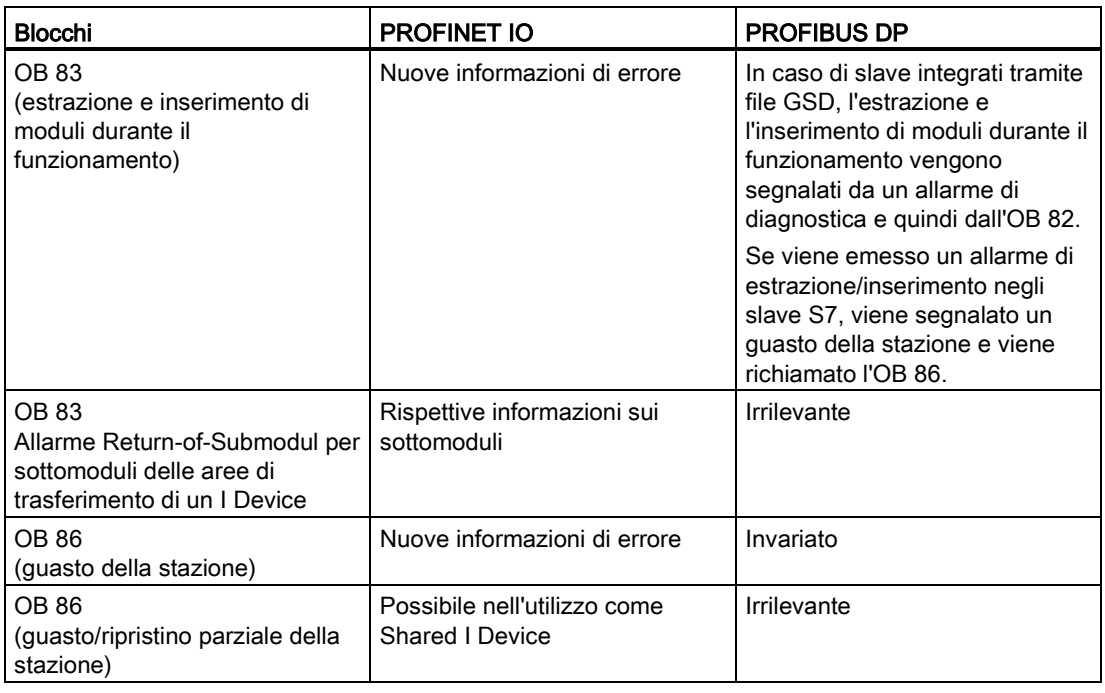

#### Informazioni dettagliate

Per le descrizioni dettagliate dei singoli blocchi consultare il manuale di riferimento Funzioni standard e di sistema per S7-300/400.

4.2 Comunicazione realtime isocrona

# 4.2 Comunicazione realtime isocrona

Procedimento di trasmissione sincronizzato per lo scambio ciclico di dati IRT tra dispositivi PROFINET. Per i dati IO IRT è disponibile una larghezza di banda riservata all'interno dell'intervallo di trasmissione.

La larghezza di banda riservata garantisce un trasferimento dei dati IRT senza interferenze, a intervalli temporali sincronizzati e riservati, anche in presenza di un altro elevato carico della rete (ad es. la comunicazione TCP/IP o un'altra comunicazione realtime).

PROFINET con IRT è disponibile nelle due opzioni seguenti:

● Opzione IRT "Elevata flessibilità":

Maggiore flessibilità possibile durante la progettazione e l'ampliamento dell'impianto. Non è necessaria alcuna progettazione della topologia.

● Opzione IRT "Elevata performance":

È necessaria la progettazione della topologia.

#### Nota

#### IO Controller come master Sync nella comunicazione IRT con l'opzione "Elevata performance"

Durante la progettazione della comunicazione IRT con l'opzione "Elevata performance" si consiglia di utilizzare l'IO Controller anche come master Sync. Altrimenti in caso di guasto del master Sync si può verificare un guasto agli IO Device progettati con RT e IRT.

#### Ulteriori informazioni

Maggiori informazioni sulla progettazione di dispositivi PROFINET sono contenute nella Guida in linea di STEP 7 e nella Descrizione del sistema PROFINET [\(http://support.automation.siemens.com/WW/view/it/19292127\)](http://support.automation.siemens.com/WW/view/it/19292127).

# 4.3 Avvio prioritario

L'avvio prioritario indica la funzionalità PROFINET per l'accelerazione dell'avvio degli IO Device (periferia decentrata) in un sistema PROFINET IO con comunicazione RT e IRT.

Questa funzione riduce il tempo impiegato dagli IO Device, appositamente progettati, per rientrare nuovamente nello scambio ciclico dei dati utili nei seguenti casi:

- Dopo il ripristino dell'alimentazione di tensione (non per le CPU utilizzate come I Device con avvio prioritario)
- Dopo il ripristino della stazione
- Dopo l'attivazione di IO Device

#### **Nota**

#### Tempi di avvio

Il tempo di avvio dipende dal numero e dal tipo di moduli.

#### Nota

#### Avvio prioritario e ridondanza del supporto

Non è possibile acquisire in una topologia ad anello con ridondanza del supporto un IO Device con avvio prioritario.

#### Ulteriori informazioni

Maggiori informazioni sono disponibili nella Guida in linea di STEP 7 e nella Descrizione del sistema PROFINET [\(http://support.automation.siemens.com/WW/view/it/19292127\)](http://support.automation.siemens.com/WW/view/it/19292127).

4.4 Sostituzione dispositivi senza supporto di memoria estraibile/PG

# 4.4 Sostituzione dispositivi senza supporto di memoria estraibile/PG

Gli IO Device che supportano questa funzione sono facilmente sostituibili:

- Non è necessario un supporto di memoria estraibile (ad es. SIMATIC Micro Memory Card) con il nome del dispositivo memorizzato.
- Il nome del dispositivo non deve essere assegnato con il PG.

L'IO Device sostituito riceve il nome di dispositivo dall'IO Controller e non più dal supporto di memoria estraibile o dal PG. L'IO Controller utilizza la topologia progettata e le correlazioni con i nodi vicini rilevate dagli IO Device. La topologia progettata deve coincidere con quella reale.

Prima di riutilizzare gli IO Device che erano già in uso occorre resettarli alle impostazioni di fabbrica.

## Ulteriori informazioni

Maggiori informazioni sono disponibili nella Guida in linea di STEP 7 e nella Descrizione del sistema PROFINET [\(http://support.automation.siemens.com/WW/view/it/19292127\)](http://support.automation.siemens.com/WW/view/it/19292127).
4.5 Sostituzione di IO Device durante il funzionamento

## 4.5 Sostituzione di IO Device durante il funzionamento

Funzionalità di un dispositivo PROFINET. Se l'IO Controller e gli IO Device supportano questa funzionalità, è possibile assegnare alla porta di un IO Device, tramite progettazione, "porte partner alterne" di altri dispositivi in modo che attraverso questa porta sia possibile comunicare con uno di questi IO Device alterni in un determinato momento. Fisicamente deve essere collegato solo il dispositivo alterno con la porta alterna con la quale avviene la comunicazione.

#### Nota

È possibile assegnare delle "porte partner alterne" alle porte di una CPU solo se si utilizza la CPU come I Device. In funzionamento come IO Controller non è possibile.

#### Ulteriori informazioni

Maggiori informazioni sono disponibili nella Guida in linea di STEP 7 e nella Descrizione del sistema PROFINET [\(http://support.automation.siemens.com/WW/view/it/19292127\)](http://support.automation.siemens.com/WW/view/it/19292127).

## 4.6 Sincronismo di clock

Dati di processo, ciclo di trasmissione tramite PROFINET IO e programma utente sono sincronizzati tra loro per ottenere il massimo funzionamento deterministico. I dati di ingresso e di uscita della periferia distribuita nell'impianto vengono rilevati ed emessi simultaneamente. Il ciclo di clock è determinato dal ciclo PROFINET IO equidistante.

#### Nota

I seguenti componenti non possono essere utilizzati in sincronismo di clock:

- uno Shared Device
- un I Device nell'IO Controller di livello superiore

#### Nota

#### Limitazioni degli intervalli di trasmissione delle applicazioni in sincronismo di clock

Il sincronismo di clock è possibile per l'IM 151-8 PN/DP CPU a partire da un intervallo di trasmissione ≥ 1 ms. A seconda della dimensione dei dati utili e della topologia può essere necessario aumentare il fattore del ciclo dell'applicazione o l'intervallo di trasmissione per soddisfare i requisiti temporali.

## Ulteriori informazioni

Maggiori informazioni sono disponibili nella Guida in linea di STEP 7 e nella Descrizione del sistema PROFINET [\(http://support.automation.siemens.com/WW/view/it/19292127\)](http://support.automation.siemens.com/WW/view/it/19292127).

## 4.7 I Device

La funzionalità "I Device" (IO Device intelligente) di un IM151-8 PN/DP CPU consente di scambiare dati con un IO Controller e di utilizzare così l'IM151-8 PN/DP CPU ad es. come unità di preelaborazione intelligente di processi parziali. In questo caso l'I Device ha il ruolo di un IO Device ed è quindi collegato a un IO Controller "di livello superiore".

La preelaborazione è assicurata dal programma utente nell'IM151-8 PN/DP CPU con la funzionalità "I Device". I valori di processo acquisiti a livello centrale o decentrato (PROFINET IO o PROFIBUS DP) vengono preelaborati dal programma utente e messi a disposizione della CPU di una stazione di livello superiore attraverso un'interfaccia PROFINET IO Device.

## Nota

## Sincronismo di clock

Un I Device nell'IO Controller di livello superiore non può essere utilizzato in sincronismo di clock.

## Combinazione di funzionalità

Una CPU utilizzata come I Device in un IO Controller "superiore" può a sua volta fungere da IO Controller e quindi impiegare gli IO Device in una sottorete di livello inferiore.

Un I Device si può utilizzare anche come Shared Device.

## Aree di trasferimento

IO Controller e I Device comunicano attraverso i sottomoduli progettati di un'area di trasferimento. La trasmissione dei dati utili è coerente per quel che riguarda i sottomoduli.

Le aree di trasferimento si suddividono in due tipi:

- Le aree di trasferimento dell'applicazione costituiscono l'interfaccia per il trasferimento dei dati utili tra l'IO Controller di livello superiore e il programma utente della CPU I Device. Gli ingressi vengono elaborati nel programma utente e le uscite sono il risultato di un'elaborazione nel programma utente.
- Le aree di trasferimento della periferia trasferiscono i dati dall'IO Controller di livello superiore alla periferia o viceversa. I valori non vengono elaborati nell'I Device.

## Particolarità dell'uso di aree di trasferimento della periferia

Per informazioni sul comportamento nell'IO Controller e nell'I Device in caso di interrupt di processo, di allarmi di diagnostica e di estrazione/inserimento e in caso di diagnostica della tensione di carico delle unità progettate nell'area di trasferimento della periferia di un I Device consultare la Descrizione del sistema PROFINET, capitoli "Diagnostica e reazione agli allarmi" e "Condizioni generali per l'utilizzo degli I Device".

## Ulteriori informazioni

Maggiori informazioni sugli I Device e la loro progettazione sono contenute nella Guida in linea di STEP 7 e nella Descrizione del sistema PROFINET [\(http://support.automation.siemens.com/WW/view/it/19292127\)](http://support.automation.siemens.com/WW/view/it/19292127).

## 4.8 Shared Device

La funzionalità "Shared Device" consente di suddividere i sottomoduli di un IO Device tra diversi IO Controller. Anche un I Device si può utilizzare come Shared Device.

Per poter utilizzare la funzione "Shared Device" gli IO Controller e lo Shared Device devono trovarsi nella stessa sottorete Ethernet.

Gli IO Controller possono trovarsi in uno stesso progetto o in diversi progetti STEP 7. Se si trovano nello stesso progetto STEP 7 la verifica della coerenza viene eseguita automaticamente.

#### **Nota**

Gli Shared Device non possono essere utilizzati in sincronismo di clok.

#### Nota

Osservare che i moduli power e i moduli elettronici di un gruppo di potenziale di uno Shared IO Device (ad es. ET 200S) devono essere assegnati allo stesso IO Controller per poter diagnosticare un caduta della tensione di carico.

## Ulteriori informazioni

Maggiori informazioni sugli Shared Device e la loro progettazione sono contenute nella Guida in linea di STEP 7 e nella Descrizione del sistema PROFINET [\(http://support.automation.siemens.com/WW/view/it/19292127\)](http://support.automation.siemens.com/WW/view/it/19292127).

# 4.9 Ridondanza del supporto

Funzione per garantire la disponibilità della rete e degli impianti. I percorsi di trasmissione ridondanti (topologia ad anello) garantiscono una via di comunicazione alternativa in caso di guasto di un percorso di trasmissione.

Per gli IO Device, gli switch e le CPU da V3.2 è attivabile il protocollo per la ridondanza del supporto (MRP) che rientra nella normalizzazione di PROFINET secondo la IEC 61158.

## Configurazione di una topologia ad anello

Per realizzare una topologia ad anello con ridondanza del supporto è necessario unire entrambe le estremità libere di una topologia di rete lineare di un apparecchio. Il congiungimento della topologia lineare in un anello si esegue tramite due porte di un dispositivo nell'anello (porte ad anello). Nell'IM 151-8 PN/DP CPU è possibile selezionare e progettare due porte ad anello (porta 1 e porta 2).

Sull'unità le porte ad anello sono identificabili da una "R" dopo il numero di porta.

## **Nota**

## Comunicazione IRT/Avvio prioritario

La ridondanza del supporto non è supportata se si utilizza la comunicazione IRT o l'avvio prioritario.

## Ulteriori informazioni

Maggiori informazioni sono disponibili nella Guida in linea di STEP 7 e nella Descrizione del sistema PROFINET [\(http://support.automation.siemens.com/WW/view/it/19292127\)](http://support.automation.siemens.com/WW/view/it/19292127).

# Sistema di memoria  $\overline{5}$

# 5.1 Aree di memoria e ritenzione

## 5.1.1 Aree di memoria del modulo di interfaccia IM151-8 PN/DP CPU

## Le tre aree di memoria del modulo di interfaccia IM151-8 PN/DP CPU

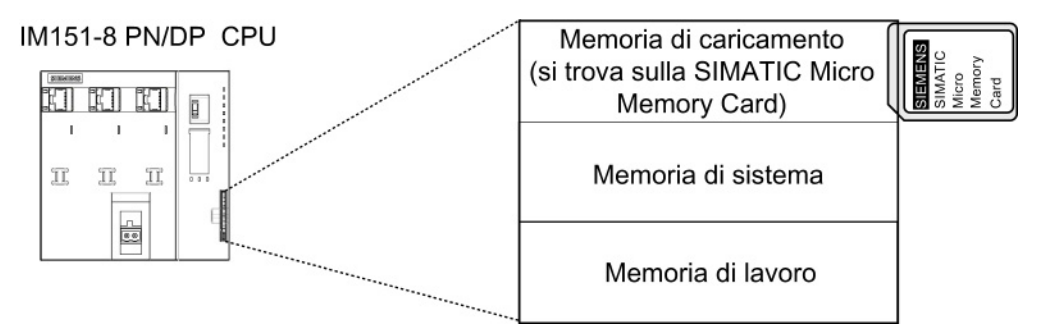

## Memoria di caricamento

La memoria di caricamento si trova nella SIMATIC Micro Memory Card e ha esattamente le stesse dimensioni della SIMATIC Micro Memory Card. Permette di registrare blocchi di codice e di dati così come i dati di sistema (configurazione, collegamenti, parametri dei moduli ecc.). I blocchi non rilevanti per l'esecuzione vengono registrati solamente nella memoria di caricamento. Inoltre è possibile memorizzare tutti i dati di progettazione di un progetto sulla SIMATIC Micro Memory Card.

## **Nota**

Il caricamento di programmi utente e quindi il funzionamento del modulo di interfaccia IM151-8 PN/DP CPU sono possibili solo se la SIMATIC Micro Memory Card è inserita nel modulo.

5.1 Aree di memoria e ritenzione

## Memoria di sistema

La memoria di sistema è integrata nel modulo di interfaccia IM151-8 PN/DP CPU e non è espandibile.

Essa contiene quanto segue:

- Le aree degli operandi merker, temporizzatori e contatori
- Le immagini di processo degli ingressi e delle uscite
- I dati locali

#### Memoria di lavoro

La memoria di lavoro è integrata nel modulo di interfaccia IM151-8 PN/DP CPU e non è espandibile. Permette di elaborare il codice e i dati del programma utente. Il programma viene elaborato esclusivamente nell'area della memoria di lavoro e di sistema.

## <span id="page-113-0"></span>5.1.2 Ritenzione della memoria di caricamento, di sistema e di lavoro

Il modulo di interfaccia IM151-8 PN/DP CPU è dotato di una memoria a ritenzione esente da manutenzione, non è pertanto necessaria alcuna batteria tampone per il funzionamento. Il contenuto di una memoria a ritenzione viene mantenuto anche in caso di alimentazione OFF o di nuovo avviamento (avviamento a caldo).

#### Dati a ritenzione nella memoria di caricamento

Il programma nella memoria di caricamento è sempre a ritenzione. Il programma viene memorizzato sulla SIMATIC Micro Memory Card già durante il caricamento in modo protetto contro le interruzioni di rete non trasferibile.

Anche i dati di progettazione per le interfacce del modulo di interfaccia IM151-8 PN/DP CPU vengono salvati in un SDB a ritenzione nella memoria di caricamento.

## Dati a ritenzione nella memoria di sistema

Per i merker, i temporizzatori e i contatori si stabilisce con la progettazione (proprietà dell'IM151-8 PN/DP CPU, scheda Ritenzione) quali parti debbano essere a ritenzione e quali debbano essere inizializzate con "0" in caso di nuovo avviamento (a caldo).

Il contatore delle ore di esercizio si trova generalmente nell'area di memoria a ritenzione del modulo di interfaccia IM151-8 PN/DP CPU.

Nel buffer di diagnostica sono a ritenzione solo le ultime 100 registrazioni in caso di RETE OFF/RETE ON.

## Dati a ritenzione nella memoria RAM

Il contenuto dei DB a ritenzione è generalmente a ritenzione in seguito al nuovo avviamento e a RETE ON/RETE OFF. I blocchi dati a ritenzione possono essere caricati nella memoria di lavoro fino al raggiungimento del limite max. di ritenzione di quest'ultima.

Il modulo di interfaccia IM151-8 PN/DP CPU supporta anche DB che non sono a ritenzione. Con il nuovo avviamento e con RETE OFF/RETE ON, i DB non a ritenzione vengono inizializzati con i rispettivi valori iniziali ripresi dalla memoria di caricamento. I blocchi dati e i blocchi di codice non a ritenzione possono essere caricati fino al raggiungimento del limite max. della memoria di lavoro.

64 kbyte di memoria di lavoro del modulo di interfaccia IM151-8 PN/DP CPU sono utilizzabili per i blocchi dati a ritenzione.

## Vedere anche

[Proprietà della SIMATIC Micro Memory Card](#page-120-0) (Pagina [121\)](#page-120-0)

## 5.1.3 Ritenzione degli oggetti nella memoria

## Comportamento di ritenzione degli oggetti nella memoria

La tabella seguente mostra il comportamento di ritenzione degli oggetti nella memoria a ogni singolo passaggio dello stato di funzionamento.

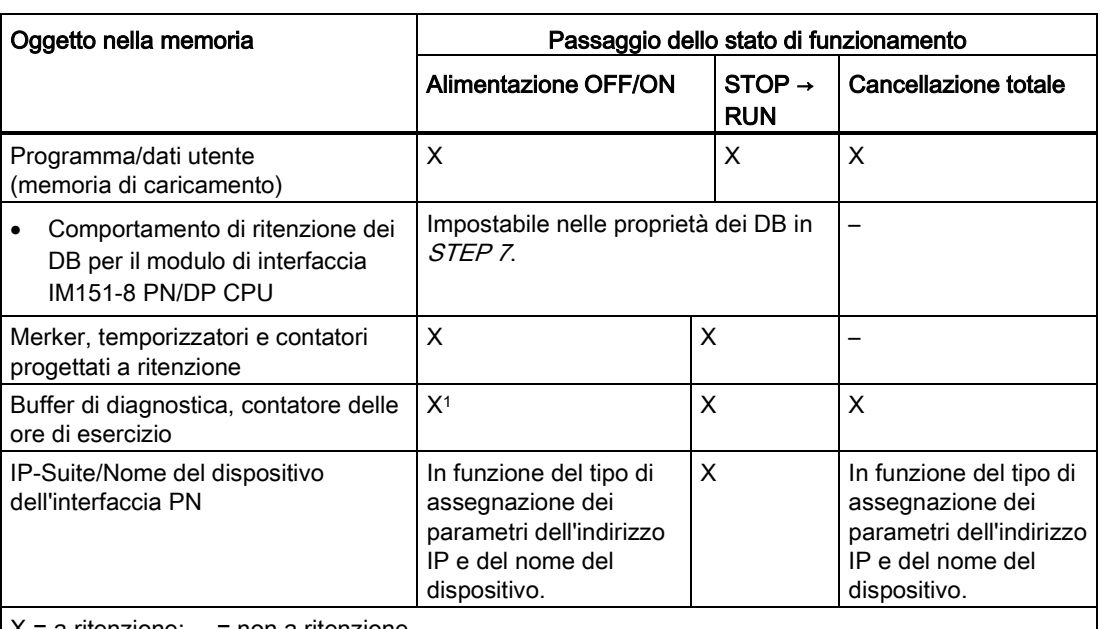

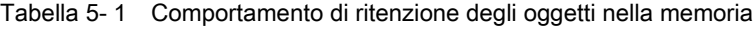

 $a$  ritenzione;  $=$  = non a ritenzione

1 In caso di alimentazione OFF/ON, nel buffer di diagnostica sono a ritenzione solo le ultime 100 registrazioni.

5.1 Aree di memoria e ritenzione

 $\mathbf{r}$ 

## Riferimenti

Per maggiori informazioni sull'assegnazione dei parametri dell'indirizzo IP e del nome del dispositivo vedere il capitolo ["Assegnazione dei parametri dell'indirizzo IP e del nome del](#page-144-0)  [dispositivo](#page-144-0) (Pagina [145\)](#page-144-0)".

## Comportamento di ritenzione di un DB con il modulo di interfaccia IM151-8 PN/DP CPU

Nel modulo di interfaccia IM151-8 PN/DP CPU è possibile impostare in STEP 7 o con l'SFC 82 "CREA\_DBL" (parametro ATTRIB -> bit NON\_RETAIN) se in caso di RETE OFF/RETE ON o RUN-STOP un DB deve

- mantenere i valori attuali (DB a ritenzione) oppure
- acquisire i valori iniziali dalla memoria di caricamento (DB non a ritenzione)

Tabella 5- 2 Comportamento di ritenzione dei DB con il modulo di interfaccia IM151-8 PN/DP CPU

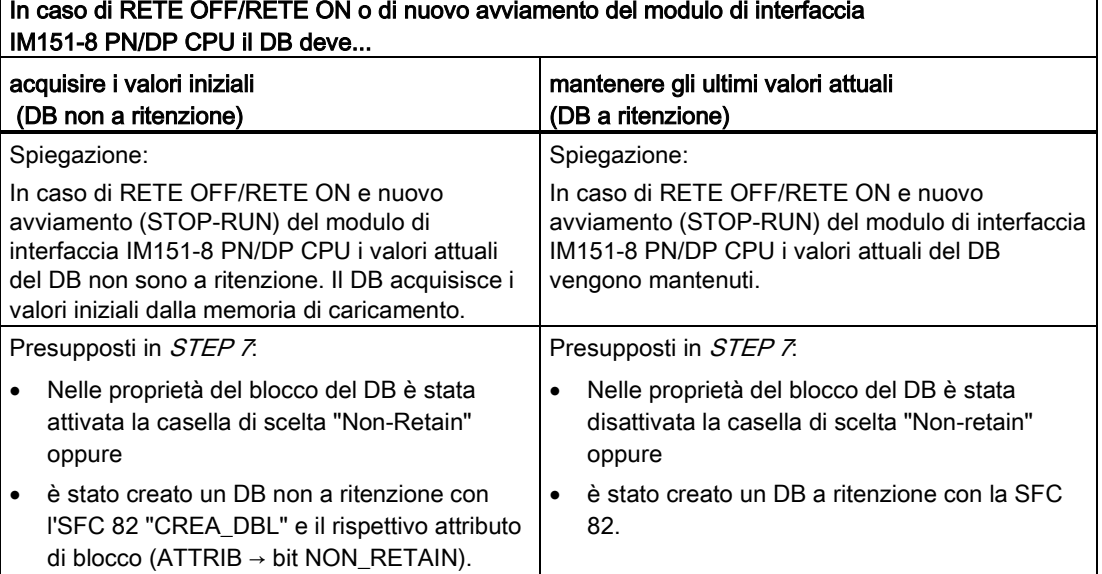

## 5.1.4 Aree operandi della memoria di sistema

La memoria di sistema del modulo di interfaccia IM151-8 PN/DP CPU è suddivisa in aree operandi (vedere la tabella qui di seguito). Utilizzando le operazioni corrispondenti, si indirizzano direttamente i dati nel proprio programma, nelle rispettive aree operandi.

## Aree operandi della memoria di sistema

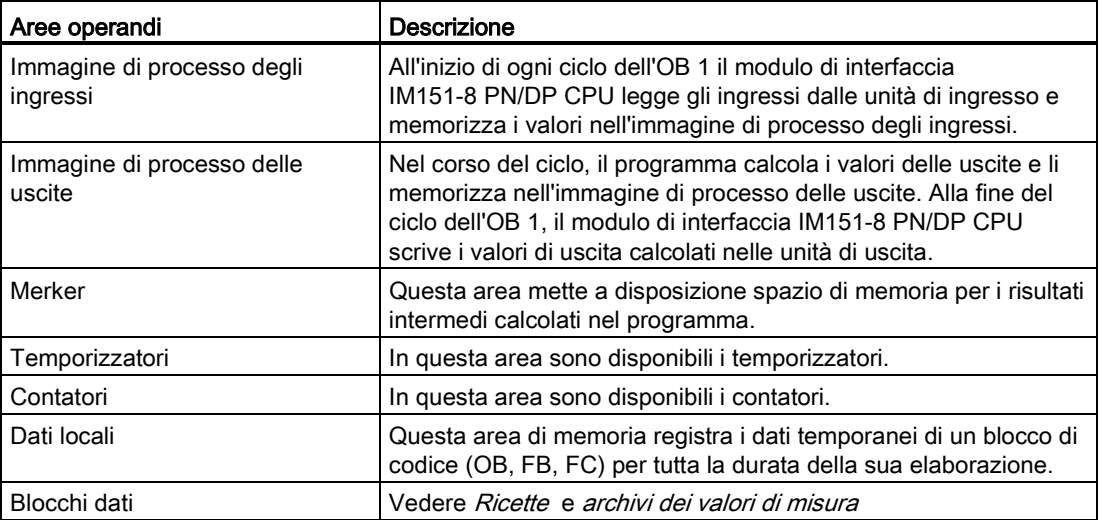

Tabella 5- 3 Aree operandi della memoria di sistema

## Riferimenti

Le aree di indirizzi ammesse dal modulo di interfaccia IM151-8 PN/DP CPU utilizzato sono indicate nella Lista operazioni S7-300.

5.1 Aree di memoria e ritenzione

## Immagine di processo degli ingressi e delle uscite

Se nel programma utente vengono indirizzate le aree operandi degli ingressi (E) e delle uscite (A), non vengono interrogati gli stati di segnale sui moduli elettronici digitali ma si accede a un'area della memoria di sistema del modulo di interfaccia IM151-8 PN/DP CPU. Questa area di memoria viene definita immagine di processo.

L'immagine di processo è divisa in due parti: l'immagine di processo degli ingressi e l'immagine di processo delle uscite.

#### Vantaggi dell'immagine di processo

Rispetto all'accesso diretto alle unità di ingresso e uscita, l'accesso all'immagine di processo ha il vantaggio di mettere a disposizione del modulo di interfaccia IM151-8 PN/DP CPU un'immagine coerente dei segnali del processo per tutta la durata dell'elaborazione ciclica del programma. Se lo stato di segnale di un'unità di ingresso varia durante l'elaborazione del programma, lo stato del segnale viene mantenuto nell'immagine di processo fino all'aggiornamento dell'immagine di processo nel ciclo successivo. L'accesso all'immagine di processo, inoltre, richiede molto meno tempo dell'accesso diretto ai moduli elettronici perché l'immagine di processo si trova nella memoria di sistema del modulo di interfaccia IM151-8 PN/DP CPU.

#### Aggiornamento dell'immagine di processo

L'immagine di processo viene aggiornata ciclicamente dal sistema operativo. La figura seguente mostra i passi operativi all'interno di un ciclo.

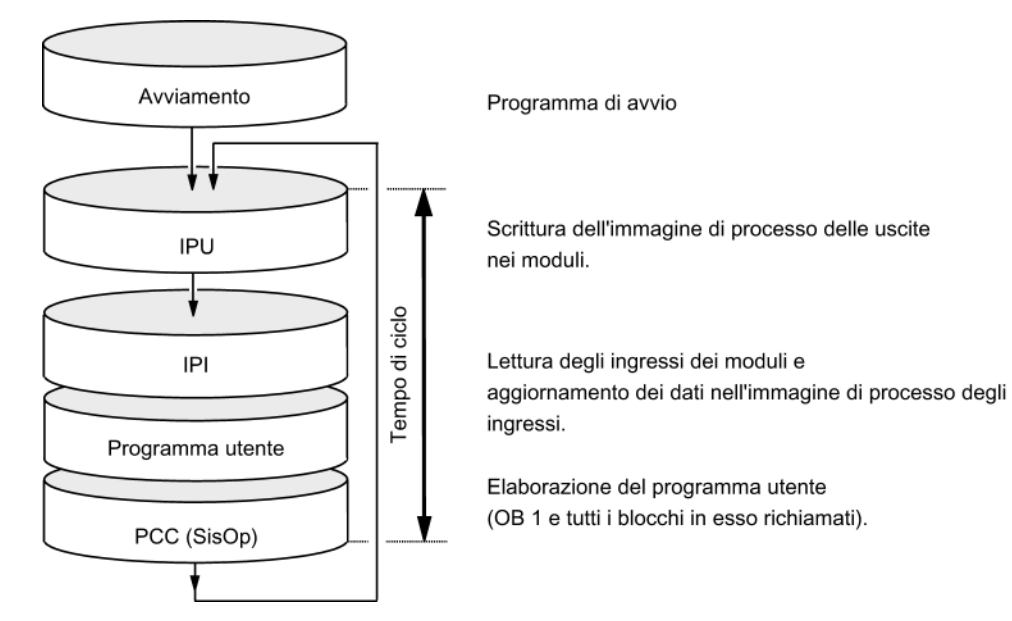

## Immagine di processo impostabile

Per l'IM151-8 PN/DP CPU è possibile impostare liberamente in STEP 7 le dimensioni dell'immagine di processo degli ingressi e delle uscite da 0 a 2048 byte.

In questo contesto osservare le seguenti avvertenze:

#### Nota

Al momento l'impostazione variabile dell'immagine di processo incide solo sull'aggiornamento dell'immagine di processo nel punto di controllo del ciclo (vale a dire che l'immagine di processo degli ingressi viene aggiornata fino alle dimensioni impostate della IPI con i valori corrispondenti delle unità di ingresso di periferia presenti in questa area di indirizzi ovvero che i valori dell'immagine di processo delle uscite vengono scritti fino al limite impostato della IPU nelle unità di uscita di periferia presenti in questa area di indirizzi).

Per quanto riguarda i comandi di *STEP* 7 utilizzati che accedono all'immagine di processo (ad es. U E100.0, L EW200, = A20.0, T AD150 o anche comandi corrispondenti di indirizzamento indiretto) le dimensioni impostate per l'immagine di processo non vengono considerate. Fino alla dimensione max. dell'immagine di processo (vale a dire il byte E/A 2047), questi comandi non forniscono però nessun errore di accesso sincrono, ma accedono soltanto all'area di memoria interna dell'immagine di processo sempre disponibile. Lo stesso vale per l'utilizzo di parametri attuali di richiami di blocco dall'area E/A (area dell'immagine di processo).

Osservare pertanto, soprattutto in caso di modifiche di questi limiti dell'immagine di processo, quanti accessi nel programma utente hanno ancora luogo all'immagine di processo tra dimensioni impostate e dimensione massima dell'immagine di processo. Se hanno ancora luogo accessi di questo tipo significa ad es. che nel programma utente non vengono più riconosciute le variazioni degli ingressi nel modulo di periferia o che le uscite non vengono veramente scritte nell'unità di uscita senza che venga generato un messaggio di errore.

5.1 Aree di memoria e ritenzione

## Dati locali

I dati locali memorizzano quanto segue:

- Le variabili temporanee dei blocchi di codice
- L'informazione di start dei blocchi organizzativi
- Parametri di trasferimento
- Risultati intermedi

#### Variabili temporanee

Al momento della creazione di blocchi, è possibile dichiarare variabili temporanee (TEMP) che siano disponibili solo durante l'elaborazione del blocco e che quindi vengano sovrascritte. Questi dati locali hanno una lunghezza fissa per ciascun OB. Prima del primo accesso in lettura, i dati locali devono essere inizializzati. Ogni blocco organizzativo, inoltre, ha bisogno di 20 byte di dati locali per la sua informazione di start.

Il modulo di interfaccia IM151-8 PN/DP CPU è dotato di memoria per le variabili temporali (dati locali) dei blocchi appena elaborati. Le dimensioni di questa area di memoria sono suddivise in parti uguali tra le classi di priorità. Ogni classe di priorità ha una propria area dei dati locali.

# **CAUTELA**

Tutte le variabili temporanee (TEMP) di un OB e i blocchi subordinati vengono memorizzati nei dati locali. L'impiego di molti livelli di annidamento nell'elaborazione del blocco può causare un overflow dell'area dei dati locali.

Se si superano le dimensioni consentite per i dati locali di una classe di priorità, il modulo di interfaccia IM151-8 PN/DP CPU entra in stato di funzionamento STOP.

In questo caso, tenere in considerazione i dati locali necessari per gli OB di errore sincrono, che vengono sempre assegnati alla rispettiva classe di priorità che ha causato l'errore.

## Vedere anche

[Ritenzione della memoria di caricamento, di sistema e di lavoro](#page-113-0) (Pagina [114\)](#page-113-0)

## <span id="page-120-0"></span>5.1.5 Proprietà della SIMATIC Micro Memory Card

## SIMATIC Micro Memory Card come modulo di memoria del modulo di interfaccia IM151-8 PN/DP CPU

Il modulo di interfaccia IM151-8 PN/DP CPU utilizza come modulo di memoria una SIMATIC Micro Memory Card. La MMC può essere utilizzata sia come memoria di caricamento che come supporto dati mobile.

## Nota

Per il funzionamento è necessario inserire la SIMATIC Micro Memory Card nel modulo di interfaccia IM151-8 PN/DP CPU.

Nella SIMATIC Micro Memory Card vengono salvati i dati seguenti:

- Programma utente (tutti i blocchi)
- Archivi e ricette
- Dati di progettazione (progetti STEP 7)
- Dati per l'update del sistema operativo, backup del sistema operativo

## **Nota**

In una SIMATIC Micro Memory Card si possono memorizzare o i dati utente e di progettazione o il sistema operativo.

## Proprietà della SIMATIC Micro Memory Card

La SIMATIC Micro Memory Card assicura l'assenza di manutenzione e la ritenzione per il modulo di interfaccia IM151-8 PN/DP CPU.

## Protezione da copia della SIMATIC Micro Memory Card

La SIMATIC Micro Memory Card possiede un numero di serie interno che la protegge dalla copia a livello di utente. Questo numero di serie può essere letto nell'elenco parziale SZL 011CH, indice 8, con la SFC 51 "RDSYSST". Programmare ad es. un comando di STOP in un blocco con protezione del know how nel caso in cui il numero di serie di riferimento della SIMATIC Micro Memory Card non dovesse corrispondere a quello attuale.

## Riferimenti

Ulteriori informazioni

- Per l'*elenco parziale SZL* consultare la *Lista operazioni S7-300* o il manuale di riferimento Funzioni standard e di sistema per S7-300/400
- Per la cancellazione totale del modulo di interfaccia IM151-8 PN/DP CPU vedere il capitolo Cancellazione totale del modulo di interfaccia IM151-8 PN/DP CPU con il selettore dei modi operativi.

5.2 Funzioni di memoria

## Durata della SIMATIC Micro Memory Card

La durata di una SIMATIC Micro Memory Card dipende principalmente dai seguenti fattori:

- 1. Numero delle operazioni di cancellazione o programmazione
- 2. Influssi esterni come ad es. la temperatura ambiente.

Con una temperatura ambiente fino a 60 °C la SIMATIC Micro Memory Card consente max. 100.000 operazioni di cancellazione/scrittura.

# CAUTELA

Per evitare la perdita di dati, assicurarsi sempre che il numero massimo di operazioni di cancellazione e scrittura non venga superato.

## Vedere anche

[Ritenzione della memoria di caricamento, di sistema e di lavoro](#page-113-0) (Pagina [114\)](#page-113-0)

[Elementi di comando e visualizzazione del modulo di interfaccia IM151-8 PN/DP CPU](#page-22-0) (Pagina [23\)](#page-22-0)

## 5.2 Funzioni di memoria

## 5.2.1 In generale: funzioni di memoria

## Funzioni di memoria

Le funzioni di memoria consentono di creare, modificare o cancellare interi programmi utente o soltanto singoli blocchi. Inoltre è possibile garantire la ritenzione dei dati archiviando i propri dati di progetto. Se si crea un nuovo programma utente, caricarlo completamente sulla SIMATIC Micro Memory Card dal PG/PC.

## 5.2.2 Caricamento del programma utente nel modulo di interfaccia IM151-8 PN/DP CPU tramite SIMATIC Micro Memory Card

## Caricamento di un programma utente

Il programma utente può essere caricato completamente dal PG/PC nel modulo di interfaccia IM151-8 PN/DP CPU utilizzando la SIMATIC Micro Memory Card. Il contenuto precedente della SIMATIC Micro Memory Card viene cancellato. I blocchi all'interno della memoria di caricamento occupano lo spazio specificato alla voce "Memoria di caricamento necessaria" nelle "Proprietà generali dei blocchi".

Il grafico mostra la memoria di caricamento e di lavoro del modulo di interfaccia IM151-8 PN/DP CPU.

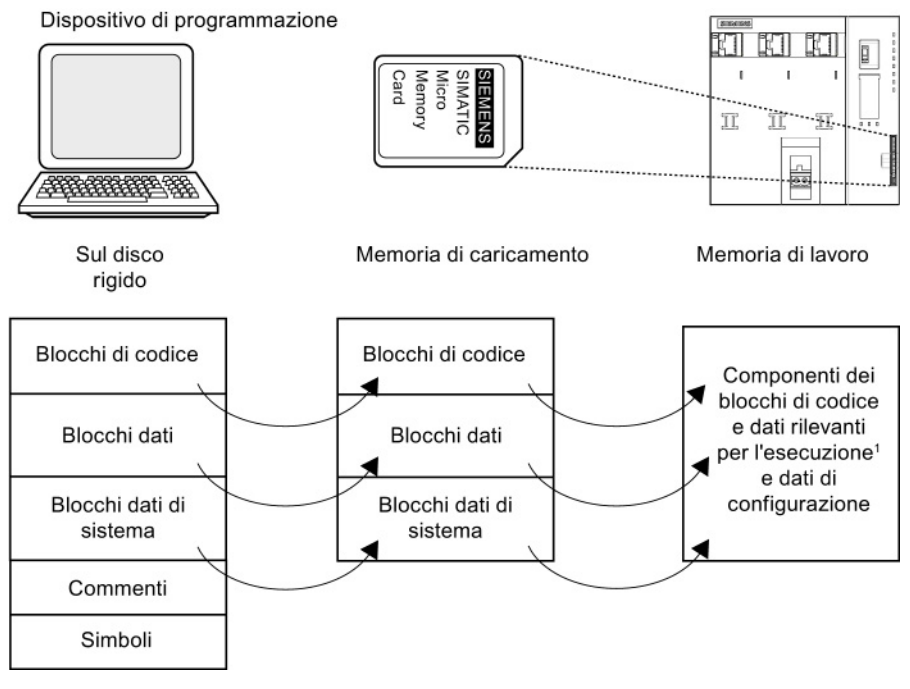

1: se la memoria di lavoro non è del tutto a ritenzione, la parte non a ritenzione viene visualizzata nello stato dell'unità di STEP 7 come memoria a ritenzione. Il programma si può avviare soltanto dopo che tutti i blocchi sono stati caricati.

## Nota

Questa funzione è consentita soltanto se il modulo di interfaccia IM151-8 PN/DP CPU è in STOP. Se il caricamento non si è concluso a causa di un guasto alla rete o di blocchi non ammessi, la memoria di caricamento sarà vuota.

5.2 Funzioni di memoria

## 5.2.3 Gestione di blocchi

## 5.2.3.1 Codifica di blocchi

#### Avvertenze importanti

#### Nota

#### Blocchi di codice supportati

Con S7-Block Privacy è possibile criptare solo i blocchi funzionali (FB) e le funzioni (FC).

Una volta criptati, i blocchi non possono più essere rielaborati o controllati in STEP 7. Non sono più possibili nemmeno funzioni di test e messa in servizio come ad es. il controllo del blocco o i punti di arresto.

#### Presupposti

Il pacchetto di ampliamento "S7-Block Privacy" in dotazione con STEP 7 deve essere già installato. Solo in questo modo è possibile criptare correttamente i blocchi.

#### Procedura generale

Per criptare i blocchi procedere come segue:

- 1. Selezionare il blocco desiderato (è possibile selezionarne più di uno) in Configurazione HW.
- 2. Fare clic con il tasto destro del mouse sul blocco da criptare e selezionare il comando "S7-Block Privacy". Si apre la finestra di dialogo "Encode Block".
- 3. Specificare se debbano essere criptate anche le informazioni di ricompilazione.

#### Nota

Se si disattiva questa casella di controllo il blocco non potrà più essere ricompilato in alcun caso!

4. Immettere un codice di almeno 12 caratteri in entrambi i campi. Accertarsi che il codice venga conservato in un luogo sicuro. Avviare la codifica con il pulsante "OK".

Risultato: il blocco è stato criptato, come si vede dai simboli seguenti:

Blocco criptato ricompilabile Ξ

Blocco criptato non ricompilabile

#### Nota

#### Tempo di esecuzione dei comandi

Normalmente il tempo di esecuzione dei comandi si prolunga perché non è possibile elaborare i blocchi criptati in modo ottimale. Il tempo di ciclo definitivo può essere determinato solo con i blocchi criptati.

#### Nota

#### Tempi di esecuzione prolungati con RETE ON/cancellazione totale/download

Il tempo di avvio della CPU, il tempo necessario per la cancellazione totale e il tempo di caricamento dei blocchi si possono prolungare in modo significativo.

#### Ulteriori informazioni

Maggiori informazioni sono contenute nella Guida in linea di STEP 7 nella sezione "S7-Block Privacy".

## 5.2.3.2 Ricaricamento e sovrascrittura dei blocchi

Esistono due modi per ricaricare o sovrascrivere i blocchi utente:

- Ricaricamento di blocchi: è già stato creato un programma utente ed è stato caricato sulla SIMATIC Micro Memory Card nel modulo di interfaccia IM151-8 PN/DP CPU. Al programma utente vanno poi aggiunti nuovi blocchi. Non è necessario ricaricare completamente il programma utente sulla SIMATIC Micro Memory Card ma è sufficiente caricare a posteriori solo i nuovi blocchi (ciò consente di ridurre i tempi di caricamento in caso di programmi particolarmente complessi).
- Sovrascrittura: in questo caso si modificano i blocchi del programma utente. Con il passo successivo si sovrascrive il programma utente o si caricano solo i blocchi modificati dal PG/PC nella SIMATIC Micro Memory Card.

## **AVVERTENZA**

Nel caso della sovrascrittura dei blocchi/di un programma utente tutti i dati salvati nella SIMATIC Micro Memory Card con lo stesso nome vanno persi.

Una volta caricato un blocco, il contenuto dei blocchi rilevanti per l'esecuzione viene trasferito nella memoria di lavoro e quindi attivato.

5.2 Funzioni di memoria

## 5.2.3.3 Caricamento di blocchi nel PG

Al contrario della normale operazione di caricamento, in questo caso si caricano singoli blocchi o un programma utente completo dal modulo di interfaccia IM151-8 PN/DP CPU nel PG/PC. I blocchi hanno lo stesso contenuto dell'ultimo caricamento nel modulo di interfaccia IM151-8 PN/DP CPU. Fanno eccezione i blocchi dati rilevanti per l'esecuzione, per i quali vengono trasferiti i valori attuali. Il trasferimento di blocchi o di un programma utente dal modulo di interfaccia IM151-8 PN/DP CPU al PG con STEP 7 non influisce sull'occupazione della memoria del modulo di interfaccia IM151-8 PN/DP CPU.

## 5.2.3.4 Cancellazione di blocchi

In caso di cancellazione, il blocco viene cancellato dalla memoria di caricamento. La cancellazione può essere eseguita in STEP 7 (i DB possono essere cancellati anche con l'SFC 23 "DEL\_DB") dal programma utente. Se questo blocco occupava spazio nella memoria di lavoro, quest'ultimo viene abilitato.

## 5.2.3.5 Compressione di blocchi

La compressione consente di eliminare tutti gli spazi vuoti che si creano tra gli oggetti nella memoria di caricamento e di lavoro in seguito a operazioni di caricamento e cancellazione. In questo modo si rende disponibile spazio di memoria contiguo. La compressione è possibile sia con il modulo di interfaccia IM151-8 PN/DP CPU in STOP che in RUN.

## 5.2.3.6 Promming (RAM in ROM)

Con l'operazione Masterizza EPROM, i valori attuali dei blocchi dati vengono prelevati dalla memoria di lavoro e trasferiti nella memoria di caricamento come nuovi valori iniziali dei DB.

## **Nota**

Questa funzione è consentita soltanto se il modulo di interfaccia IM151-8 PN/DP CPU è in STOP. Se la funzione non ha potuto concludersi a causa del guasto della rete, la memoria di caricamento sarà vuota.

## 5.2.4 Cancellazione totale e riavviamento

## Cancellazione totale

Dopo l'estrazione/inserimento della SIMATIC Micro Memory Card la cancellazione totale ristabilisce le condizioni adeguate per eseguire un nuovo avviamento (a caldo) del modulo di interfaccia IM151-8 PN/DP CPU. Con la cancellazione totale viene riconfigurata la gestione della memoria del modulo di interfaccia IM151-8 PN/DP CPU. Tutti i blocchi della memoria di caricamento vengono mantenuti. Tutti i blocchi rilevanti per l'esecuzione vengono ripresi nuovamente dalla memoria di caricamento nella memoria di lavoro, e soprattutto i blocchi dati nella memoria di lavoro vengono inizializzati (riacquistano cioè il valore iniziale).

## Nuovo avviamento (a caldo)

- Tutti i DB a ritenzione mantengono il valore attuale. I DB non a ritenzione riacquisiscono i loro valori iniziali.
- Ogni M, Z, T a ritenzione mantiene il proprio valore.
- Tutti i dati utente non a ritenzione vengono inizializzati:
	- M, Z, T, E, A con "0"
- Tutti i livelli di esecuzione ricominciano da capo.
- Le immagini di processo vengono cancellate.

## Riferimenti

Vedere anche il capitolo Cancellazione totale del modulo di interfaccia IM151-8 PN/DP CPU con il selettore dei modi operativi.

## Vedere anche

[Cancellazione totale del modulo di interfaccia IM151-8 PN/DP CPU con il selettore dei modi](#page-157-0)  [operativi](#page-157-0) (Pagina [158\)](#page-157-0)

5.2 Funzioni di memoria

## 5.2.5 Ricette

## Introduzione

Per ricetta si intende una raccolta di dati utente. Un concetto semplice di ricetta si può realizzare attraverso blocchi dati non rilevanti per l'esecuzione. Le ricette devono avere la stessa struttura (lunghezza). Per ogni ricetta deve esserci un DB.

## Fasi dell'elaborazione

## La ricetta va memorizzata nella memoria di caricamento:

 $\bullet$  I singoli set di dati delle ricette vengono creati con  $STEP$  7 come DB non rilevanti per l'esecuzione e caricati nel modulo di interfaccia IM151-8 PN/DP CPU. Le ricette occupano quindi spazio solo nella memoria di caricamento e non in quella di lavoro.

#### Utilizzo dei dati delle ricette:

● La SFC 83 "READ DBL" consente di leggere dal programma utente il set di dati della ricetta attuale dal DB nella memoria di caricamento in un DB rilevante per l'esecuzione nella memoria di caricamento. In questo modo la memoria di lavoro deve registrare soltanto la quantità di dati di un set. Ora il programma utente può accedere ai dati della ricetta attuale. Il grafico seguente mostra il trattamento dei dati delle ricette:

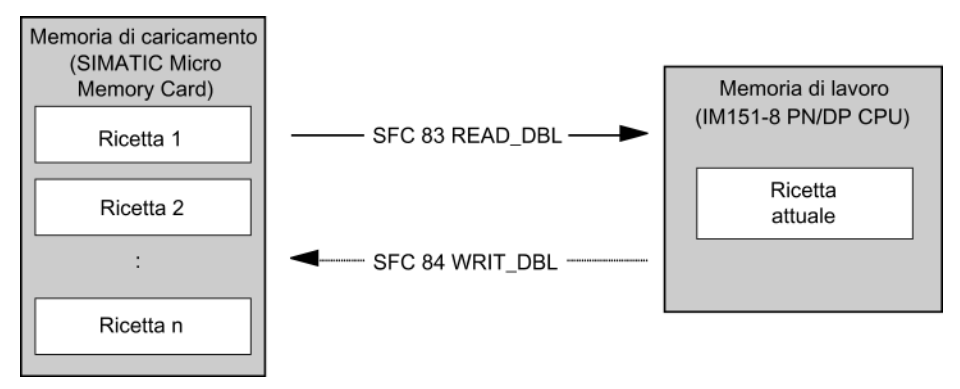

## Memorizzazione di una ricetta modificata:

● Con la SFC 84 "WRIT\_DBL" si possono riscrivere nella memoria di caricamento, partendo dal programma utente, i set di dati nuovi o modificati di una ricetta generata nel corso del programma. I dati così scritti nella memoria di caricamento non sono soggetti a cancellazione totale e sono trasferibili. Per salvare i set di dati modificati (ricette) nel PG/PC, è possibile caricarli e memorizzarli nel PG/PC come blocco unico.

## Nota

Le funzioni di sistema attive dalla SFC 82 alla 84 (accessi in corso alla SIMATIC Micro Memory Card) incidono fortemente sulle funzioni del PG (ad es. controllo blocco, controllo variabile, caricamento del blocco, caricamento nel PG, apertura).

La performance tipica in questo caso (rispetto alle funzioni di sistema non attive) è ridotta del fattore 10.

#### Nota

Per evitare la perdita di dati, assicurarsi sempre che il numero massimo di operazioni di cancellazione e scrittura non venga superato.

## CAUTELA

Il contenuto del modulo di una SIMATIC Micro Memory Card può perdere validità se si estrae la scheda nel corso di un'operazione di scrittura. In questo caso sarà eventualmente necessario cancellare la SIMATIC Micro Memory Card nel PG o formattarla nel modulo di interfaccia IM151-8 PN/DP CPU.

Non estrarre mai la SIMATIC Micro Memory Card nello stato di funzionamento RUN ma solo con RETE OFF o STOP del modulo di interfaccia IM151-8 PN/DP CPU quando non sono in corso accessi in scrittura al PG. Se in STOP non si è in grado di stabilire se sono in corso accessi in scrittura al PG (ad es. caricamento o cancellazione di un blocco), interrompere prima i collegamenti di comunicazione.

5.2 Funzioni di memoria

## 5.2.6 Archivi dei valori di misura

## Introduzione

Durante l'elaborazione del programma utente da parte del modulo di interfaccia IM151-8 PN/DP CPU vengono generati valori di misura. Questi valori di misura devono essere archiviati e valutati.

## Fasi dell'elaborazione

## Raccolta dei valori di misura:

● In un DB (per modo buffer alternato in diversi DB), il modulo di interfaccia IM151-8 PN/DP CPU raccoglie i valori di misura nella memoria di lavoro.

## Archiviazione dei valori di misura:

● Con la SFC 84 "WRIT\_DBL" è possibile trasferire i valori di misura dal programma utente nei DB nella memoria di caricamento prima che il volume dei dati superi la capacità della memoria di lavoro. Il grafico seguente mostra il trattamento degli archivi dei valori di misura:

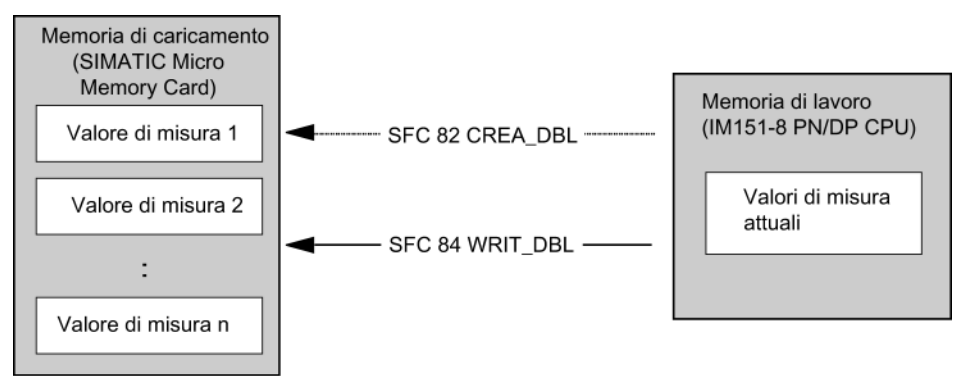

● La SFC 82 "CREA\_DBL" consente di creare dal programma utente nuovi (ulteriori) DB nella memoria di caricamento, realizzandoli come DB non rilevanti per l'esecuzione e che non occupano spazio nella memoria di lavoro.

## Riferimenti

Per maggiori informazioni sul blocco SFC 82 consultare il manuale di riferimento Funzioni standard e di sistema per S7-300/400 o richiamare direttamente la Guida in linea a STEP 7.

#### Nota

Se nella memoria di caricamento e/o di lavoro esiste già un DB con lo stesso numero, la SFC 82 si conclude e viene generato un messaggio di errore.

I dati così scritti nella memoria di caricamento non sono soggetti a cancellazione totale e sono trasferibili.

#### Valutazione dei valori di misura:

● I blocchi dati dei valori di misura salvati nella memoria di caricamento possono essere caricati e analizzati da altri partner della comunicazione (ad es. PG, PC...).

#### Nota

Le funzioni di sistema attive dalla SFC 82 alla 84 (accessi in corso alla SIMATIC Micro Memory Card) incidono fortemente sulle funzioni del PG (ad es. controllo blocco, controllo variabile, caricamento del blocco, caricamento nel PG, apertura). La performance tipica in questo caso (rispetto alle funzioni di sistema non attive) è ridotta del fattore 10.

## Nota

Con il modulo di interfaccia IM151-8 PN/DP CPU è possibile creare anche DB non a ritenzione (parametro ATTRIB → bit NON\_RETAIN) utilizzando l'SFC 82.

#### Nota

Per evitare la perdita di dati, assicurarsi sempre che il numero massimo di operazioni di cancellazione e scrittura non venga superato.

## 5.2.7 Salvataggio di dati del progetto su SIMATIC Micro Memory Card

## Funzioni

Con le funzioni Salva progetto sulla memory card e Carica progetto dalla memory card è possibile salvare i dati completi di un progetto su una SIMATIC Micro Memory Card e prelevarli da questa per un utilizzo successivo. La SIMATIC Micro Memory Card può trovarsi nel modulo di interfaccia IM151-8 PN/DP CPU o nella scheda di programmazione di un PG/PC.

I dati del progetto vengono compressi prima di essere salvati nella SIMATIC Micro Memory Card e decompressi nel momento in cui vengono prelevati.

## Nota

Nella Micro Memory Card vanno eventualmente memorizzati, oltre ai dati del progetto, anche i dati utente. Scegliere quindi fin da subito una SIMATIC Micro Memory Card con uno spazio di memoria sufficiente.

Se la capacità di memoria della SIMATIC Micro Memory Card non dovesse essere sufficiente, viene visualizzato un opportuno messaggio.

Le dimensioni dei dati del progetto da memorizzare corrispondono alle dimensioni del file di archivio del progetto.

#### Nota

Per motivi tecnici, il comando Salva progetto nella memory card consente di trasferire soltanto l'intero contenuto (programma utente e dati del progetto).

# Montaggio e collegamento 6

## 6.1 Contenuto

## Dove si trovano quali informazioni?

Informazioni complete sul montaggio e il collegamento di un ET 200S si trovano nei capitoli corrispondenti nelle istruzioni operative Sistema di periferia decentrata ET 200S.

Nei capitoli seguenti sono descritte le differenze e le particolarità per la configurazione di un ET 200S con il modulo di interfaccia IM151-8 PN/DP CPU.

# <span id="page-132-0"></span>6.2 Montaggio del modulo di interfaccia IM151-8 PN/DP CPU

## Introduzione

Il modulo di interfaccia IM151-8 PN/DP CPU collega l'ET 200S a PROFINET.

## Presupposti

La guida profilata deve essere già montata.

## Procedimento

- 1. Montare il modulo di interfaccia IM151-8 PN/DP CPU.
- 2. Montare i moduli terminali necessari.

## Nota

#### Rispettare la sequenza di montaggio

Se si intende ampliare il modulo di interfaccia IM151-8 PN/DP CPU con un modulo master DP opzionale, occorre innanzitutto montare il modulo master DP e in seguito i moduli terminali necessari.

3. Montare il modulo di chiusura.

## Ulteriori informazioni

La descrizione del montaggio è contenuta nelle istruzioni operative Sistema di periferia decentrata ET 200S [\(http://support.automation.siemens.com/WW/view/it/1144348\)](http://support.automation.siemens.com/WW/view/it/1144348).

6.3 Collegamento del modulo di interfaccia IM151-8 PN/DP CPU

# 6.3 Collegamento del modulo di interfaccia IM151-8 PN/DP CPU

## Introduzione

Al modulo di interfaccia IM151-8 PN/DP CPU si collegano la tensione di alimentazione e PROFINET IO. L'IM151-8 PN/DP CPU è dotato di uno switch PROFINET interno. Questo consente di collegare direttamente PROFINET in cascata o di collegare direttamente un ulteriore IO Device (ad es. ET 200S con IM151-3 PN).

Per configurare una topologia ad anello con ridondanza del supporto si utilizzano le porte ad anello P1 R e P2 R. Alla porta P3 si possono collegare ulteriori IO Device che tuttavia non sono compresi nel dominio della ridondanza.

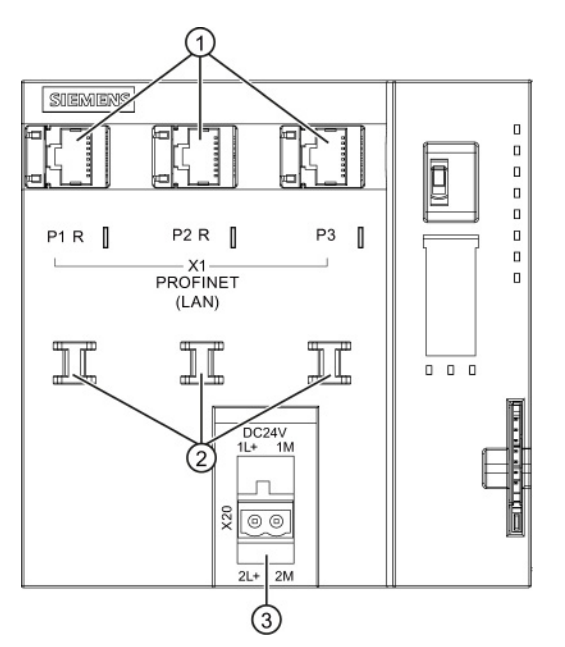

- ① Connessione per PROFINET IO (prese RJ45, 3 porte) P1 R, P2 R: porta per la configurazione di una topologia ad anello con ridondanza del supporto
- ② Supporto cavi
- ③ Collegamento per la tensione di alimentazione

## CAUTELA

## PROFINET

Le unità con interfacce PROFINET possono essere collegate solo alle reti LAN (Local Area Network) nelle quali tutti i nodi connessi dispongono di alimentatori SELV/PELV (o sono protetti in modo equivalente).

Per il collegamento alla WAN (Wide Area Network) è prescritto un punto di trasmissione dati (ad es. un modem) che garantisca la stessa sicurezza.

6.3 Collegamento del modulo di interfaccia IM151-8 PN/DP CPU

## Presupposti

- Il modulo di interfaccia IM151-8 PN/DP CPU è montato sulla guida profilata.
- Procedere al cablaggio del modulo di interfaccia dopo aver disinserito la tensione di alimentazione.

## Strumenti necessari

Industrial Ethernet Fast Connect Stripping Tool (6GK1901-1GA00) (strumento per la spelatura dei cavi di installazione Industrial Ethernet Fast Connect)

#### Alimentatore

Per l'alimentazione di tensione sono consentiti solo alimentatori di rete di tipo SELV/PELV con bassa tensione funzionale a separazione elettrica sicura (≤ DC 60 V).

## Accessori necessari

- Conduttore con 2,5 mm<sup>2</sup> sezione del conduttore per la tensione di alimentazione
- Connettore PROFINET secondo le definizioni nella *Installation Guide PROFINET* Sono adatti:

Connettore PROFINET RJ45 con tecnica di collegamento Fast Connect, uscita cavo 90°

6GK1901-1BB20-2AA0

Cavi di installazione Industrial Ethernet Fast Connect Sono adatti:

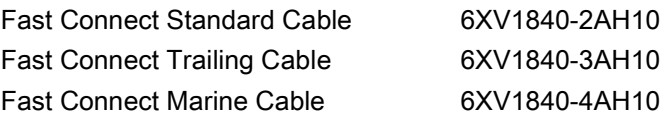

6.3 Collegamento del modulo di interfaccia IM151-8 PN/DP CPU

## Montaggio del connettore PROFINET

Montare il connettore PROFINET seguendo le istruzioni della *Installation Guide PROFINET*. La Direttiva PROFINET Cabling and Interconnection Technology, Version 1.99 può essere consultata nel sito PROFINET [\(http://www.profinet.com\)](http://www.profinet.com/) nell'area Download.

#### Assegnazione dei pin del connettore RJ45

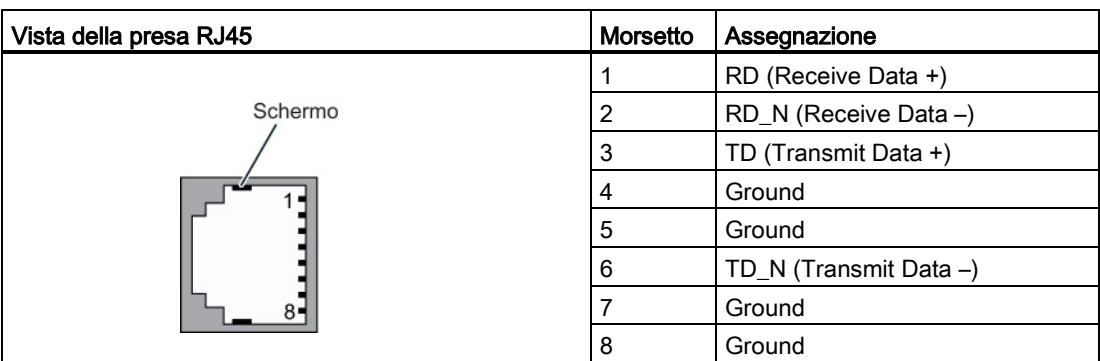

## Collegamento di PROFINET IO

PROFINET IO si collega nel modo seguente:

- 1. Inserire il connettore PROFINET nell'interfaccia X1 P1 PROFINET.
- 2. Fissare saldamente il cavo PROFINET al relativo supporto.

Lo switch integrato consente il collegamento in cascata di PROFINET IO. Se necessario, è possibile collegare le connessioni PROFINET X1 P2 e X1 P3 con ulteriori IO Device.

## Collegamento della tensione di alimentazione

La tensione viene alimentata attraverso un connettore. Al momento della fornitura questo connettore è inserito sulla connessione per l'alimentazione di tensione sul modulo di interfaccia IM151-8 PN/DP CPU.

Il connettore consente di collegare la tensione di alimentazione in continuità.

L'assegnazione del connettore è la seguente:

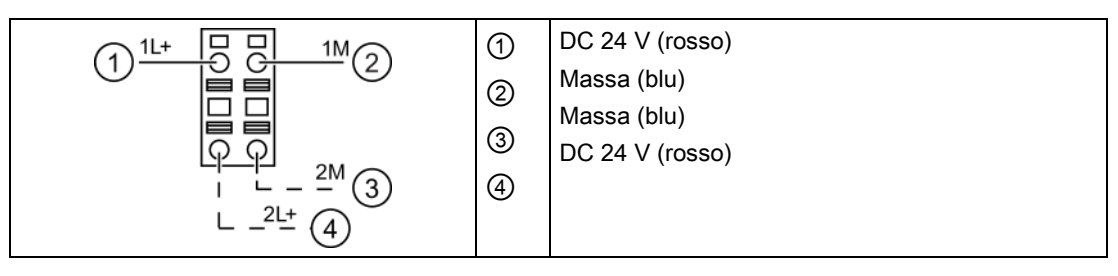

La tensione di alimentazione si collega nel modo seguente:

- 1. Spelare i conduttori per la tensione di alimentazione per 10 mm.
- 2. Inserire i singoli conduttori nel morsetto a molla (aperture circolari) del connettore.
- 3. Inserire il connettore cablato nella connessione DC 24 V sul modulo di interfaccia IM151-8 PN/DP CPU.
- 4. Predisporre uno scarico del tiro sufficiente.

6.4 Montaggio e collegamento del modulo master DP

## 6.4 Montaggio e collegamento del modulo master DP

Se si vuole ampliare il modulo di interfaccia IM151-8 PN/DP CPU con un modulo master DP opzionale è possibile utilizzare il modulo di interfaccia IM151-8 PN/DP CPU come master DP. Al modulo master DP si collega PROFIBUS DP.

## Presupposti

- La guida profilata è montata (vedere in merito le istruzioni operative Sistema di periferia decentrata ET 200S [\(http://support.automation.siemens.com/WW/view/it/1144348\)](http://support.automation.siemens.com/WW/view/it/1144348)).
- Il modulo di interfaccia IM151-8 PN/DP CPU è montato sulla guida profilata (vedere il capitolo [Montaggio del modulo di interfaccia IM151-8](#page-132-0) PN/DP CPU (Pagina [133\)](#page-132-0)).

#### Nota

I moduli terminali necessari possono essere montati solo dopo aver montato il modulo master DP.

## Montaggio del modulo master DP

- 1. Posizionare il modulo master DP nella guida profilata alla destra del modulo di interfaccia IM151-8 PN/DP CPU.
- 2. Far ruotare all'indietro il modulo master DP fino a farlo scattare in posizione.
- 3. Spostare il modulo master DP verso sinistra fino a quando si avverte che scatta in posizione nel modulo di interfaccia IM151-8 PN/DP CPU.

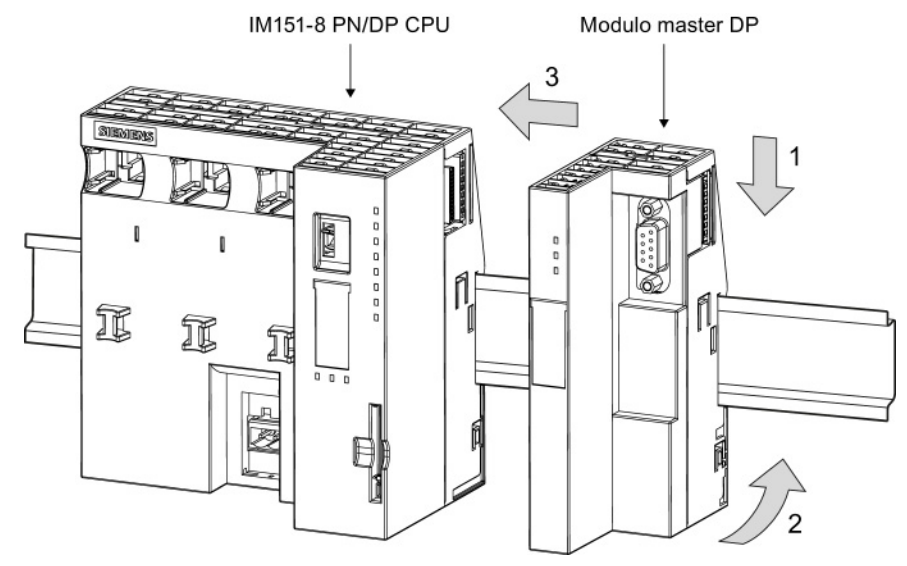

Figura 6-1 Montaggio del modulo master DP

6.4 Montaggio e collegamento del modulo master DP

## Collegamento di PROFIBUS DP

PROFIBUS DP si collega nel modo seguente:

- Utilizzare un cavo PROFIBUS preconfezionato.
- Inserire il connettore di bus nella presa X1 sul modulo master DP.
- Avvitare il connettore di bus alla presa.

## Assegnazione dei pin del connettore di bus:

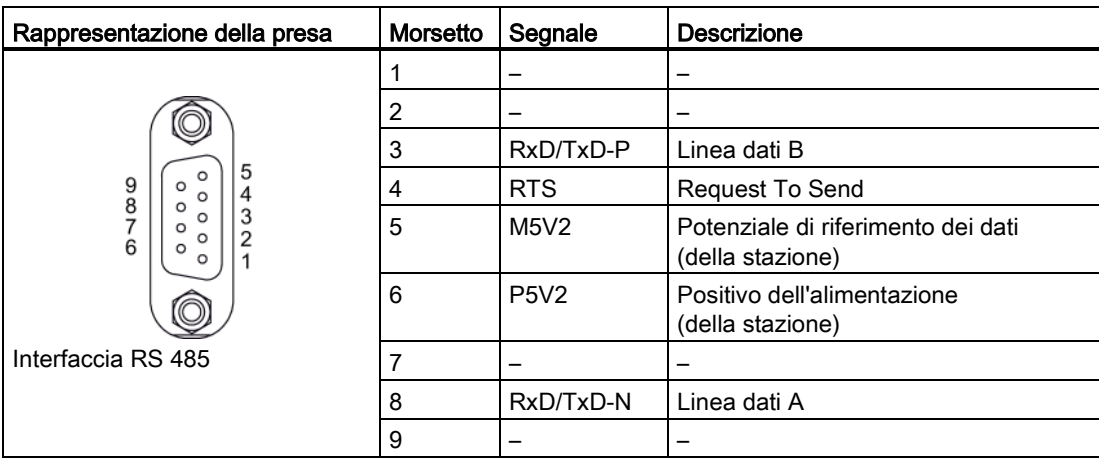

# Indirizzamento 7

# 7.1 Indirizzamento dei moduli di periferia

## 7.1.1 Indirizzamento dei moduli della periferia centrale tramite posto connettore

## Indirizzamento tramite posto connettore

L'indirizzamento tramite posto connettore è possibile soltanto per la periferia centrale del modulo di interfaccia IM151-8 PN/DP CPU. Se il modulo di interfaccia IM151-8 PN/DP CPU viene avviato senza che sia caricata una progettazione, per default i moduli di periferia vengono indirizzati tramite posto connettore.

In funzione del tipo di modulo di periferia si tratta di un indirizzo analogico o digitale impostato per default (vedere la tabella sottostante).

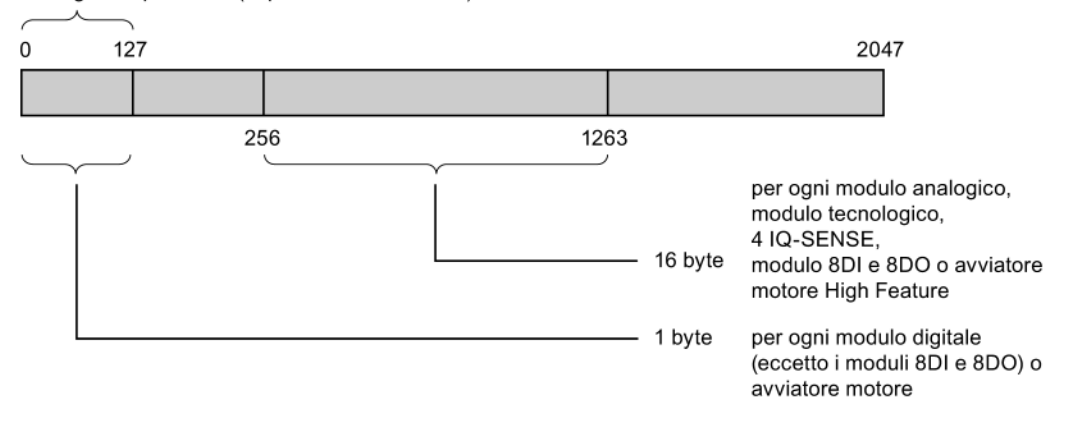

Immagine di processo (impostazione di default)

Figura 7-1 Configurazione dell'area di indirizzi impostata per default

#### Indirizzamento

7.1 Indirizzamento dei moduli di periferia

## Assegnazione dei posti connettore

La figura seguente mostra la configurazione di un ET 200S con moduli elettronici digitali e analogici, moduli tecnologici e relativa assegnazione dei posti connettore.

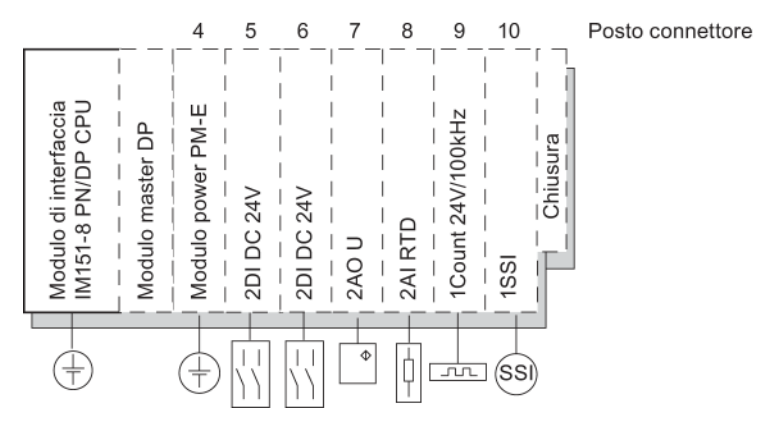

Figura 7-2 Posti connettore nell'ET 200S

## Assegnazione di indirizzi

Nelle aree di indirizzi del modulo di interfaccia IM151-8 PN/DP CPU, per ciascuno dei max. 63 moduli di periferia sono riservati, a seconda del posto connettore, 1 byte per la periferia digitale e 16 byte per la periferia analogica, i moduli tecnologici, 4 IQ-SENSE e gli avviatori motore High Feature.

Per quanto concerne l'indirizzamento tramite posto connettore, la tabella seguente mostra l'assegnazione di default degli indirizzi ai moduli analogici e digitali per ciascun posto connettore.

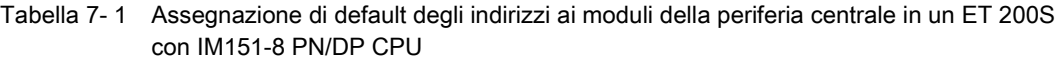

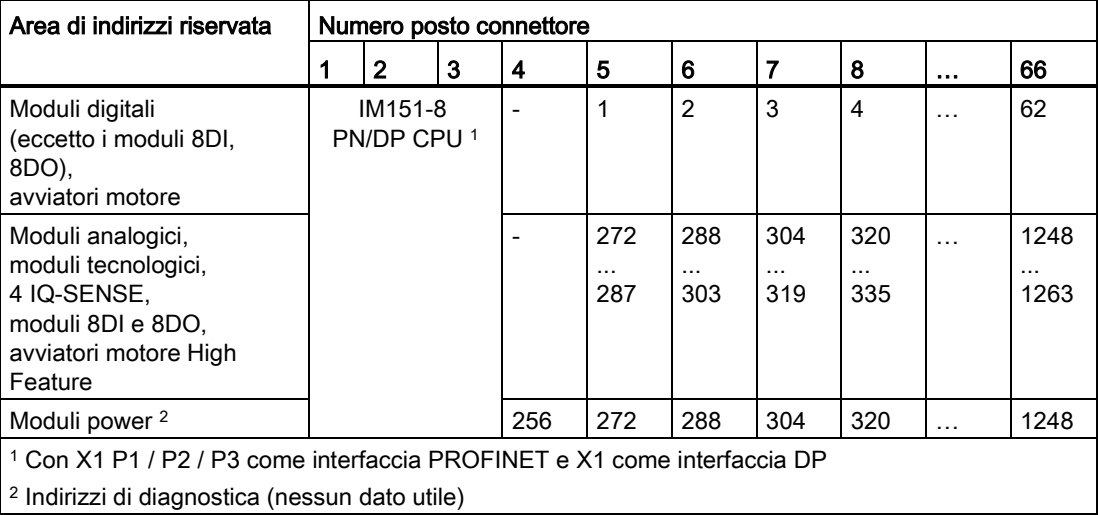

7.1 Indirizzamento dei moduli di periferia

#### Nota

Nell'assegnazione di default degli indirizzi i seguenti moduli digitali vengono trattati come moduli analogici o moduli TF:

- 6ES7131-4BF00-0AA0
- 6ES7131-4BF50-0AA0
- 6ES7132-4BF00-0AA0
- 6ES7132-4BF00-0AB0
- 6ES7132-4BF50-0AA0
- 6ES7131-4RD00-0AB0
- 6ES7131-4RD02-0AB0

#### Esempio di assegnazione di indirizzi tramite posto connettore ai moduli di periferia

La figura seguente mostra un esempio di configurazione di un ET 200S e di assegnazione degli indirizzi ai moduli di periferia. Gli indirizzi dei moduli di periferia sono predefiniti nell'indirizzamento di default.

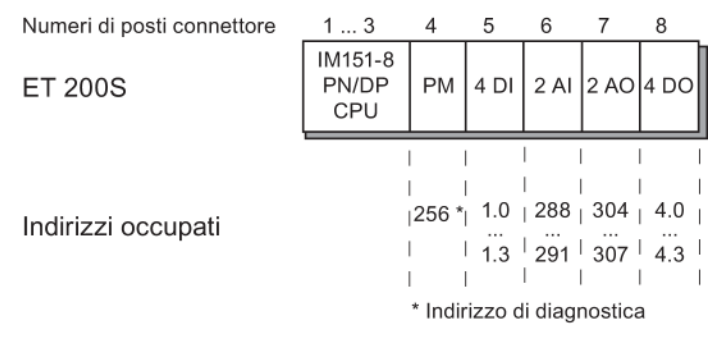

Figura 7-3 Esempio di assegnazione di indirizzi ai moduli di periferia

7.1 Indirizzamento dei moduli di periferia

# <span id="page-141-0"></span>7.1.2 Indirizzamento libero dei moduli di periferia

## Indirizzamento libero

L'indirizzamento libero dei moduli è possibile sia nella periferia centrale che decentrata.

Indirizzamento libero significa la scelta libera di

- indirizzi di ingresso dei moduli e
- indirizzi di uscita dei moduli

nell'area da 0 a 2047 byte per byte e indipendentemente gli uni dagli altri. L'assegnazione degli indirizzi viene eseguita in *STEP 7*, definendo l'indirizzo iniziale del modulo sul quale si basano successivamente tutti gli altri indirizzi dello stesso.

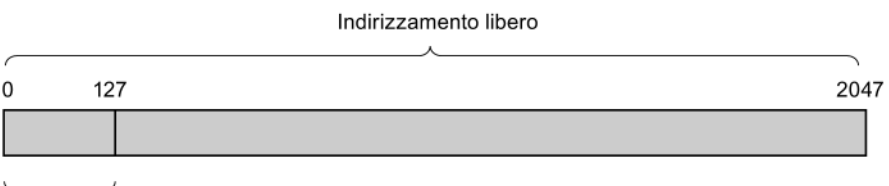

Immagine di processo (impostazione di default)

Figura 7-4 Configurazione dell'area di indirizzi in caso di indirizzamento libero

#### Nota

Per utilizzare apparecchiature da campo PROFIBUS DP o PROFINET IO, è necessario eseguire sempre la progettazione hardware in Configurazione HW di *STEP 7*. Viene così adottato automaticamente l'indirizzamento libero di moduli e unità e non esiste un indirizzamento fisso dei posti connettore.

## Vantaggio

Vantaggi dell'indirizzamento libero

- Le aree di indirizzi disponibili possono essere utilizzate in modo ottimale in quando non rimangono "spazi vuoti di indirizzi" tra i moduli.
- Quando si crea un software standard è possibile indicare indirizzi che non dipendono dalla configurazione della rispettiva stazione ET 200S.

Indirizzamento 7.2 Indirizzamento in PROFIBUS DP

# 7.2 Indirizzamento in PROFIBUS DP

## Panoramica

Prima di poter indirizzare la periferia decentrata dal programma utente occorre procedere alla messa in servizio dei rispettivi slave DP in PROFIBUS DP.

La messa in servizio comprende, tra l'altro,

- l'assegnazione di indirizzi PROFIBUS agli slave DP
- l'assegnazione delle aree di indirizzi alle unità di ingresso/uscita e agli slot di livello inferiore per consentirne l'indirizzamento dal programma utente. Agli slot senza dati utili viene assegnato un indirizzo di diagnostica.

Per maggiori informazioni sulla messa in servizio del modulo di interfaccia IM151-8 PN/DP CPU con il modulo master DP come master DP consultare il capitolo Messa in servizio di PROFIBUS DP.

#### Indirizzamento libero della periferia decentrata PROFIBUS

Per la periferia decentrata PROFIBUS DP occorre utilizzare l'indirizzamento libero.

Per informazioni in merito consultare il capitolo *Indirizzamento libero dei moduli di periferia*.

#### Indirizzamento di aree di dati utili coerenti

La tabella seguente mostra gli aspetti da tenere in considerazione per la comunicazione in un sistema master PROFIBUS DP per trasferire le aree E/A con la coerenza "Lunghezza complessiva".

#### Per una coerenza dei dati da 1 a 32 byte in PROFIBUS DP vale quanto segue:

Se l'area di indirizzi dei dati coerenti si trova nell'immagine di processo, viene aggiornata automaticamente.

Per la lettura e la scrittura di dati coerenti è possibile anche utilizzare l'SFC 14 "DPRD\_DAT" e l'SFC 15 "DPWR\_DAT". Se l'area di indirizzi dei dati coerenti si trova fuori dell'immagine di processo, per la lettura e la scrittura di dati coerenti è necessario utilizzare le SFC 14 e 15.

Per l'accesso alle aree con coerenza "Lunghezza complessiva", la lunghezza dell'SFC deve corrispondere a quella dell'area parametrizzata.

Inoltre è possibile accedere direttamente alle aree dei dati coerenti (ad es. L PEW o T PAW). Nel sistema PROFIBUS DP è possibile trasferire al massimo 32 byte di dati coerenti.

## Vedere anche

[Messa in servizio dell'IM151-8 PN/DP CPU con modulo master DP come](#page-173-0) master DP (Pagina [174\)](#page-173-0)

[Indirizzamento libero dei moduli di periferia](#page-141-0) (Pagina [142\)](#page-141-0)

7.3 Indirizzamento in PROFINET IO

# 7.3 Indirizzamento in PROFINET IO

## 7.3.1 Indirizzamento in PROFINET IO

## Panoramica

Prima di poter indirizzare la periferia decentrata dal programma utente in PROFINET IO occorre procedere alla messa in servizio dei rispettivi IO Device in PROFINET.

La messa in servizio comprende, tra l'altro,

- l'assegnazione delle aree di indirizzi alle unità di ingresso/uscita e agli slot/slot di livello inferiore per consentirne l'indirizzamento dal programma utente Agli slot senza dati utili viene assegnato un indirizzo di diagnostica.
- la definizione del numero e del nome di dispositivo per gli IO Device
- l'assegnazione dei nomi di dispositivo agli IO Device in modo che il modulo di interfaccia IM151-8 PN/DP CPU, in funzione di IO Controller, possa assegnare agli IO Device un indirizzo IP per consentire la comunicazione con gli stessi.

## Nota

#### Assegnazione del nome agli IO Device per la "Sostituzione dispositivi senza supporto di memoria estraibile"

Se in Configurazione HW è stata parametrizzata la funzione "Sostituzione dispositivi senza supporto di memoria estraibile" la sostituzione di IO Device in caso di guasto può essere effettuata anche senza che l'utente effettui l'assegnazione del nome. In questo caso è necessario resettare l'IO Device allo stato di fornitura.

## Nota

#### Parametri dell'indirizzo IP/nome del dispositivo acquisiti in altro modo (CPU PN)

- Parametri dell'indirizzo IP / nome del dispositivo tramite DCP: i parametri dell'indirizzo IP / il nome del dispositivo vengono assegnati tramite DCP (Discovery and Configuration Protocol). L'assegnazione può avvenire in due modi: - attraverso un tool di setup come PST o STEP 7 ad es. tramite "Modifica nodo Ethernet"
	- attraverso un Controller di livello superiore, se la CPU viene utilizzata come I Device.
- Parametri dell'indirizzo IP / nome del dispositivo attraverso il programma utente: l'assegnazione dei parametri dell'indirizzo IP e/o del nome del dispositivo avviene nel programma utente della CPU (tramite l'SFB 104).
7.3 Indirizzamento in PROFINET IO

## Riferimenti

- Altre opzioni per l'assegnazione dell'indirizzo IP sono disponibili nel capitolo [Assegnazione dei parametri dell'indirizzo IP e del nome del dispositivo](#page-144-0) (Pagina [145\)](#page-144-0)
- Per maggiori informazioni sulla messa in servizio del modulo di interfaccia IM151-8 PN/DP CPU come IO Controller consultare il capitolo [Messa in servizio di](#page-180-0) [PROFINET](#page-180-0) IO (Pagina [181\)](#page-180-0).

#### Indirizzamento libero della periferia PROFINET decentrata

Per la periferia decentrata PROFINET IO occorre utilizzare l'indirizzamento libero.

Per informazioni in merito consultare il capitolo [Indirizzamento libero dei moduli di periferia](#page-141-0) (Pagina [142\)](#page-141-0).

#### Indirizzamento di aree di dati utili coerenti

La tabella seguente mostra gli aspetti da tenere in considerazione per la comunicazione in un sistema PROFINET IO per trasferire le aree E/A con la coerenza "Lunghezza complessiva".

#### Per una coerenza dei dati da 1 a 1024 byte in PROFINET IO vale quanto segue:

Se l'area di indirizzi dei dati coerenti si trova nell'immagine di processo, viene aggiornata automaticamente.

Per la lettura e la scrittura di dati coerenti è possibile anche utilizzare l'SFC 14 "DPRD\_DAT" e l'SFC 15 "DPWR\_DAT". Se l'area di indirizzi dei dati coerenti si trova fuori dell'immagine di processo, per la lettura e la scrittura di dati coerenti è necessario utilizzare le SFC 14 e 15. Per l'accesso alle aree con coerenza "Lunghezza complessiva", la lunghezza dell'SFC deve

corrispondere a quella dell'area parametrizzata.

Inoltre è possibile accedere direttamente alle aree dei dati coerenti (ad es. L PEW o T PAW).

Nel sistema PROFINET IO è possibile trasferire al massimo 1024 byte di dati coerenti.

## <span id="page-144-0"></span>7.3.2 Assegnazione dei parametri dell'indirizzo IP e del nome del dispositivo

## Parametri dell'indirizzo IP / nome del dispositivo

Come ogni altro dispositivo PROFINET, per comunicare tramite PROFINET anche la CPU (o la relativa interfaccia PN) richiede i parametri dell'indirizzo IP e un nome di dispositivo.

I parametri dell'indirizzo IP sono costituiti da tre elementi:

- Indirizzo IP
- Maschera di sottorete
- Indirizzo del router

7.3 Indirizzamento in PROFINET IO

# Ritenzione dei parametri dell'indirizzo IP e del nome del dispositivo

La ritenzione dei parametri dell'indirizzo IP e del nome del dispositivo dipende da come ha luogo l'assegnazione. Assegnazione temporanea non a ritenzione significa:

- I parametri dell'indirizzo IP e il nome del dispositivo sono validi solo fino al successivo RETE OFF o alla cancellazione totale della CPU. Dopo il RETE OFF/RETE ON o la cancellazione totale, la CPU è ancora accessibile soltanto tramite l'indirizzo MAC.
- Il caricamento di un indirizzo IP temporaneo cancella anche i parametri dell'indirizzo IP salvati a ritenzione.

# Assegnazione dei parametri dell'indirizzo IP e del nome di dispositivo

L'assegnazione dei parametri dell'indirizzo IP e del nome del dispositivo può avvenire nei seguenti modi:

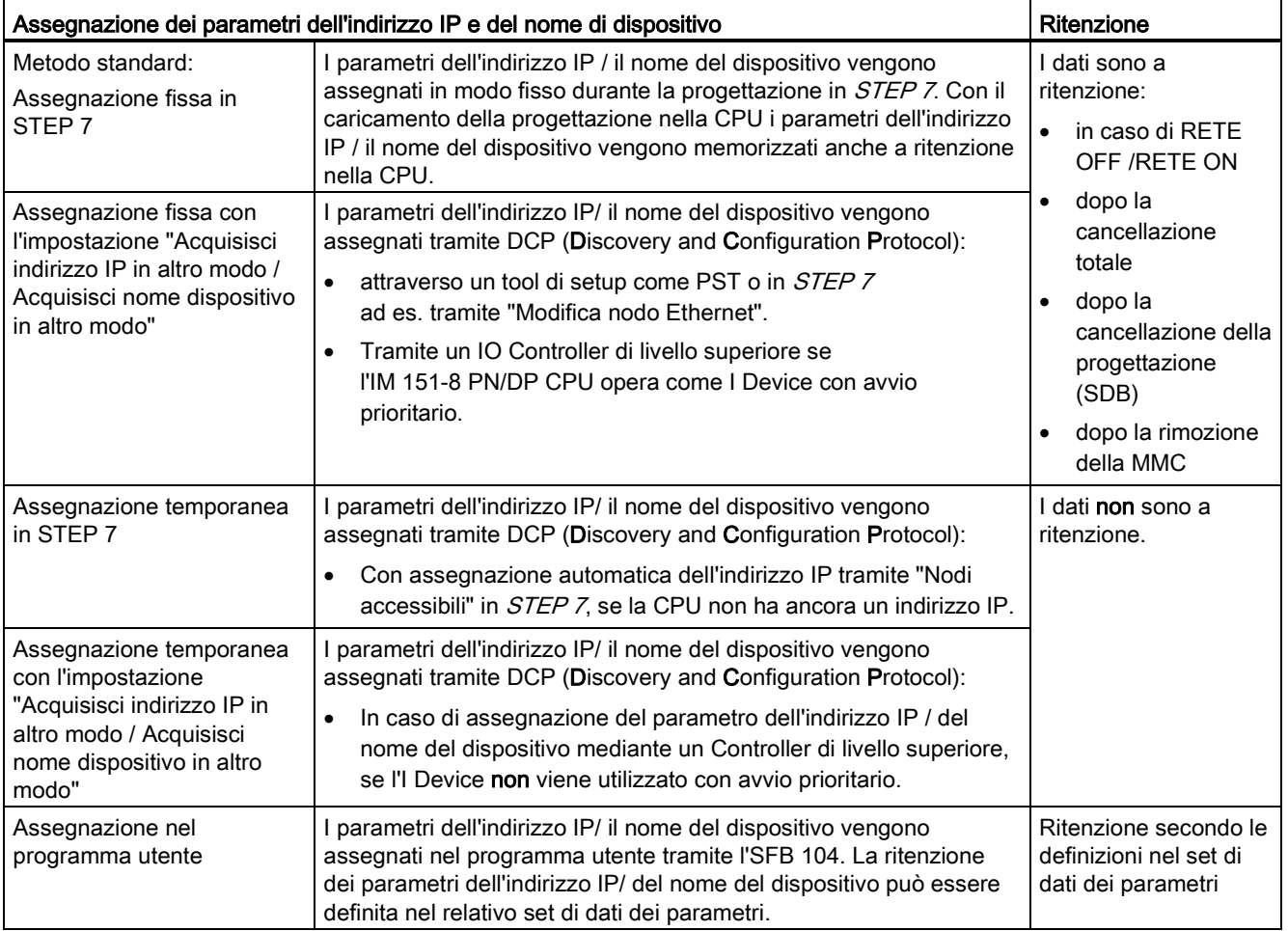

Indirizzamento

7.3 Indirizzamento in PROFINET IO

## Reset dei parametri dell'indirizzo IP e del nome del dispositivo a ritenzione

È possibile resettare i parametri dell'indirizzo IP e il nome del dispositivo a ritenzione nel seguente modo:

- Attraverso "Resetta alle impostazioni di fabbrica" (reset allo stato di fornitura)
- Attraverso l'aggiornamento del firmware

#### Nota

- L'assegnazione temporanea dei parametri dell'indirizzo IP / del nome del dispositivo causa il reset dei parametri dell'indirizzo IP / del nome del dispositivo salvati eventualmente a ritenzione.
- In caso di assegnazione fissa dei parametri dell'indirizzo IP / del nome del dispositivo, i parametri precedentemente salvati a ritenzione vengono sostituiti dai nuovi parametri assegnati.

#### Nota

#### Riutilizzo dei dispositivi

Eseguire "Resetta alle impostazioni di fabbrica" (reset allo stato di fornitura) prima di montare un dispositivo con parametri dell'indirizzo IP / nome del dispositivo a ritenzione in altre sottoreti / impianti o di depositarlo in magazzino.

## Riferimenti

Per maggiori informazioni sull'assegnazione dell'indirizzo IP nell'I Device consultare la Guida in linea a STEP 7.

Indirizzamento

7.3 Indirizzamento in PROFINET IO

# Messa in servizio alla contra all'estimato di Romano di Servizio all'estimato di Servizio all'estimato di Servi

# 8.1 Panoramica

Questo capitolo indica quali precauzioni adottare durante la messa in servizio per tutelare l'incolumità del personale ed evitare danni alle apparecchiature.

#### Nota

Poiché la fase di messa in servizio dipende in larga misura dall'applicazione specifica, in questo contesto possiamo fornire soltanto avvertenze generali. Non si garantisce quindi che la rappresentazione sia completa.

## Riferimenti

Attenersi alle istruzioni per la messa in servizio indicate nelle descrizioni delle parti dell'impianto e delle apparecchiature impiegate.

# <span id="page-148-0"></span>8.2 Procedimento di messa in servizio

## 8.2.1 Procedimento: messa in servizio dell'hardware

#### Requisiti hardware

- L'ET 200S è montato
- L'ET 200S è cablato

Con l'ET 200S collegato in rete, nelle interfacce

- PROFINET
	- l'interfaccia PROFINET integrata del modulo di interfaccia IM151-8 PN/DP CPU è stata progettata con STEP 7 (l'indirizzo IP e il nome del dispositivo sono impostati ad es. con Configurazione HW)
	- il modulo di interfaccia IM151-8 PN/DP CPU è stato collegato alla sottorete.
- PROFIBUS (sul modulo master DP opzionale)
	- è stato impostato l'indirizzo PROFIBUS
	- sono state attivate le resistenze terminali nei limiti dei segmenti

8.2 Procedimento di messa in servizio

## Procedimento consigliato: hardware

Considerata la struttura modulare e le numerose possibilità di ampliamento, la configurazione di un ET 200S può risultare molto complessa. Per questo motivo si sconsiglia il primo avviamento con tutti i moduli inseriti. Si consiglia invece una messa in servizio graduale.

Per la prima messa in servizio di un ET 200S si consiglia il procedimento seguente:

Tabella 8- 1 Procedimento consigliato per la messa in servizio: hardware

| Attività                                                                                                    | Osservazioni                                                                                                    | Per informazioni in merito<br>consultare il capitolo:                                                         |
|----------------------------------------------------------------------------------------------------|----------------------------------------------------------------------------------------------------|----------------------------------------------------------------------------------------------------|
| Controllare il montaggio e il<br>cablaggio secondo la lista di<br>controllo                                            |                                                                                                    | Lista di controllo per la messa<br>in servizio                                                                |
| Interrompere il collegamento con<br>azionamenti e organi attuatori                                                     | In questo modo si evita che gli errori di programma si<br>ripercuotano sull'impianto.                                                           |                                                                                                    |
|                                                                                                    | Suggerimento: facendo passare l'emissione delle<br>uscite per un blocco dati, è possibile controllare in<br>ogni momento lo stato delle uscite. |                                                                                                    |
| Preparare l'IM151-8 PN/DP CPU                                                                                          | Collegare il PG                                                                                                    | Collegamento del dispositivo<br>di programmazione (PG)                                                        |
| Procedere alla messa in servizio<br>dell'alimentatore e dell'ET 200S<br>con l'IM151-8 PN/DP CPU e<br>controllare i LED | Mettere in servizio l'alimentatore e l'ET 200S con il<br>modulo di interfaccia IM151-8 PN/DP CPU inserito.                                      | Prima accensione                                                                                              |
|                                                                                                    | Controllare i LED del modulo di interfaccia<br>IM151-8 PN/DP CPU.                                                                               | Test, diagnostica ed<br>eliminazione dei guasti                                                               |
| Eseguire la cancellazione totale<br>dell'IM151-8 PN/DP CPU e<br>controllare i LED                                      | $\overline{\phantom{a}}$                                                                                                    | Cancellazione totale del<br>modulo di interfaccia<br>IM151-8 PN/DP CPU con il<br>selettore dei modi operativi |
| Mettere in servizio i restanti<br>moduli                                                                               | Inserire i moduli secondo la progettazione e<br>procedere alla messa in servizio.                                                               | Istruzioni operative ET 200S                                                                                  |

# PERICOLO

Procedere per gradi. Eseguire un'operazione solo dopo aver concluso l'operazione precedente senza errori/messaggi di errore.

## Riferimenti

Informazioni importanti sono riportate anche nel capitolo Test, diagnostica ed eliminazione dei guasti.

## Vedere anche

[Procedimento: messa in servizio del software](#page-150-0) (Pagina [151\)](#page-150-0)

Messa in servizio

8.2 Procedimento di messa in servizio

## <span id="page-150-0"></span>8.2.2 Procedimento: messa in servizio del software

## Presupposti

- L'ET 200S con l'IM151-8 PN/DP CPU è stata montata e cablata.
- Per sfruttare tutte le funzioni del modulo di interfaccia IM151-8 PN/DP CPU è necessario STEP 7 V5.5.
- Per il collegamento in rete dell'ET 200S con PROFINET
	- l'interfaccia PROFINET integrata del modulo di interfaccia IM151-8 PN/DP CPU è stata progettata con *STEP 7* (l'indirizzo IP e il nome del dispositivo sono impostati con Configurazione HW)
	- il modulo di interfaccia IM151-8 PN/DP CPU è stato collegato alla sottorete.
- Per il collegamento in rete dell'ET 200S con PROFIBUS (sul modulo master DP opzionale):
	- è stato impostato l'indirizzo PROFIBUS
	- sono state attivate le resistenze terminali nei limiti dei segmenti.

#### Nota

Seguire la procedura per la messa in servizio dell'hardware.

8.2 Procedimento di messa in servizio

# Procedimento consigliato: software

Tabella 8- 2 Procedimento consigliato per la messa in servizio: software

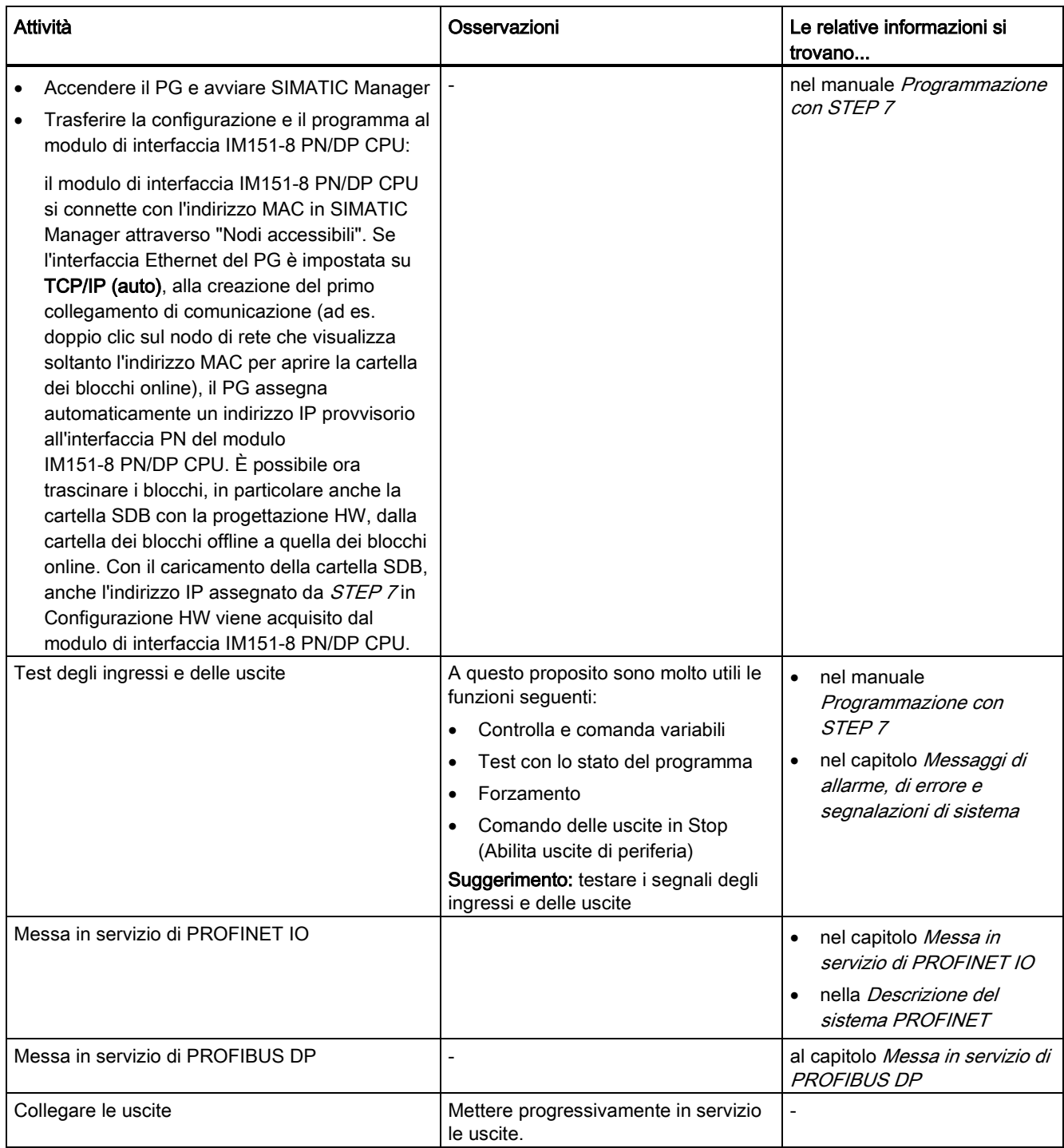

8.3 Lista di controllo per la messa in servizio

# PERICOLO

Procedere per gradi. Eseguire un'operazione solo dopo aver concluso l'operazione precedente senza errori/messaggi di errore.

#### Comportamento in caso di errori

In caso di errori è possibile procedere nella maniera seguente:

- Controllare l'impianto con l'aiuto della lista di controllo contenuta nel prossimo capitolo.
- Controllare i LED dei moduli. Informazioni sul relativo significato sono contenute nelle istruzioni operative Sistema di periferia decentrata ET 200S.
- Se necessario, rimuovere singoli moduli per delimitare in questo modo eventuali errori.

#### Riferimenti

Informazioni importanti sono riportate anche nel capitolo Test, diagnostica ed eliminazione dei guasti.

#### Vedere anche

[Procedimento: messa in servizio dell'hardware](#page-148-0) (Pagina [149\)](#page-148-0)

# 8.3 Lista di controllo per la messa in servizio

#### Introduzione

Al termine del montaggio e del cablaggio dell'ET 200S si consiglia di ricontrollare tutti i passi eseguiti finora.

Le tabelle seguenti contengono le istruzioni per il controllo dell'ET 200S in forma di lista di controllo e i riferimenti ai capitoli che riportano ulteriori informazioni sui rispettivi argomenti.

#### Guida profilata

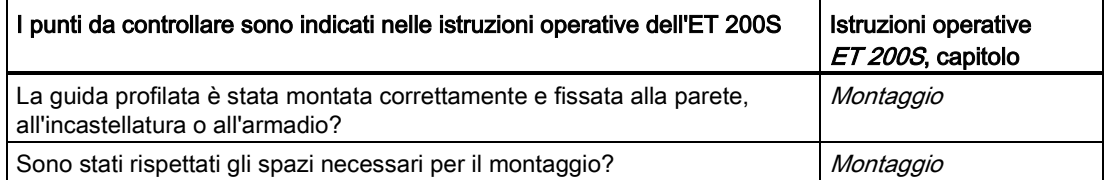

8.3 Lista di controllo per la messa in servizio

# Collegamento a terra e a massa

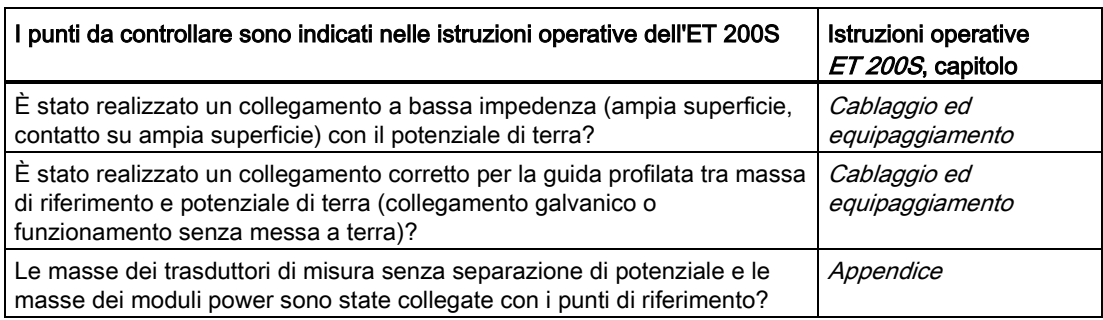

# Montaggio e cablaggio dei moduli

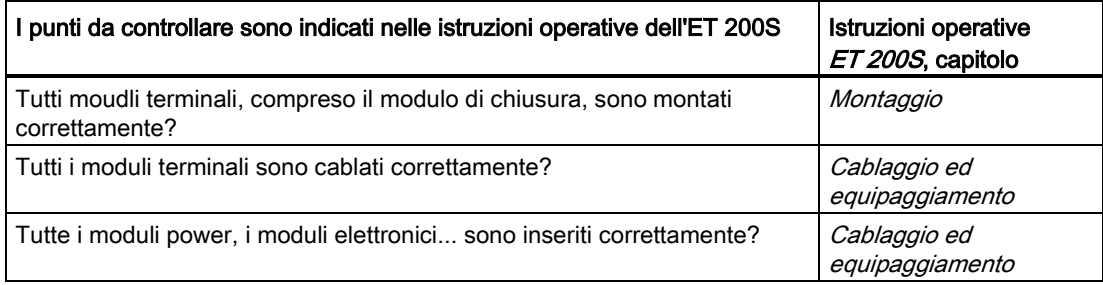

## <span id="page-154-0"></span>8.4.1 Inserimento/sostituzione di una SIMATIC Micro Memory Card

## Micro Memory Card SIMATIC come modulo di memoria

Il modulo di interfaccia IM151-8 PN/DP CPU utilizza come modulo di memoria una SIMATIC Micro Memory Card. La SIMATIC Micro Memory Card può essere utilizzata sia come memoria di caricamento che come supporto dati mobile.

#### Nota

Per il funzionamento del modulo di interfaccia IM151-8 PN/DP CPU è indispensabile che sia inserita una SIMATIC Micro Memory Card.

La SIMATIC Micro Memory Card non è in dotazione con la fornitura del modulo di interfaccia IM151-8 PN/DP CPU.

#### Nota

Se si estrae la SIMATIC Micro Memory Card mentre il modulo di interfaccia IM151-8 PN/DP CPU è in stato di funzionamento RUN, il modulo entra in STOP e richiede la cancellazione totale.

# CAUTELA

Il contenuto del modulo di una SIMATIC Micro Memory Card può perdere validità se si estrae la scheda nel corso di una operazione di scrittura. La SIMATIC Micro Memory Card deve essere eventualmente cancellata sul PG e formattata nel modulo di interfaccia IM151-8 PN/DP CPU.

Non estrarre mai la SIMATIC Micro Memory Card nello stato di funzionamento RUN ma solo con rete OFF o STOP del modulo di interfaccia IM151-8 PN/DP CPU quando non sono in corso accessi in scrittura del PG. Se non si è in grado di garantire che in stato di STOP non vi siano funzioni di scrittura del PG attive (ad es. caricamento o cancellazione di un blocco), interrompere prima i collegamenti di comunicazione.

# **AVVERTENZA**

Assicurarsi che la SIMATIC Micro Memory Card da inserire sia provvista del programma utente compatibile con il modulo di interfaccia IM151-8 PN/DP CPU (appendice). Il programma utente sbagliato può avere gravi conseguenze sul processo.

## Inserimento/sostituzione della SIMATIC Micro Memory Card

- 1. Innanzitutto portare il modulo di interfaccia IM151-8 PN/DP CPU in stato di STOP.
- 2. È già inserita una SIMATIC Micro Memory Card?

In caso affermativo, assicurarsi innanzitutto che non siano attive funzioni di scrittura del PG (come ad es. il caricamento di un blocco). Se non è possibile verificarlo, interrompere i collegamenti di comunicazione del modulo di interfaccia IM151-8 PN/DP CPU.

Premere quindi il tasto di espulsione ed estrarre la SIMATIC Micro Memory Card.

Per agevolare l'estrazione della SIMATIC Micro Memory Card, il telaio del vano del modulo è provvisto di un tasto di espulsione ①.

Per azionare l'espulsione utilizzare un piccolo cacciavite o una penna a sfera.

- 3. Inserire la ("nuova") SIMATIC Micro Memory Card nell'apposito vano con l'angolo smussato rivolto verso il tasto di espulsione.
- 4. Inserire la SIMATIC Micro Memory Card nel modulo di interfaccia IM151-8 PN/DP CPU esercitando una leggera pressione fino allo scatto.
- 5. Eseguire la cancellazione totale (vedere il capitolo [Cancellazione totale del modulo di](#page-157-0) [interfaccia IM151-8 PN/DP CPU con il selettore dei modi operativi\)](#page-157-0) (Pagina [158\)](#page-157-0).

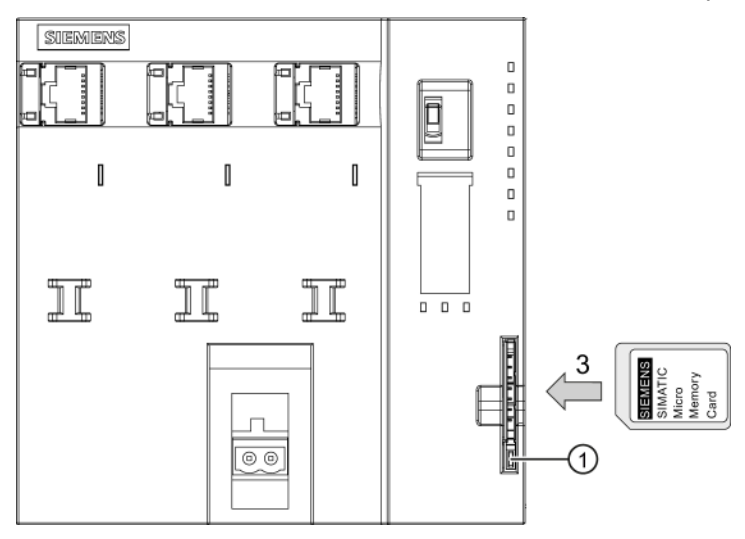

## Estrazione e inserimento di una SIMATIC Micro Memory Card

Quando si sostituisce la SIMATIC Micro Memory Card in stato RETE OFF, il modulo di interfaccia IM151-8 PN/DP CPU è in grado di riconoscere

- una SIMATIC Micro Memory Card fisicamente identica ma con un contenuto diverso
- una nuova SIMATIC Micro Memory Card con lo stesso contenuto di quella precedente

Dopo RETE ON il modulo esegue automaticamente la cancellazione totale.

## Riferimenti

Per ulteriori informazioni sull'inserimento della SIMATIC Micro Memory Card consultare il manuale del prodotto S7-300, CPU 31xC e CPU 31x [\(http://support.automation.siemens.com/WW/view/it/12996906\)](http://support.automation.siemens.com/WW/view/it/12996906) al capitolo Dati tecnici.

## 8.4.2 Prima accensione

#### Presupposti

- L'ET 200S è già stato montato e cablato.
- La SIMATIC Micro Memory Card è inserita nel modulo di interfaccia IM151-8 PN/DP CPU.
- Il selettore dei modi operativi del modulo di interfaccia IM151-8 PN/DP CPU deve essere in posizione STOP.

### Prima accensione di un ET 200S con il modulo IM151-8 PN/DP CPU

Inserire la tensione di alimentazione dell'ET 200S.

#### Risultato:

Sul modulo di interfaccia IM151-8 PN/DP CPU

- è acceso il LED ON
- il LED STOP lampeggia a 2 Hz, mentre il modulo di interfaccia IM151-8 PN/DP CPU esegue una cancellazione totale automatica
- dopo la cancellazione totale si accende il LED STOP

# <span id="page-157-0"></span>8.4.3 Cancellazione totale del modulo di interfaccia IM151-8 PN/DP CPU con il selettore dei modi operativi

# Quando è necessaria la cancellazione totale del modulo di interfaccia IM151-8 PN/DP CPU?

La cancellazione totale del modulo di interfaccia IM151-8 PN/DP CPU è necessaria:

- se devono essere cancellati tutti i merker, i temporizzatori o i contatori a ritenzione e se i valori iniziali dei blocchi dati a ritenzione della memoria di caricamento devono essere nuovamente applicati come valori attuali nella memoria di lavoro
- se i merker, i temporizzatori e i contatori a ritenzione possono causare reazioni indesiderate a causa di un nuovo programma utente caricato nel modulo di interfaccia IM151-8 PN/DP CPU dopo aver eseguito la funzione "Carica programma utente nella memory card".

Motivo: l'operazione "Carica programma utente nella memory card" non cancella le aree a ritenzione.

se il modulo di interfaccia IM151-8 PN/DP CPU richiede la cancellazione totale attraverso il LED STOP che lampeggia a 0,5 Hz. Le possibili cause della cancellazione totale si trovano nella tabella seguente:

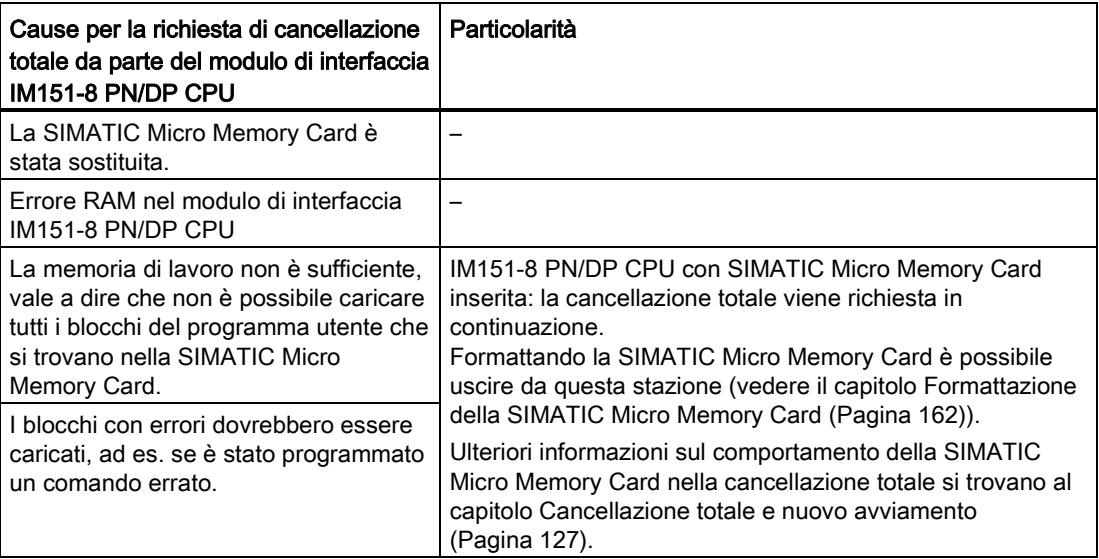

Tabella 8- 3 Possibili cause per la richiesta di cancellazione totale da parte del modulo di interfaccia IM151-8 PN/DP CPU

# Come si esegue la cancellazione totale?

Esistono due modi per effettuare la cancellazione totale del modulo di interfaccia IM151-8 PN/DP CPU:

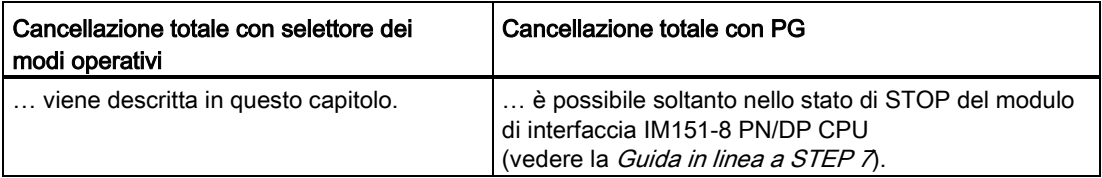

## Cancellazione totale dell'IM151-8 PN/DP CPU con il selettore dei modi operativi

La tabella seguente indica i passi da seguire per la cancellazione totale del modulo di interfaccia IM151-8 PN/DP CPU.

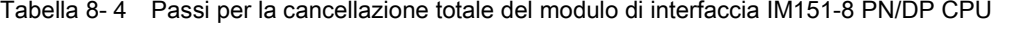

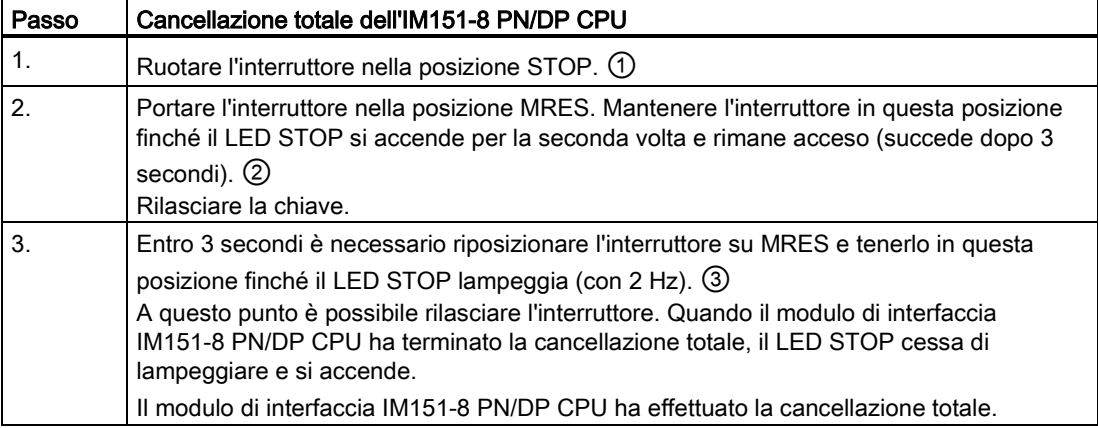

I passi descritti nella tabella sono necessari soltanto se si intende eseguire la cancellazione totale senza che sia il modulo di interfaccia IM151-8 PN/DP CPU a richiederla (attraverso il LED STOP che lampeggia lentamente). Se la cancellazione totale viene richiesta dal modulo di interfaccia IM151-8 PN/DP CPU è sufficiente premere brevemente il selettore dei modi operativi su MRES per avviare l'operazione.

Il grafico seguente mostra come procedere alla cancellazione totale del modulo di interfaccia IM151-8 PN/DP CPU utilizzando il selettore dei modi operativi:

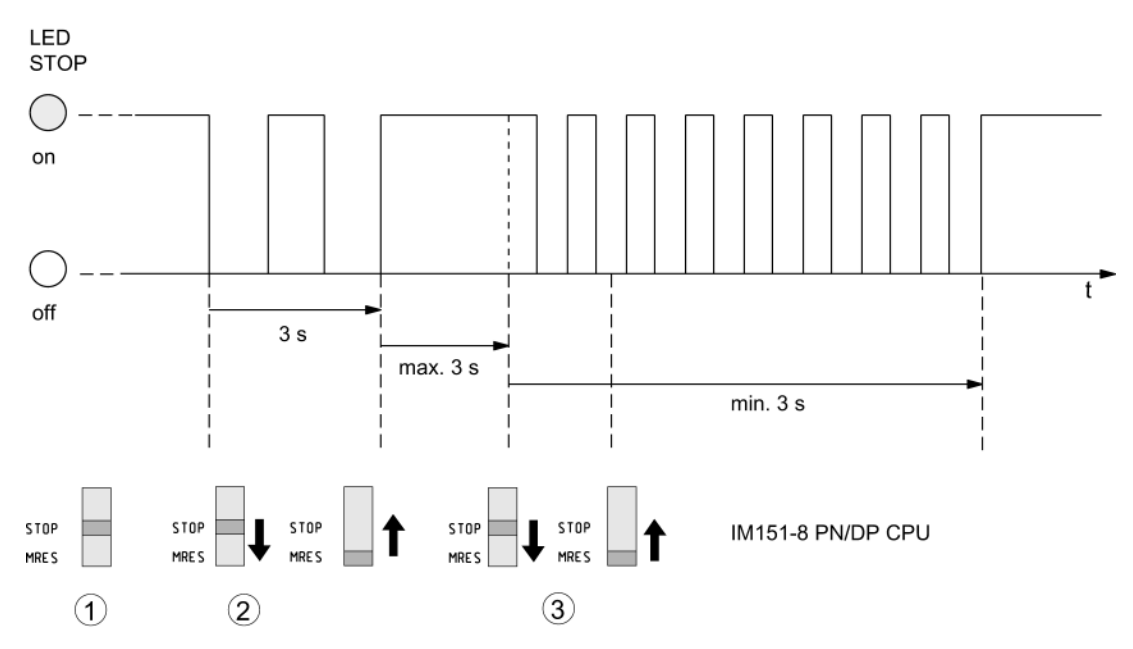

Se al termine di una cancellazione totale eseguita senza errori il modulo di interfaccia IM151-8 PN/DP CPU richiede una nuova cancellazione totale, in alcuni casi potrebbe essere necessario formattare la SIMATIC Micro Memory Card (vedere il capitolo [Formattazione](#page-161-0)  [della SIMATIC Micro Memory Card](#page-161-0) (Pagina [162\)](#page-161-0)).

 $\mathbf{r}$ 

8.4 Messa in servizio dei moduli

## Il LED STOP non lampeggia durante la cancellazione totale

Come reagire se il LED STOP non lampeggia durante la cancellazione totale o se lampeggiano altri LED?

- 1. Occorre ripetere i passi 2 e 3.
- 2. Se il modulo di interfaccia IM151-8 PN/DP CPU non esegue nuovamente la cancellazione totale, analizzarne il buffer di diagnostica.

## Cosa succede nel modulo di interfaccia IM151-8 PN/DP CPU con la cancellazione totale?

Tabella 8- 5 Processi interni al modulo di interfaccia IM151-8 PN/DP CPU con la cancellazione totale

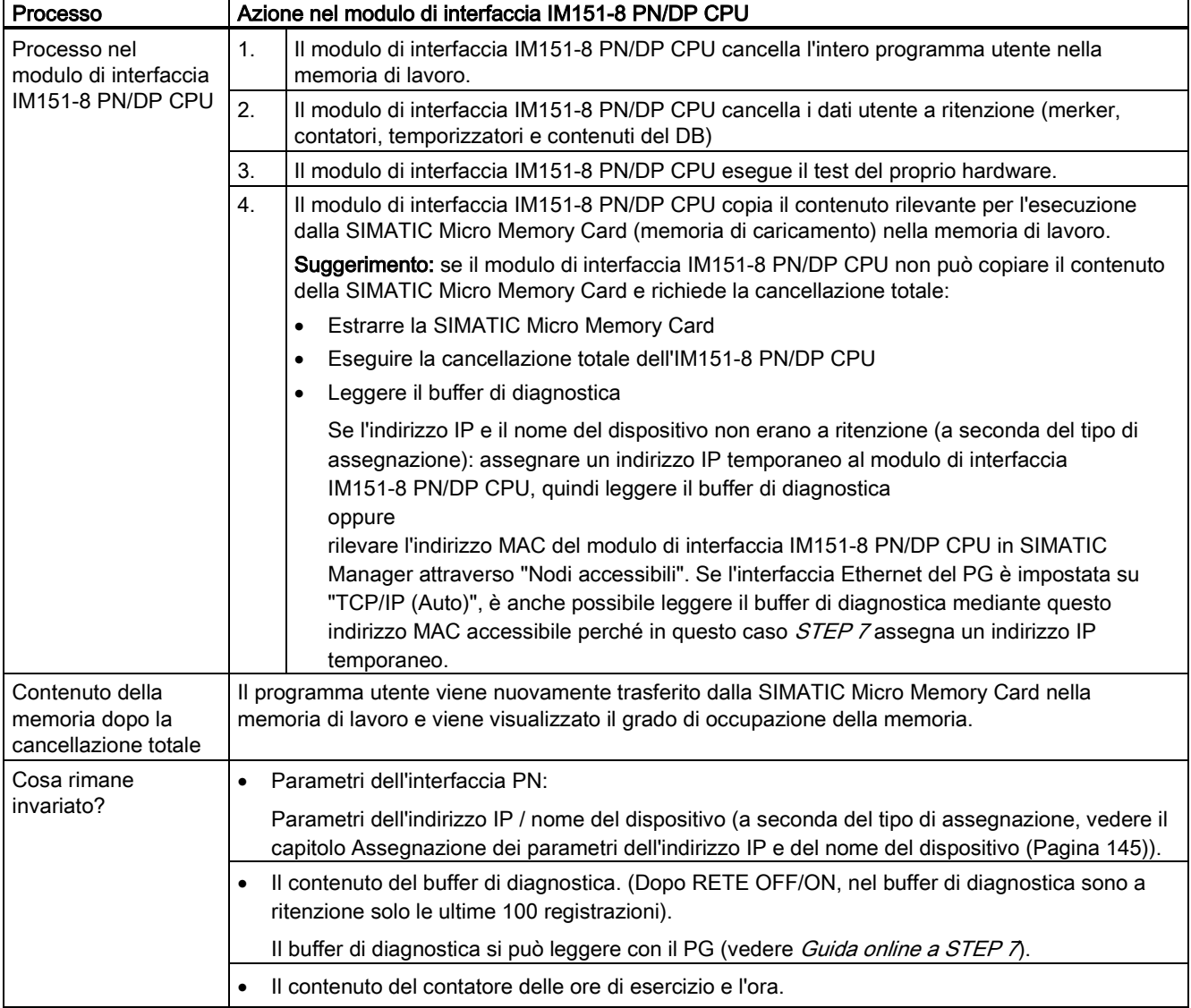

#### Nota

#### Interruzione della comunicazione durante la cancellazione totale delle CPU PROFINET con switch integrato

Tenere presente che con la cancellazione totale di queste CPU l'interfaccia PROFINET si arresta incl. lo switch integrato.

Se la CPU viene progettata in una struttura lineare, durante la cancellazione totale si interrompe la comunicazione tramite lo switch integrato della CPU con i dispositivi successivi.

Dopo la cancellazione totale ha luogo un nuovo avviamento dell'interfaccia PROFINET solo se i parametri dell'interfaccia sono stati memorizzati a ritenzione.

Lo switch integrato viene riavviato in ogni caso ed è riabilitato alla comunicazione dopo la cancellazione totale.

#### Particolarità: Parametri dell'interfaccia

I parametri dell'interfaccia validi dopo la cancellazione totale sono riportati nella tabella seguente:

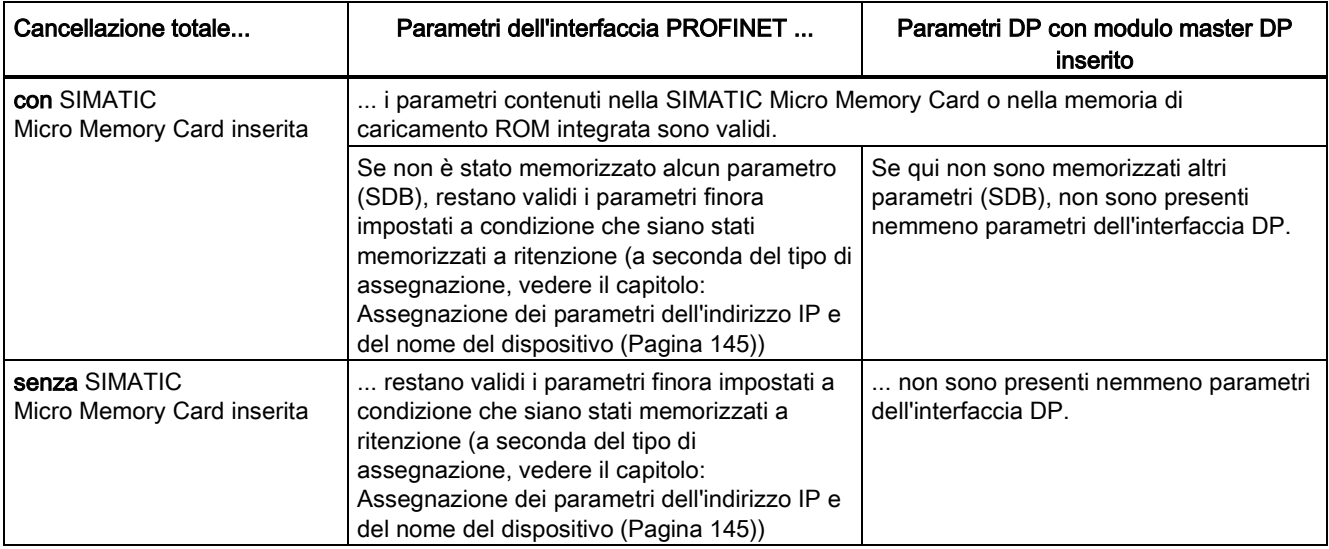

## <span id="page-161-0"></span>8.4.4 Formattazione della SIMATIC Micro Memory Card

#### Nei seguenti casi la SIMATIC Micro Memory Card deve essere formattata

- Il tipo di modulo della SIMATIC Micro Memory Card non è un modulo utente
- La SIMATIC Micro Memory Card non è ancora stata formattata.
- La SIMATIC Micro Memory Card è difettosa.
- Il contenuto della SIMATIC Micro Memory Card non è valido.
	- Il contenuto della SIMATIC Micro Memory Card è stato definito non valido.
- L'operazione "Carica programma utente" è stata interrotta da RETE OFF.
- L'operazione "Masterizza EPROM" è stata interrotta da RETE OFF.
- Errore di valutazione del contenuto del modulo con la cancellazione totale
- La formattazione è errata oppure non ha potuto essere eseguita.

Se si verifica uno di questi errori, il modulo di interfaccia IM151-8 PN/DP CPU richiede nuovamente la cancellazione totale anche se questa è già stata eseguita. Fatta eccezione per l'interruzione delle operazioni "Carica programma utente" e "Masterizza EPROM" dovuta a RETE OFF, il contenuto della scheda viene mantenuto fino alla formattazione della SIMATIC Micro Memory Card.

La SIMATIC Micro Memory Card va formattata soltanto se sussiste un motivo (vedere sopra) e non, ad es., in caso di richieste di cancellazione totale dopo la sostituzione del modulo. In questo caso il posizionamento su MRES comporta una normale cancellazione totale che non compromette la validità del contenuto del modulo.

#### Formattare la SIMATIC Micro Memory Card come indicato nel seguito

Se il modulo di interfaccia IM151-8 PN/DP CPU è in fase di richiesta di cancellazione totale (il LED STOP lampeggia lentamente), procedere alla formattazione della SIMATIC Micro Memory Card con i seguenti comandi del selettore:

- 1. Portare il selettore in posizione MRES e mantenerlo in questa posizione finché il LED STOP resta acceso (ca. 9 secondi).
- 2. Rilasciare il selettore entro i 3 secondi successivi e riportarlo in posizione MRES. Ora il LED STOP lampeggia nel corso della formattazione.

#### Nota

Eseguire i passi descritti entro i tempi indicati, altrimenti la SIMATIC Micro Memory Card non viene formattata ma ritorna allo stato di cancellazione totale.

#### Vedere anche

[Cancellazione totale del modulo di interfaccia IM151-8 PN/DP CPU con il selettore dei modi](#page-157-0)  [operativi](#page-157-0) (Pagina [158\)](#page-157-0)

## 8.4.5 Ripristino dello stato di fornitura

## Stato di fornitura del modulo di interfaccia IM151-8 PN/DP CPU

All'atto della fornitura le proprietà del modulo di interfaccia IM151-8 PN/DP CPU sono impostate sui valori seguenti:

Tabella 8- 6 Proprietà del modulo di interfaccia IM151-8 PN/DP CPU allo stato di fornitura

| Proprietà                                                             | Valore                                                                                 |
|-----------------------------------------------------------------------|----------------------------------------------------------------------------------------|
| Merker, temporizzatori e contatori a ritenzione                       | Tutti i merker, temporizzatori e contatori a ritenzione<br>sono stati cancellati.      |
| Area a ritenzione impostata per merker,<br>temporizzatori e contatori | Impostazione di default<br>(16 byte di merker, nessun temporizzatore e 8<br>contatori) |
| Contenuto del buffer di diagnostica                                   | cancellato                                                                             |
| Contatore ore d'esercizio                                             | 0                                                                                      |
| Ora                                                                   | 1.1.1994 00:00:00                                                                      |
| Indirizzo IP e nome del dispositivo                                   | non disponibile                                                                        |

#### Procedimento

Per ripristinare lo stato di fornitura del modulo di interfaccia IM151-8 PN/DP CPU tramite selettore procedere nel modo seguente:

- 1. Disinserire le tensioni di alimentazione.
- 2. Estrarre la SIMATIC Micro Memory Card dal vano del modulo (vedere il capitolo [Inserimento/Sostituzione di una SIMATIC Micro Memory Card](#page-154-0) (Pagina [155\)](#page-154-0).
- 3. Tenere il selettore dei modi operativi in posizione MRES e reinserire la tensione di alimentazione.
- 4. Attendere finché non compare la prima configurazione dei LED indicata nella tabella seguente.
- 5. Rilasciare il selettore dei modi operativi, riportarlo in posizione MRES entro 3 secondi e mantenerlo in questa posizione.
- 6. Compare la seconda configurazione dei LED indicata nella tabella seguente. Questa configurazione resta accesa finché è in corso l'operazione di reset (per circa 5 secondi). In questo intervallo di tempo è possibile interrompere il reset rilasciando il selettore di modi operativi.
- 7. Attendere finché non compare la terza configurazione dei LED indicata nella tabella seguente e rilasciare nuovamente il selettore dei modi operativi.

Il modulo di interfaccia IM151-8 PN/DP CPU è stato resettato allo stato di fornitura, si avvia senza bufferizzazione (tutti i LED sono accesi tranne P1 - LINK, P2 - LINK e P3 - LINK) ed entra in stato di funzionamento STOP.

## Configurazione dei LED durante il reset del modulo di interfaccia IM151-8 PN/DP CPU

Durante il ripristino dello stato di fornitura del modulo di interfaccia IM151-8 PN/DP CPU i LED si accendono nell'ordine seguente:

| <b>LED</b>                                                                              | Colore | Configurazione 1 | Configurazione 2 | Configurazione 3 |
|-----------------------------------------------------------------------------------------|--------|------------------|------------------|------------------|
| <b>SF</b>                                                                               | Rosso  | П                | 8                | Δ                |
| <b>BF-PN</b>                                                                            | Rosso  | П                | П                | П                |
| <b>MT</b>                                                                               | Giallo | П                | г                | П                |
| ON                                                                                      | Verde  | Δ                | Δ                | Δ                |
| <b>FRCE</b>                                                                             | Giallo | O                | П                | П                |
| <b>RUN</b>                                                                              | Verde  | O                | П                | п                |
| <b>STOP</b>                                                                             | Giallo | Ω                | П                | П                |
| P1 - LINK                                                                               | Verde  | П                | П                | п                |
| P <sub>2</sub> - LINK                                                                   | Verde  | п                | П                | п                |
| P3 - LINK                                                                               | Verde  | п                | П                | п                |
| Legenda:<br>$\Delta$ = LED acceso<br>$\Box$ = LED spento<br>O = LED lampeggia, a 0,5 Hz |        |                  |                  |                  |

Tabella 8- 7 Configurazione dei LED

#### Nota

Per poter utilizzare in un altro punto un dispositivo (funzionante) configurato o depositarlo in magazzino, occorre ripristinarne lo stato di fornitura perché l'indirizzo IP e il nome del dispositivo sono generalmente a ritenzione.

# 8.4.6 Collegamento del PG/PC all'interfaccia PROFINET integrata del modulo di interfaccia IM151-8 PN/DP CPU

## Presupposti

- IM151-8 PN/DP CPU con interfaccia PROFINET parametrizzata
- PG/PC con scheda di rete

## Collegamento del PG/PC all'interfaccia PROFINET integrata del modulo di interfaccia IM151-8 PN/DP CPU

1. Utilizzando un cavo Twisted Pair preconfezionato non intrecciato ① collegare il PG/PC all'interfaccia X1 P1 del modulo di interfaccia IM151-8 PN/DP CPU.

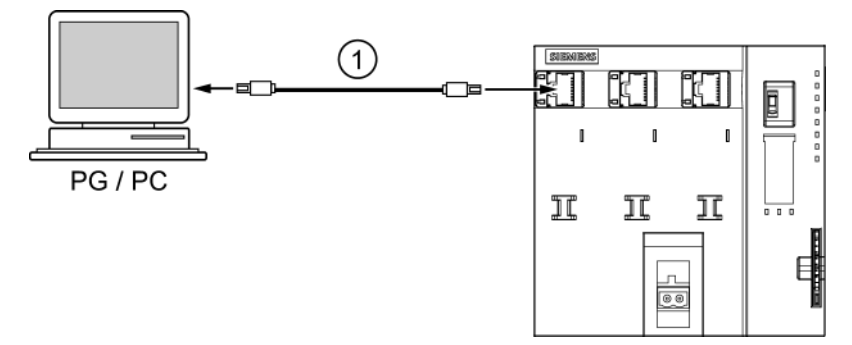

Un PG può essere collegato e azionato anche sulle altre due porte dell'interfaccia PROFINET.

#### Risultato

Il PG/PC è stato collegato all'interfaccia PROFINET integrata del modulo di interfaccia IM151-8 PN/DP CPU.

## Parametrizzazione dell'interfaccia PROFINET del modulo di interfaccia IM151-8 PN/DP CPU

Se si vuole collegare al modulo di interfaccia IM151-8 PN/DP CPU solo un PG e nessun IO Device, è necessario parametrizzare appositamente l'interfaccia PROFINET.

Procedere nel modo seguente:

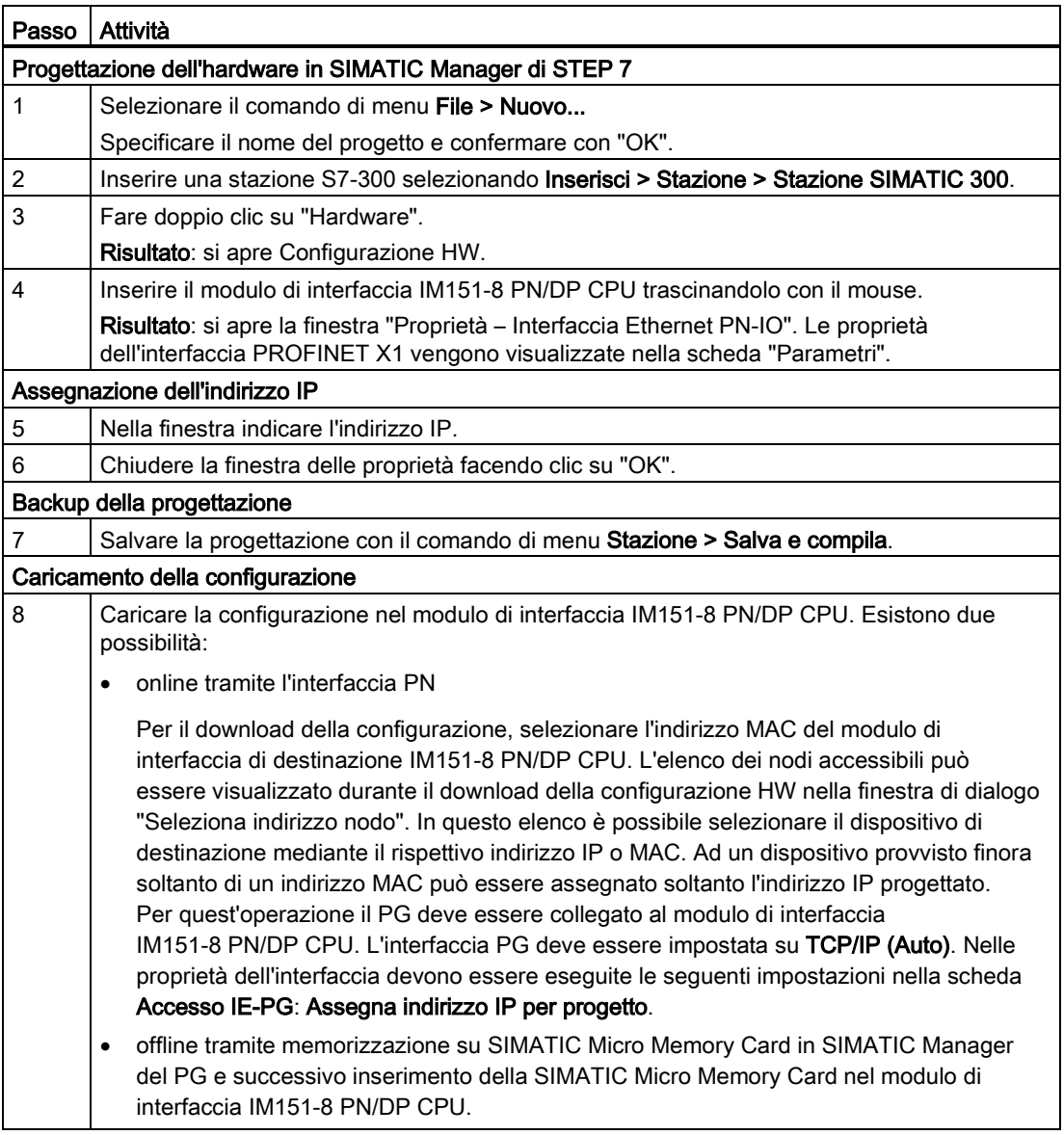

## Risultato

All'interfaccia PROFINET del modulo di interfaccia IM151-8 PN/DP CPU è stato assegnato un indirizzo IP a ritenzione.

## Riferimenti

- Ulteriori opzioni per l'assegnazione dell'indirizzo IP sono riportate al capitolo [Assegnazione dei parametri dell'indirizzo IP e del nome del dispositivo](#page-144-0) (Pagina [145\)](#page-144-0).
- Informazioni relative a PROFINET si trovano nella descrizione del sistema PROFINET [\(http://support.automation.siemens.com/WW/view/it/19292127\)](http://support.automation.siemens.com/WW/view/it/19292127).
- Ulteriori informazioni sui componenti di rete passivi, come ad es. gli switch, si trovano nel manuale SIMATIC NET: Twisted Pair and Fiber Optic Networks [\(http://support.automation.siemens.com/WW/view/it/8763736\)](http://support.automation.siemens.com/WW/view/it/8763736).

## Vedere anche

[Progettazione e messa in servizio del sistema PROFINET IO](#page-180-0) (Pagina [181\)](#page-180-0)

## 8.4.7 Avvio di SIMATIC Manager

## Introduzione

SIMATIC Manager è un'interfaccia utente grafica che consente di elaborare online/offline gli oggetti S7 (progetti, programmi utente, blocchi, stazioni HW e strumenti).

SIMATIC Manager permette di eseguire le operazioni seguenti:

- Gestione di progetti e biblioteche
- Richiamo di tool STEP 7
- Accesso online al sistema di auotmazione (PLC)
- Elaborazione di SIMATIC Micro Memory Card

## Avvio di SIMATIC Manager

Una volta conclusa l'installazione, sul desktop di Windows compare l'icona SIMATIC Manager e nel menu di avvio, alla voce SIMATIC, compare il programma SIMATIC Manager.

1. Avviare SIMATIC Manager facendo doppio clic sull'icona oppure con il menu di avvio (come per tutte le altre applicazioni di Windows).

## Interfaccia utente

Quando si apre un oggetto, si avvia lo strumento di elaborazione corrispondente. Facendo doppio clic su un blocco di programma si avvia l'editor del programma ed è possibile elaborare il blocco (avvio orientato all'oggetto).

#### Guida in linea

La Guida in linea alla finestra attualmente attiva si richiama con il tasto funzione F1.

## 8.4.8 Controllo e comando di ingressi e uscite

## Applicazione "Controllo e comando di variabili"

L'applicazione di *STEP 7* "Controllo e comando di variabili" consente di eseguire le seguenti operazioni:

- Controllo delle variabili di un programma in formato a scelta
- Modifica (comando) di stati o contenuti di variabili nel modulo di interfaccia IM151-8 PN/DP CPU.

## Creazione della tabella delle variabili

La tabella delle variabili (VAT) può essere creata in due modi:

● Nell'editor KOP/FUP/AWL, selezionando i comandi di menu Sistema di destinazione > Controlla e comanda variabili

Con questa tabella è possibile operare direttamente online.

● In SIMATIC Manager, aprendo la cartella Blocchi e selezionando i comandi di menu Inserisci nuovo oggetto > Tabella delle variabili

Questa tabella, creata offline, può essere memorizzata e richiamata in un momento successivo. Passando al modo online è inoltre possibile testarla.

#### Struttura della tabella delle variabili:

Nella tabella delle variabili ogni operando da controllare o comandare (ad es. ingressi, uscite) occupa una riga.

Le colonne della tabella delle variabili hanno il seguente significato:

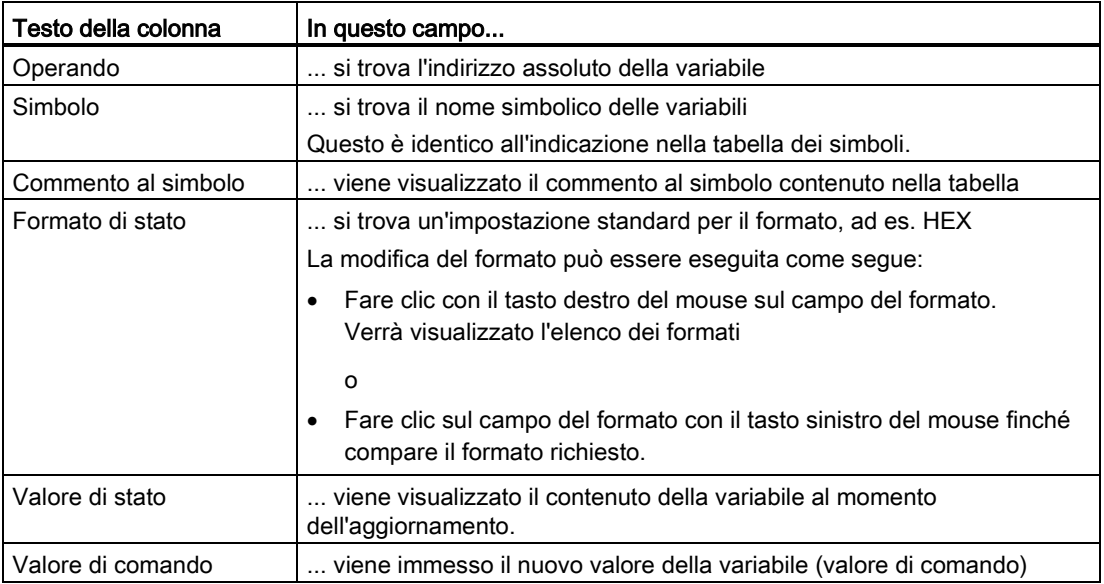

## Controllo di variabili

Per il controllo delle variabili esistono due possibilità:

● Aggiornamento unico dei valori di stato tramite il comando di menu Variabile > Aggiorna valori di stato

o

● Aggiornamento permanente dei valori di stato tramite il comando di menu Variabile > Controlla

## Comando di variabili

Per il comando delle variabili, procedere nel modo seguente:

- 1. Fare clic con il tasto sinistro del mouse sul campo Valore di comando della variabile.
- 2. Introdurre il valore di comando secondo il tipo di dati.
- 3. Per attivare i valori di comando una volta sola, selezionare il comando di menu Variabile > Attiva valori di comando.

#### oppure

Per attivare i valori di comando in modo permanente, selezionare il comando di menu Variabile > Comanda.

4. Verificare con la funzione di test Controlla che il valore di comando sia stato registrato nella variabile.

#### Il valore di comando è valido?

Il valore di comando immesso nella tabella può essere invalidato. Un valore non valido viene visualizzato come un commento. Un valore di comando non valido può essere reso nuovamente valido.

È possibile attivare soltanto valori di comando validi.

## Impostazione di punti di trigger

#### Punti di trigger:

- Il "punto di trigger per il controllo" definisce il momento in cui devono essere aggiornati i valori della variabile da controllare.
- Il "punto di trigger per il comando" definisce il momento in cui assegnare i valori di comando alle variabili da comandare.

#### Condizione di trigger:

- La "condizione di trigger per il controllo" stabilisce se i valori debbano essere aggiornati una volta sola, al raggiungimento del punto di trigger, oppure in modo permanente (ogni volta che il punto di trigger viene raggiunto).
- La "condizione di trigger per il comando" stabilisce se i valori di comando debbano essere assegnati alle variabili da comandare solo una volta o in modo permanente.

L'impostazione dei punti di trigger può essere avviata nell'applicazione "Controllo e comando di variabili" selezionando il comando di menu Variabile > Imposta trigger....

## Particolarità:

- Se la "condizione di trigger per il controllo" è stata impostata sull'aggiornamento unico, i comandi di menu Variabile > Aggiorna valori di stato o Variabile > Controlla hanno lo stesso effetto, ovvero determinano un unico aggiornamento.
- Se la "condizione di trigger per il comando" è stata impostata sull'assegnazione unica, i comandi di menu Variabile > Attiva valori di comando o Variabile > Comanda hanno lo stesso effetto, ovvero determinano un'unica assegnazione.
- Se le condizioni di trigger sono state impostate sull'opzione **permanente**, i comandi di menu sopraindicati hanno i diversi risultati già descritti precedentemente.
- Se viene impostato lo stesso punto di trigger sia per il controllo che per il comando, viene eseguito prima il controllo.
- Se con Test > Funzionamento... è stato attivato il comando Processo, con l'impostazione della funzione **Forza** l'assegnazione dei valori non viene eseguita in ogni ciclo. Rimedio: utilizzre la funzione di test Forzamento.

## Memorizzazione/apertura della tabella delle variabili

#### Memorizzazione della tabella delle variabili

1. In caso di interruzione o al termine di una fase di test è possibile salvare la tabella delle variabili. Il nome di una tabella delle variabili inizia con la sigla VAT, seguita da un numero da 0 a 65535; ad es. VAT5.

#### Apertura della tabella delle variabili

- 1. Selezionare i comandi di menu Tabella > Apri.
- 2. Selezionare nella finestra di dialogo Apri il nome del progetto.
- 3. Selezionare il programma nella finestra del progetto ed evidenziare la cartella Blocchi.
- 4. Selezionare la tabella desiderata nella finestra del blocco.
- 5. Confermare con OK.

## Creazione di un collegamento con il modulo di interfaccia IM151-8 PN/DP CPU

Le variabili di una tabella VAT sono grandezze variabili di un programma utente. Per controllare o comandare le variabili, è necessario creare un collegamento con il modulo di interfaccia IM151-8 PN/DP CPU corrispondente. Ogni tabella delle variabili può essere collegata con un modulo di interfaccia IM151-8 PN/DP CPU diverso.

Con il comando di menu Sistema di destinazione > Crea collegamento con... creare il collegamento con uno dei seguenti moduli di interfaccia IM151-8 PN/DP CPU:

- modulo di interfaccia IM151-8 PN/DP CPU progettato
- modulo di interfaccia IM151-8 PN/DP CPU collegato direttamente
- modulo di interfaccia IM151-8 PN/DP CPU accessibile

Qui di seguito le variabili sono indicate in una tabella.

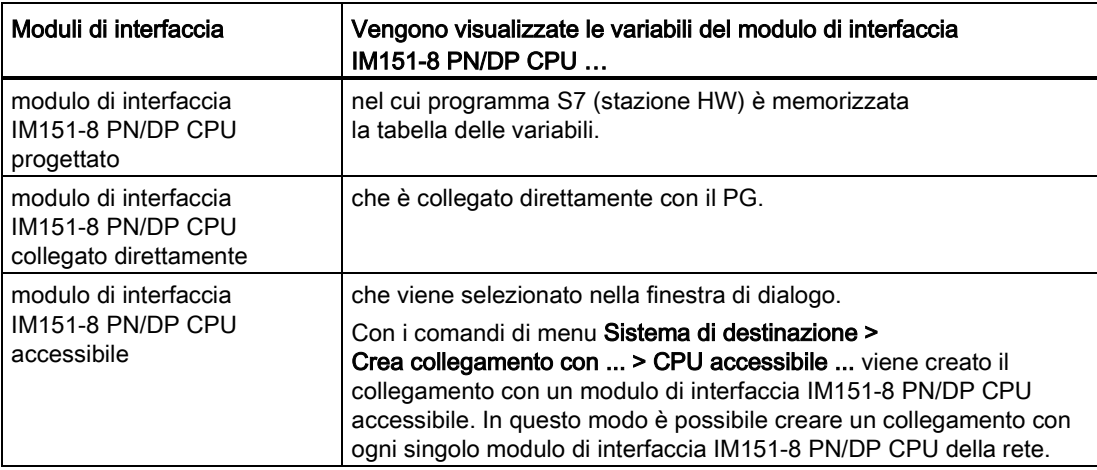

## Comando delle uscite nello stato STOP del modulo di interfaccia IM151-8 PN/DP CPU

La funzione Abilita uscite neutralizza il blocco delle uscite di periferia (PA). Ciò consente il comando delle uscite di periferia nello stato STOP del modulo di interfaccia IM151-8 PN/DP CPU.

Per abilitare le uscite di periferia, procedere nel modo seguente:

- 1. Con il comando di menu Tabella > Apri tabella delle variabili (VAT), aprire la tabella che contiene le uscite di periferia da comandare oppure attivare la finestra della tabella delle variabili del caso.
- 2. Con il comando di menu Sistema di destinazione > Crea collegamento con... creare il collegamento con il modulo di interfacciaIM151-8 PN/DP CPU desiderato in modo da comandare le uscite di periferia della tabella delle variabili attiva.
- 3. Aprire con il comando di menu Sistema di destinazione > Stato di funzionamento la finestra di dialogo Stato di funzionamento e portare il modulo di interfaccia IM151-8 PN/DP CPU nello stato STOP.
- 4. Introdurre nella colonna "Valore di comando" i valori opportuni per le uscite di periferia da comandare.

Esempi: Uscita di periferia: PAB 7 Valore di comando: 2#0100 0011 PAW 2 W#16#0027 PAD 4 DW#16#0001

- 5. Attivare il modo "Abilita uscite di periferia" selezionando il comando di menu Variabile > Abilita uscite di periferia.
- 6. Comandare le uscite di periferia con il comando di menu Variabile > Attiva valori di comando. Il modo "Abilita uscite di periferia" resta attivo finché non si seleziona nuovamente il comando di menu Variabile > Abilita uscite di periferia che lo disattiva.

Il modo "Abilita uscite di periferia" termina anche con l'interruzione del collegamento con il PG.

7. Per la predefinizione di nuovi valori, ricominciare dal punto 4.

#### Nota

Se lo stato di funzionamento del modulo di interfaccia IM151-8 PN/DP CPU cambia passando ad es. da STOP a RUN o AVVIAMENTO, viene visualizzato un messaggio. Se il modulo di interfaccia IM151-8 PN/DP CPU si trova nello stato di funzionamento RUN e si seleziona la funzione "Abilita uscite di periferia" viene visualizzato un messaggio.

#### Nota

Le unità di uscita della periferia che con l'impiego dell'IM sono state progettate come I Device nell'area di trasferimento della periferia non possono essere comandate dopo l'abilitazione delle uscite di periferia.

## 8.5.1 Messa in servizio della rete PROFIBUS

## Presupposti

Per la messa in servizio della rete PROFIBUS DP sono richiesti i seguenti presupposti:

- Il modulo di interfaccia IM151-8 PN/DP CPU è stato ampliato con un modulo master DP.
- La rete PROFIBUS DP è stata configurata.
- La rete PROFIBUS DP è stata configurata con *STEP 7* e a tutti i nodi sono stati assegnati un indirizzo PROFIBUS DP e l'area di indirizzi.
- Osservare che per alcuni slave DP, inoltre, è necessario impostare gli indirizzamenti (vedere la descrizione dei singoli slave DP).
- Per il modulo di interfaccia IM151-8 PN/DP CPU è necessario che il software soddisfi i requisiti indicati nella tabella seguente:

Tabella 8- 8 Requisiti software per il modulo di interfaccia IM151-8 PN/DP CPU

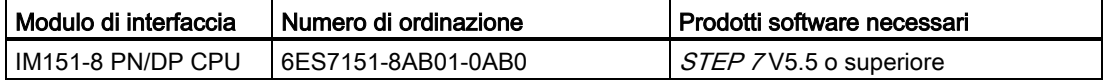

## Aree di indirizzi DP del modulo di interfaccia IM151-8 PN/DP CPU

Tabella 8- 9 Aree di indirizzi DP del modulo di interfaccia IM151-8 PN/DP CPU

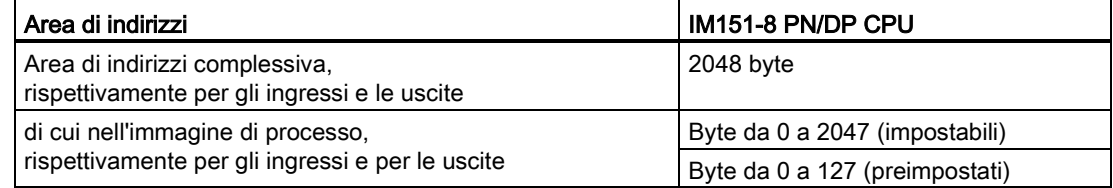

## Indirizzi di diagnostica DP

Gli indirizzi di diagnostica DP occupano per gli ingressi 1 byte ciascuno per il master DP e per ogni slave DP nell'area di indirizzi. Con questi indirizzi si può richiamare ad es. la diagnostica standard DP dei rispettivi nodi (parametro LADDR dell'SFC 13). Gli indirizzi di diagnostica DP si definiscono in fase di progettazione. Se non si definiscono gli indirizzi di diagnostica DP, STEP 7 assegna gli indirizzi come indirizzi di diagnostica DP in ordine decrescente, a partire dall'indirizzo del byte più alto.

Con un modulo di interfaccia IM151-8 PN/DP CPU con modulo master DP come master assegnare agli slave S7 due diversi indirizzi di diagnostica:

● Indirizzo di diagnostica degli slave (indirizzo per posto connettore 0)

Con questo indirizzo vengono segnalati nel master DP tutti gli eventi che riguardano l'intero slave (unità di sostituzione), ad es. un guasto della stazione.

● Indirizzo di diagnostica dell'unità (indirizzo per posto connettore 2)

Con questo indirizzo vengono segnalati nel master gli eventi (OB 82) che riguardano l'unità (ad es. passaggio STOP/RUN di un IM151-7 CPU come slave DP intelligente).

## 8.5.2 Messa in servizio dell'IM151-8 PN/DP CPU con modulo master DP come master DP

#### Presupposti per la messa in servizio

- Sul modulo di interfaccia IM151-8 PN/DP CPU è stato inserito un modulo master DP.
- La sottorete PROFIBUS è configurata.
- Gli slave DP sono pronti al funzionamento (vedere i singoli manuali degli slave DP).
- Prima della messa in servizio è necessario configurare il modulo di interfaccia IM151-8 PN/DP CPU come master DP. Questo significa che in STEP 7 occorre:
	- progettare il modulo di interfaccia IM151-8 PN/DP CPU come master DP

#### Nota

In Configurazione HW il modulo master DP deve essere posizionato come sottomodulo separato (X2) nella finestra della stazione.

- assegnare un indirizzo PROFIBUS all'interfaccia DP sul modulo master DP
- assegnare un indirizzo di diagnostica master all'interfaccia DP sul modulo master DP
- collegare gli slave DP al sistema master DP.

Una CPU DP è uno slave DP?

Questo slave DP si trova nel catalogo PROFIBUS DP come stazione già progettata. A questa CPU slave DP si assegna nel master DP un indirizzo di diagnostica slave. Il master DP deve essere accoppiato con la CPU slave DP e devono essere definite le aree di indirizzi per lo comunicazione con la CPU slave DP.

### Messa in servizio

Procedere alla messa in servizio del modulo di interfaccia IM151-8 PN/DP CPU con modulo master DP come master DP nella sottorete PROFIBUS come indicato nel seguito:

- 1. Caricare la configurazione della sottorete PROFIBUS (configurazione prefissata) creata con STEP 7 nel modulo di interfaccia IM151-8 PN/DP CPU con l'aiuto del PG.
- 2. Attivare tutti gli slave DP.
- 3. Portare il modulo di interfaccia IM151-8 PN/DP CPU da STOP a RUN.

#### Comportamento del modulo di interfaccia IM151-8 PN/DP CPU durante la messa in servizio

- Il modulo master DP è stato montato e l'IM151-8 PN/DP CPU è stato progettato come master DP
	- ⇒ L'IM151-8 PN/DP CPU con funzione di master entra in RUN
- Il modulo master DP è stato montato e l'IM151-8 PN/DP CPU non è stato progettato come master DP
	- ⇒ L'IM151-8 PN/DP CPU senza funzione di master entra in RUN

#### Avviamento del modulo di interfaccia IM151-8 PN/DP CPU come master DP

Durante l'avviamento, il modulo di interfaccia IM151-8 PN/DP CPU confronta la configurazione prefissata del sistema master DP con la configurazione attuale.

Se la configurazione prefissata è uguale a quella attuale, il modulo di interfaccia IM151-8 PN/DP CPU entra in RUN.

Se la configurazione prefissata è diversa da quella attuale, il comportamento del modulo di interfaccia IM151-8 PN/DP CPU dipende dall'impostazione del parametro Avviamento con configurazione prefissata diversa da quella attuale.

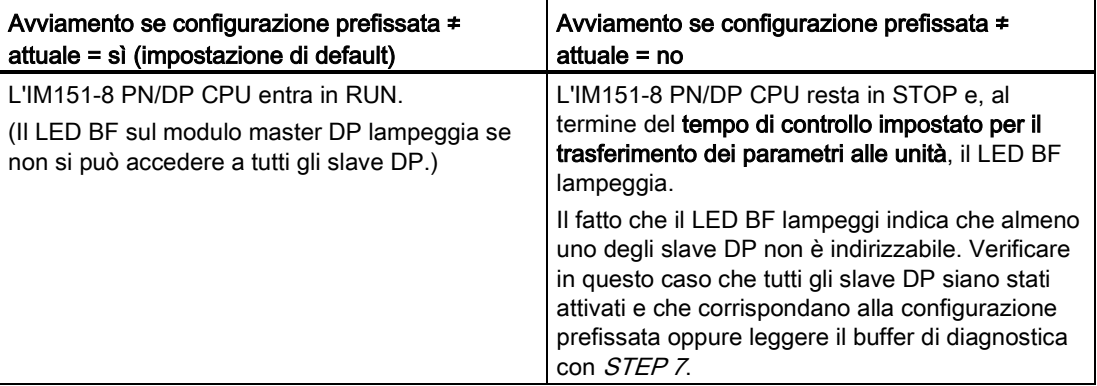

## Riconoscimento degli stati di funzionamento dello slave DP (riconoscimento di eventi)

La tabella seguente mostra in che modo il modulo di interfaccia IM151-8 PN/DP CPU come master DP riconosce le variazioni dello stato di funzionamento di una CPU come slave DP o le interruzioni del trasferimento di dati.

Tabella 8- 10 Riconoscimento degli eventi del modulo di interfaccia IM151-8 PN/DP CPU come master DP

| Evento                                        | Cosa succede nel master DP?                                                                                       |  |
|-----------------------------------------------|----------------------------------------------------------------------------------------------------|--|
| Interruzione del bus<br>(cortocircuito, spina | Richiamo dell'OB 86 con il messaggio Stazione guasta<br>$\bullet$                                                 |  |
| estratta)                                     | (evento in entrata; indirizzo di diagnostica dello slave DP assegnato al<br>master DP)                            |  |
|                                               | In caso di accesso alla periferia: richiamo dell'OB 122                                                           |  |
|                                               | (errore di accesso alla periferia)                                                                                |  |
| Slave DP:                                     | Richiamo dell'OB 82 con il messaggio Unità difettosa<br>$\bullet$                                                 |  |
| $RUN \rightarrow STOP$                        | (evento in entrata; indirizzo di diagnostica dello slave DP assegnato al<br>master DP; variabile OB82_MDL_STOP=1) |  |
| Slave DP:                                     | Richiamo dell'OB 82 con il messaggio Unità ok<br>$\bullet$                                                        |  |
| $STOP \rightarrow RUN$                        | (evento in uscita; indirizzo di diagnostica dello slave DP assegnato al<br>master DP; variabile OB82 MDL STOP=0)  |  |

#### Suggerimento:

Per la messa in servizio del modulo di interfaccia IM151-8 PN/DP CPU come master DP programmare sempre gli OB 82 e 86. In questo modo è possibile riconoscere e analizzare i guasti o le interruzioni del trasferimento di dati.

#### **Equidistanza**

L'equidistanza è la proprietà di PROFIBUS DP che assicura cicli di bus di uguale lunghezza. "Cicli di bus di uguale lunghezza" significa che il master DP ricomincia sempre il ciclo di bus DP dopo lo stesso intervallo di tempo. Per gli slave collegati questo significa che anch'essi ricevono i dati dal master a intervalli di tempo di uguale lunghezza.

In Configurazione HW di Step 7 si possono parametrizzare per le sottoreti PROFIBUS cicli di bus di uguale lunghezza (equidistanti).

La descrizione dettagliata dell'equidistanza è contenuta nella Guida in linea a STEP 7.

#### Sincronizzazione dell'ora

Ulteriori informazioni sulla sincronizzazione dell'ora tramite PROFIBUS DP sono disponibili al capitolo Interfacce > PROFIBUS DP.

## SYNC/FREEZE

Con il comando di controllo SYNC gli slave DP di un gruppo vengono commutati nel modo Sync; ciò significa che il master DP trasferisce i dati di uscita attuali e induce gli slave DP interessati a congelare le uscite. Nei telegrammi di uscita successivi gli slave DP salvano i dati di uscita in un buffer interno; lo stato delle uscite rimane invariato.

Dopo ogni comando di controllo SYNC gli slave DP dei gruppi selezionati inviano i dati di uscita del loro buffer interno alle uscite del processo.

Le uscite vengono di nuovo aggiornate ciclicamente solo quando con l'SFC 11 "DPSYC\_FR" viene inviato il comando di controllo UNSYNC.

Con il comando di controllo FREEZE gli slave DP interessati vengono commutati nel modo Freeze; ciò significa che il master DP induce gli slave DP interessati a congelare lo stato attuale degli ingressi. In seguito esso trasferisce i dati congelati nell'area di ingresso del modulo di interfaccia IM151-8 PN/DP CPU.

Dopo ogni comando di controllo FREEZE gli slave DP congelano nuovamente lo stato degli ingressi.

Il master DP ricomincia a ricevere ciclicamente lo stato attuale degli ingressi solo quando con l'SFC 11 "DPSYC\_FR" viene inviato il comando di controllo UNFREEZE.

L'SFC 11 è descritta nella *Guida in linea a STEP 7* o nel manuale di riferimento *Funzioni* standard e di sistema per S7-300/400.

## Avviamento del sistema master DP

#### IM151-8 PN/DP CPU come master DP

Con il parametro Tempo di controllo per trasferimento dei parametri alle unità si imposta anche il controllo del tempo di avviamento dello slave DP.

Ciò significa che entro il tempo impostato gli slave DP devono avviarsi e devono essere parametrizzati dal modulo master IM151-8 PN/DP CPU (come master DP).

#### Indirizzo PROFIBUS del master DP

Per il modulo di interfaccia IM151-8 PN/DP CPU (CPU DP) non è consentito impostare "126" come indirizzo PROFIBUS.

## Vedere anche

[PROFIBUS DP](#page-31-0) (Pagina [32\)](#page-31-0)

## 8.5.3 Comunicazione diretta

#### Presupposti

In Configurazione HW di *Step* 7 è possibile progettare la "Comunicazione diretta" per i nodi PROFIBUS. I moduli di interfaccia IM151-8 PN/DP CPU con modulo master DP possono prendere parte alla comunicazione diretta come riceventi.

## Definizione

La "comunicazione diretta" è una speciale relazione di comunicazione tra nodi PROFIBUS DP.

La comunicazione diretta è caratterizzata dal fatto che i nodi PROFIBUS DP "partecipano alla comunicazione" e sanno quali dati uno slave DP rimanda al proprio master DP. Grazie a questo meccanismo, il nodo che "partecipa" (ricevente) può accedere direttamente alle modifiche dei dati di ingresso di slave DP remoti.

## Aree di indirizzo

Durante la progettazione con *STEP 7* si definisce, attraverso i rispettivi indirizzi di ingresso della periferia, l'area di indirizzi del ricevente nella quale devono essere letti i dati desiderati del mittente.

Un modulo di interfaccia IM151-8 PN/DP CPU con modulo master DP può essere ricevente:

- come master DP
- come CPU non integrata in un sistema master

Messa in servizio

8.5 Messa in servizio di PROFIBUS DP

## Esempio: comunicazione diretta tramite CPU DP

La figura seguente mostra un esempio dei rapporti di comunicazione diretta che si possono progettare. Nella figura ogni master DP e ogni slave DP (tranne gli slave 3 e 5) è una CPU DP mentre il modulo di interfaccia IM151-8 PN/DP CPU può essere solo master DP. Osservare che altri slave DP (ET 200M, ET 200S, ET 200pro) possono essere soltanto mittenti.

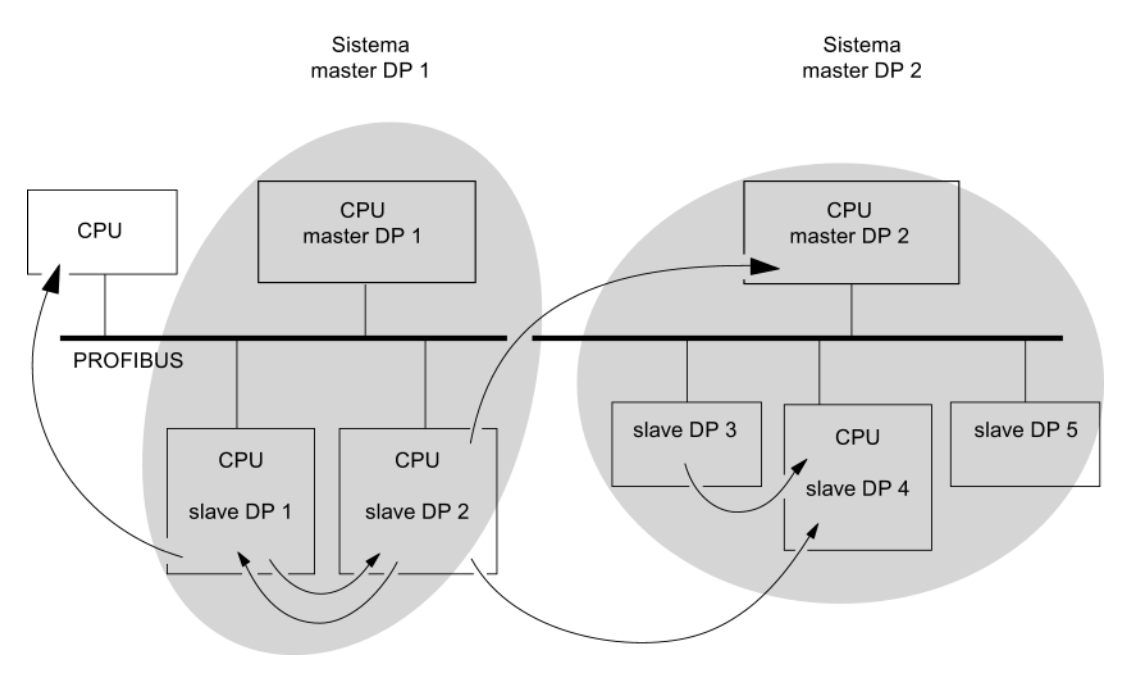

8.6 Messa in servizio del PROFINET IO

# 8.6 Messa in servizio del PROFINET IO

## 8.6.1 Presupposti per la messa in servizio di PROFINET

#### Presupposti

Prima di poter procedere alla messa in servizio del sistema PROFINET IO, devono essere soddisfatte le condizioni seguenti:

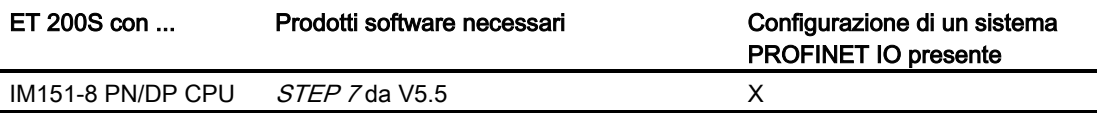

## Aree di indirizzi PROFINET IO del modulo di interfaccia IM151-8 PN/DP CPU

Tabella 8- 11 Aree di indirizzi PROFINET IO del modulo di interfaccia IM151-8 PN/DP CPU

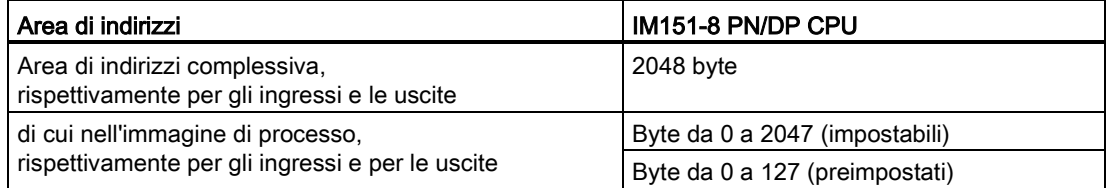

nell'area degli indirizzi per gli ingressi gli indirizzi di diagnostica occupano rispettivamente 1 byte per

- l'IO Controller,
- l'interfaccia PROFINET e le relative porte nonché l'IO Device (unità di intestazione sul posto connettore 0),
- tutti i moduli / sottomoduli sprovvisti di dati utili all'interno del Device (ad es. modulo power dell'ET 200S o porte dell'interfaccia PROFINET).

Da questi indirizzi è possibile ad es. leggere set di dati di diagnostica specifici dell'unità con l'SFB 52. Gli indirizzi di diagnostica si definiscono in fase di progettazione. Se non si definiscono gli indirizzi di diagnostica, STEP 7 assegna gli indirizzi in ordine decrescente, a partire dall'indirizzo del byte più alto, come indirizzi di diagnostica.
## 8.6.2 Progettazione e messa in servizio del sistema PROFINET IO

#### Panoramica

Esistono diverse possibilità di messa in servizio dell'interfaccia PROFINET IO del modulo di interfaccia IM151-8 PN/DP CPU e pertanto del sistema PROFINET IO:

- online tramite l'interfaccia PN
- offline tramite memorizzazione su SIMATIC Micro Memory Card in SIMATIC Manager del PG e successivo inserimento della SIMATIC Micro Memory Card nel modulo di interfaccia IM151-8 PN/DP CPU.

#### Messa in servizio diretta del sistema PROFINET IO tramite interfaccia PN

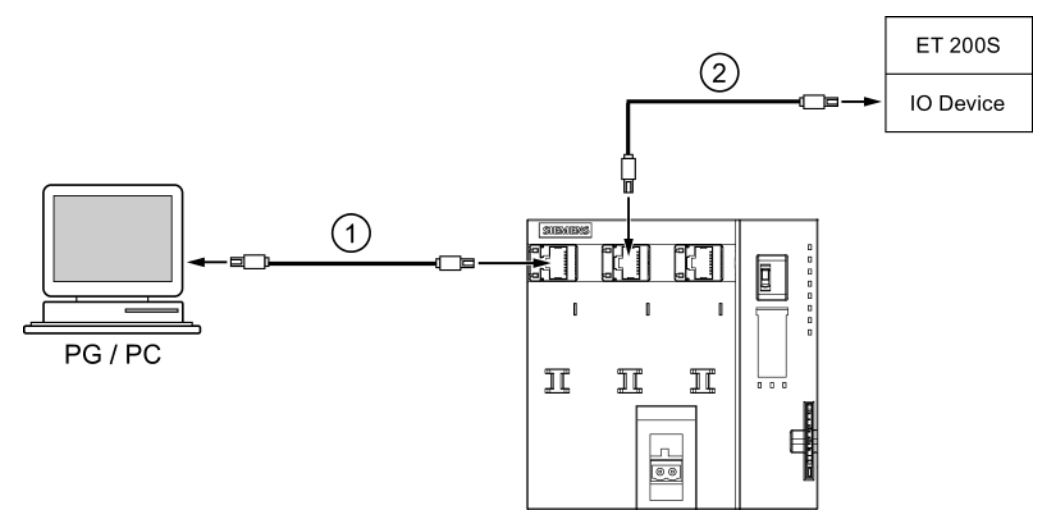

#### Numero Significato

- ① Utilizzando un cavo Twisted Pair preconfezionato non intrecciato collegare il PG/PC all'interfaccia PROFINET X1 P1 del modulo di interfaccia IM151-8 PN/DP CPU.
- ② Utilizzando un cavo Twisted Pair preconfezionato non intrecciato, collegare l'IO Device (ad es. ET 200S) all'interfaccia PROFINET X1 P2 del modulo di interfaccia IM151-8 PN/DP CPU.

L'IO Device può essere collegato anche a X1 P3. È possibile inoltre l'utilizzo di uno switch.

#### Per la messa in servizio sono necessari i seguenti requisiti:

- Il modulo di interfaccia IM151-8 PN/DP CPU si trova in STOP.
- Gli IO Device sono stati attivati.
- La sottorete PROFINET deve essere configurata e i nodi di comunicazione (ad es. PG, IO Controller, IO Device) devono essere collegati alla sottorete PROFINET.

## Progettazione del sistema PROFINET IO

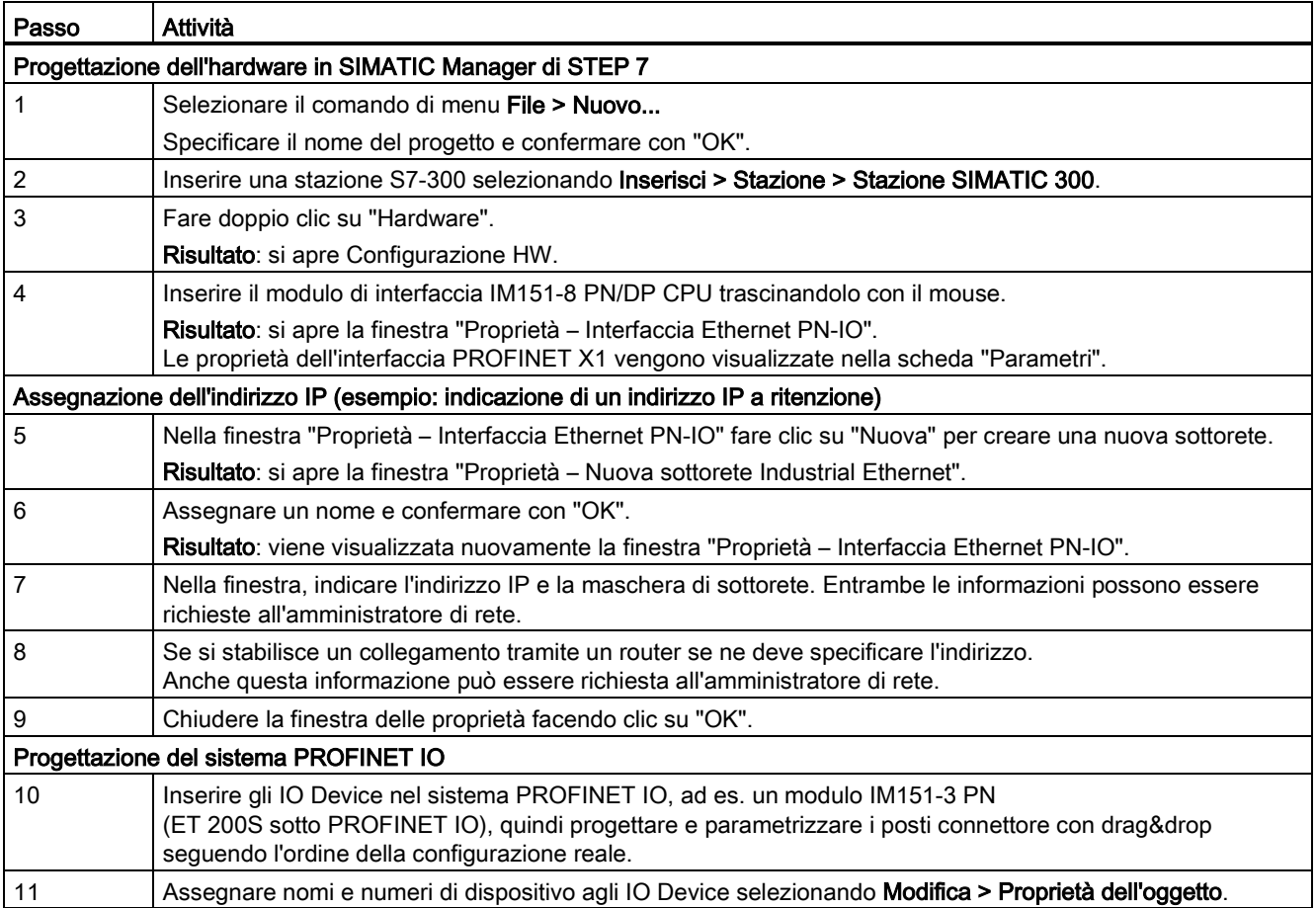

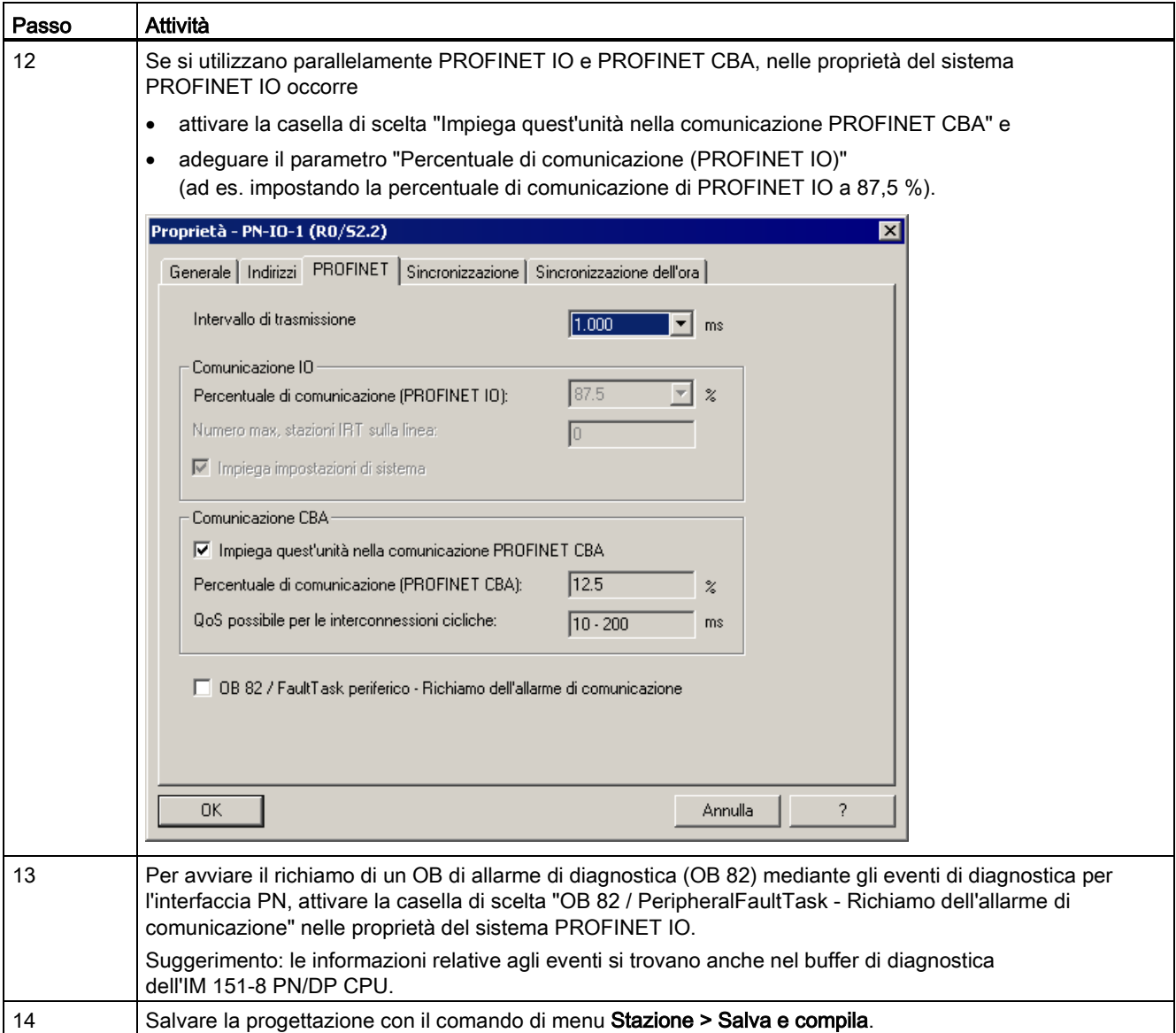

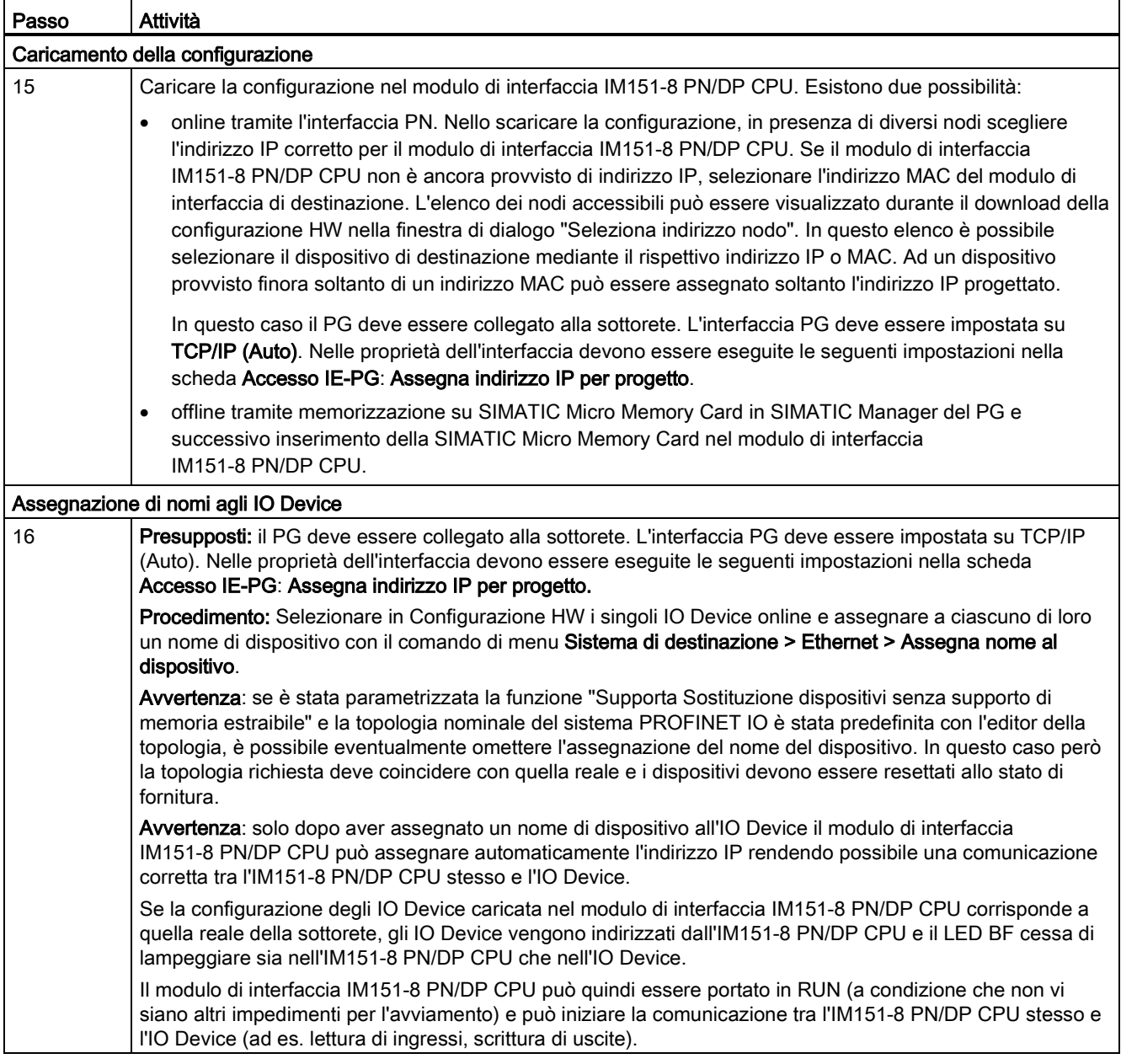

#### Risultato

L'interfaccia PROFINET del modulo di interfaccia IM151-8 PN/DP CPU e il sistema PROFINET IO sono stati progettati con STEP 7. Ora il modulo di interfaccia IM151-8 PN/DP CPU è accessibile agli altri nodi della sottorete Industrial Ethernet.

#### Riferimenti

- Altre opzioni per l'assegnazione dell'indirizzo IP sono disponibili nel capitolo [Assegnazione dei parametri dell'indirizzo IP e del nome del dispositivo](#page-144-0) (Pagina [145\)](#page-144-0)
- Per maggiori informazioni sull'assegnazione degli indirizzi dell'interfaccia PROFINET IO e sull'impostazione delle proprietà dell'interfaccia PROFINET IO e delle singole porte consultare la Guida in linea a STEP 7 e la Descrizione del sistema PROFINET [\(http://support.automation.siemens.com/WW/view/it/19292127\)](http://support.automation.siemens.com/WW/view/it/19292127).

#### Avviamento del modulo di interfaccia IM151-8 PN/DP CPU come IO Controller

Durante l'avviamento l'IM151-8 PN/DP CPU confronta la configurazione attuale con quella prefissata

- della periferia centrale
- del sistema PROFINET IO
- (della periferia decentrata nel sistema PROFIBUS DP).

L'avviamento dell'IM151-8 PN/DP CPU dipende dalla configurazione nella scheda "Avviamento":

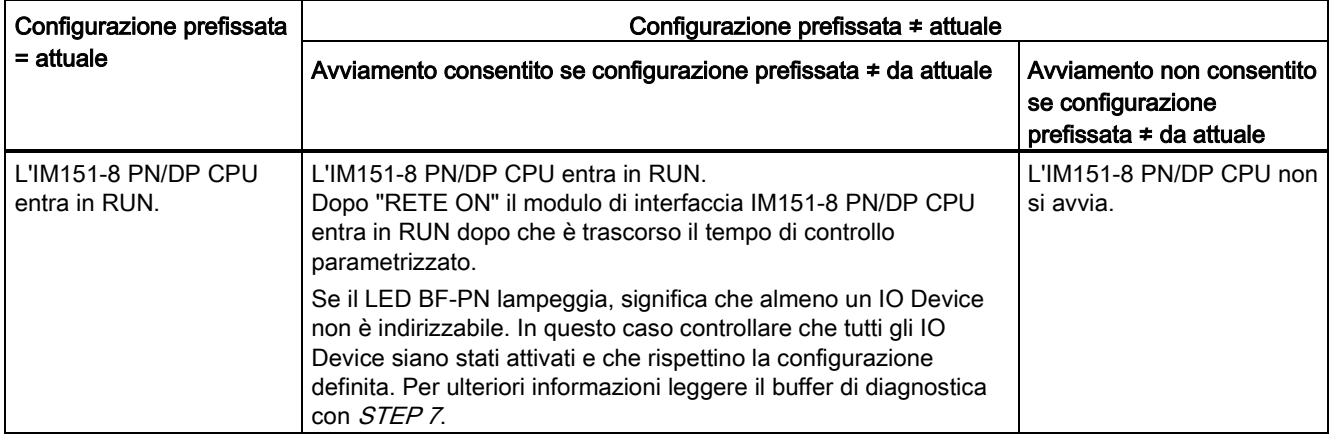

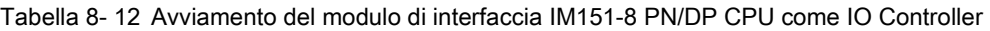

#### Avviamento del modulo di interfaccia IM151-8 PN/DP CPU come I Device

Durante l'avviamento l'IM151-8 PN/DP CPU confronta la configurazione attuale con quella prefissata

- della periferia centrale
- della periferia decentrata nel sistema PROFIBUS DP
- del sistema PROFINET IO.

L'avviamento dell'IM151-8 PN/DP CPU dipende dalla configurazione nella scheda "Avviamento":

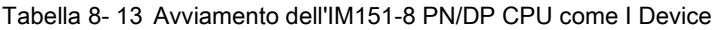

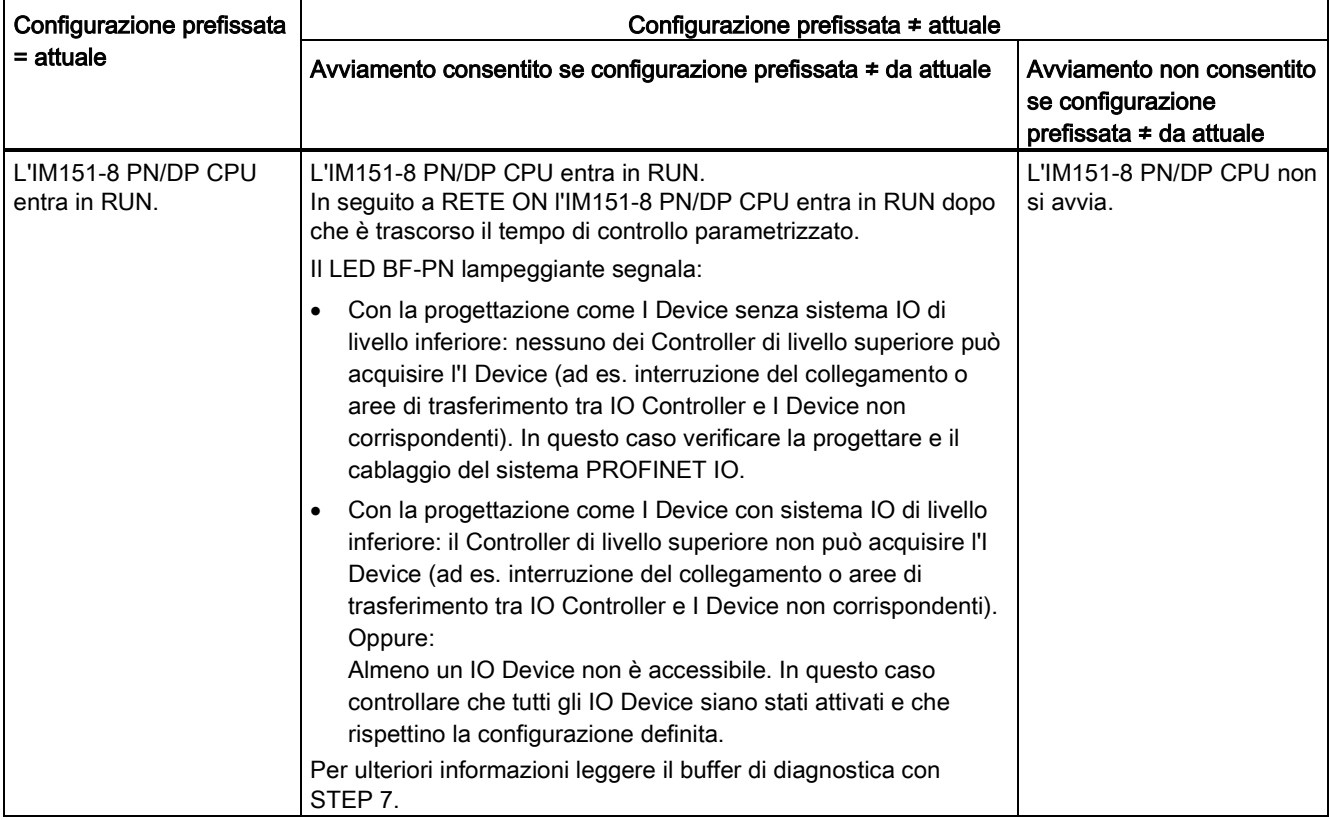

#### Rilevamento di interruzioni del trasferimento di dati all'IO Device

La tabella seguente mostra in che modo il modulo di interfaccia IM151-8 PN/DP CPU rileva le interruzioni del trasferimento di dati:

Tabella 8- 14 Riconoscimento degli eventi del modulo di interfaccia IM151-8 PN/DP CPU come IO Controller

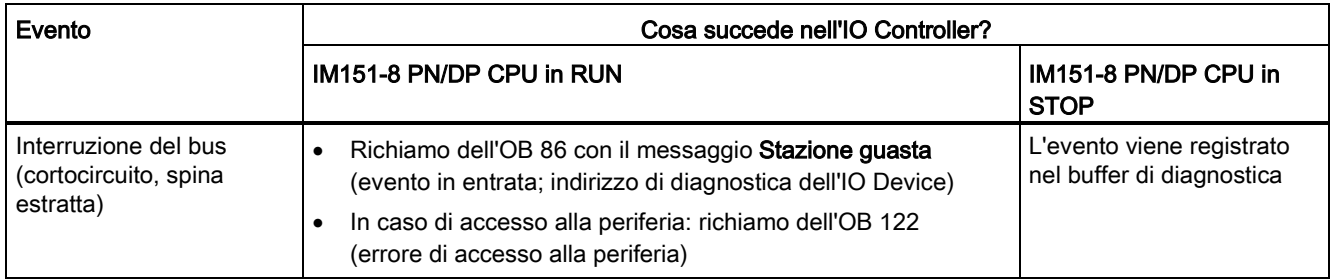

Per maggiori informazioni in merito e sul comportamento in caso di cambio dello stato di funzionamento nell'IO Controller o nell'I Device consultare il capitolo "I Device" della Descrizione del sistema PROFINET [\(http://support.automation.siemens.com/WW/view/it/19292127\)](http://support.automation.siemens.com/WW/view/it/19292127).

Nota

Durante la messa in servizio dell'IM151-8 PN/DP CPU per il funzionamento degli I Device programmare sempre sia nell'IO Controller che nell'I Device l'OB 83 (a causa degli allarmi Return-of-Submodul che vengono generati durante il passaggio del rispettivo partner di comunicazione allo stato di funzionamento RUN).

Durante la messa in servizio della CPU programmare sempre l'OB 86, che consente di rilevare e analizzare le interruzioni del trasferimento di dati.

Se in Configurazione HW è stata progettata anche la funzione "Richiamo di OB85 in caso di errore di accesso alla periferia", per riconoscere errori di accesso durante il trasferimento dell'immagine di processo è necessario programmare anche l'OB 85.

#### Riferimenti

Una descrizione dettagliata del trasferimento dei dati utili è contenuta nella Descrizione del sistema PROFINET [\(http://support.automation.siemens.com/WW/view/it/19292127\)](http://support.automation.siemens.com/WW/view/it/19292127).

#### Controllo/comando, programmazione tramite PROFINET

Dall'interfaccia PROFINET è possibile avviare la programmazione del modulo di interfaccia IM151-8 PN/DP CPU o l'esecuzione delle funzioni PG Controllo/comando.

Se l'interfaccia PROFINET del modulo di interfaccia IM151-8 PN/DP CPU non è ancora stata messa in servizio, è possibile selezionare l'IM151-8 PN/DP CPU tramite l'indirizzo MAC (vedere anche Progettazione del sistema PROFINET IO nella tabella precedente).

Per farlo caricare la progettazione nel modulo di interfaccia IM151-8 PN/DP CPU con Configurazione HW. Selezionare il modulo di interfaccia IM151-8 PN/DP CPU tramite l'indirizzo MAC. Una volta scaricata la progettazione, al modulo di interfaccia IM151-8 PN/DP CPU viene assegnato anche l'indirizzo IP progettato. In questo modo è possibile eseguire tutte le funzioni PG dell'interfaccia, ad es. il caricamento del programma, il controllo/comando ecc.

## Manutenzione ordinaria e straordinaria 9

## 9.1 Panoramica

Nell'ET 200S con IM151-8 PN/DP CPU si definisce manutenzione ordinaria e straordinaria:

- Backup del firmware su SIMATIC Micro Memory Card
- Aggiornamento del firmware tramite SIMATIC Micro Memory Card
- Aggiornamento online del firmware
- Backup di dati del progetto su SIMATIC Micro Memory Card
- Sostituzione del modulo di interfaccia IM151-8 PN/DP CPU
- Sostituzione di un modulo master DP

## 9.2 Backup del firmware su SIMATIC Micro Memory Card

#### Quando è necessario eseguire un backup del firmware?

In alcuni casi è consigliabile eseguire un backup del firmware del modulo di interfaccia IM151-8 PN/DP CPU.

Mettiamo ad esempio che si voglia sostituire il modulo di interfaccia IM151-8 PN/DP CPU del proprio impianto con un modulo di interfaccia IM151-8 PN/DP CPU del magazzino. In questo caso assicurarsi che il firmware del modulo di interfaccia IM151-8 PN/DP CPU del magazzino sia lo stesso di quello dell'impianto.

Inoltre si consiglia di eseguire un backup del firmware per i casi di emergenza.

#### Per quali IM151-8 PN/DP CPU si può fare il backup del firmware?

È possibile eseguire il backup del firmware a partire dalle seguenti versioni del modulo di interfaccia IM151-8 PN/DP CPU:

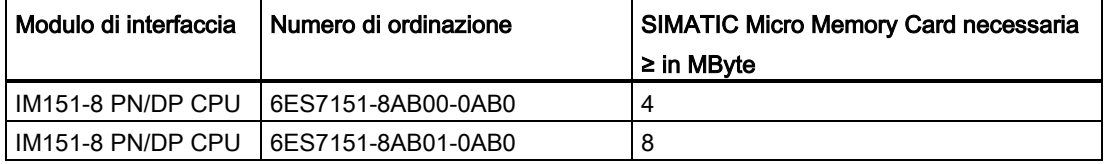

9.2 Backup del firmware su SIMATIC Micro Memory Card

#### Come eseguire il backup del firmware del modulo di interfaccia IM151-8 CPU PN/DP sulla SIMATIC Micro Memory Card

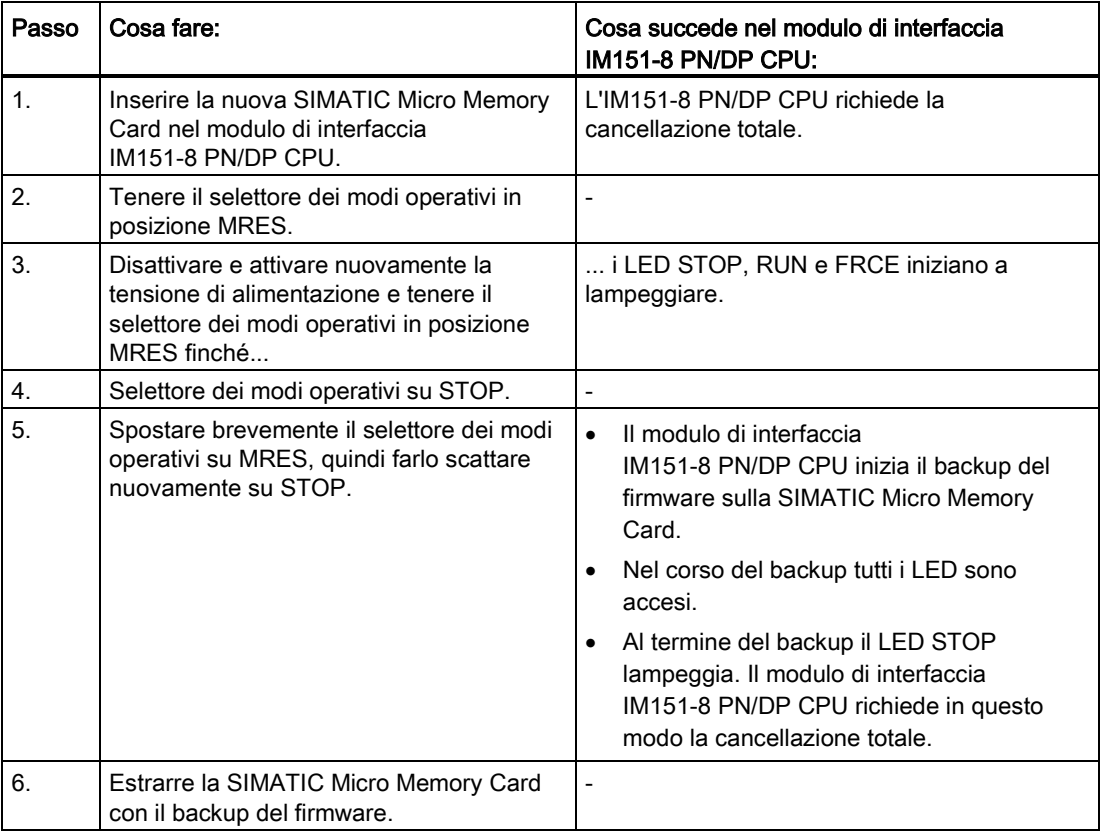

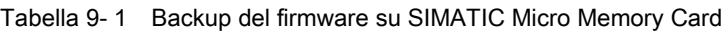

## 9.3 Aggiornamento del firmware

#### 9.3.1 Quando deve essere aggiornato il modulo di interfaccia IM151-8 PN/DP CPU?

In seguito ad ampliamenti (compatibili) di funzioni o dopo il miglioramento delle prestazioni del sistema operativo è opportuno eseguire un upgrade (aggiornamento) del firmware del modulo di interfaccia IM151-8 PN/DP CPU alla versione più recente.

#### Aggiornamento di un IM 151-8 PN/DP CPU

Per l'IM151-8 PN/DP CPU con il numero di ordinazione 6ES7151-8AB00-0AB0 non è possibile eseguire l'aggiornamento alla versione aggiornata del firmware >= V3.2.

Un IM151-8 PN/DP CPU con il numero di ordinazione 6ES7151-8AB01-0AB0 può essere progettato con STEP 7 V5.4 come IM151-6ES7151-8AB00-0AB0. Tuttavia le nuove funzionalità dell'IM151-8 PN/DP CPU V3.2 non sono disponibili.

#### Dove si trova la versione più recente del firmware?

Per l'ultima versione del firmware (disponibile come file \*.UPD) rivolgersi al proprio partner di riferimento Siemens o visitare il sito Internet [\(http://www.siemens.com/automation/service&support\)](http://www.siemens.com/automation/service&support).

9.3 Aggiornamento del firmware

## 9.3.2 Aggiornamento del firmware tramite SIMATIC Micro Memory Card

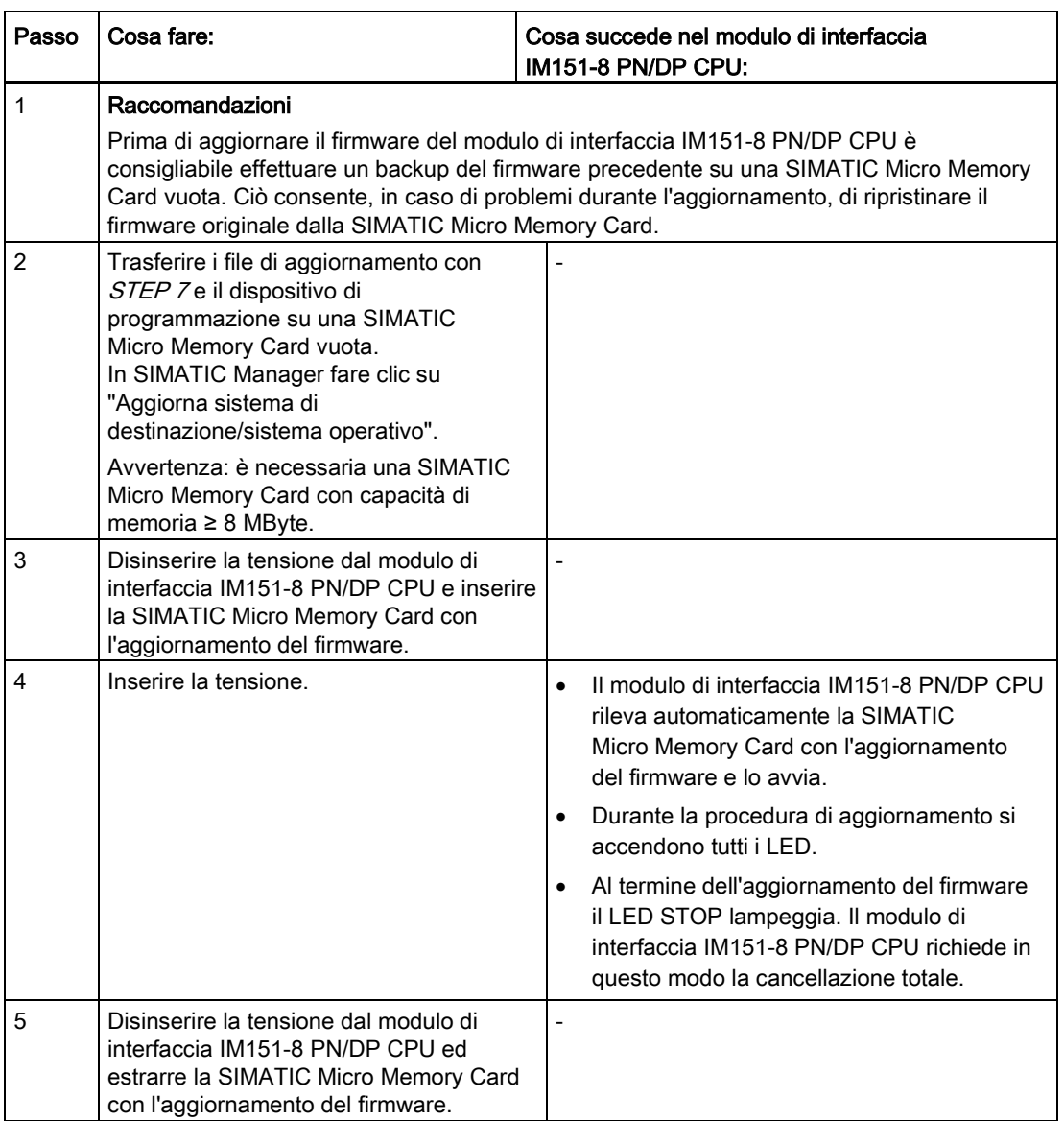

Tabella 9- 2 Aggiornamento del firmware tramite SIMATIC Micro Memory Card

#### **Risultato**

- Il modulo di interfaccia IM151-8 PN/DP CPU è stato aggiornato con una nuova versione del firmware.
- Tutti i parametri interni all'unità sono stati resettati tramite l'aggiornamento del firmware.

9.3 Aggiornamento del firmware

#### Nota

Un'interruzione dell'aggiornamento del firmware a causa di RETE OFF/ON o della rimozione della Micro Memory Card può causare la perdita del firmware nella CPU. In questo stato lampeggia soltanto il LED SF a 2 Hz (tutti gli altri LED sono spenti). Poiché tuttavia il boot block viene mantenuto è possibile ripristinare il firmware valido ripetendone l'aggiornamento come descritto precedentemente.

### 9.3.3 Aggiornamento del firmware online (tramite rete)

Per effettuare l'aggiornamento del firmware del modulo di interfaccia IM151-8 PN/DP CPU sono richiesti i file (\*.UPD) con la versione aggiornata del firmware.

#### Presupposti

- L'aggiornamento online del firmware è possibile solo a partire dalla versione V5.4 + SP 4 di STEP 7.
- Il modulo di interfaccia della stazione di cui si vuole aggiornare il firmware deve essere accessibile online.
- I file con le versioni aggiornate del firmware devono essere presenti nel sistema di file del PG o del PC. I file di una versione di firmware devono esere raggruppati nella stessa cartella.

#### Esecuzione dell'aggiornamento del firmware

- 1. Avviare STEP 7 e aprire Configurazione HW.
- 2. Aprire la stazione in cui si trova il modulo di interfaccia IM151-8 PN/DP CPU da aggiornare.
- 3. Selezionare il modulo di interfaccia IM151-8 PN/DP CPU.
- 4. Selezionare il comando di menu Sistema di destinazione > Aggiorna firmware.
- 5. Nella finestra di dialogo Aggiornamento del firmware selezionare il percorso dei file di aggiornamento (\*.UDP) con il pulsante Sfoglia.
- 6. Quando si seleziona un file, nei campi della sezione inferiore della finestra di dialogo Aggiornamento del firmware compare un'informazione che indica per quale unità e a partire da quale versione firmware è idoneo il file in oggetto.
- 7. Fare clic sul pulsante Esegui. STEP 7 verifica se il file selezionato è leggibile dal modulo di interfaccia IM151-8 PN/DP CPU e, in caso di affermativo, lo carica nel modulo di interfaccia. Se, per poter procedere, fosse necessario modificare lo stato di funzionamento del modulo di interfaccia IM151-8 PN/DP CPU compaiono delle finestre di dialogo con un apposito messaggio. A questo punto il modulo di interfaccia IM151-8 PN/DP CPU esegue automaticamente l'aggiornamento del firmware.
- 8. Verificare con STEP 7 (lettura del buffer di diagnostica della CPU), se il modulo di interfaccia IM151-8 PN/DP CPU si avvia correttamente con il nuovo firmware.

9.4 Backup dei dati del progetto su SIMATIC Micro Memory Card

In via alternativa, l'aggiornamento del firmware può essere avviato anche in SIMATIC Manager:

- Come CPU di destinazione selezionare il modulo di interfaccia IM151-8 PN/DP CPU corrispondente, quindi la funzione "Aggiorna sistema di destinazione/firmware".
- Tramite la funzione "Nodi accessibili" selezionare la CPU di destinazione, quindi la funzione "Aggiorna sistema di destinazione/firmware".

Entrambe le modalità conducono alla sequenza operativa 5 sopra descritta. Proseguire poi con le sequenze successive.

#### **Risultato**

● Il modulo di interfaccia IM151-8 PN/DP CPU è stato aggiornato online con una nuova versione del firmware.

## 9.4 Backup dei dati del progetto su SIMATIC Micro Memory Card

#### Funzioni

Con le funzioni Salva progetto sulla memory card e Carica progetto dalla memory card è possibile salvare i dati completi di un progetto su una SIMATIC Micro Memory Card e prelevarli da questa per un utilizzo successivo. La SIMATIC Micro Memory Card in questo caso può trovarsi in un modulo di interfaccia IM151-8 PN/DP CPU o nell'apposito supporto di programmazione di un PG/PC.

I dati del progetto vengono compressi prima di essere salvati nella SIMATIC Micro Memory Card e decompressi nel momento in cui vengono prelevati.

#### Nota

Nella SIMATIC Micro Memory Card vanno eventualmente memorizzati, oltre ai dati del progetto, anche i dati utente. Scegliere quindi per tempo una SIMATIC Micro Memory Card che abbia uno spazio di memoria sufficiente.

Se la capacità di memoria della SIMATIC Micro Memory Card non dovesse essere sufficiente, viene visualizzato un opportuno messaggio.

Le dimensioni dei dati del progetto da memorizzare corrispondono alle dimensioni del file di archivio del progetto.

#### Nota

Per motivi tecnici, il comando Salva progetto nella memory card consente di trasferire soltanto l'intero contenuto (programma utente e dati del progetto).

9.4 Backup dei dati del progetto su SIMATIC Micro Memory Card

#### Utilizzo delle funzioni

L'utilizzo delle funzioni Salva progetto sulla memory card / Carica progetto dalla memory card dipende dalla posizione della SIMATIC Micro Memory Card:

- Se la SIMATIC Micro Memory Card è inserita nel vano, selezionare nella finestra del progetto di SIMATIC Manager un livello di progetto assegnato in modo univoco al modulo di interfaccia IM151-8 PN/DP CPU (ad es. CPU, programma, sorgenti o blocchi). Selezionare il comando di menu Sistema di destinazione > Salva progetto sulla memory card o Sistema di destinazione > Carica progetto dalla memory card. Ora i dati completi del progetto vengono scritti nella SIMATIC Micro Memory Card o prelevati da essa.
- Se i dati del progetto non sono disponibili nel dispositivo di programmazione (PG/PC) utilizzato al momento, è possibile selezionare la CPU sorgente nella finestra "Nodi accessibili". Aprire la finestra "Nodi accessibili" con il comando di menu Sistema di destinazione > Visualizza nodi accessibili e selezionare il collegamento o l'IM151-8 PN/DP CPU desiderati con i dati del progetto sulla SIMATIC Micro Memory Card. Selezionare ora il comando di menu Carica progetto dalla memory card.
- Se la SIMATIC Micro Memory Card si trova nell'apposito supporto di programmazione di un PG/PC, aprire la finestra di dialogo "Memory card S7" con il comando di menu File > Memory card S7 > Apri. Selezionare il comando di menu Sistema di destinazione > Salva progetto sulla memory card o Sistema di destinazione > Carica progetto dalla memory card. Si aprirà una finestra di dialogo nella quale selezionare il progetto sorgente o di destinazione.

#### Nota

I dati del progetto possono generare un notevole volume di dati che può comportare tempi di attesa di diversi minuti, soprattutto con il modulo di interfaccia IM151-8 PN/DP CPU nello stato RUN con la lettura e la scrittura in corso.

#### Esempio di applicazione

Se, nell'ambito del Service o della manutenzione, più operatori sono impegnati nella manutenzione del sistema di automazione SIMATIC, è difficile mettere rapidamente a disposizione di ogni operatore i dati attuali del progetto da impiegare nel Service.

Se tuttavia i dati di progetto di un modulo di interfaccia IM151-8 PN/DP CPU sono memorizzati a livello locale in uno dei moduli di interfaccia IM151-8 PN/DP CPU oggetto della manutenzione, ogni operatore può accedere ai dati attuali del progetto ed eventualmente apportare modifiche che a loro volta saranno a disposizione degli altri operatori in forma aggiornata.

9.5 Sostituzione di un modulo di interfaccia IM151-8 PN/DP CPU

## 9.5 Sostituzione di un modulo di interfaccia IM151-8 PN/DP CPU

#### Introduzione

#### Nota

Per poter utilizzare in un altro punto un dispositivo (funzionante) configurato o depositarlo in magazzino, occorre ripristinarne lo stato di fornitura perché l'indirizzo IP del dispositivo è generalmente a ritenzione.

Un modulo di interfaccia IM151-8 PN/DP CPU difettoso può essere sostituito.

#### Presupposti

Per la sostituzione del modulo di interfaccia IM151-8 PN/DP CPU occorre disinserire la tensione di alimentazione dall'IM151-8 CPU difettoso.

Conseguenza: guasto alla stazione ET 200S e di tutti i componenti collegati (IO Device, slave DP).

#### **ATTENZIONE**

#### PROFINET IO

Disinserendo la tensione di alimentazione su un ET 200S si disattiva anche lo switch integrato e pertanto si interrompe la comunicazione di tutti i partner collegati (ad es. IO Device o altri dispositivi PROFINET) che comunicano attraverso questo switch.

#### Nota

#### PROFIBUS DP

Se si disattiva la tensione di alimentazione del primo o dell'ultimo nodo di un segmento di bus, non è più garantito il funzionamento della terminazione del bus.

#### Strumenti necessari

Cacciavite da ∅ 3 mm

#### Sostituzione di un modulo di interfaccia IM151-8 PN/DP CPU

Il modulo di interfaccia IM151-8 PN/DP CPU è stato cablato e alla sua destra si trovano i moduli terminali:

- 1. Disinserire la tensione di alimentazione dal modulo di interfaccia IM151-8 PN/DP CPU difettoso.
- 2. Estrarre la SIMATIC Micro Memory Card dal vano del modulo (vedere il capitolo [Inserimento/Sostituzione di una SIMATIC Micro Memory Card](#page-154-0) (Pagina [155\)](#page-154-0).
- 3. Estrarre il connettore di alimentazione ed il connettore RJ45 sul modulo di interfaccia IM151-8 PN/DP CPU.
- 4. Con un cacciavite premere verso il basso il fermo a molla sul modulo di interfaccia IM151-8 PN/DP CPU fino all'arresto. Spostare il modulo di interfaccia IM151-8 PN/DP CPU verso sinistra.

Avvertenza: il fermo a molla si trova in posizione centrale sotto il modulo di interfaccia IM151-8 PN/DP CPU.

- 5. Estrarre il modulo di interfaccia IM151-8 PN/DP CPU dalla guida profilata tendendo premuto il fermo a molla.
- 6. Posizionare il nuovo modulo di interfaccia IM151-8 PN/DP CPU nella guida profilata.
- 7. Far ruotare all'indietro il modulo di interfaccia IM151-8 PN/DP CPU fino ad avvertire che il fermo a molla scatta in posizione.
- 8. Spostare verso destra il modulo di interfaccia IM151-8 PN/DP CPU fino al primo modulo terminale.

Se è inserito un modulo master DP: Spostare verso destra il modulo di interfaccia IM151-8 PN/DP CPU fino ad avvertire che scatta in posizione nel modulo master DP.

- 9. Inserire nel vano il nuovo modulo di interfaccia IM151-8 PN/DP CPU la SIMATIC Micro Memory Card estratta dal modulo di interfaccia IM151-8 PN/DP CPU difettoso.
- 10.Reinserire la tensione di alimentazione.

#### Comportamento del modulo di interfaccia IM151-8 PN/DP CPU dopo la sostituzione

Dopo la sostituzione della SIMATIC Micro Memory Card, il modulo di interfaccia IM151-8 PN/DP CPU esegue sempre una cancellazione totale automatica e rimane in STOP indipendentemente dalla posizione del selettore dei modi operativi. Tramite il selettore dei modi operativi è possibile riportare l'IM151-8 PN/DP CPU in RUN.

Se il modulo di interfaccia IM151-8 PN/DP CPU rimane in STOP è possibile visualizzare la causa dell'errore con STEP 7 (vedere il manuale utente STEP 7).

Manutenzione ordinaria e straordinaria

9.6 Sostituzione di un modulo master DP

## 9.6 Sostituzione di un modulo master DP

#### Introduzione

Un modulo master DP difettoso può essere sostituito.

#### Presupposti

Per la sostituzione del modulo master DP disinserire la tensione di alimentazione dal corrispondente modulo di interfaccia IM151-8 PN/DP CPU. Conseguenza: guasto alla stazione ET 200S e di tutti i componenti collegati (IO Device, slave DP).

#### ATTENZIONE

#### PROFINET IO

Disinserendo la tensione di alimentazione su un ET 200S si disattiva anche lo switch integrato e pertanto si interrompe la comunicazione di tutti i partner collegati (ad es. IO Device o altri dispositivi PROFINET) che comunicano attraverso questo switch.

#### Nota

#### PROFIBUS DP

Se si disattiva la tensione di alimentazione del primo o dell'ultimo nodo di un segmento di bus, non è più garantito il funzionamento della terminazione del bus.

#### Strumenti necessari

Cacciavite da ∅ 3 mm

9.6 Sostituzione di un modulo master DP

#### Sostituzione di un modulo master DP

Il modulo master DP e il modulo di interfaccia IM151-8 PN/DP CPU sono stati cablati e alla loro destra si trovano i moduli terminali:

- 1. Disinserire la tensione di alimentazione dalla stazione ET 200S (IM151-8 PN/DP CPU) interessata.
- 2. Estrarre il connettore di alimentazione ed il connettore RJ45 sul modulo di interfaccia IM151-8 PN/DP CPU.
- 3. Con un cacciavite premere verso il basso il fermo a molla sul modulo di interfaccia IM151-8 PN/DP CPU fino all'arresto. Spostare il modulo di interfaccia IM151-8 PN/DP CPU di ca. 40 mm verso sinistra.

Avvertenza: Il fermo a molla si trova in posizione centrale sotto il modulo di interfaccia IM151-8 PN/DP CPU.

4. Con un cacciavite premere verso il basso il fermo a molla sul modulo master DP fino all'arresto. Spostare il modulo master DP difettoso verso sinistra finché il connettore per il bus backplane risulta libero.

Avvertenza: il fermo a molla si trova sotto il modulo master DP.

- 5. Estrarre il modulo master DP dalla guida profilata tenendo premuto il fermo a molla.
- 6. Posizionare il nuovo modulo master DP nella guida profilata e farlo ruotare all'indietro.
- 7. Spostare verso destra il modulo master DP fino al primo modulo terminale.
- 8. Spostare verso destra il modulo di interfaccia IM151-8 PN/DP CPU fino ad avvertire che scatta in posizione nel modulo master DP.
- 9. Reinserire il connettore di alimentazione ed il connettore RJ45 sul modulo di interfaccia IM151-8 PN/DP CPU.
- 10.Reinserire la tensione di alimentazione.

Manutenzione ordinaria e straordinaria

9.6 Sostituzione di un modulo master DP

## 10.1 Parametrizzazione del giunto freddo con collegamento di termocoppie

#### Introduzione

Se si desidera utilizzare il modulo di interfaccia IM151-8 PN/DP CPU in un sistema ET 200S con termocoppie e un giunto freddo, impostare i parametri nelle "Proprietà" della configurazione hardware.

#### Parametrizzazione del giunto freddo

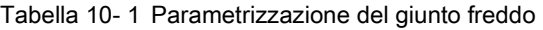

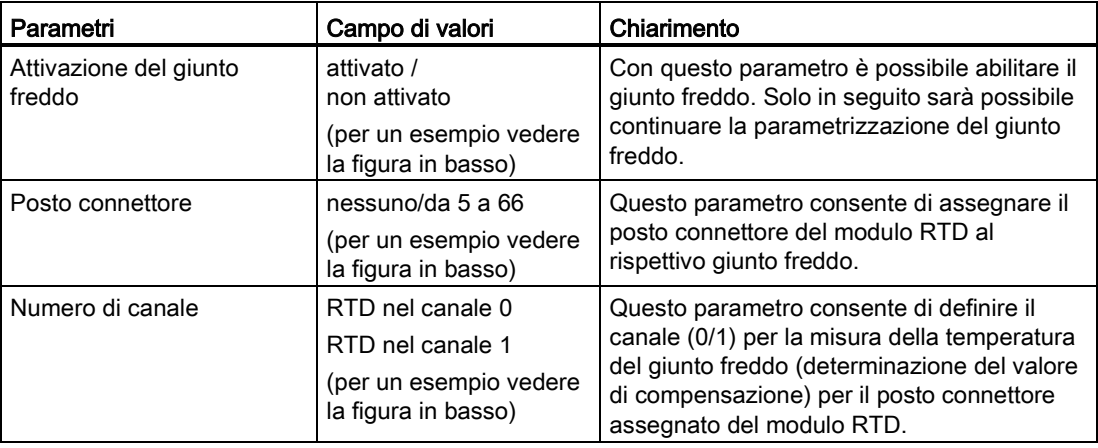

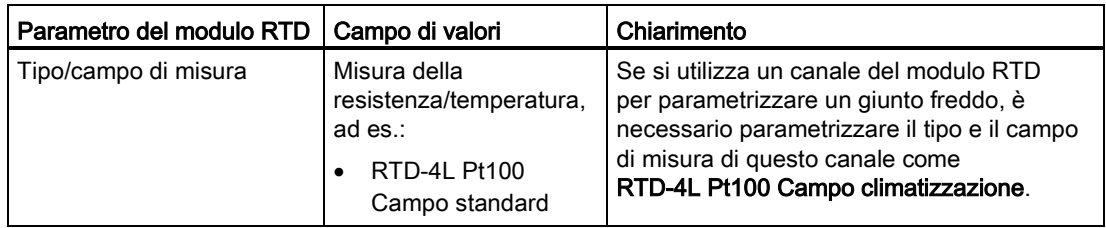

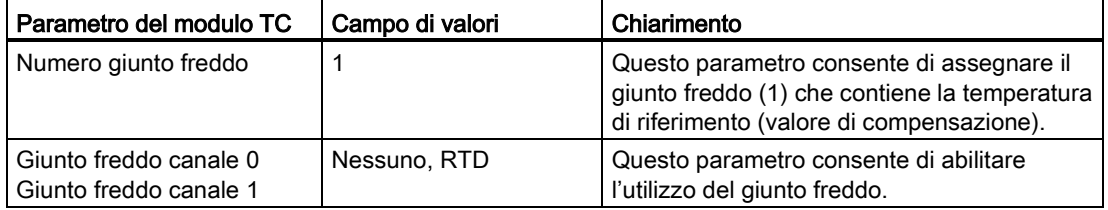

```
Funzioni
```
10.1 Parametrizzazione del giunto freddo con collegamento di termocoppie

#### Esempio di finestra di parametrizzazione

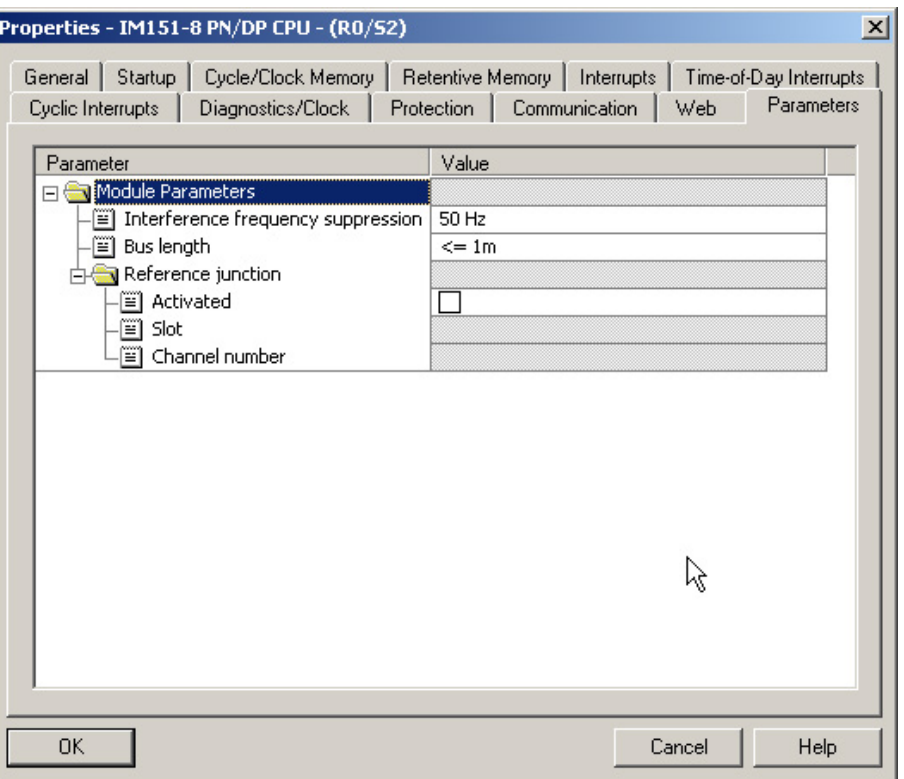

Figura 10-1 Esempio di finestra di parametrizzazione dei dati dell'unità IM151-8 PN/DP CPU in STEP 7

#### Riferimenti

Maggiori informazioni sul procedimento, sulla tecnica di collegamento e un esempio di parametrizzazione sono riportati nel manuale del prodotto Sistema di periferia decentrata ET 200S al capitolo Moduli elettronici analogici.

10.2 Estrazione e inserimento di moduli durante il funzionamento

## 10.2 Estrazione e inserimento di moduli durante il funzionamento

#### 10.2.1 Panoramica

L'ET 200S con IM151-8 PN/DP CPU consente di estrarre e inserire un modulo per volta della periferia decentrata ET 200S durante il funzionamento e a tensione inserita.

#### Eccezione

Il modulo di interfaccia IM151-8 PN/DP CPU non deve essere estratto durante il funzionamento e a tensione inserita.

#### Estrazione e inserimento di moduli a tensione inserita e durante il funzionamento

Nell'estrarre o inserire un modulo a tensione inserita o durante il funzionamento osservare, oltre alle indicazioni contenute nel presente manuale, anche le limitazioni indicate nelle istruzioni operative Sistema di periferia decentrata ET 200S [\(http://support.automation.siemens.com/WW/view/it/1144348\)](http://support.automation.siemens.com/WW/view/it/1144348), capitolo Cablaggio ed equipaggiamento.

## **AVVERTENZA**

Quando si inserisce un modulo di uscita, le uscite impostate dal programma utente diventano immediatamente attive. Si consiglia pertanto di impostare le uscite su "0" nel programma utente prima ancora di estrarre il modulo.

Se i moduli non vengono estratti o inseriti in modo corretto (vedere le istruzioni operative Sistema di periferia decentrata ET 200S [\(http://support.automation.siemens.com/WW/view/it/1144348\)](http://support.automation.siemens.com/WW/view/it/1144348), capitolo Cablaggio ed

equipaggiamento), si possono verificare stati incontrollati dell'impianto, compromettendo inoltre i moduli adiacenti.

#### Particolarità dell'uso di aree di trasferimento della periferia

Per informazioni sul comportamento dell'IO Controller e dell'I Device in presenza di allarmi di estrazione/inserimento, allarmi di diagnostica e interrupt di processo nonché sulla diagnostica della tensione di carico delle unità progettate nell'area di trasferimento della periferia di un I Device consultare la Descrizione del sistema PROFINET [\(http://support.automation.siemens.com/WW/view/it/19292127\)](http://support.automation.siemens.com/WW/view/it/19292127) ai capitoli Diagnostica e reazione agli allarmi e Condizioni generali per l'utilizzo degli I Device.

10.2 Estrazione e inserimento di moduli durante il funzionamento

#### 10.2.2 Procedimento di estrazione e inserimento di moduli durante il funzionamento

● Quando si estrae un modulo dalla periferia decentrata ET 200S durante il funzionamento, viene richiamato l'OB 83 e nel buffer di diagnostica viene generata la registrazione  $corrispondente (ID dell'evento 3961<sub>H</sub>)$ . Ciò si verifica a prescindere dal fatto che il rispettivo modulo power sia attivo o meno.

Se l'OB 83 è disponibile nel modulo di interfaccia IM151-8 PN/DP CPU, quest'ultimo rimane in RUN.

L'assenza del modulo viene registrata nella lista di stato del sistema.

● Se si accede al modulo estratto dal programma utente, si verifica un errore di accesso alla periferia con relativa registrazione nel buffer di diagnostica e viene richiamato l'OB 122.

Se l'OB 122 è disponibile nel modulo di interfaccia IM151-8 PN/DP CPU, quest'ultimo rimane in RUN.

### 10.2.3 Inserimento di moduli durante il funzionamento

#### Panoramica

Se si reinserisce un modulo estratto nella periferia centrale ET 200S durante il funzionamento, il modulo di interfaccia IM151-8 PN/DP CPU esegue il confronto tra progettazione prefissata e attuale del modulo inserito. In questa sede viene confrontato il modulo progettato con quello effettivamente inserito. A seconda del risultato del confronto tra progettazione prefissata e attuale, hanno luogo le seguenti operazioni.

#### Moduli non parametrizzabili

Le seguenti azioni si svolgono a prescindere dal fatto che il modulo power del modulo inserito sia attivo o meno.

Tabella 10- 2 Risultato del confronto tra configurazione prefissata e attuale per moduli parametrizzabili

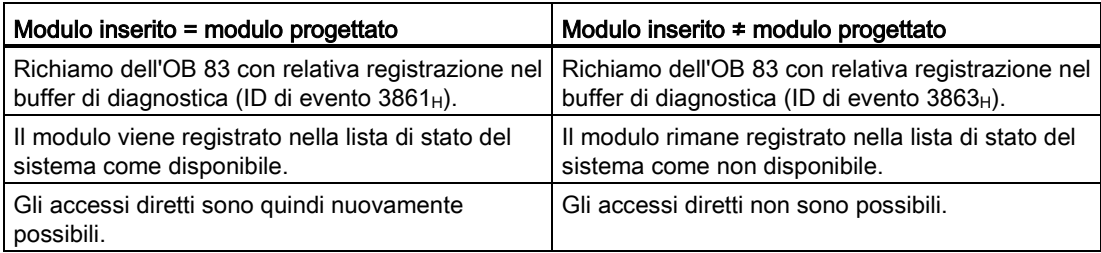

10.2 Estrazione e inserimento di moduli durante il funzionamento

#### Moduli parametrizzabili

Le seguenti azioni si svolgono solamente se il modulo power del modulo inserito è attivo.

Tabella 10- 3 Risultato del confronto tra configurazione prefissata e attuale per moduli parametrizzabili, con modulo power inserito

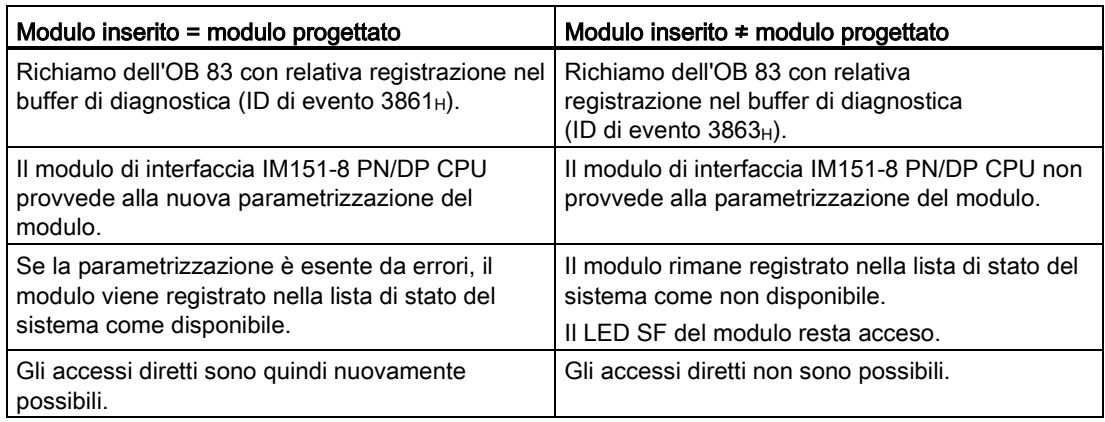

Le seguenti azioni si svolgono solamente se il modulo power del modulo inserito è disattivato.

Tabella 10- 4 Risultato del confronto tra configurazione prefissata e attuale per moduli parametrizzabili, con modulo power disinserito

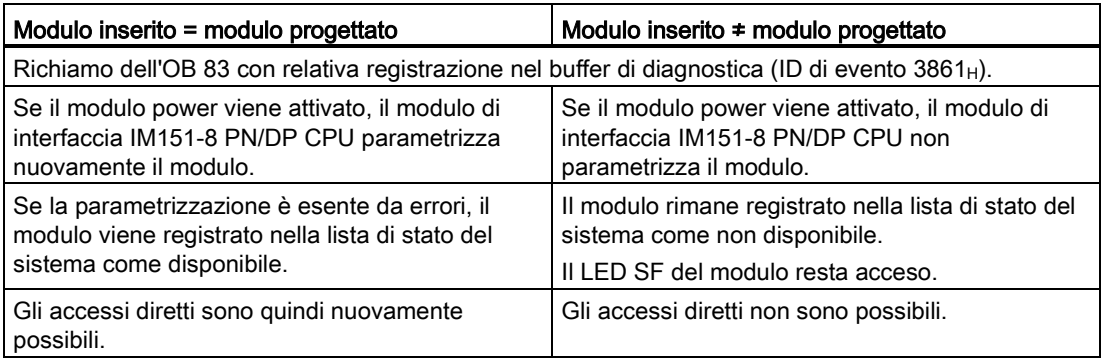

10.3 Disattivazione e attivazione dei moduli power durante il funzionamento

## 10.3 Disattivazione e attivazione dei moduli power durante il funzionamento

#### Procedimento in caso di disattivazione di moduli power durante il funzionamento

Se durante il funzionamento si disinserisce l'alimentazione della tensione di carico di un modulo power, hanno luogo le seguenti attività:

- Se nella parametrizzazione del modulo power è stata abilitata la diagnostica, viene richiamato l'OB 82 di allarme di diagnostica (indirizzo di diagnostica del modulo power) con relativa registrazione nel buffer di diagnostica (ID di evento 3942H).
- Nella lista di stato del sistema, il modulo power viene registrato come disponibile ma guasto.

La disinserzione dell'alimentazione della tensione di carico incide nel modo seguente sui moduli alimentati dal modulo power:

- Il LED SF dei moduli è acceso.
- È comunque possibile accedere ai moduli senza che si verifichi un errore di accesso alla periferia.
- Le uscite dei moduli sono senza tensione e inattive per il processo.
- Gli ingressi dei moduli digitali e FM forniscono il valore 0, gli ingressi dei moduli analogici forniscono 7FFF<sub>H</sub>

#### Procedimento in caso di attivazione di moduli power durante il funzionamento

Se durante il funzionamento si inserisce l'alimentazione della tensione di carico di un modulo power, hanno luogo le seguenti attività:

- Se nella parametrizzazione del modulo power è stata abilitata la diagnostica, viene richiamato l'OB 82 di allarme di diagnostica (indirizzo di diagnostica del modulo power) con relativa registrazione nel buffer di diagnostica (ID di evento 3842H).
- Nella lista di stato del sistema, il modulo power viene registrato come disponibile e in ordine.

L'inserzione dell'alimentazione della tensione di carico incide nel modo seguente sui moduli alimentati dal modulo power:

- Il LED SF dei moduli si spegne.
- I moduli riacquisiscono la loro completa funzionalità.

#### Estrazione e inserimento di moduli power durante il funzionamento

Se il modulo power viene estratto o inserito durante il funzionamento, valgono le azioni riportate nel capitolo Estrazione e inserimento di moduli durante il funzionamento.

L'estrazione e l'inserimento hanno, sui moduli alimentati dal modulo power, gli stessi effetti dell'inserzione e della disinserzione dell'alimentazione di tensione di carico.

10.4 Modulo power con byte di stato

#### Particolarità dell'uso di aree di trasferimento della periferia

Per informazioni sul comportamento dell'IO Controller e dell'I Device in presenza di allarmi di estrazione/inserimento, allarmi di diagnostica e interrupt di processo nonché sulla diagnostica della tensione di carico delle unità progettate nell'area di trasferimento della periferia di un I Device consultare la Descrizione del sistema PROFINET [\(http://support.automation.siemens.com/WW/view/it/19292127\)](http://support.automation.siemens.com/WW/view/it/19292127) ai capitoli Diagnostica e reazione agli allarmi e Condizioni generali per l'utilizzo degli I Device.

## 10.4 Modulo power con byte di stato

#### Stato della diagnostica del modulo power

Nel byte di stato lo stato della diagnostica del modulo power può essere analizzato come byte di ingresso.

Per farlo, selezionare la casella di controllo "Byte di stato" della scheda "Indirizzi" nelle finestra delle proprietà del modulo power.

Tramite il byte di stato, lo stato attuale del modulo power viene salvato in un byte di ingresso a scelta. L'aggiornamento non è vincolato all'abilitazione della diagnostica "Tensione di carico mancante".

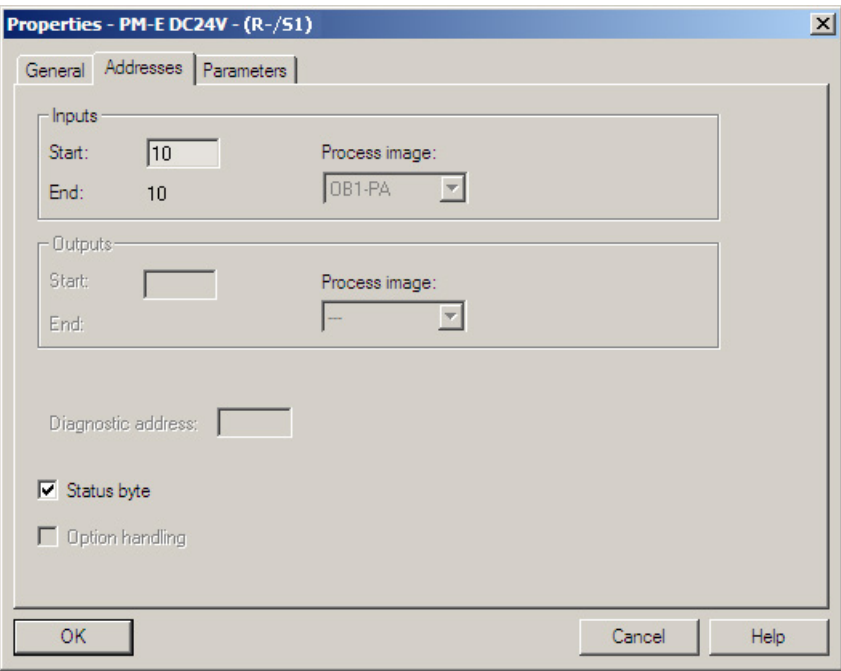

10.4 Modulo power con byte di stato

#### Esempio: riconoscimento di un cortocircuito trasversale

Un'alimentazione esterna può causare un cortocircuito trasversale nel modulo power anche se questo è disattivato. Il byte di stato consente di riconoscere un eventuale cortocircuito trasversale.

#### Ulteriori informazioni

Per informazioni sul significato dei bit nel byte di stato consultare la documentazione sul rispettivo modulo power.

# Test, diagnostica ed eliminazione dei guasti

## 11.1 Panoramica

In questo capitolo vengono mostrati gli strumenti con i quali eseguire le seguenti attività:

- Diagnostica degli errori hardware e software
- Eliminazione degli errori hardware e software
- Test hardware e software ad es. durante la messa in servizio.

#### Nota

All'interno delle presenti istruzioni operative non è possibile illustrare dettagliatamente tutti gli strumenti di diagnostica ed eliminazione dei guasti e tutte le funzioni di test. Ulteriori indicazioni sono contenute nei rispettivi manuali dei componenti hardware e software.

## 11.2 Lettura/memorizzazione dei dati del Service

#### Esempio pratico

In caso di interventi di service, ad es. quando l'IM151-8 PN/DP CPU segnala lo stato "DIFETTOSO" (tutti i LED lampeggiano), è possibile salvare informazioni specifiche relative all'analisi dello stato della CPU.

Queste informazioni sono contenute nel buffer di diagnostica e nei dati del Service.

I dati possono essere letti e salvati con il comando di menu "Sistema di destinazione > Salva dati del service" e in seguito inviati al Customer Support.

#### Procedimento

- 1. Se l'IM151-8 PN/DP CPU si trova nello stato "DIFETTOSO" (tutti i LED lampeggiano), disattivare e attivare nuovamente l'alimentazione (commutazione RETE OFF/ON). Risultato: l'IM151-8 PN/DP CPU si trova nello stato di funzionamento "STOP".
- 2. In SIMATIC Manager selezionare, possibilmente subito dopo la commutazione in "STOP" dell'IM151-8 PN/DP CPU, l'IM151-8 PN/DP CPU corrispondente con il comando di menu "Sistema di destinazione > Nodi accessibili".
- 3. Salvare i dati del service in SIMATIC Manager mediante il comando di menu "Sistema di destinazione > Salva dati del service".

Risultato: si apre una finestra di dialogo nella quale definire il percorso di salvataggio e i nomi dei due file.

- 4. Salvare i file.
- 5. Inviare i file al Customer Support qualora li richiedesse.

11.3 Dati di identificazione e manutenzione del modulo di interfaccia IM151-8 PN/DP CPU

## 11.3 Dati di identificazione e manutenzione del modulo di interfaccia IM151-8 PN/DP CPU

#### Definizione e proprietà

I dati di identificazione e manutenzione (I&M) sono informazioni salvate in un'unità che supportano le operazioni di

- Controllo della configurazione di un impianto
- Rilevamento di modifiche hardware in un impianto
- Eliminazione di errori in un impianto

I dati di identificazione (dati I) sono informazioni sull'unità - ad es. il numero di ordinazione e il numero di serie - che in parte sono riportati anche sul contenitore dell'unità. I dati I sono informazioni sull'unità predefinite dal produttore che possono soltanto essere lette.

I dati di manutenzione (dati M) sono informazioni che dipendono dall'impianto come ad es. il luogo di installazione. I dati M vengono creati durante la progettazione e scritti sull'unità.

Grazie ai dati I&M è possibile identificare le unità online in modo univoco.

#### Lettura e scrittura dei dati I&M del modulo di interfaccia IM151-8 PN/DP CPU con *STEP 7*

#### Lettura:

- In *STEP 7* i dati I&M vengono visualizzati nello "Stato dell'unità IM151-8 PN/DP CPU" (schede "Generale" e "Identificazione") e attraverso i "Nodi accessibili" (vista dettagli) (vedere la Guida in linea a STEP 7).
- Nel programma utente i dati I&M si possono leggere con l'SFC 51. Nei parametri di ingresso dell'SFC 51 devono essere indicati il numero della lista parziale SZL e l'indice (vedere la tabella seguente).
- Il server web consente la lettura dei dati I&M nelle pagine "Pagina iniziale" e "Identificazione".

#### Scrittura:

Per la scrittura dei dati M delle unità è sempre necessario utilizzare Configurazione HW in STEP 7.

È possibile immettere i dati seguenti, ad es. durante la progettazione:

● Nome del sistema di automazione (nome della stazione)

Il nome della stazione viene assegnato automaticamente quando si crea la stazione in SIMATIC Manager. Qui ad es. viene creata per default una stazione "SIMATIC 300(1)". Questo nome può essere modificato in qualunque momento.

- In Configurazione HW di *STEP 7*, nella scheda "Generale" delle proprietà del modulo di interfaccia IM151-8 PN/DP CPU è possibile immettere i dati seguenti:
	- Nome dell'unità Configurazione HW assegna qui un nome di default ad es. IM151-8 PN/DP CPU (modificabile).
	- Sigla impianto dell'unità nessuna impostazione di default
	- Sigla topologica di un'unità nessuna impostazione di default

Test, diagnostica ed eliminazione dei guasti

11.3 Dati di identificazione e manutenzione del modulo di interfaccia IM151-8 PN/DP CPU

#### Lettura dei dati I&M del modulo di interfaccia IM151-8 PN/DP CPU tramite programma utente

Per la lettura dei dati I&M del modulo di interfaccia IM151-8 PN/DP CPU nel programma utente, visionare la lista di stato di sistema corrispondente con l'SFC 51, indicandone l'ID SZL e l'indice. Gli ID SZL e i rispettivi indici sono riportati nella tabella seguente.

#### Liste parziali SZL con dati I&M

I dati I&M si trovano nelle seguenti liste parziali SZL sotto gli indici corrispondenti.

Tabella 11- 1 Liste parziali SZL con dati I&M

| <b>ID SZL</b><br>W#16#     | Indice<br>W#16# | Significato                                                                                                    |
|----------------------------|-----------------|----------------------------------------------------------------------------------------------------|
| Identificazione dell'unità |                 |                                                                                                    |
| 0111                       |                 | Set di dati di identificazione                                                                                                    |
|                            | 0001            | Identificazione dell'unità                                                                                                    |
|                            |                 | Qui sono memorizzati il numero di ordinazione e la versione del modulo.                                                                                                    |
|                            | 0006            | Identificazione del software di base                                                                                                    |
|                            |                 | Fornisce informazioni sulla versione software del modulo.<br>(Poiché per il modulo di interfaccia IM151-8 PN/DP CPU non esiste un software<br>di base, qui i dati di identificazione sono identici all'indice 0001.) |
|                            | 0007            | Identificazione del firmware di base                                                                                                    |
|                            |                 | Fornisce informazioni sulla versione firmware del modulo.                                                                                                    |
|                            |                 | Identificazione di un componente                                                                                                    |
| 011C                       |                 | Identificazione di un componente                                                                                                    |
|                            | 0001            | Nome del sistema di automazione                                                                                                    |
|                            |                 | Qui è memorizzato il nome del sistema di automazione (nome della stazione).                                                                                                    |
|                            | 0002            | Nome dell'unità                                                                                                    |
|                            |                 | Qui è memorizzato il nome del modulo.                                                                                                    |
|                            | 0003            | Sigla impianto dell'unità                                                                                                    |
|                            |                 | Qui è memorizzato un identificativo del modulo univoco in tutto l'impianto.                                                                                                    |
|                            | 000B            | Sigla topologica di un'unità                                                                                                    |
|                            |                 | Qui è memorizzato il luogo di installazione del modulo.                                                                                                    |

Per informazioni dettagliate sulla configurazione ed il contenuto delle liste dello stato di sistema consultare il manuale di riferimento Funzioni standard e di sistema per S7-300/400.

Per informazioni sulla lettura delle liste dello stato di sistema con l'SFC 51 consultare il manuale di riferimento Funzioni standard e di sistema per S7-300/400; Funzioni standard e di sistema nella Guida in linea a STEP 7.

#### Dati I&M della periferia collegata

Per informazioni sui dati I&M della periferia collegata al modulo di interfaccia IM151-8 PN/DP CPU consultare i manuali delle rispettive unità di periferia.

## 11.4 Funzioni di test

#### 11.4.1 Panoramica: funzioni di test

#### Rilevamento dei nodi indirizzati con "Test di lampeggio del nodo"

Per poter identificare il nodo indirizzato utilizzare il comando di menu di STEP 7 Sistema di destinazione > Diagnostica/Impostazioni > Test di lampeggio nodo.

La finestra di dialogo visualizzata consente di impostare e avviare il test. Il nodo collegato direttamente si rende riconoscibile facendo lampeggiare il LED FRCE. Il test di forzamento nodo non è eseguibile quando è attiva la funzione FORZAMENTO.

#### Funzioni di test del software: Controlla e comanda variabili, passo singolo

STEP 7 mette a disposizione le seguenti funzioni di test, che si possono utilizzare anche per la diagnostica:

● Controlla e comanda variabili

Questa funzione consente di controllare i valori attuali di singole variabili di un programma utente o di un modulo di interfaccia IM151-8 PN/DP CPU nel PG/PC. Inoltre è possibile assegnare valori fissi alle variabili.

● Test con lo stato del programma

È possibile testare il programma visualizzando lo stato del programma per ciascuna funzione (risultato logico combinatorio, bit di stato) oppure il contenuto del rispettivo registro in tempo reale.

In questo modo è possibile ad es., selezionando in STEP 7 la rappresentazione con il linguaggio di programmazione KOP, riconoscere dal colore se un contatto è chiuso o se è collegato un montante.

● Passo singolo

Il test a passo singolo consente di elaborare i programmi istruzione per istruzione (= passo singolo), definendo punti di arresto. Questa funzione è possibile soltanto in modalità di test e non di processo.

#### Nota

#### Numero dei blocchi e dei punti di arresto con supervisione del blocco di stato

L'IM151-8 PN/DP CPU ≥ V3.2 consente la supervisione simultanea di due blocchi e, nella modalità a passo singolo, la definizione di un massimo di quattro punti di arresto.

#### Funzioni di test del software: forzamento di variabili

Con la funzione di forzamento è possibile assegnare valori fissi a singole variabili di un programma utente o di un modulo di interfaccia IM151-8 PN/DP CPU (vedere anche: ingressi e uscite) che non vengono più sovrascritti dal programma utente.

In questo modo è possibile ad es. collegare a ponte i sensori o collegare in modo permanente le uscite indipendentemente dal programma utente.

## PERICOLO

Pericolo di morte, rischio di gravi lesioni personali o ingenti danni materiali. Un'esecuzione scorretta della funzione di forzamento può mettere seriamente in pericolo la vita o la salute delle persone e causare ingenti danni materiali alle macchine e all'impianto. Osservare pertanto le avvertenze sulla sicurezza contenute nei *manuali di STEP 7*.

## PERICOLO

#### Forzamento nel modulo di interfaccia IM151-8 PN/DP CPU

I valori di forzamento nell'immagine di processo degli *ingressi* possono essere sovrascritti da comandi di scrittura (ad es. T EB x, = E x.y, copia con SFC ecc.) e da comandi di lettura della periferia (ad es. L PEW x) nel programma utente o anche da funzioni di scrittura del PG/OP. Le uscite preimpostate con valori di forzamento forniscono il valore di forzamento solo se nel programma utente non si scrive nelle uscite con comandi di periferia in scrittura (ad es. T PAB x) e se non vi sono funzioni PG/OP che scrivono in queste uscite. Accertarsi in ogni caso che i valori di forzamento nell'immagine di processo degli ingressi/uscite non possano essere sovrascritti dal programma utente o dalle funzioni PG/OP.

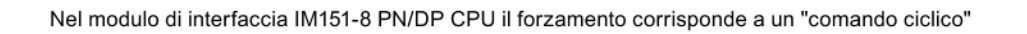

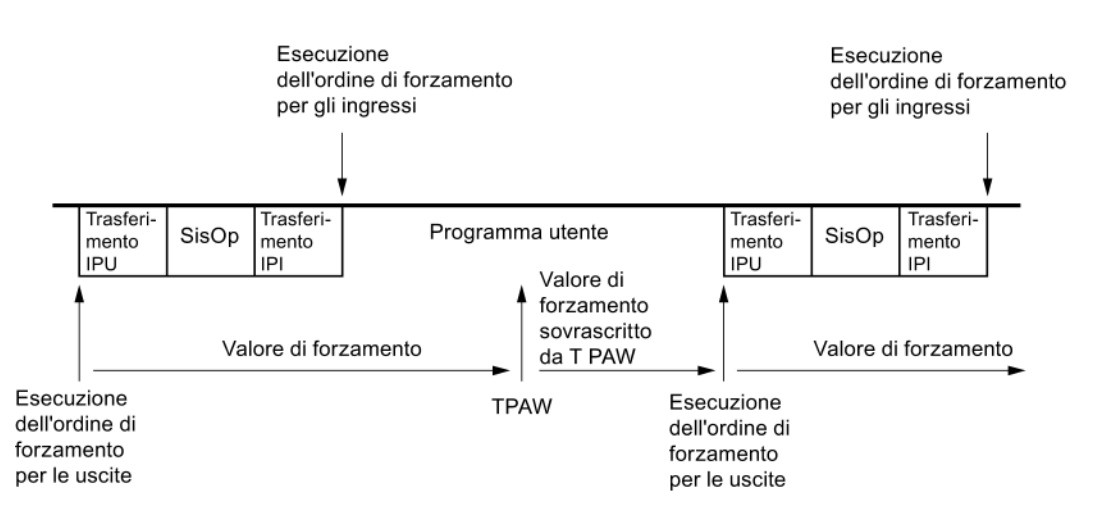

SisOp: elaborazione del sistema operativo

Figura 11-1 Principio di forzamento nel modulo di interfaccia IM151-8 PN/DP CPU

#### Nota

#### Forzamento di immagini di processo parziali

Il forzamento di ingressi e uscite che si trovano nella pagina di processo parziale non è possibile.

#### Differenze tra il forzamento e il comando di variabili

Tabella 11- 2 Differenze tra il forzamento e il comando di variabili

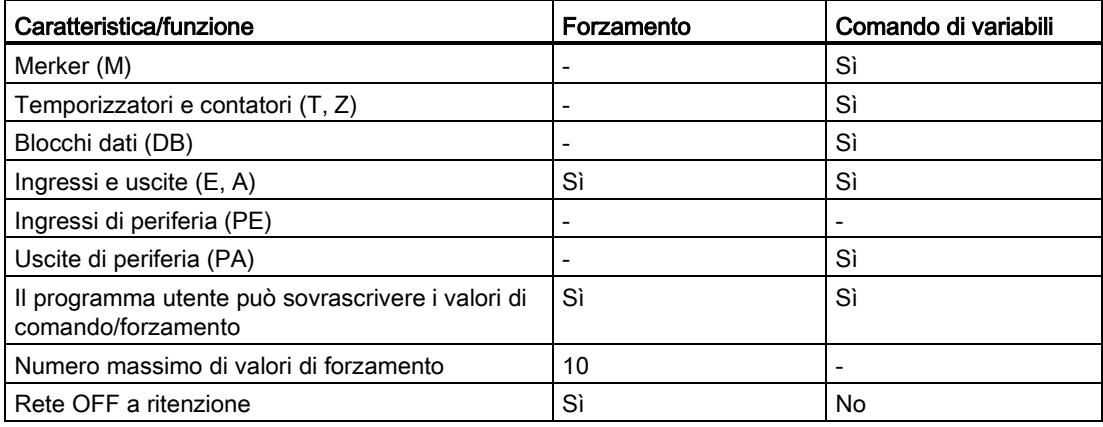

#### Riferimenti

Una descrizione dettagliata delle funzioni di test del software è contenuta nella Guida in linea a STEP 7 e nel manuale Programmazione con STEP 7 [\(http://support.automation.siemens.com/WW/view/it/18652056\)](http://support.automation.siemens.com/WW/view/it/18652056).

Per ulteriori informazioni sui tempi di ciclo consultare il capitolo [Tempo di ciclo](#page-257-0) (Pagina [258\)](#page-257-0).

### 11.4.2 Panoramica: Diagnostica

#### Introduzione

Soprattutto nella fase di messa in servizio di un sistema è possibile che si verifichino errori che possono essere difficili da localizzare in quanto gli errori di hardware e software hanno le stesse probabilità di verificarsi. In questo caso, le numerose funzioni di test garantiscono una perfetta messa in servizio.

#### Nota

I disturbi che si verificano durante il funzionamento dipendono quasi esclusivamente da errori o guasti dei componenti hardware.

#### Tipi di errori

Gli errori rilevati dal modulo di interfaccia IM151-8 PN/DP CPU ai quali si può reagire con l'aiuto dei blocchi organizzativi (OB) si possono suddividere nelle seguenti categorie:

- Errori di sincronizzazione: errori che possono essere assegnati a un determinato punto del programma (ad es. errori di accesso a un modulo di periferia).
- Errori di asincronismo: errori che non possono essere assegnati a un determinato punto del programma utente (ad es. superamento del ciclo, guasti delle unità).

#### Trattamento degli errori

In caso di errori, una programmazione "preventiva" ma soprattutto la conoscenza e l'uso corretto degli strumenti di diagnostica presentano i seguenti vantaggi:

- Riduzione delle conseguenze degli errori
- Maggiore facilità di localizzazione degli errori (ad es. con la programmazione degli OB di errore)
- Contenimento dei tempi di arresto.

11.4 Funzioni di test

#### Diagnostica tramite LED

L'hardware SIMATIC della periferia decentrata offre la possibilità di eseguire una diagnostica tramite i LED.

I LED sono realizzati con i tre colori seguenti:

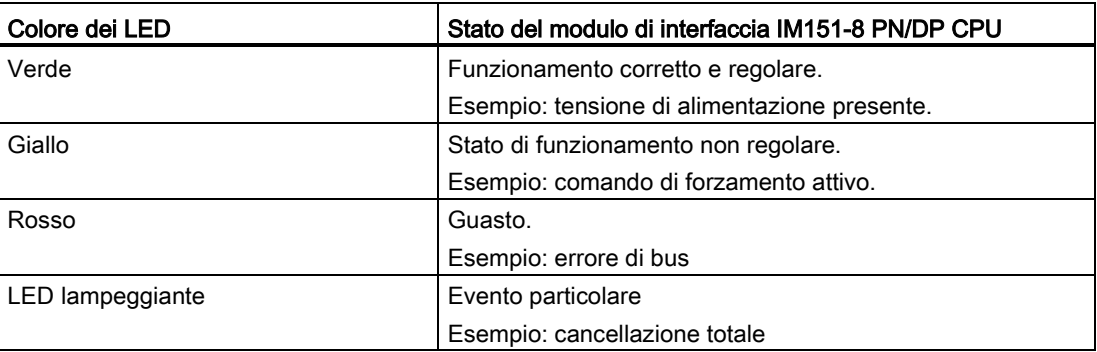

Le luci dei LED delle porte dell'interfaccia PROFINET hanno i seguenti colori:

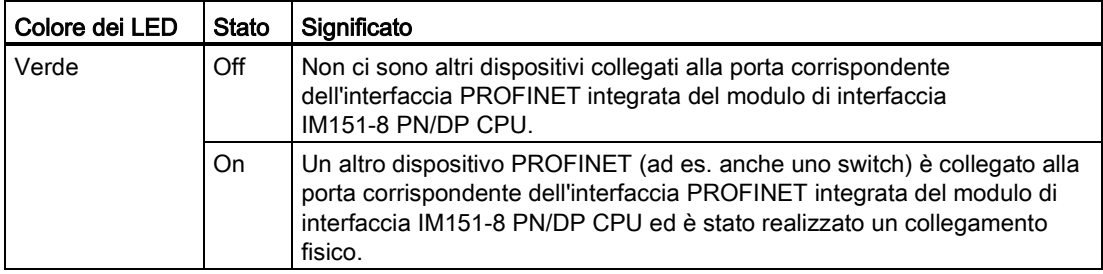

#### Ulteriori informazioni

Informazioni sulla diagnostica dei moduli di periferia con funzioni di diagnostica sono contenute nelle istruzioni operative del sistema ET 200S.

#### Buffer di diagnostica

Se si verifica un errore il modulo di interfaccia IM151-8 PN/DP CPU ne riporta la causa nel buffer di diagnostica. Il buffer di diagnostica può essere letto in STEP 7 con il PG. Le informazioni contenute nel buffer di diagnostica sono in testo in chiaro.

I moduli con funzioni di diagnostica che non hanno un proprio buffer di diagnostica registrano le informazioni di errore nel buffer di diagnostica del modulo di interfaccia IM151-8 PN/DP CPU.

In caso di errore o di evento di allarme (ad es. allarme di diagnostica di un modulo della periferia), il modulo di interfaccia IM151-8 PN/DP CPU entra in STOP oppure l'utente può reagire nel programma utente tramite OB di errore o di allarme. Nell'esempio sopracitato sarebbe l'OB 82.
# Diagnostica di apparecchiature da campo in PROFINET

Maggiori informazioni su questo argomento sono riportate nella descrizione del sistema PROFINET [\(http://support.automation.siemens.com/WW/view/it/19292127\)](http://support.automation.siemens.com/WW/view/it/19292127) e nel manuale di programmazione Migrazione da PROFIBUS DP a PROFINET IO [\(http://support.automation.siemens.com/WW/view/it/19289930\)](http://support.automation.siemens.com/WW/view/it/19289930).

#### Diagnostica con le funzioni di sistema

Con il modulo di interfaccia IM151-8 PN/DP CPU si consiglia, per l'analisi della diagnostica di moduli di periferia/slave DP nel modulo master DP, l'impiego dell'SFB 54 "RALRM" (richiamo nell'OB 82 di diagnostica).

Ulteriori possibilità di diagnostica con le funzioni di sistema sono elencate qui di seguito:

- Lettura di una lista parziale SZL o di un suo estratto con l'SFC 51 "RDSYSST"
- Lettura dei dati di diagnostica (diagnostica slave) di uno slave DP con l'SFC 13 "DPNRM\_DG"

Ogni slave DP possiede dati di diagnostica configurati secondo la norma EN 50170 Volume 2, PROFIBUS. Questi dati di diagnostica si possono leggere con l'SFC 13 "DPNRM\_DG". Le informazioni di errore vengono memorizzate in formato esadecimale. Nel manuale dell'unità impiegata è indicato il significato dei codici esadecimali letti.

Se ad es. nel caso di un'unità di periferia decentrata ET 200B nel byte 7 della diagnostica slave è registrato il valore esadecimale 50 (= dual 0101 0000), significa che un fusibile è guasto oppure che manca la tensione di carico nei gruppi di canali 2 e 3.

● Lettura di un set di dati con l'SFB 52 "RDREC"

Con l'SFB 52 "RDREC" (read record) è possibile leggere un preciso set di dati dall'unità indirizzata. In particolare con i set di dati 0 e 1 è possibile leggere le informazioni di diagnostica da un'unità con funzioni di diagnostica.

Il set di dati 0 contiene 4 byte di dati di diagnostica che descrivono lo stato attuale di un'unità. Il set di dati 1 contiene gli stessi 4 byte di dati di diagnostica del set di dati 0 e i dati di diagnostica specifici dell'unità.

● Lettura dell'informazione di start dell'OB attuale con l'SFC 6 "RD\_SINFO"

Le informazioni sugli errori sono indicate anche nell'informazione di start dei singoli OB di errore.

Con l'SFC 6 "RD\_SINFO" (read start information) si legge sia l'informazione di start dell'OB richiamato per ultimo e non ancora elaborato completamente che quella dell'OB di avviamento avviato per ultimo.

● Avvio del rilevamento della topologia di bus in un sistema master DP con l'SFC 103 "DP\_TOPOL"

Il repeater di diagnostica migliora le possibilità di determinare, in caso di guasti durante il funzionamento, quale unità è guasta o dove è localizzata l'interruzione sul cavo DP. Il repeater funge da slave ed è in grado rilevare la topologia di un ramo DP e quindi gli eventuali guasti.

L'SFC 103 "DP\_TOPOL" consente di avviare il rilevamento della topologia di bus in un sistema master DP mediante il repeater di diagnostica. L'SFC 103 è descritta nella Guida in linea a STEP 7 o nel manuale di riferimento Funzioni standard e di sistema per S7-300/400 [\(http://support.automation.siemens.com/WW/view/it/1214574\)](http://support.automation.siemens.com/WW/view/it/1214574). La descrizione del repeater di diagnostica è contenuta nel manuale Repeater di diagnostica per PROFIBUS DP [\(http://support.automation.siemens.com/WW/view/fr/7915183\)](http://support.automation.siemens.com/WW/view/fr/7915183).

# 11.4.3 Possibilità di diagnostica con STEP 7

# Diagnostica con la funzione "Diagnostica hardware"

La causa di un guasto dell'unità si determina visualizzando le informazioni online dell'unità stessa. La causa di un guasto durante l'esecuzione di un programma utente si determina con l'aiuto del buffer di diagnostica e del contenuto dello stack. Inoltre è possibile verificare se un programma utente è eseguibile sul modulo di interfaccia IM151-8 PN/DP CPU.

La diagnostica hardware offre una visione di insieme dello stato del sistema di automazione. In una rappresentazione generale è possibile visualizzare con un simbolo se le singole unità sono guaste o meno. Facendo doppio clic sull'unità con il guasto vengono visualizzate informazioni dettagliate sul guasto. La quantità di informazioni dipende dalla singola unità. È possibile visualizzare le seguenti informazioni:

- Visualizzazione di informazioni generali sull'unità (ad es. numero di ordinazione, versione, identificativo) e stato dell'unità (ad es. guasto).
- Visualizzazione degli errori dell'unità (ad es. errori di canale) dei moduli della periferia centrale degli slave PROFIBUS DP o dei PROFINET IO Device.
- Informazioni di manutenzione: manutenzione necessaria e richiesta di manutenzione
- Visualizzazione dei messaggi del buffer di diagnostica.
- Vengono inoltre visualizzati i dati di diagnostica relativi all'interfaccia PROFINET e alle sue porte (ad es. richiesta di manutenzione, connessione di rete, diagnostica di comunicazione, statistica).

Per il modulo di interfaccia IM151-8 PN/DP CPU si possono inoltre visualizzare le informazioni seguenti sugli stati delle unità:

- Cause del guasto in fase di esecuzione del programma utente.
- Visualizzazione della durata del ciclo (ciclo più lungo, più breve e ultimo ciclo).
- Visualizzazione dei dati di potenza (numero di possibili ingressi/uscite, merker, contatori, temporizzatori e blocchi).

Le possibilità offerte da *STEP* 7 per la diagnostica e il procedimento concreto sono descritti in modo completo e aggiornato nel manuale Programmazione con STEP 7 e nella Guida in linea a STEP 7.

# 11.4.4 Diagnostica dell'infrastruttura di rete (SNMP)

# **Disponibilità**

In quanto standard aperto, PROFINET consente di utilizzare qualunque sistema o soluzione applicativa per la diagnostica basata su SNMP.

# Diagnostica di rete

Il protocollo di gestione di rete SNMP (Simple Network Management Protocol) si avvale del protocollo di trasmissione senza connessione UDP. Esso è costituito da due componenti di rete analogamente al modello Client/Server. L'SNMP Manager controlla i nodi della rete e gli agenti SNMP raccolgono nei singoli nodi le diverse informazioni specifiche della rete salvandole in forma strutturata nel MIB (Management Information Base). Grazie a queste informazioni un sistema di gestione della rete può eseguire una diagnostica di rete completa.

#### MIB

Il MIB (Management Information Base) è un database di un dispositivo. I Client SNMP accedono a questo database nel dispositivo. La gamma S7 supporta ad es. i seguenti MIB standard:

- MIB II, a norma RFC 1213
- LLDP-MIB, conforme alla norma internazionale IEE 802.1AB
- LLDP-PNIO-MIB, conforme alla norma internazionale IEC 61158-6-10

#### Riconoscimento della topologia di rete

LLDP (Link Layer Discovery Protocol) consiste in un protocollo che consente di individuare il dispositivo vicino. Mette un determinato dispositivo in condizione di inviare informazioni su se stesso e di memorizzare nel MIB LLDP le informazioni ricevute dai dispositivi vicini. Queste informazioni possono essere richieste tramite SNMP. Grazie a queste informazioni un sistema di gestione della rete può determinare la topologia della rete.

# Integrazione di sistemi HMI tramite server OPC SNMP

La progettazione del server OPC è integrata in Configurazione HW di STEP 7. La comunicazione con il server OPC avviene senza collegamento S7. Quindi non è necessario progettare collegamenti S7.

Le stazioni già progettate in *STEP* 7 possono essere acquisite direttamente dal progetto. Alternativamente a STEP 7 la configurazione può essere eseguita anche con NCM PC (componente di SIMATIC NET CD) oppure essere rilevata automaticamente e acquisita nella progettazione.

11.4 Funzioni di test

# Utilizzo di SNMP nell'ambiente SIMATIC NET

I dispositivi della gamma SIMATIC NET che supportano il protocollo SNMP possono essere controllati e comandati con un comune browser Internet standard. Il sistema di gestione cosiddetto "Web Based Management" offre numerose informazioni specifiche dei dispositivi (ad es. statistiche di rete, stato dell'alimentazione ridondante).

#### Diagnostica con il server SNMP OPC di SIMATIC NET

Il software del server SNMP OPC consente la diagnostica e la parametrizzazione di qualsiasi dispositivo SNMP, persino mediante sistemi HMI, ad es., che non leggono variabili SNMP di altri apparecchi.

Lo scambio dei dati con questi dispositivi viene gestito dal server OPC tramite il protocollo SNMP.

Tutte le informazioni possono essere integrate in sistemi OPC compatibili come ad es. il sistema HMI di WinCC. Ciò consente una diagnostica combinata di processo e rete nel sistema HMI.

# Vantaggi di SNMP

SNMP può essere utilizzato:

- Dagli utenti per integrare la diagnostica di rete in un sistema HMI / SCADA centrale tramite server SNMP OPC
- Dall'amministrazione IT di gestori di macchine e impianti per controllare la propria rete Industrial Ethernet per mezzo di sistemi standard per la gestione di reti.
- Dall'amministrazione IT in primo luogo per controllare la rete di gestione aziendale, ma in molti casi anche per la rete di automazione, per mezzo di sistemi per la gestione di reti standard (ad es. HP Openview).

# Ulteriori informazioni

- È possibile trovare ulteriori informazioni su SNMP nella gestione della rete in Internet [\(http://www.profibus.com\)](http://www.profibus.com/).
- Ulteriori dettagli su SNMP sono disponibili in Internet [\(http://www.snmp.org\)](http://www.snmp.org/).
- Ulteriori informazioni sul server SNMP OPC sono disponibili in Internet [\(http://www.siemens.com/snmp-opc-server\)](http://www.siemens.com/snmp-opc-server).
- Per ulteriori informazioni sul servizio di comunicazione SNMP e sulla diagnostica con SNMP consultare la Descrizione del sistema PROFINET [\(http://support.automation.siemens.com/WW/view/it/19292127\)](http://support.automation.siemens.com/WW/view/it/19292127).

# 11.5.1 Introduzione

La diagnostica tramite LED costituisce un primo strumento per la delimitazione degli errori. Per circoscrivere ulteriormente l'errore, normalmente si analizza il buffer di diagnostica.

Esso contiene le informazioni in testo in chiaro sull'errore che si è verificato, Nel buffer di diagnostica si trova ad es. il numero dell'OB in cui si è verificato l'errore. La creazione del buffer di diagnostica permette di evitare che il modulo di interfaccia IM151-8 PN/DP CPU entri in STOP.

# 11.5.2 Segnalazioni di stato e di errore del modulo di interfaccia IM151-8 PN/DP CPU

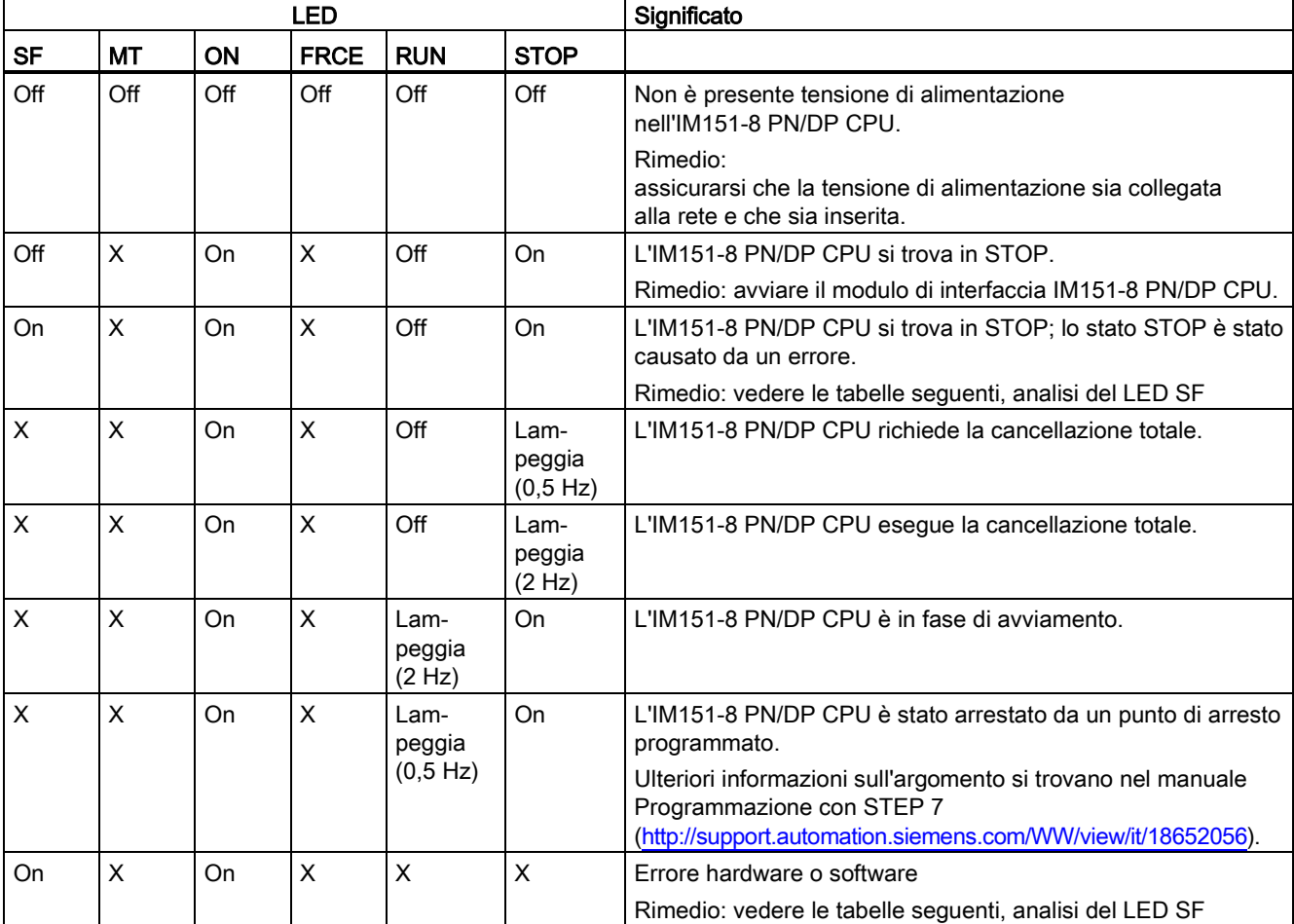

Tabella 11- 3 Segnalazioni di stato e di errore del modulo di interfaccia IM151-8 PN/DP CPU

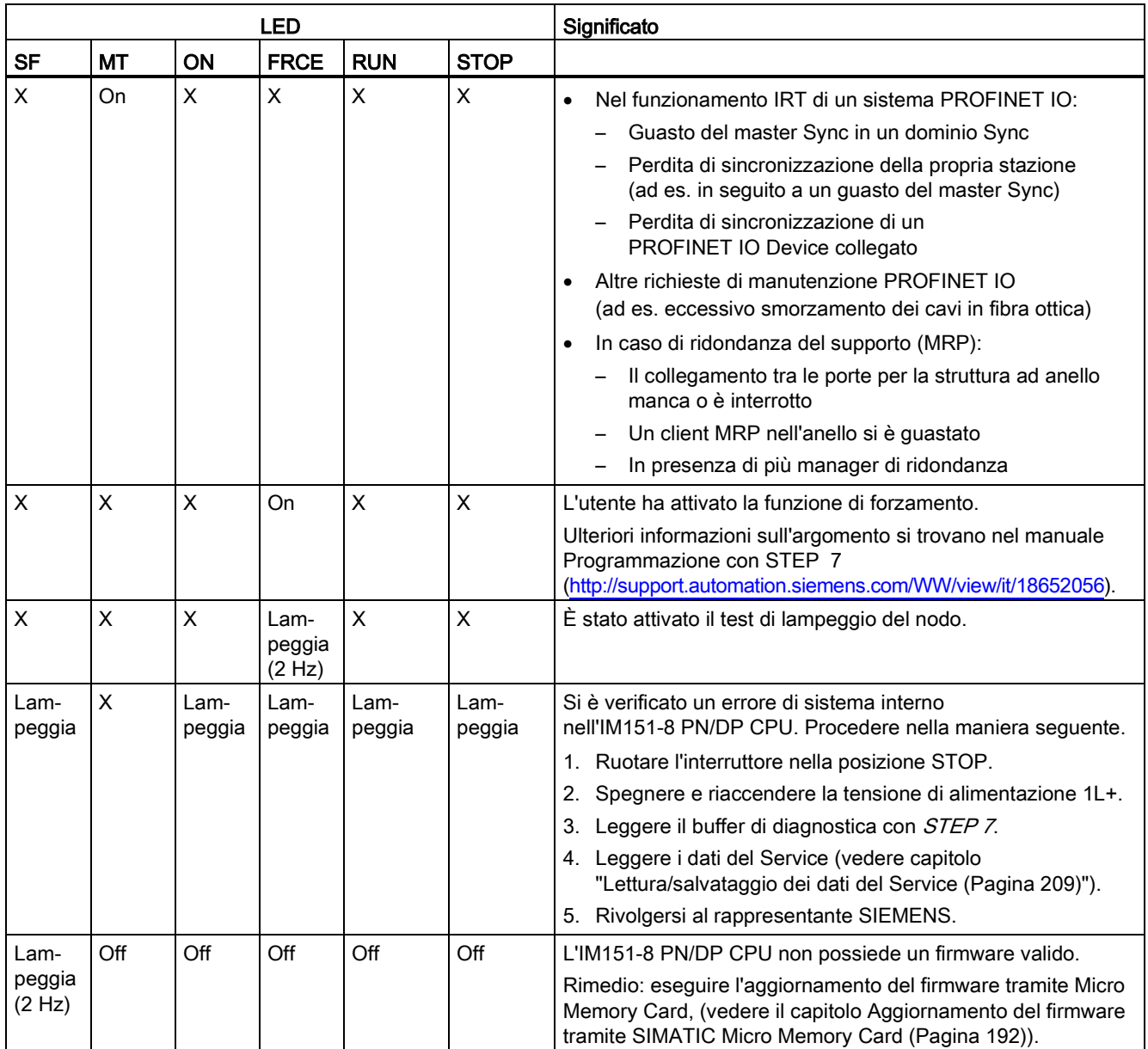

X = questo stato non è rilevante per la funzione attuale dell'IM151-8 PN/DP CPU.

# Informazioni di manutenzione MT

Il LED MT giallo lampeggia non appena PROFINET IO segnala una Richiesta di manutenzione.

Se questi allarmi sono stati abilitati durante la progettazione dell'interfaccia PN, oltre alla segnalazione tramite LED viene generato un messaggio di allarme.

# Riferimenti

- Gli OB e le SFC necessarie per la loro valutazione sono descritti dettagliatamente nella Guida in linea a STEP 7 e nel manuale di riferimento Funzioni standard e di sistema per S7-300/400 [\(http://support.automation.siemens.com/WW/view/it/1214574\)](http://support.automation.siemens.com/WW/view/it/1214574).
- Informazioni dettagliate sulla manutenzione si trovano nella Descrizione del sistema PROFINET [\(http://support.automation.siemens.com/WW/view/it/19292127\)](http://support.automation.siemens.com/WW/view/it/19292127)

# 11.5.3 Analisi del LED SF (errore software)

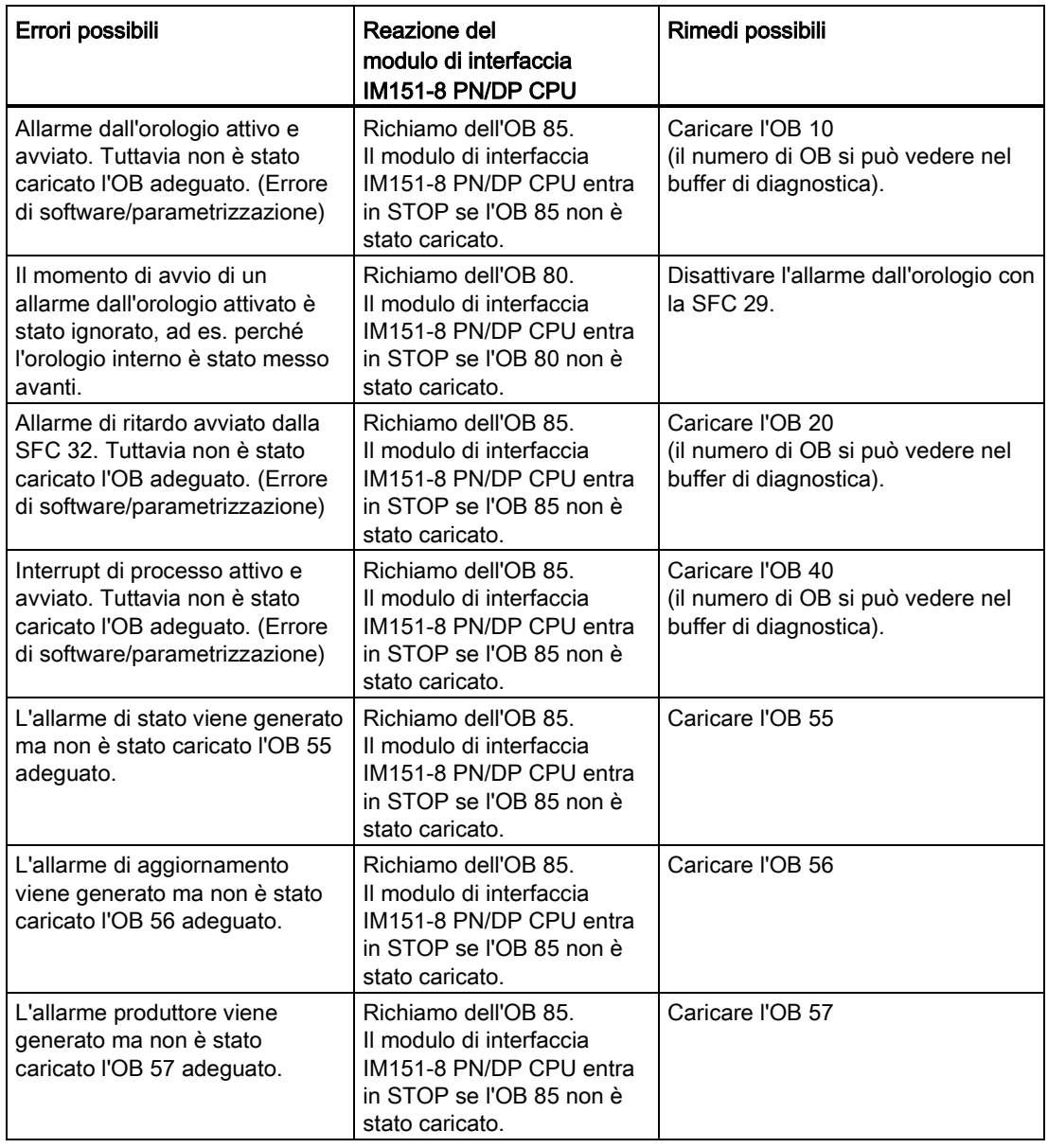

Tabella 11- 4 Analisi del LED SF (errore software)

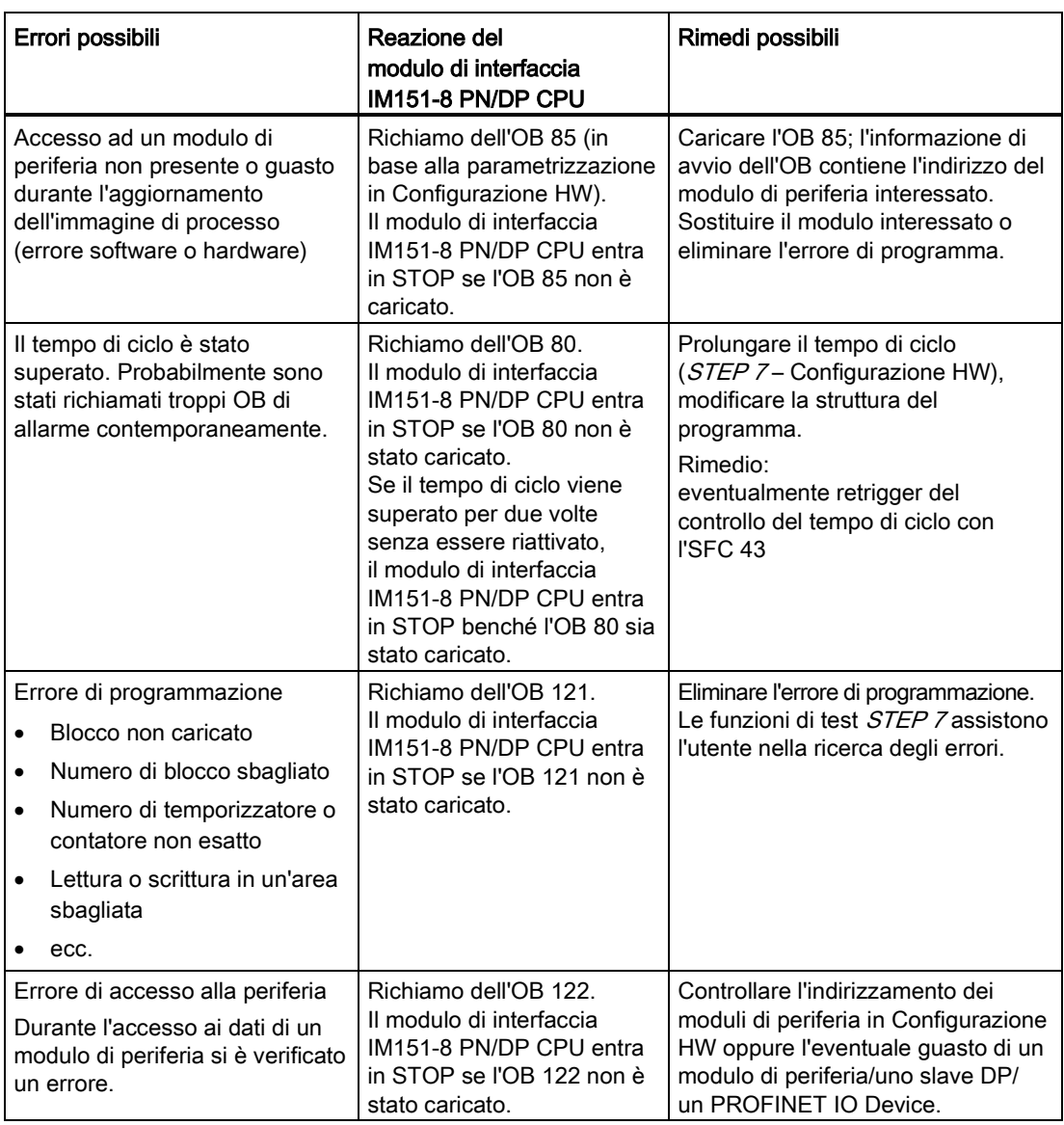

#### Suggerimento:

● Tutti gli allarmi e gli eventi di errore di asincronismo si possono inibire con l'SFC 39.

#### Nota

Osservare che più piccolo è il periodo di schedulazione orologio, maggiore è la probabilità che si verifichino errori di allarme di schedulazione. Tenere conto assolutamente dei tempi del sistema operativo del modulo di interfaccia IM151-8 PN/DP CPU, del tempo di esecuzione del programma utente e del prolungamento del tempo di ciclo dovuto ad es. a funzioni PG attive.

# Riferimenti

Gli OB e le SFC necessarie per la loro valutazione sono descritti dettagliatamente nella Guida in linea a STEP 7 e nel manuale di riferimento Funzioni standard e di sistema per S7-300/400.

# 11.5.4 Analisi del LED SF in caso di errore hardware

Tabella 11- 5 Analisi del LED SF (errore hardware)

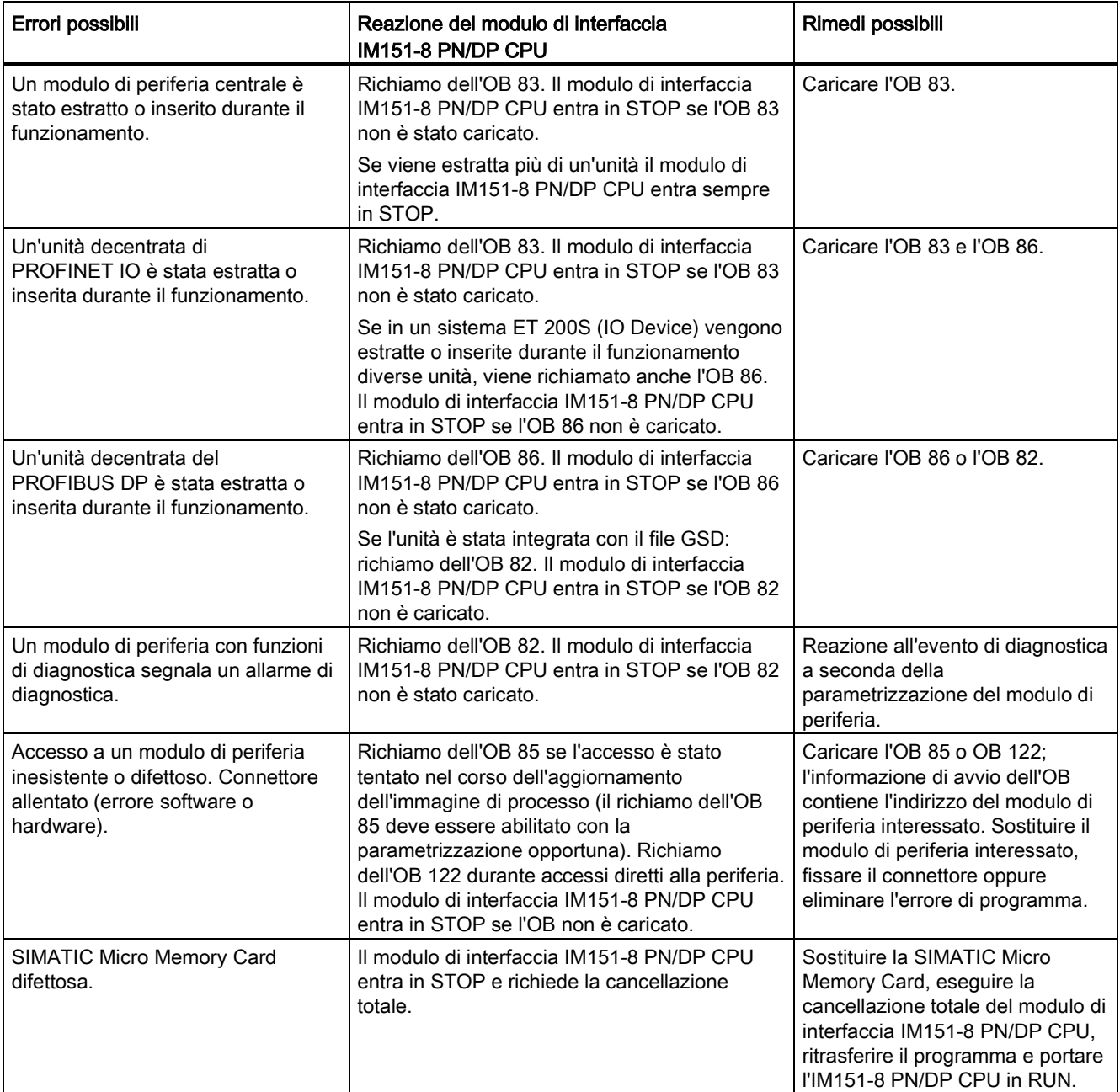

# Test, diagnostica ed eliminazione dei guasti

11.5 Diagnostica mediante LED di stato e di errore

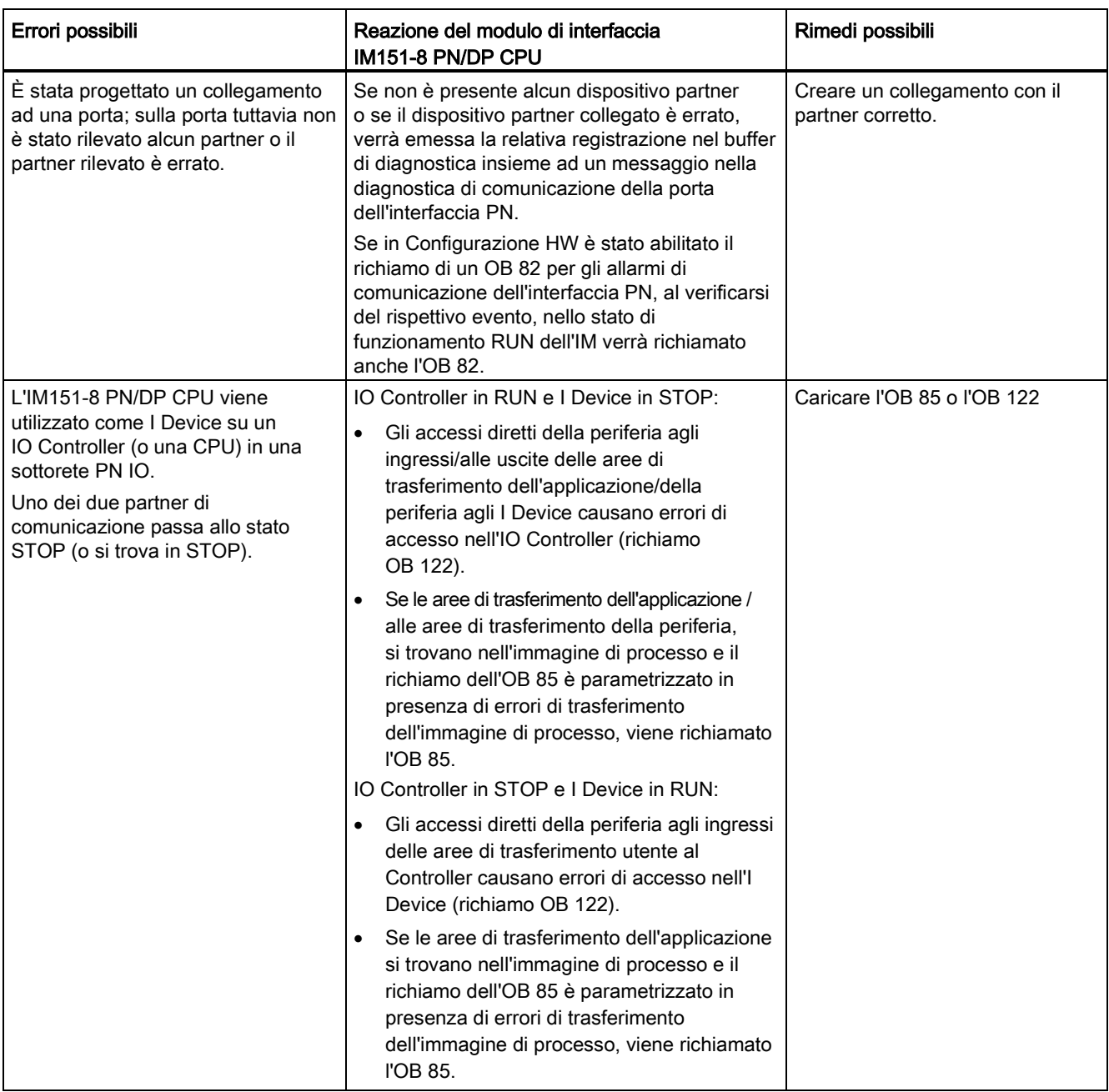

# Riferimenti

Gli OB e le SFC necessarie per la loro valutazione sono descritti dettagliatamente nella Guida in linea a STEP 7 e nel manuale di riferimento Funzioni standard e di sistema per S7-300/400.

# 11.5.5 LED di stato e di errore per l'interfaccia PN

# LED di stato e di errore: dispositivi PROFINET

Tabella 11- 6 LED per PROFINET

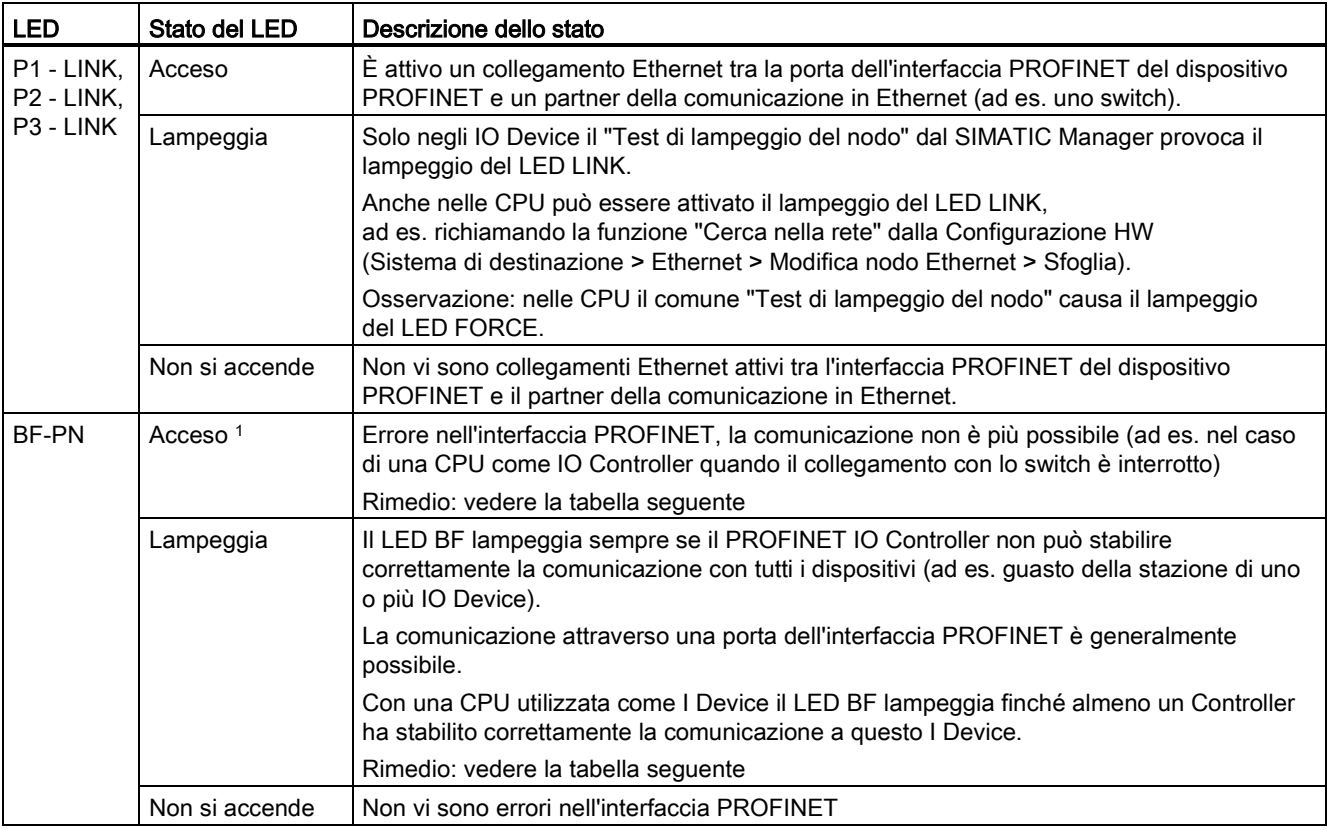

1 Il LED BF-PN lampeggia soltanto se è stato progettato un sistema PROFINET IO. Se il LED BF-PN deve rimanere spento, ad es. perché il sistema PROFINET IO non è operativo, quest'ultimo dev'essere separato o rimosso dalla progettazione in Configurazione HW.

# Rimedio a errori verificatisi nell'interfaccia PROFINET - Il LED BF-PN è acceso

Tabella 11- 7 Il LED BF-PN è acceso

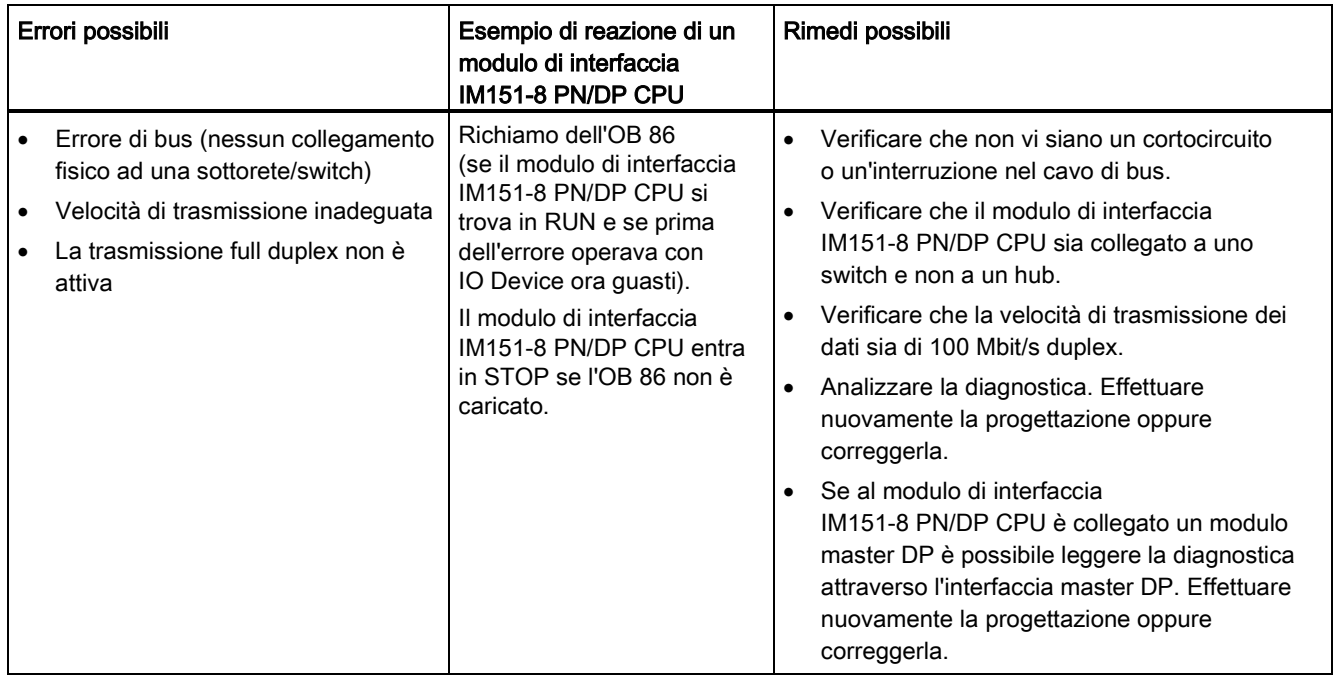

# Rimedio a errori verificatisi nell'interfaccia PROFINET di un IO Controller - Il LED BF-PN lampeggia

Tabella 11- 8 Il LED BF-PN lampeggia in un PROFINET IO Controller

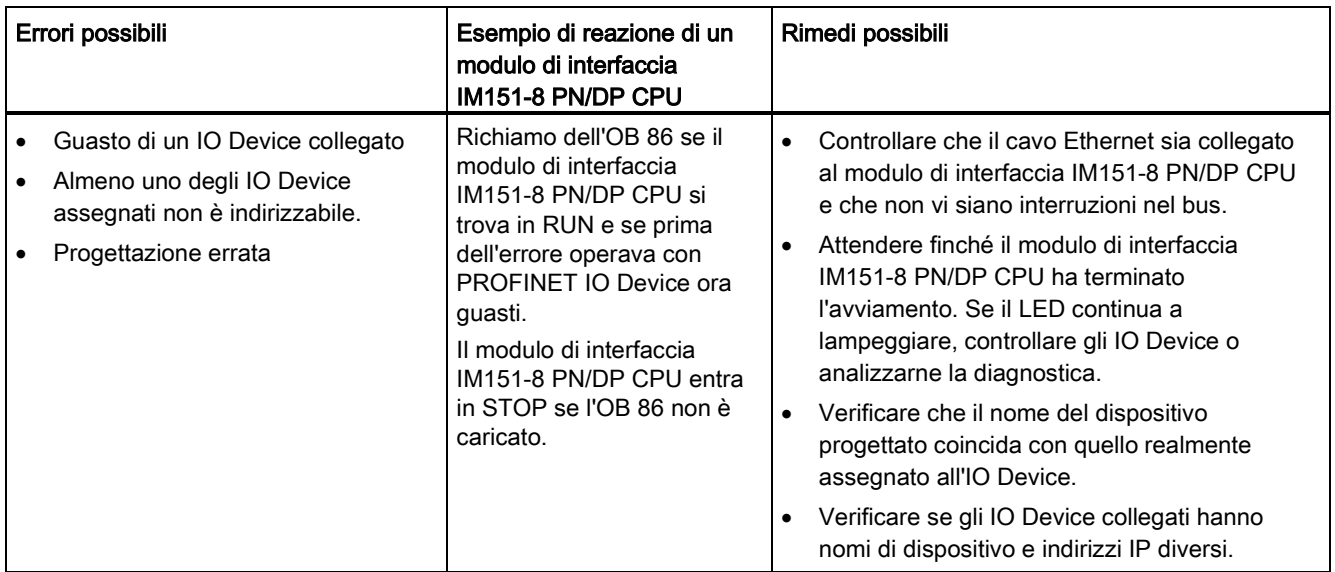

# Rimedio a errori verificatisi nell'interfaccia PROFINET di un IO Device - Il LED BF2/BF3 lampeggia

Tabella 11- 9 Il LED BF2/BF3 lampeggia in un I Device

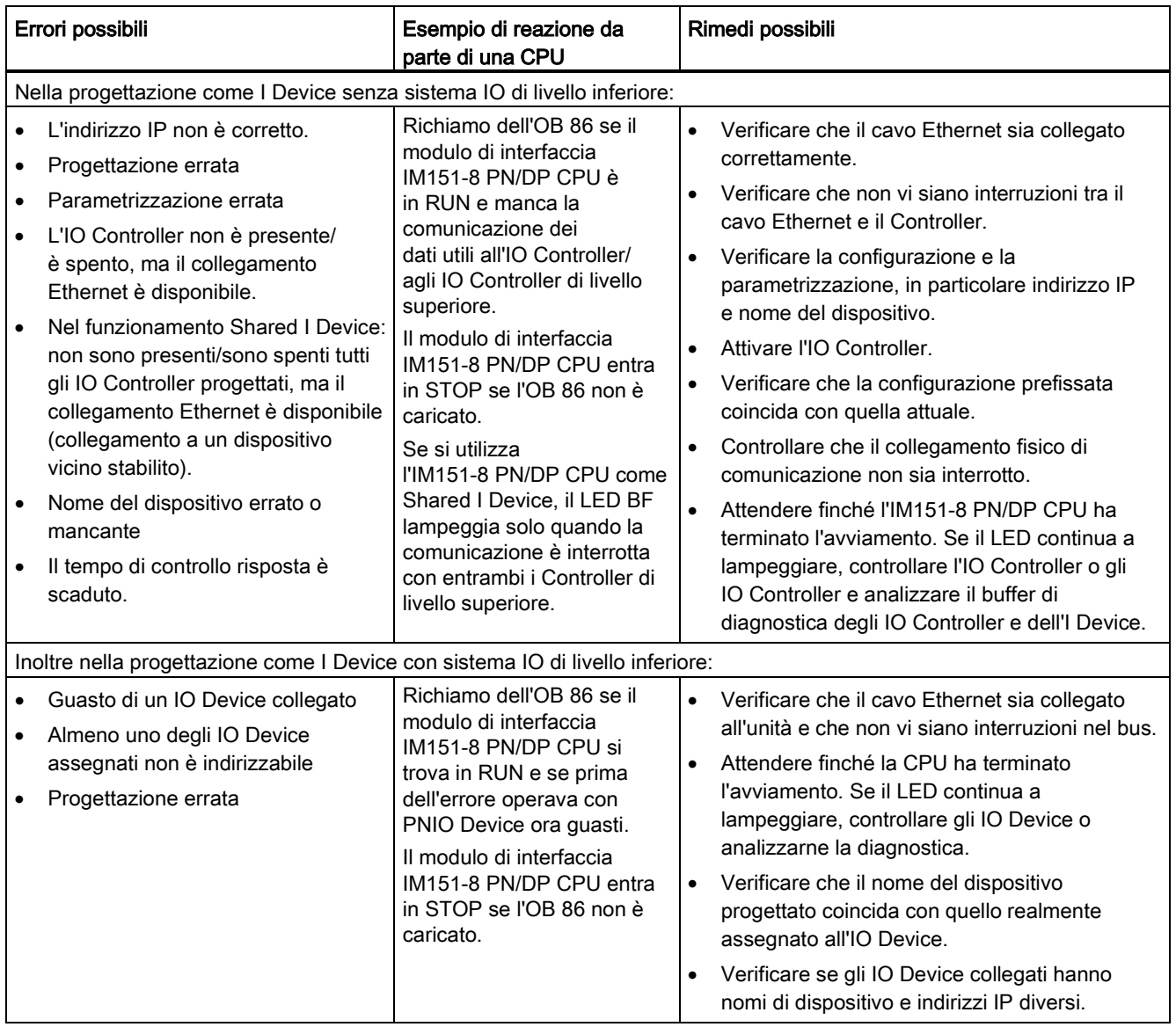

# 11.5.6 LED di stato e di errore: PROFINET IO Device

# Rimedio a errori verificatisi nell'interfaccia PROFINET di un IO Device e in caso di funzionamento misto IO Controller / I Device - Il LED BF lampeggia

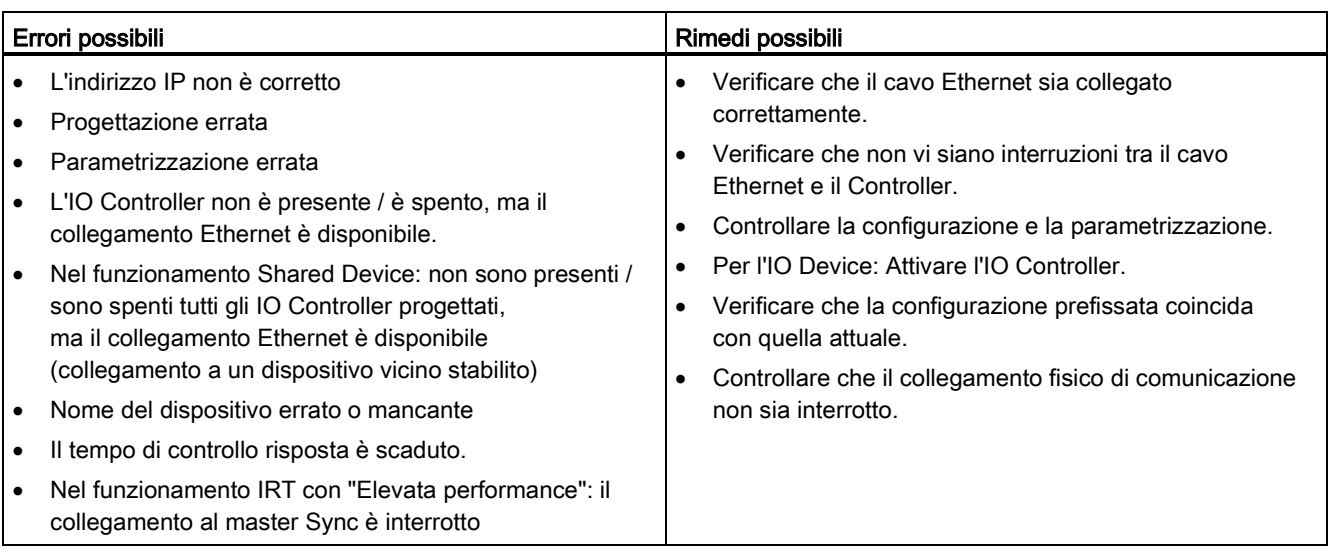

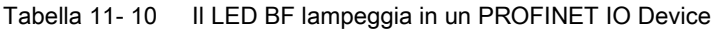

# Suggerimento: identificazione del dispositivo PROFINET nell'armadio elettrico

Al momento della prima messa in servizio, i PROFINET IO Device devono essere provvisti di un nome del dispositivo. In STEP 7 / Configurazione HW è possibile far lampeggiare il LED LINK di un PROFINET IO Device al quale assegnare un nome selezionando Sistema di destinazione > Ethernet > Assegna nome al dispositivo. In questo modo è possibile ad es. identificare in modo univoco all'interno di un armadio elettrico un PROFINET IO Device da indirizzare tra numerosi altri.

#### LED di manutenzione

Questo LED indica la presenza di una richiesta di manutenzione, ad es. la perdita di sincronizzazione della propria stazione.

Maggiori informazioni sono disponibili nella Guida in linea a STEP 7.

# 11.5.7 LED di stato e di errore del modulo master DP

# Spiegazione del LED BF

Tabella 11- 11 LED BF

| Significato       |    |                  |                                                         |
|-------------------|----|------------------|---------------------------------------------------------|
| IM151-8 PN/DP CPU |    | Modulo master DP |                                                         |
| <b>SF</b>         | ΟN | BF               |                                                         |
| On                | On |                  | acceso/lampeggia   Errore nell'interfaccia PROFIBUS DP. |
|                   |    |                  | Rimedio: vedere le tabelle sequenti                     |

Tabella 11-12 Il LED BF sul modulo master DP è acceso

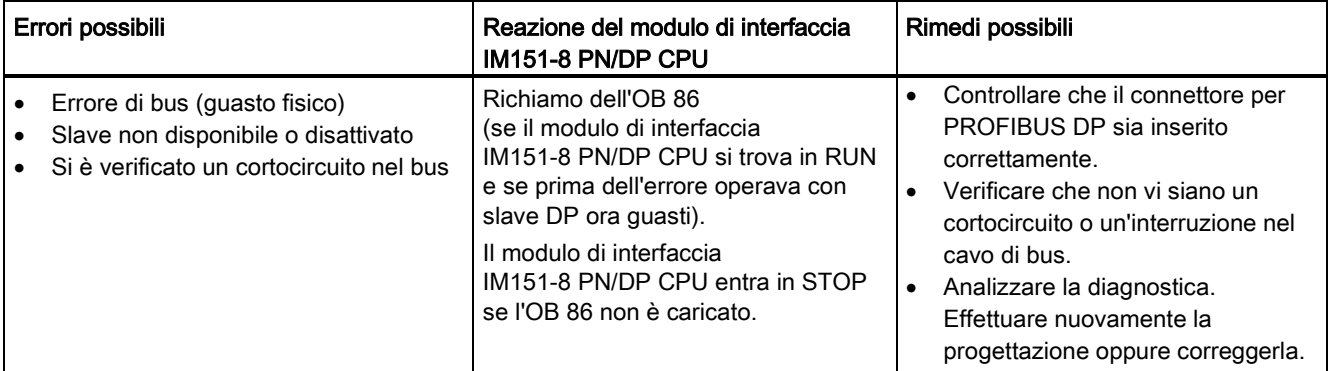

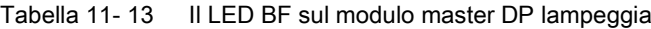

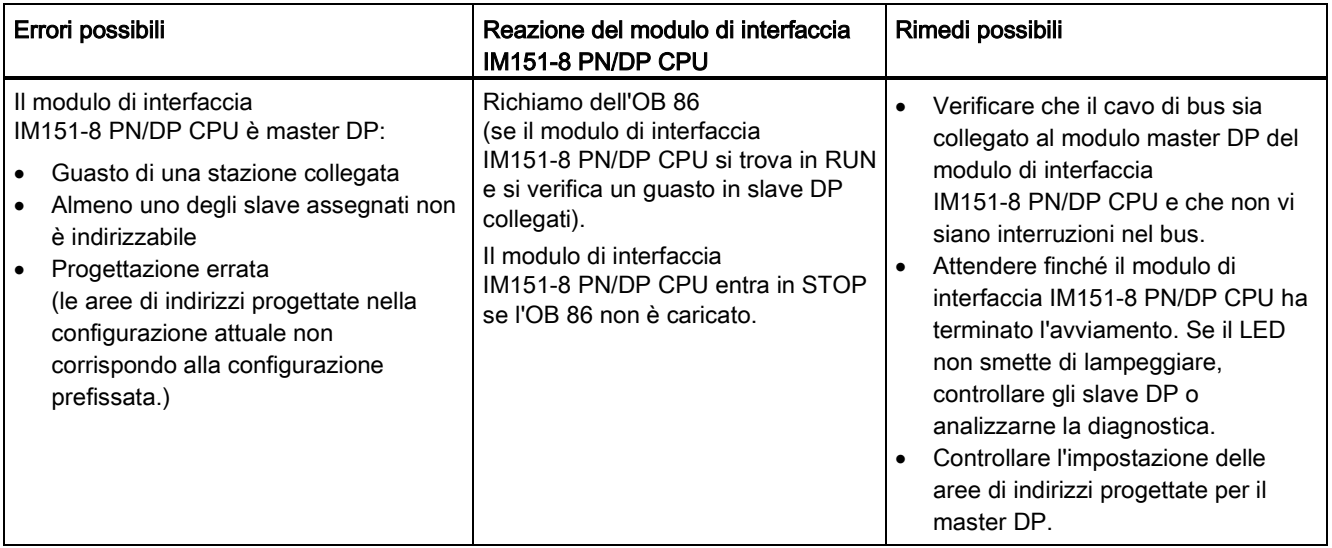

# Riferimenti

Gli OB e le SFC necessarie per la loro valutazione sono descritti dettagliatamente nella Guida in linea a STEP 7 e nel manuale di riferimento Funzioni standard e di sistema per S7-300/400.

# 11.6 Diagnostica in PROFIBUS DP

# 11.6.1 Diagnostica del modulo di interfaccia IM151-8 PN/DP CPU come master DP

#### Analisi della diagnostica nel programma utente

La figura seguente mostra il procedimento da seguire per analizzare la diagnostica nel programma utente.

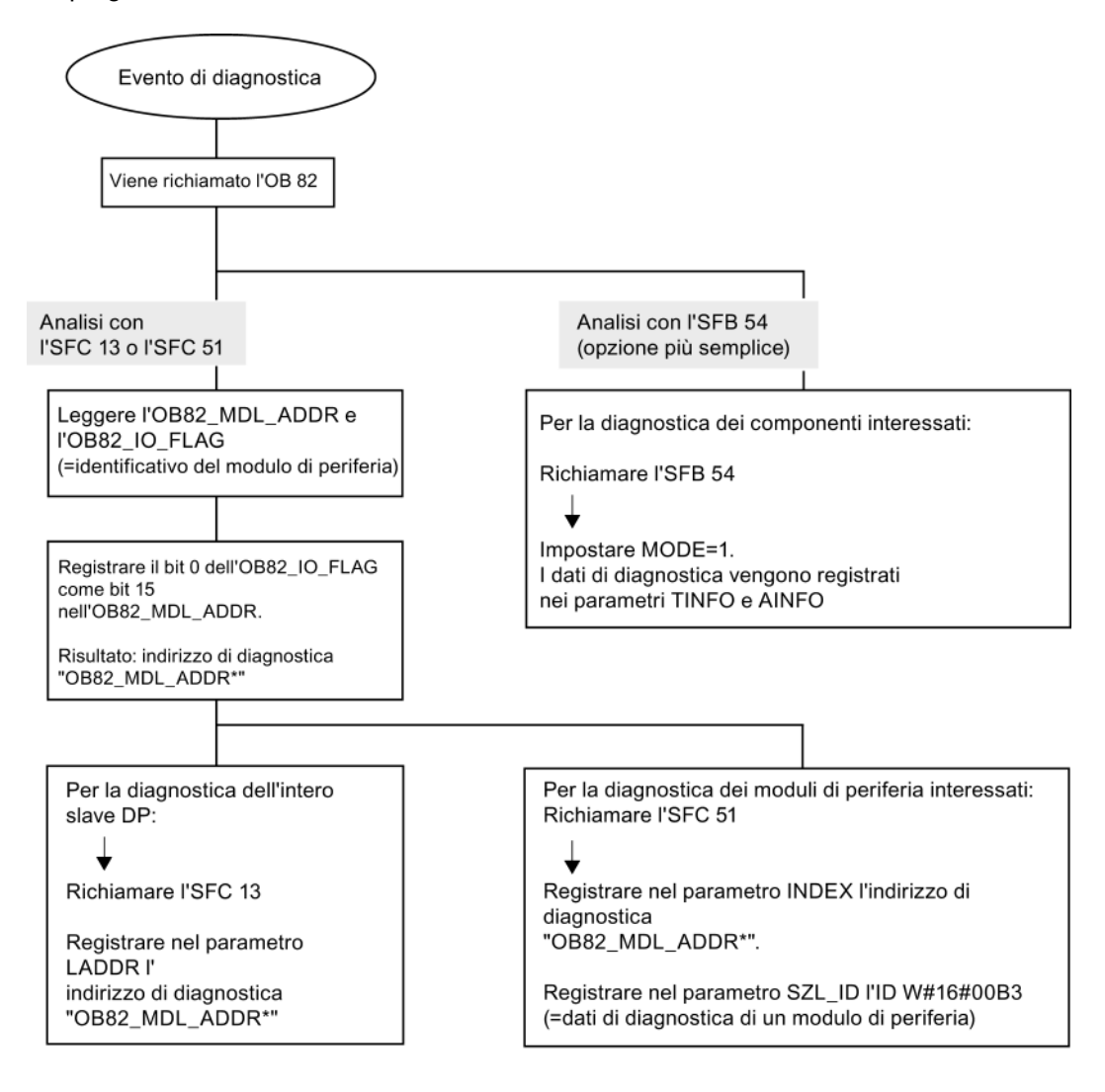

Avvertenza:

L'SFC 13 è asincrona, vale a dire che viene richiamata più volte finché passa allo stato BUSY=0.

Primo richiamo nell'OB 82, conclusione dell'elaborazione nel ciclo

# Indirizzi di diagnostica per master DP e slave DP

Nel modulo di interfaccia IM151-8 PN/DP CPU si assegnano indirizzi di diagnostica per il PROFIBUS DP. Durante la progettazione tenere presente che gli indirizzi di diagnostica DP vanno assegnati una volta al master DP e una volta allo slave DP.

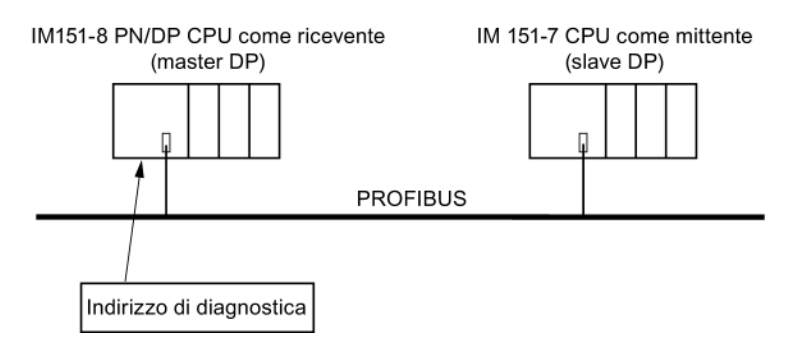

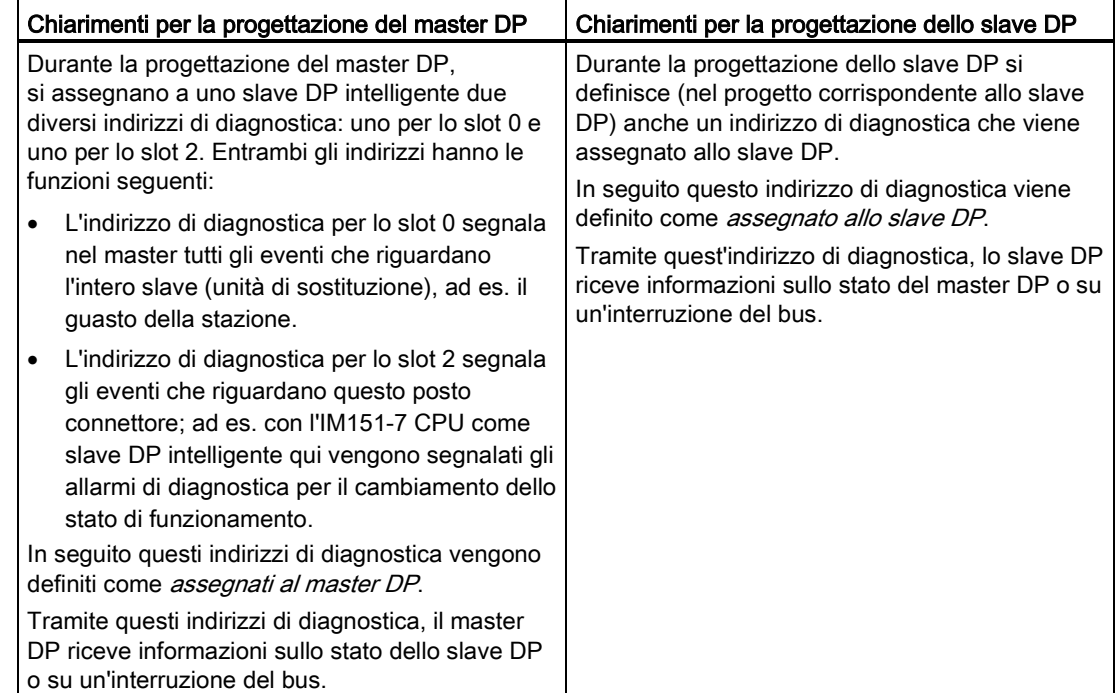

11.6 Diagnostica in PROFIBUS DP

# Riconoscimento di eventi

La tabella seguente mostra in che modo il modulo di interfaccia IM151-8 PN/DP CPU come master DP riconosce le variazioni dello stato di funzionamento di una CPU come slave DP o le interruzioni del trasferimento di dati.

Tabella 11- 14 Riconoscimento degli eventi del modulo di interfaccia IM151-8 PN/DP CPU come master DP

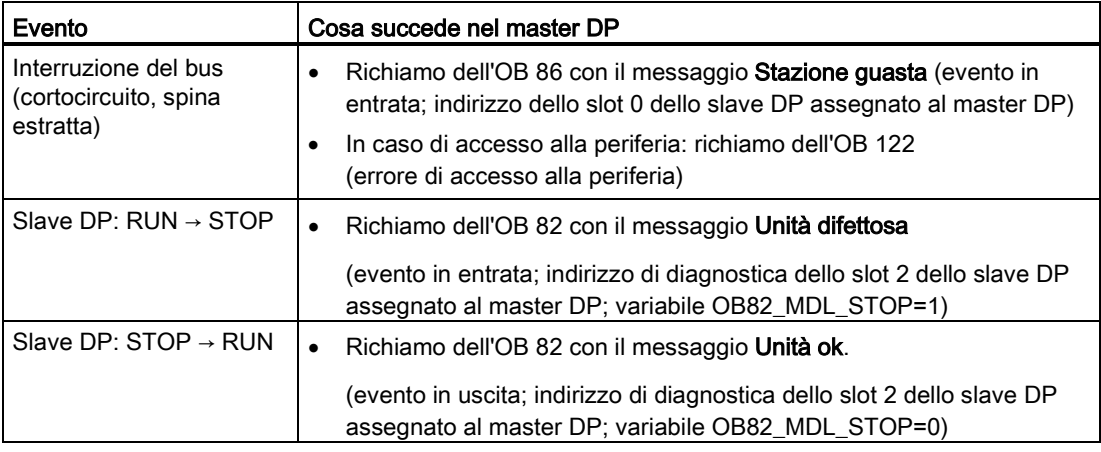

#### Valutazione nel programma utente

La tabella seguente mostra come analizzare ad es. il passaggio RUN-STOP dello slave DP nel master DP.

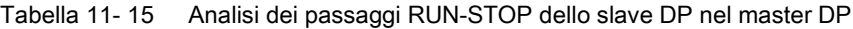

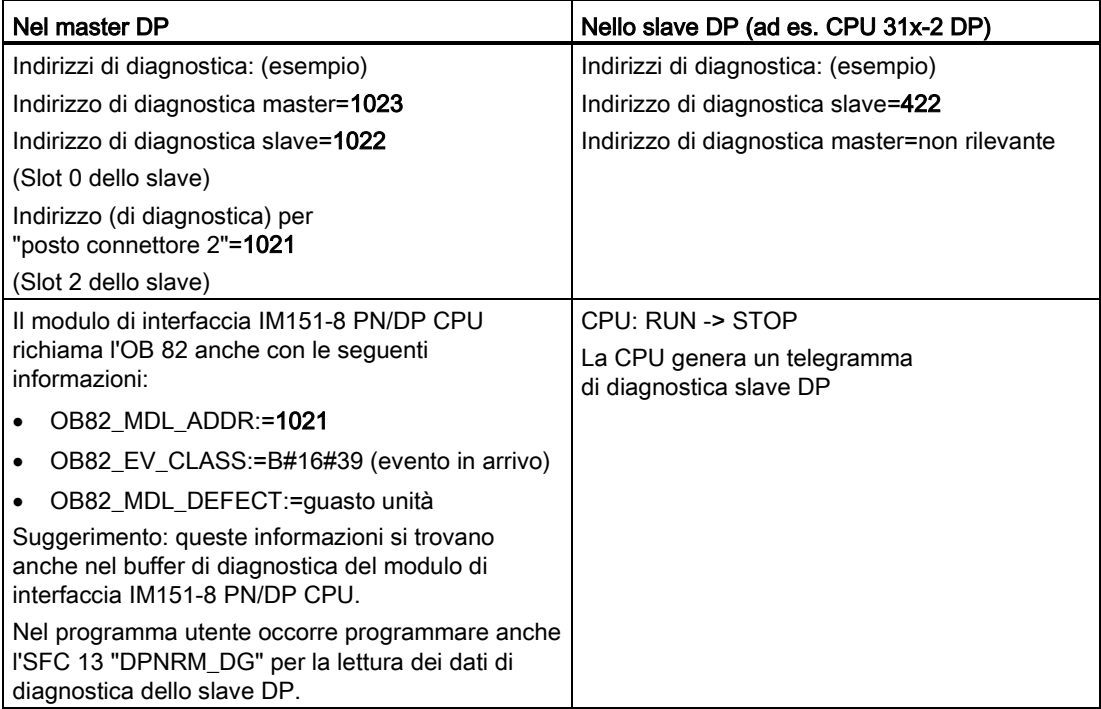

# 11.7 Stati di configurazione errati dell'ET 200S

# Segnalazione di errore nel buffer di diagnostica

Gli stati di configurazione errati del sistema di periferia decentrata ET 200S vengono registrati nel buffer di diagnostica.

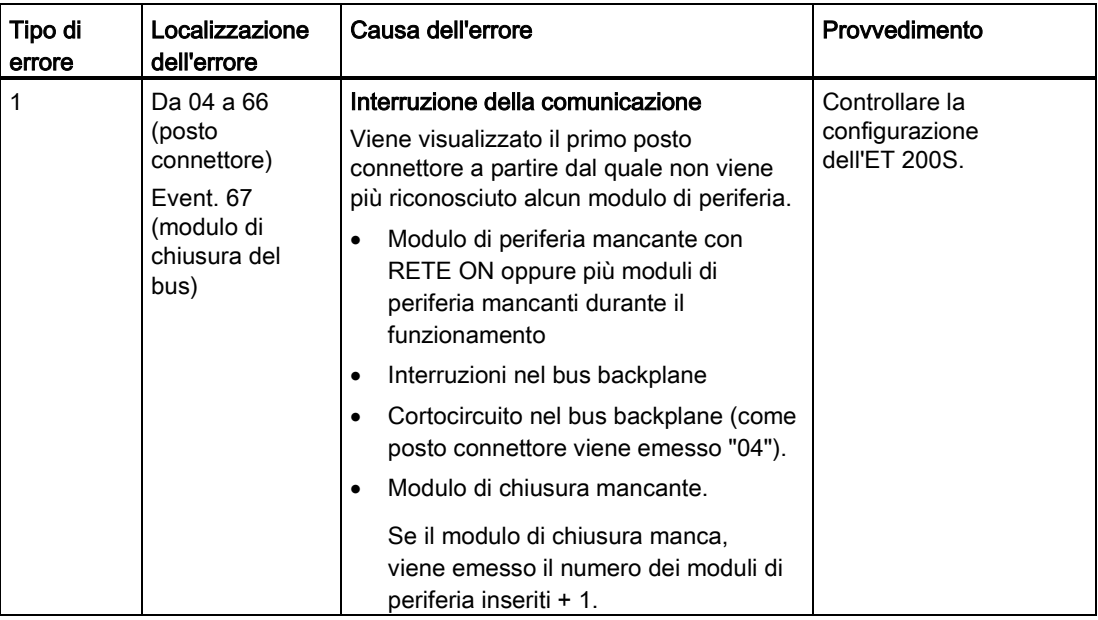

# 11.8 Guasto della tensione di carico del modulo power

# Guasto della tensione di carico

In caso di guasto della tensione di carico del modulo power i moduli elettronici si comportano nel modo seguente:

- Nelle unità di uscita non ha luogo nessuna emisisone.
- Nelle unità di ingresso vengono generati valori sostitutivi.

#### Nota

I moduli elettronici riparametrizzati durante il funzionamento devono essere nuovamente parametrizzati dopo il ripristino della tensione di carico nel modulo power.

11.9 Diagnostica di base in PROFINET IO

# 11.9 Diagnostica di base in PROFINET IO

#### Concetto di diagnostica compatibile

PROFINET IO supporta l'utente grazie alla compatibilità del suo concetto di diagnostica. Il concetto di diagnostica di PROFINET IO è analogo a quello di PROFIBUS DP.

Qui di seguito vengono illustrate le basi di questo concetto.

#### Concetto fondamentale

Ogni singolo errore o diversi errori che si presentino contemporaneamente vengono trasferiti dall'IO Device all'IO Controller.

Per conoscere lo stato generale di un IO Device, compresi gli errori ancora in attesa, è possibile anche leggerlo direttamente dall'IO Device.

# Concetto di manutenzione avanzato

I dispositivi PROFINET supportano il concetto di diagnostica e di manutenzione avanzato conforme alla norma IEC 61158-6-10.

Il concetto di manutenzione prevede l'individuazione e l'eliminazione preventiva di potenziali guasti prima che si verifichi un fermo della produzione.

Per questo scopo, i dispositivi PROFINET / i moduli / e i sottomoduli possono visualizzare, accanto all'informazione di stato "ok" e "guasto" anche informazioni di manutenzione preventiva.

#### Informazioni di manutenzione

Le informazioni di manutenzione indicano il grado di urgenza di una manutenzione. In questo concetto le informazioni di manutenzione si suddividono in due livelli:

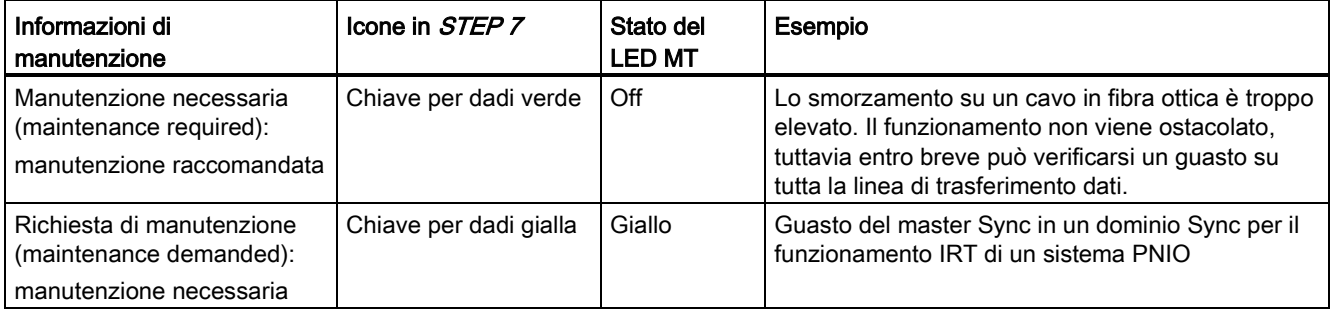

Gli intervalli in cui generare informazioni di manutenzione vengono stabiliti singolarmente per ciascun parametro indicatore di usura (ad es. smorzamento di un cavo in fibra ottica).

# Informazioni sulla diagnostica in PROFINET IO

Per ulteriori informazioni consultare la Guida in linea a STEP 7, il manuale di programmazione Migrazione da PROFIBUS DP a PROFINET IO e la Descrizione del sistema PROFINET.

Il manuale di programmazione descrive dettagliatamente le liste di stato di sistema ed i set di dati per la diagnostica PROFINET.

# 12.1 Dati tecnici generali

# Riferimenti

Anche il modulo di interfaccia IM151-8 PN/DP CPU e il modulo master DP si conformano alle norme e ai valori di controllo validi per il sistema di periferia decentrata ET 200S. Informazioni dettagliate sui dati tecnici generali sono riportate nelle istruzioni operative Sistema di periferia decentrata ET 200S.

# 12.2 Modulo di interfaccia IM151-8 PN/DP CPU

# 12.2.1 Schema di principio dell'IM151-8 PN/DP CPU con modulo master DP

La figura seguente mostra lo schema di principio del modulo di interfaccia IM151-8 PN/DP CPU con modulo master DP opzionale.

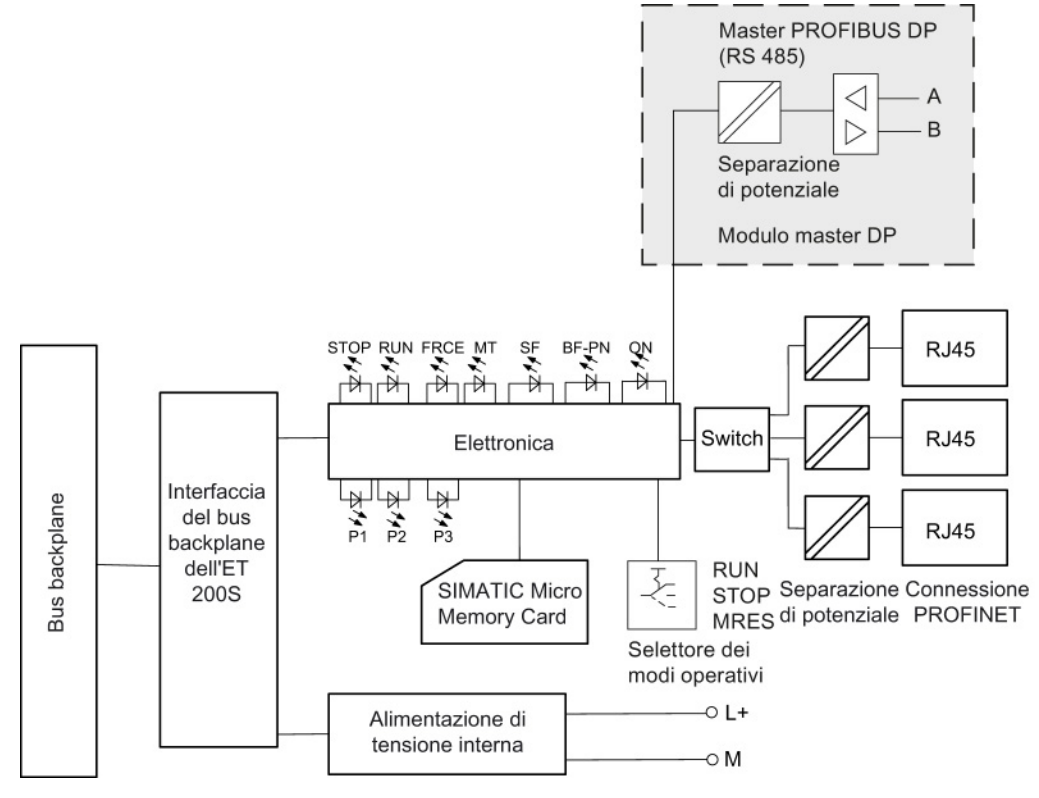

Figura 12-1 Schema di principio del modulo di interfaccia IM151-8 PN/DP CPU con modulo master DP

Modulo di interfaccia IM151-8 PN/DP CPU Istruzioni operative, 06/2010, A5E34445962-02 237

# 12.2.2 Dati tecnici dell'IM151-8 PN/DP CPU

Tabella 12- 1 Dati tecnici del modulo di interfaccia IM151-8 PN/DP CPU

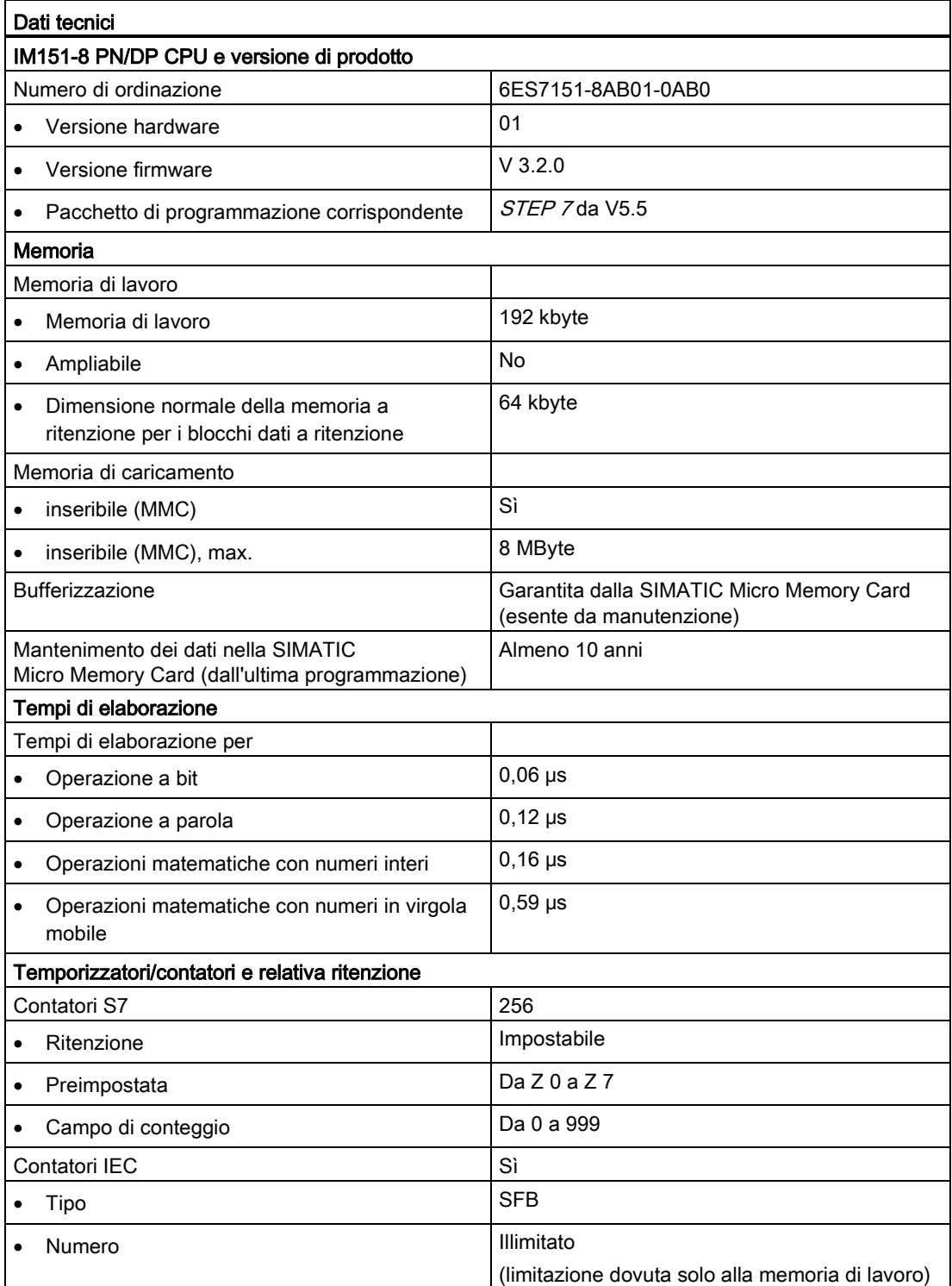

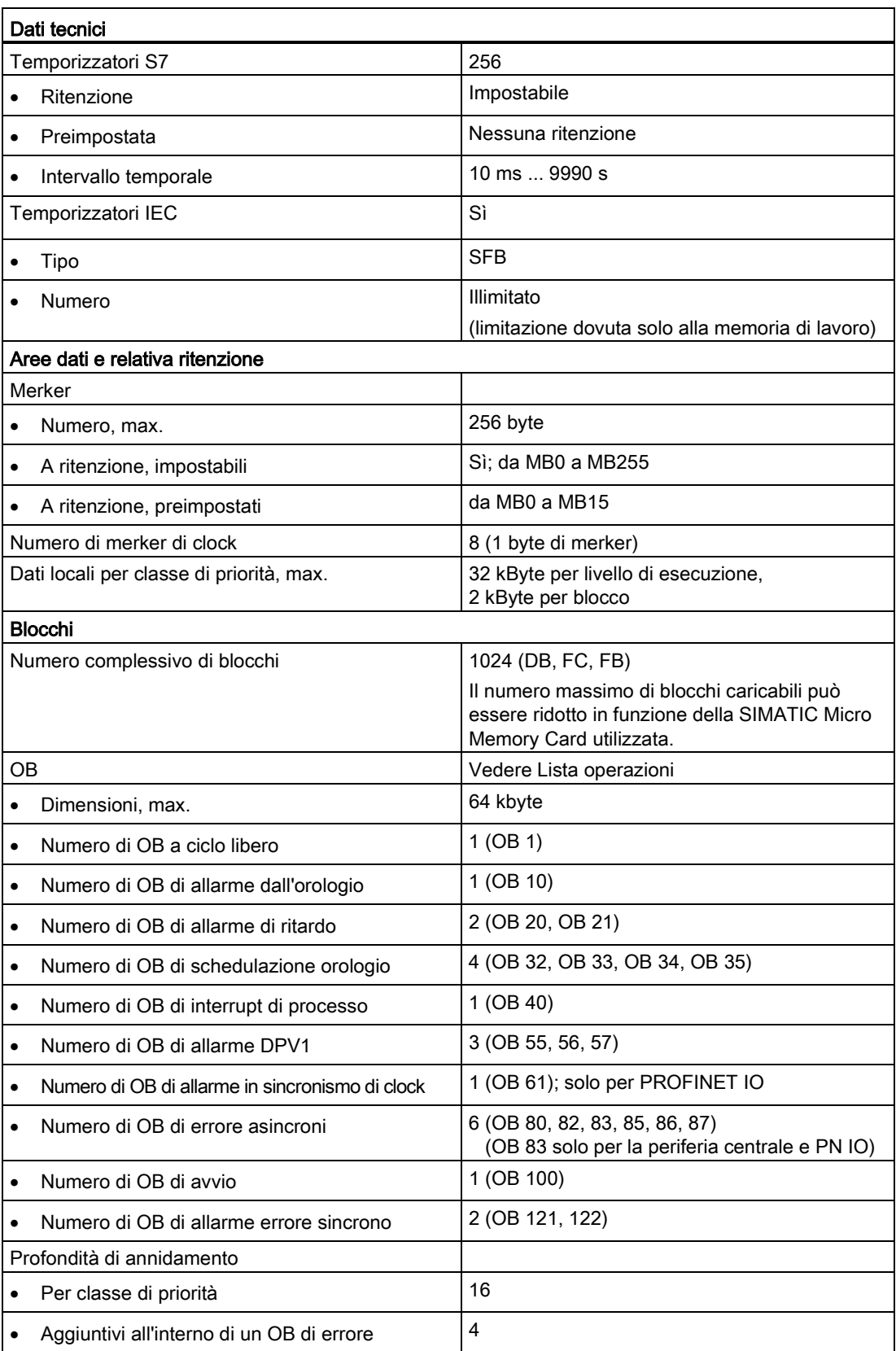

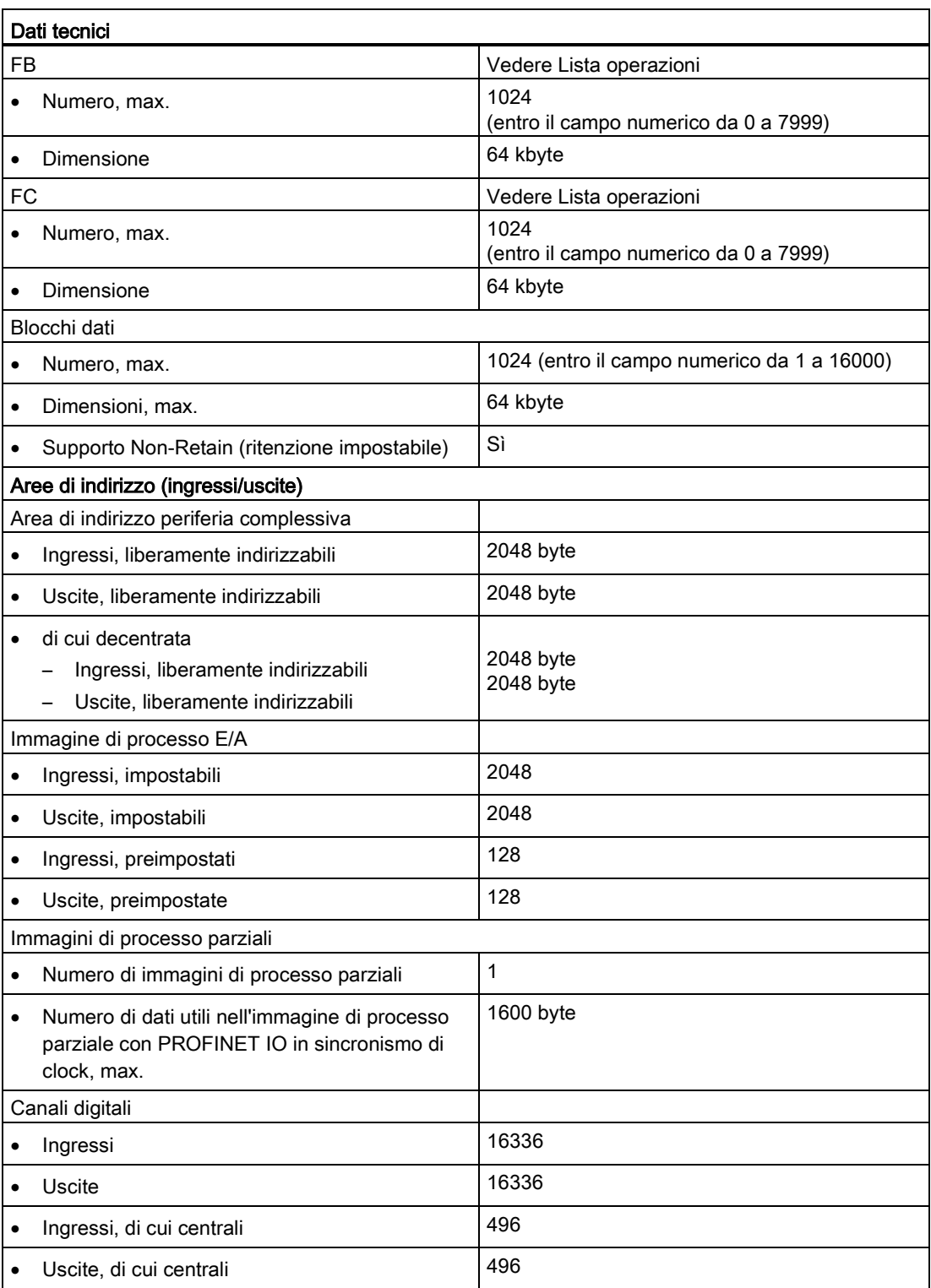

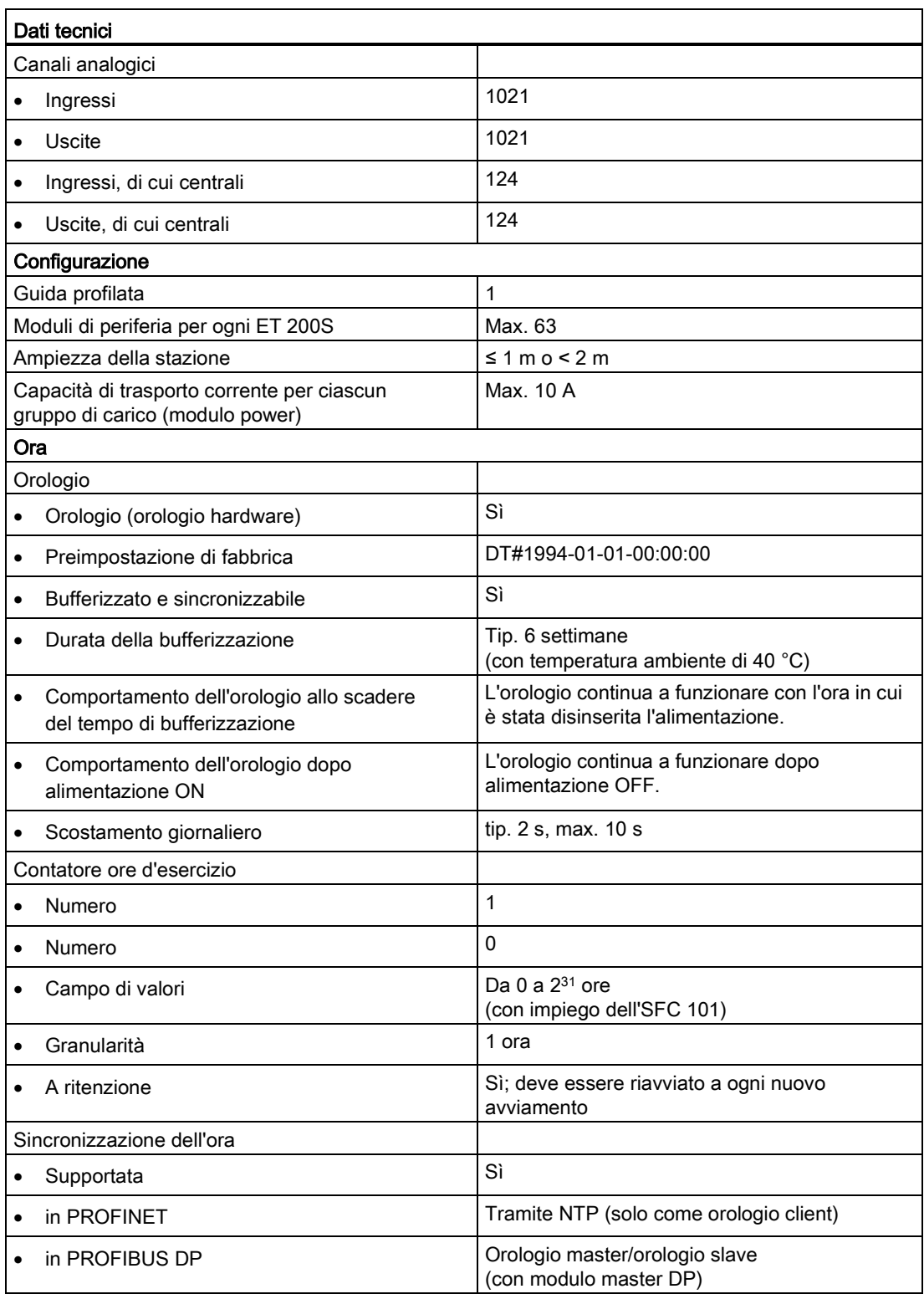

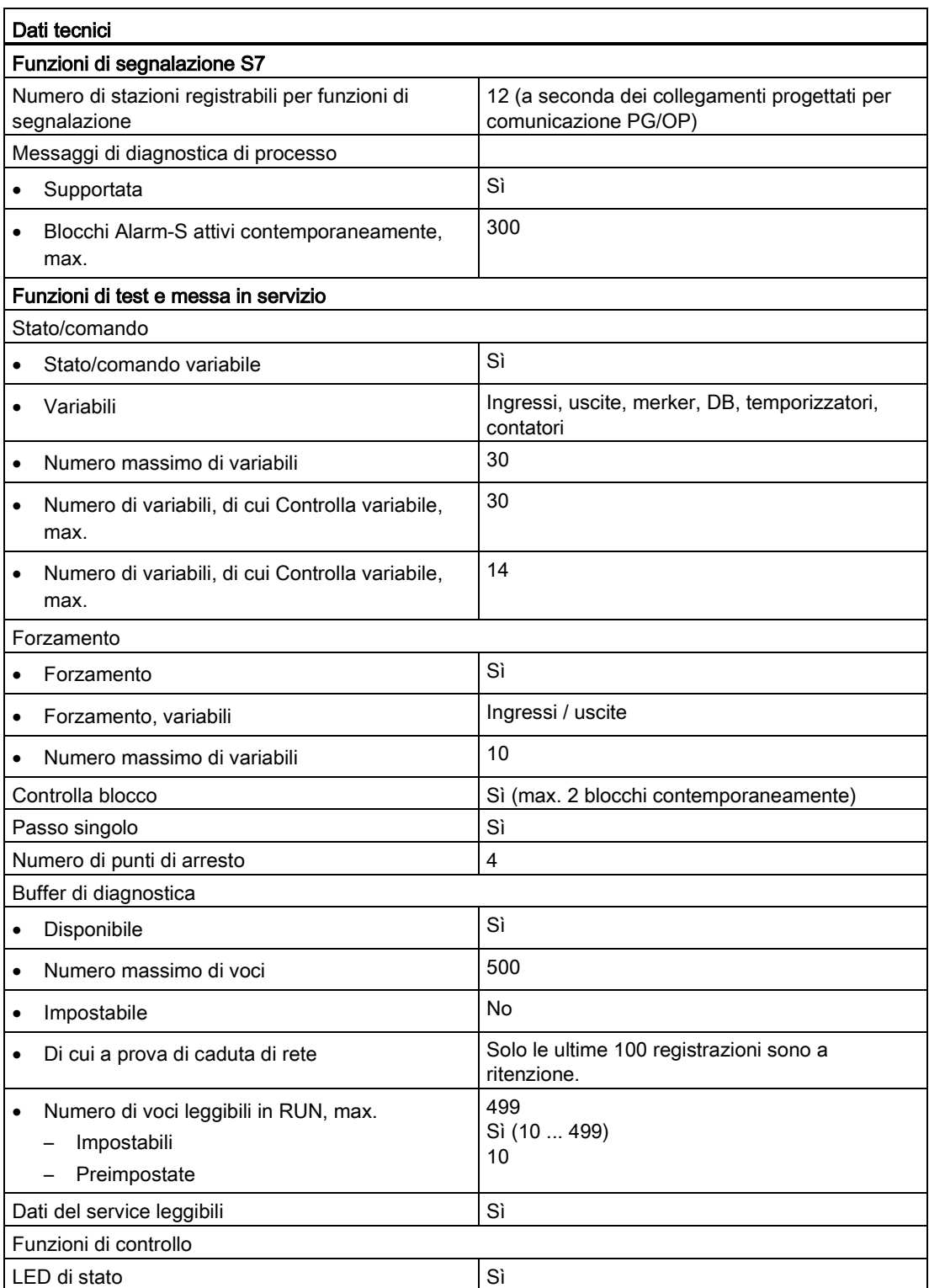

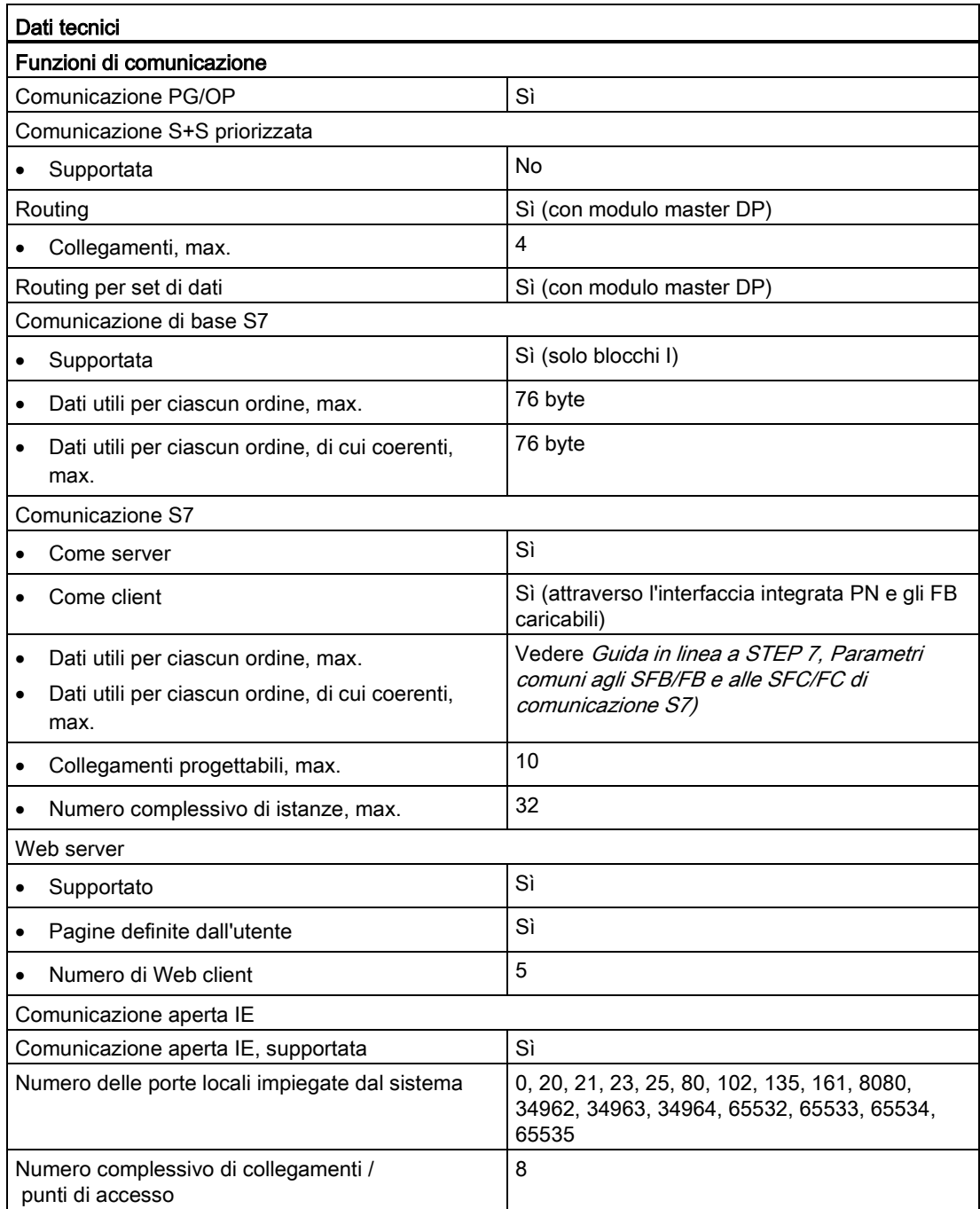

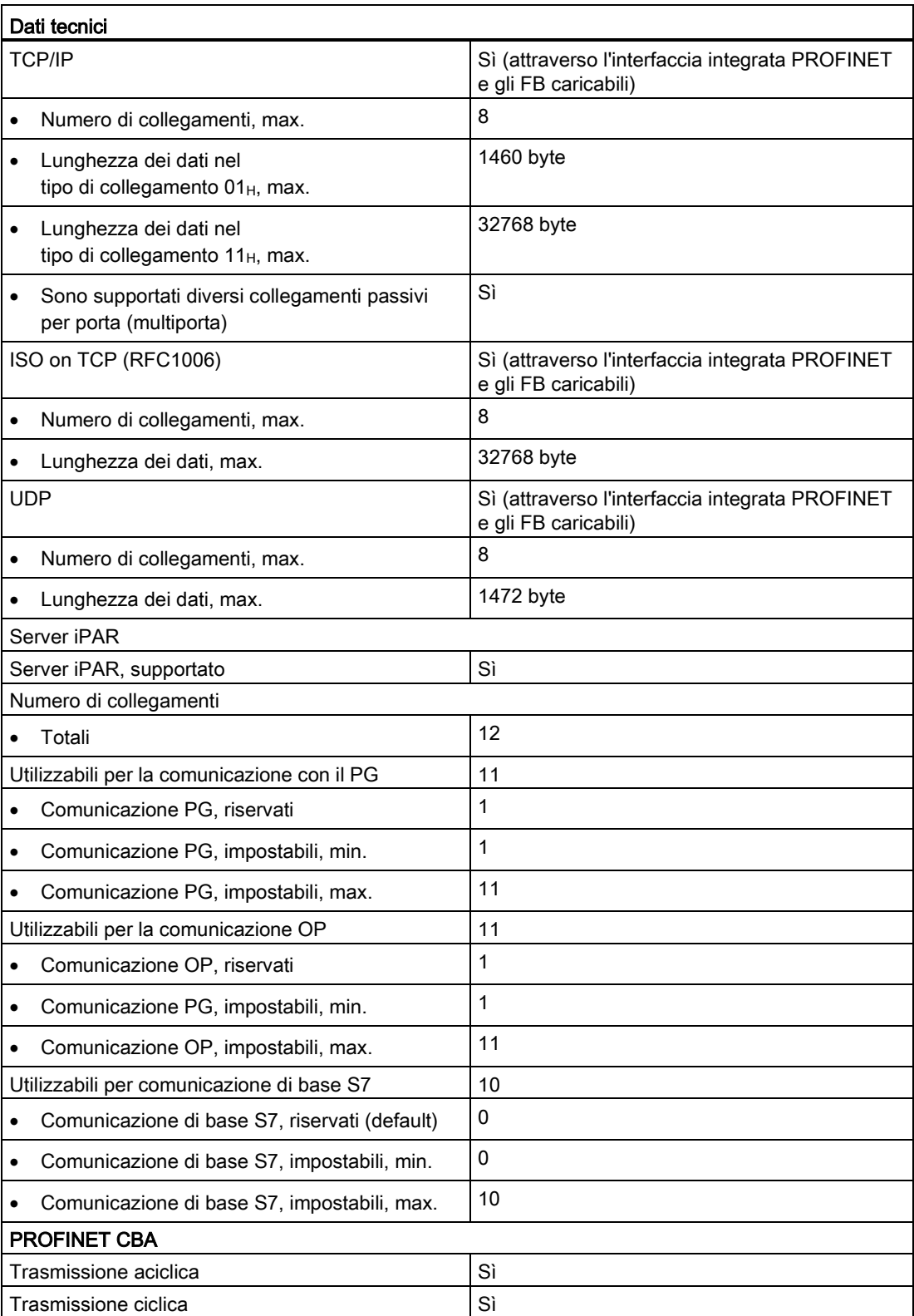

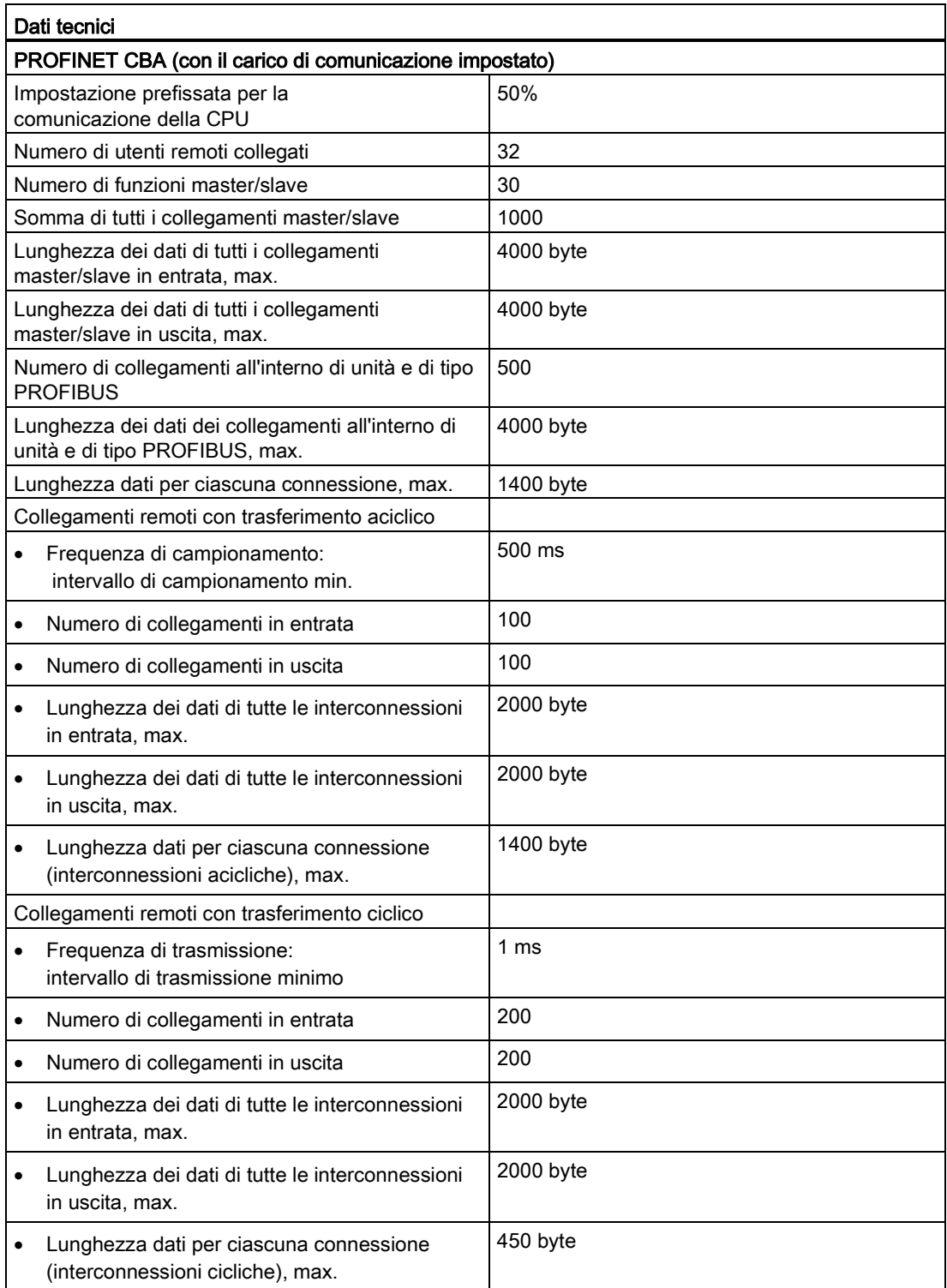

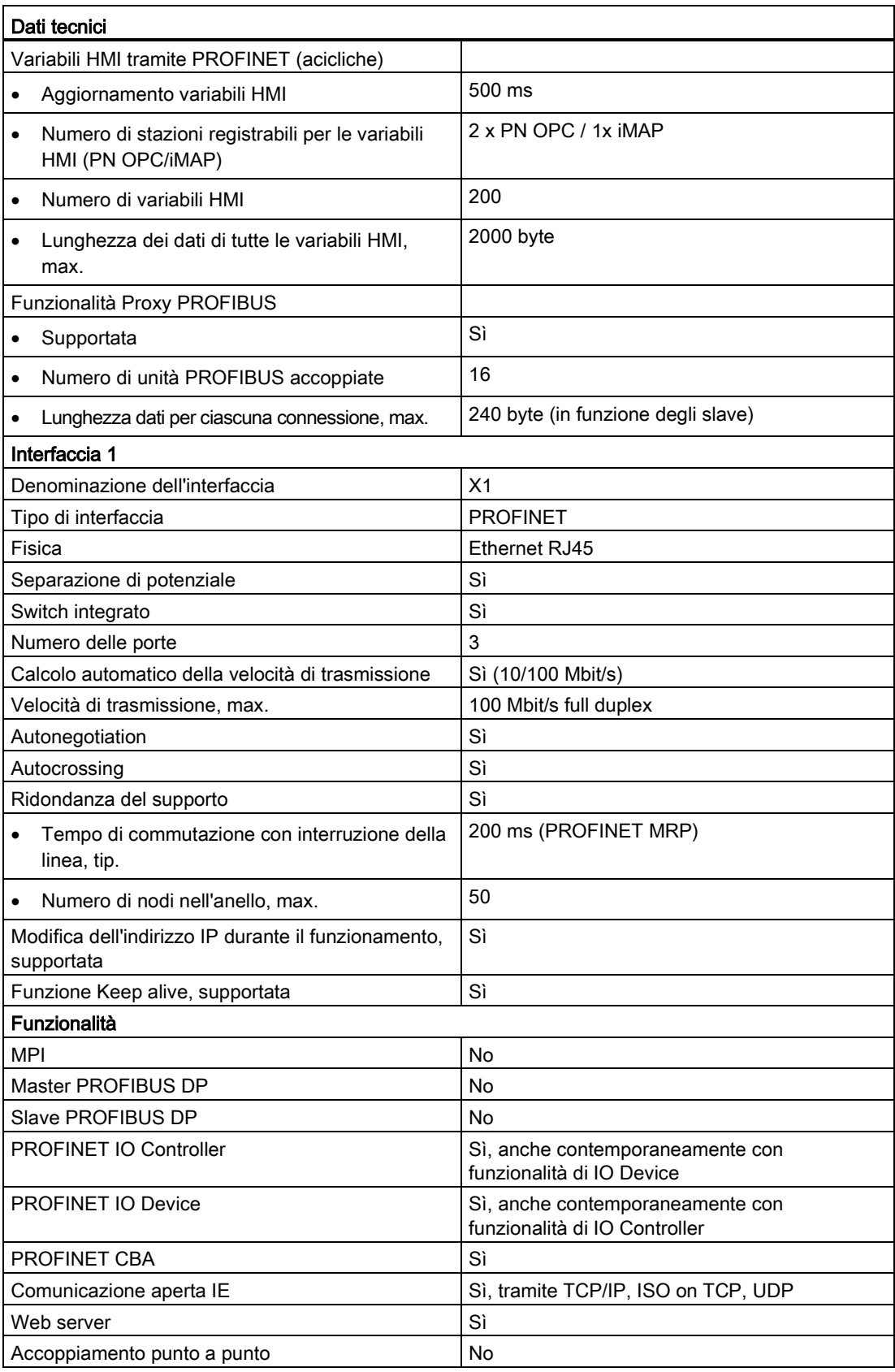

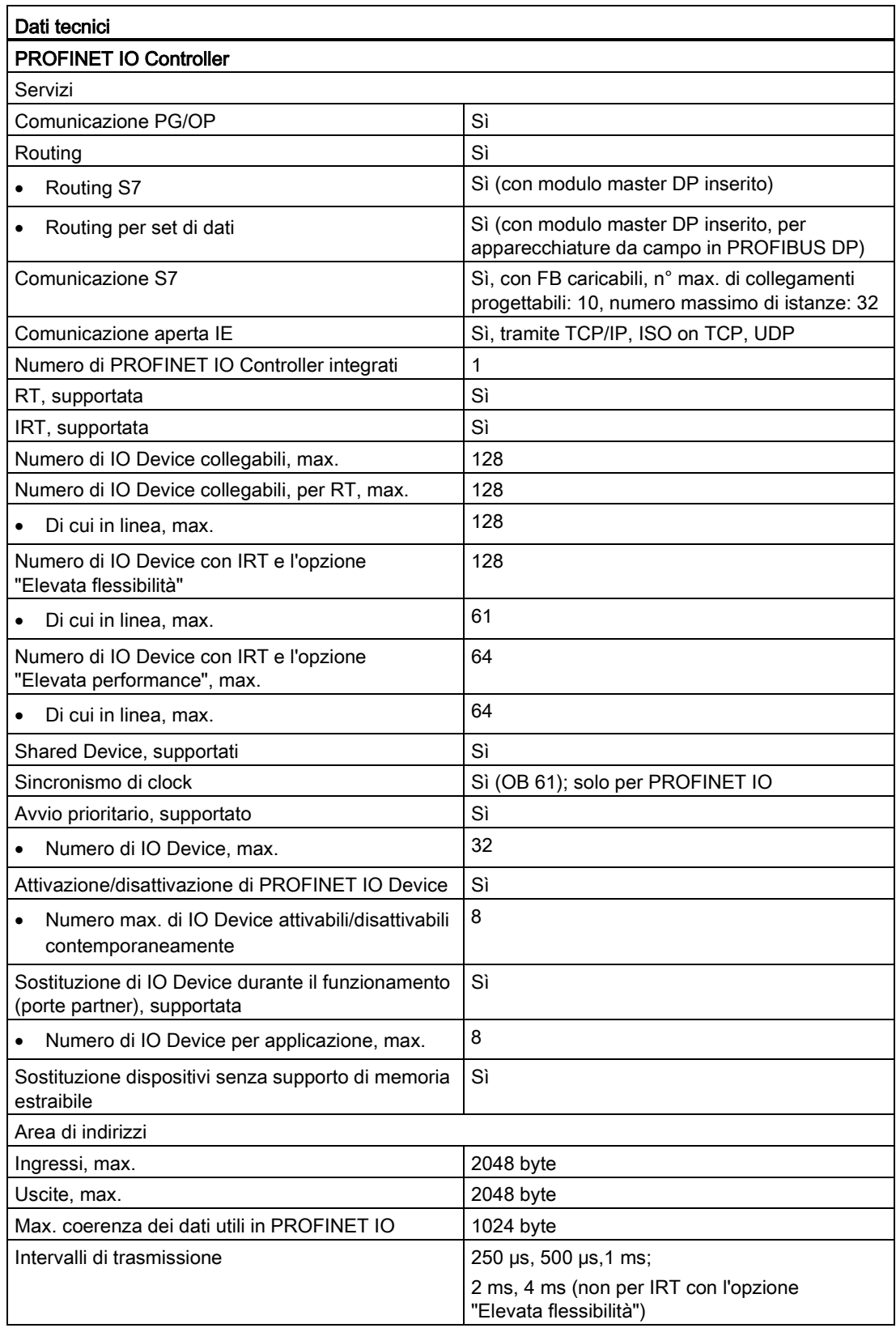

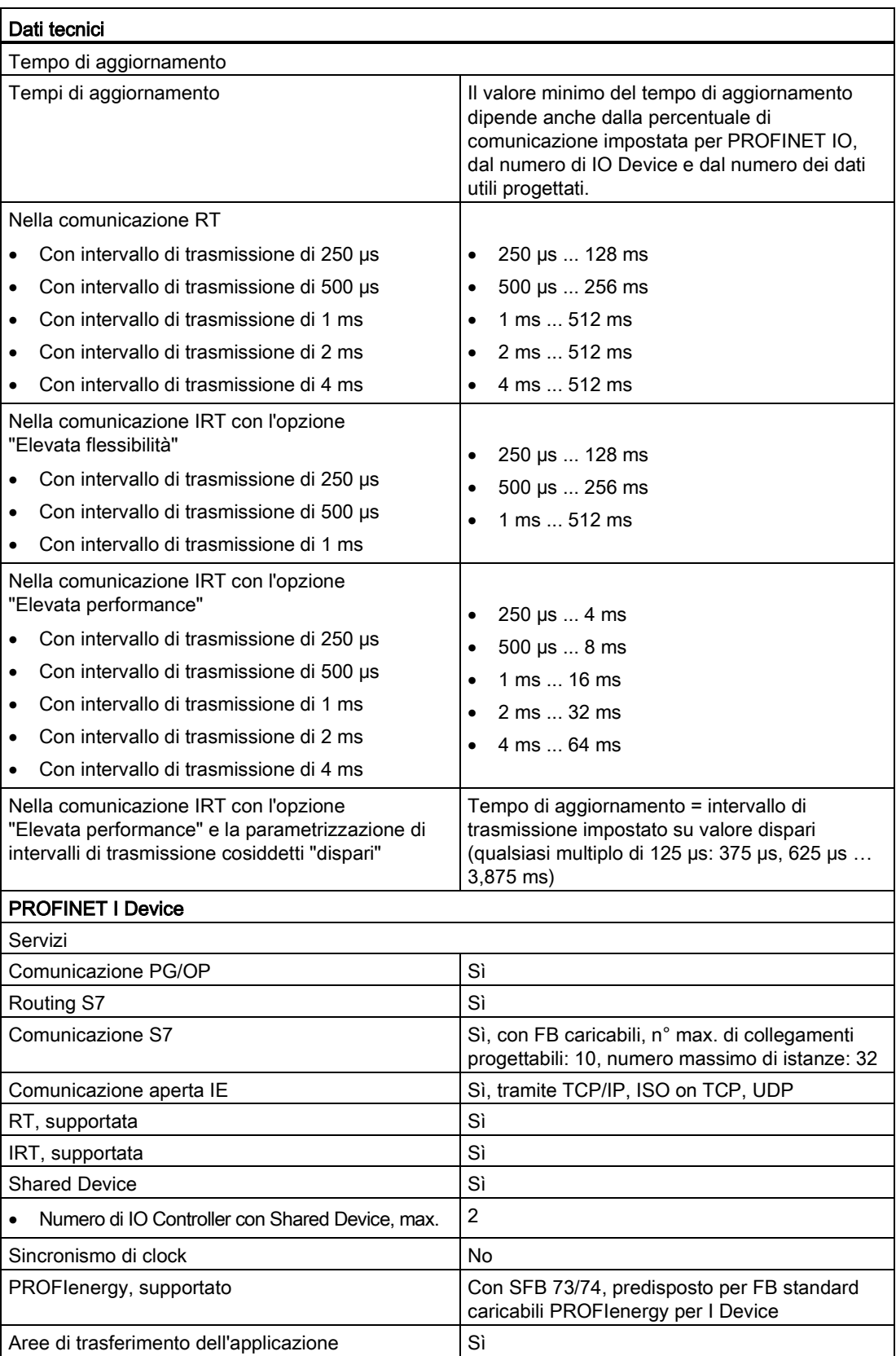

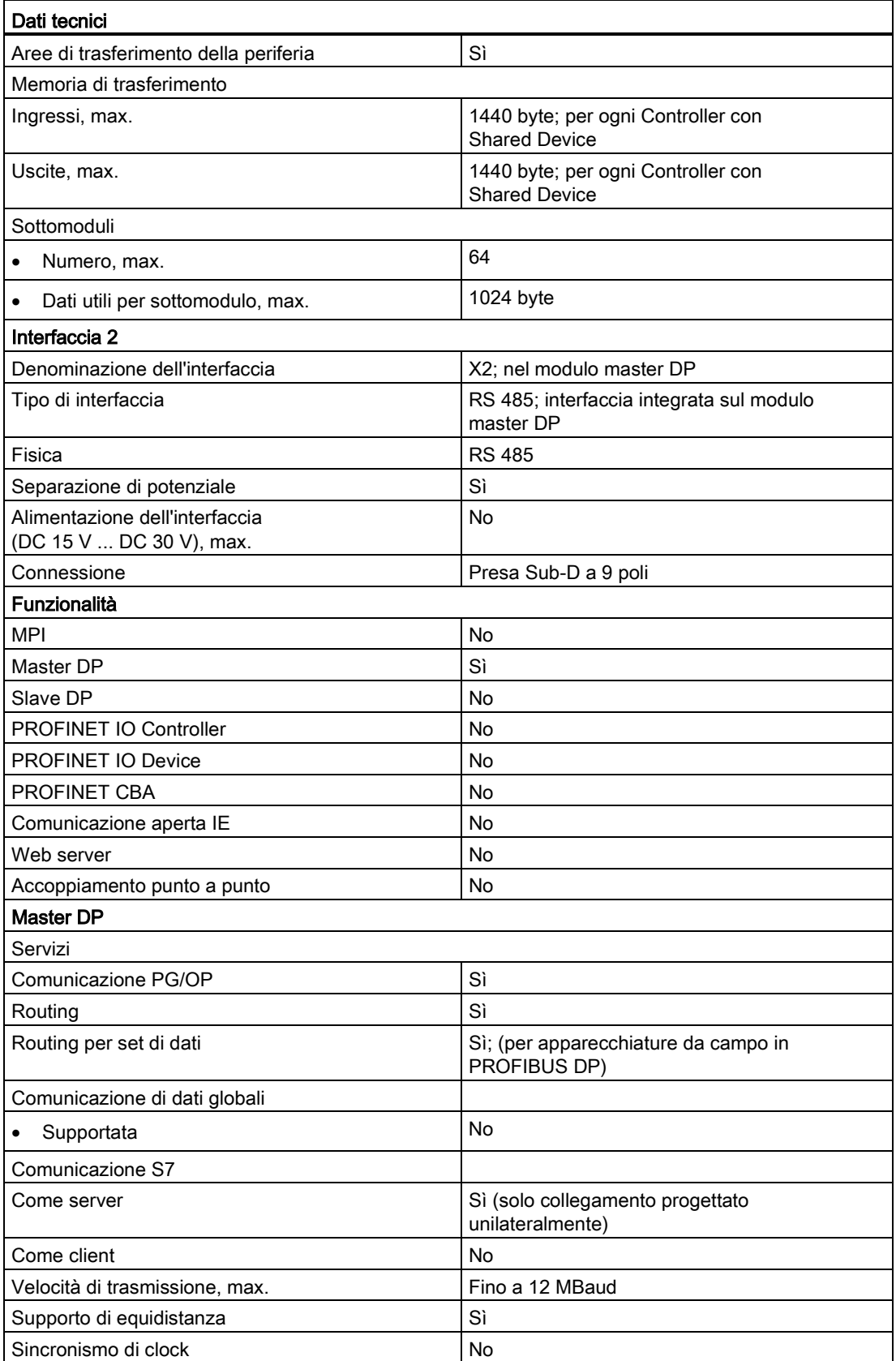

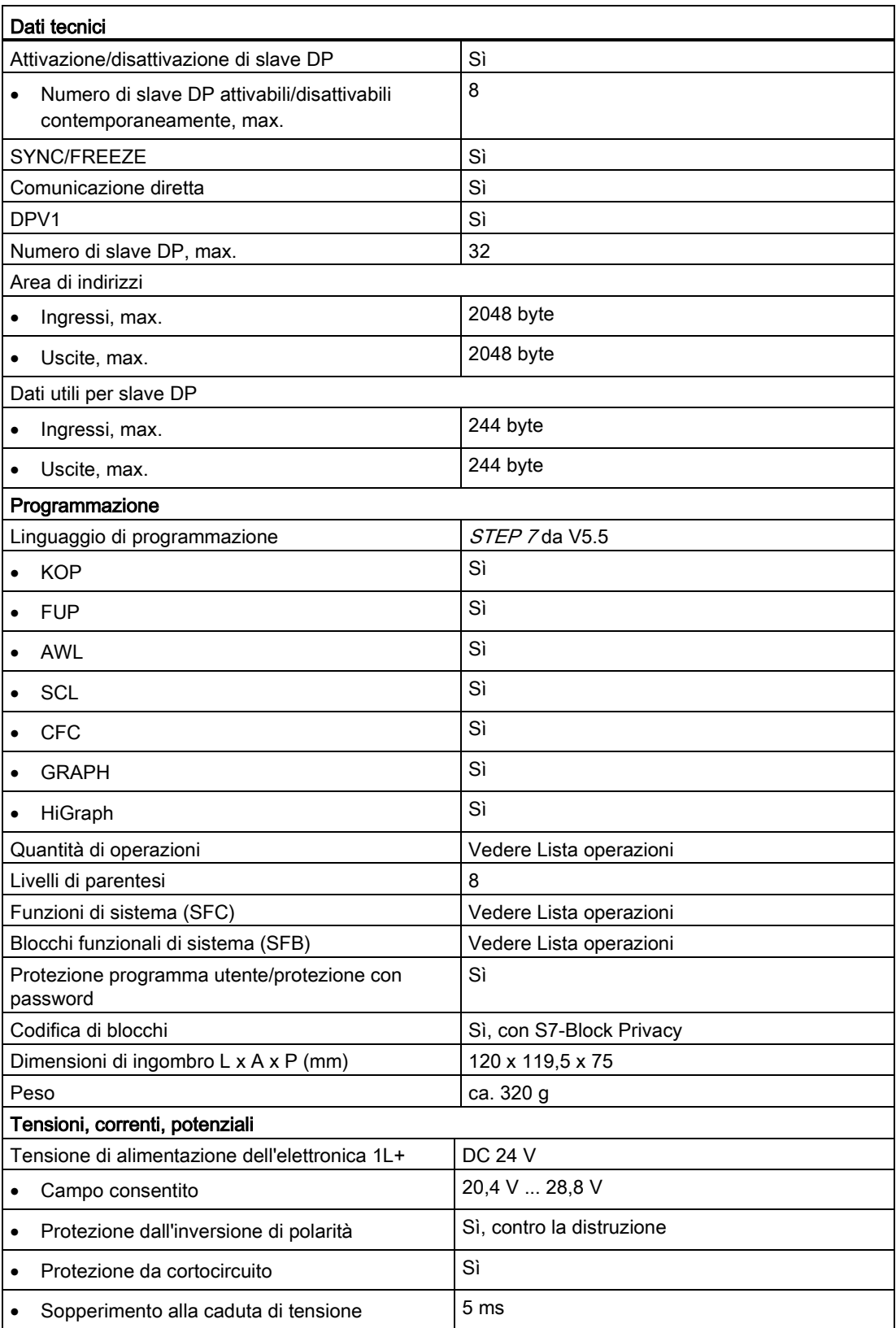

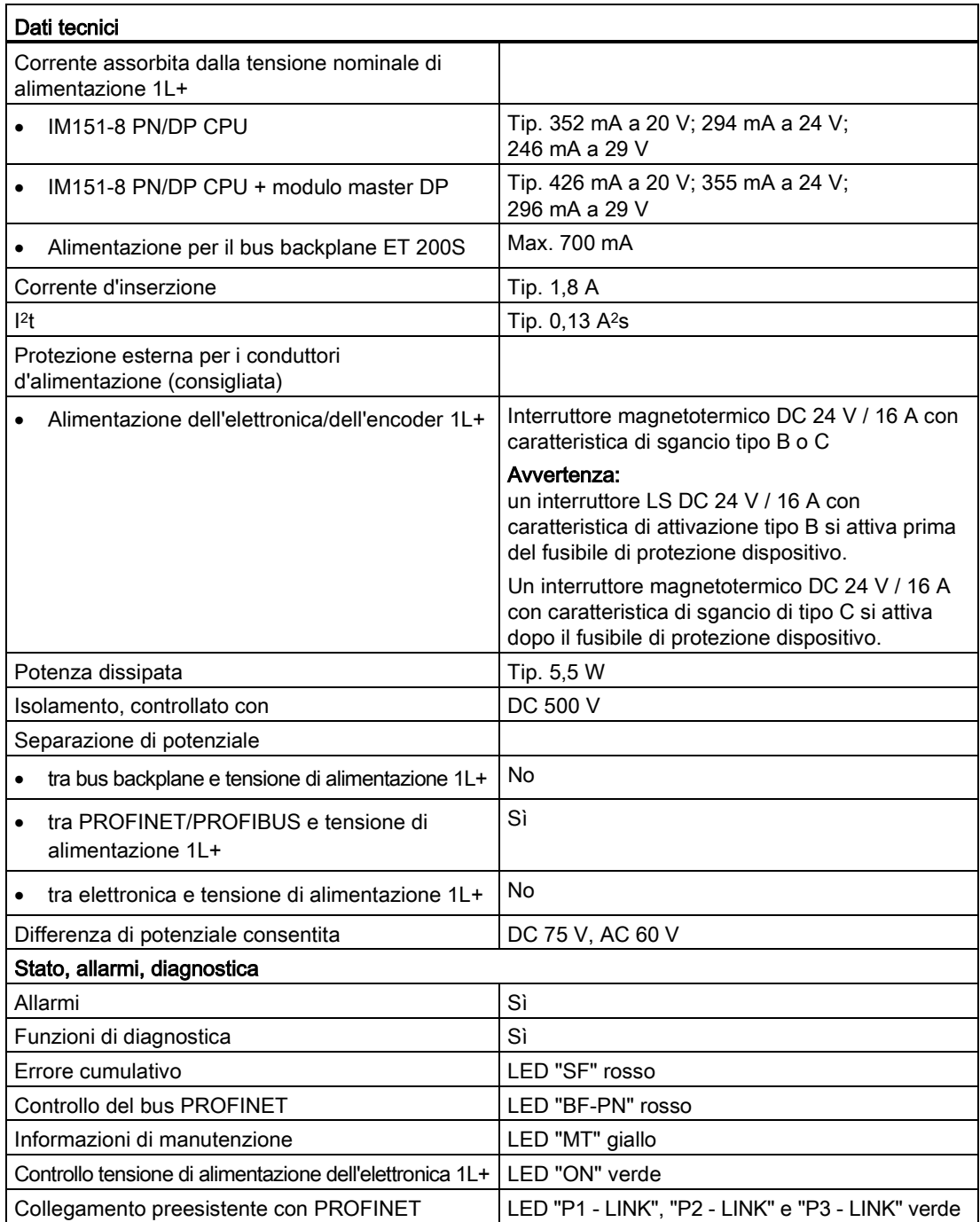

# 12.3 Modulo master DP

# 12.3.1 Dati tecnici del modulo master DP

Tabella 12- 2 Dati tecnici del modulo master DP

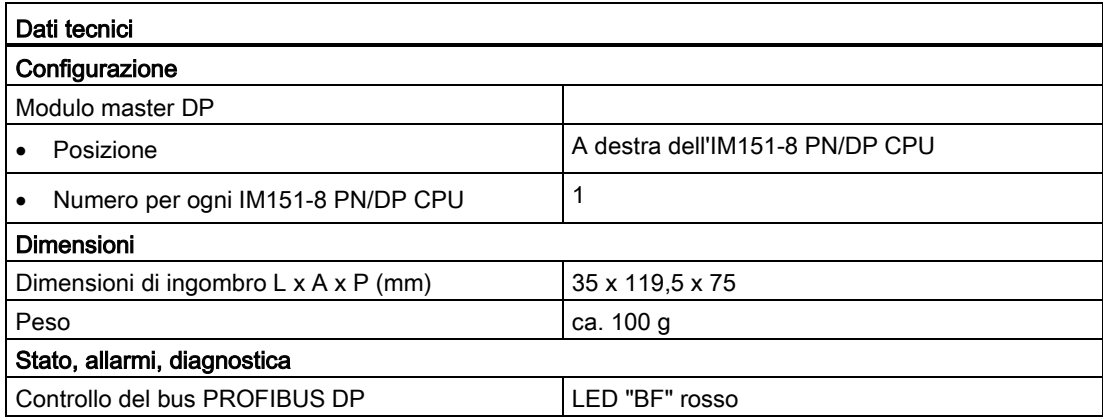
# Appendice  $\mathbb A$

# A.1 Numeri di ordinazione

# A.1.1 Numeri di ordinazione dei moduli

# Modulo di interfaccia IM151-8 PN/DP CPU

Tabella A- 1 Numero di ordinazione dell'IM151-8 PN/DP CPU

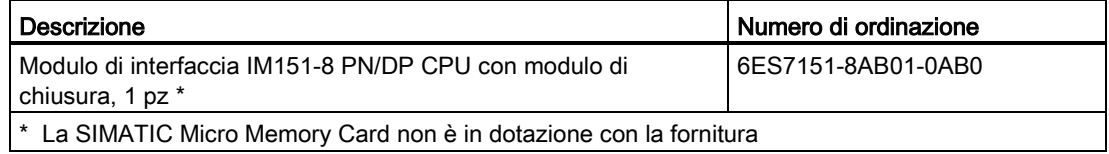

# Modulo master DP

Tabella A- 2 Numero di ordinazione del modulo master DP

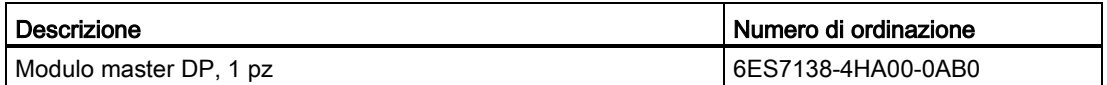

A.1 Numeri di ordinazione

# A.1.2 Numeri di ordinazione degli accessori

# Accessori del modulo di interfaccia IM151-8 PN/DP CPU

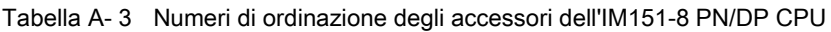

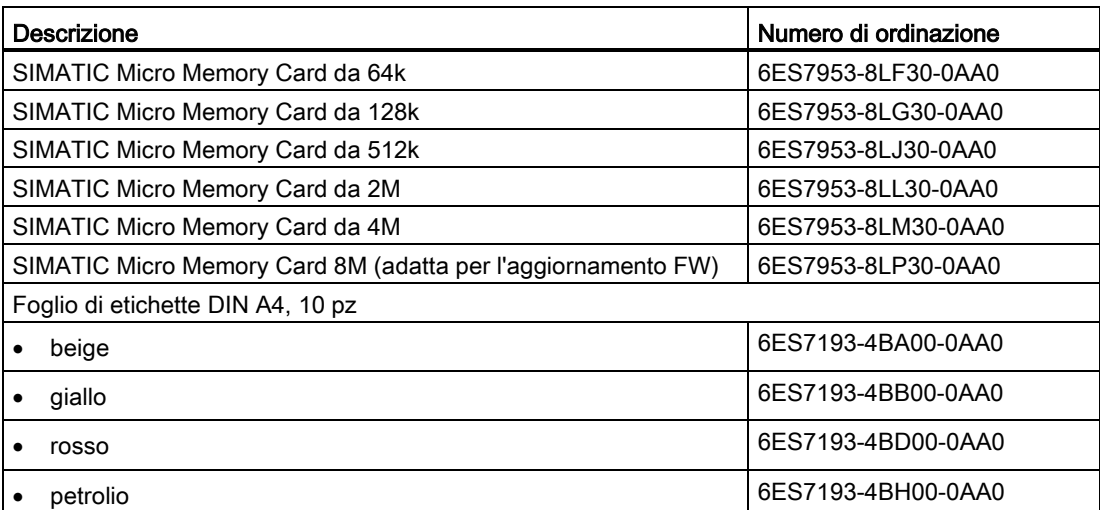

# Connettori e cavi

Tabella A- 4 Numeri di ordinazione di connettori e cavi

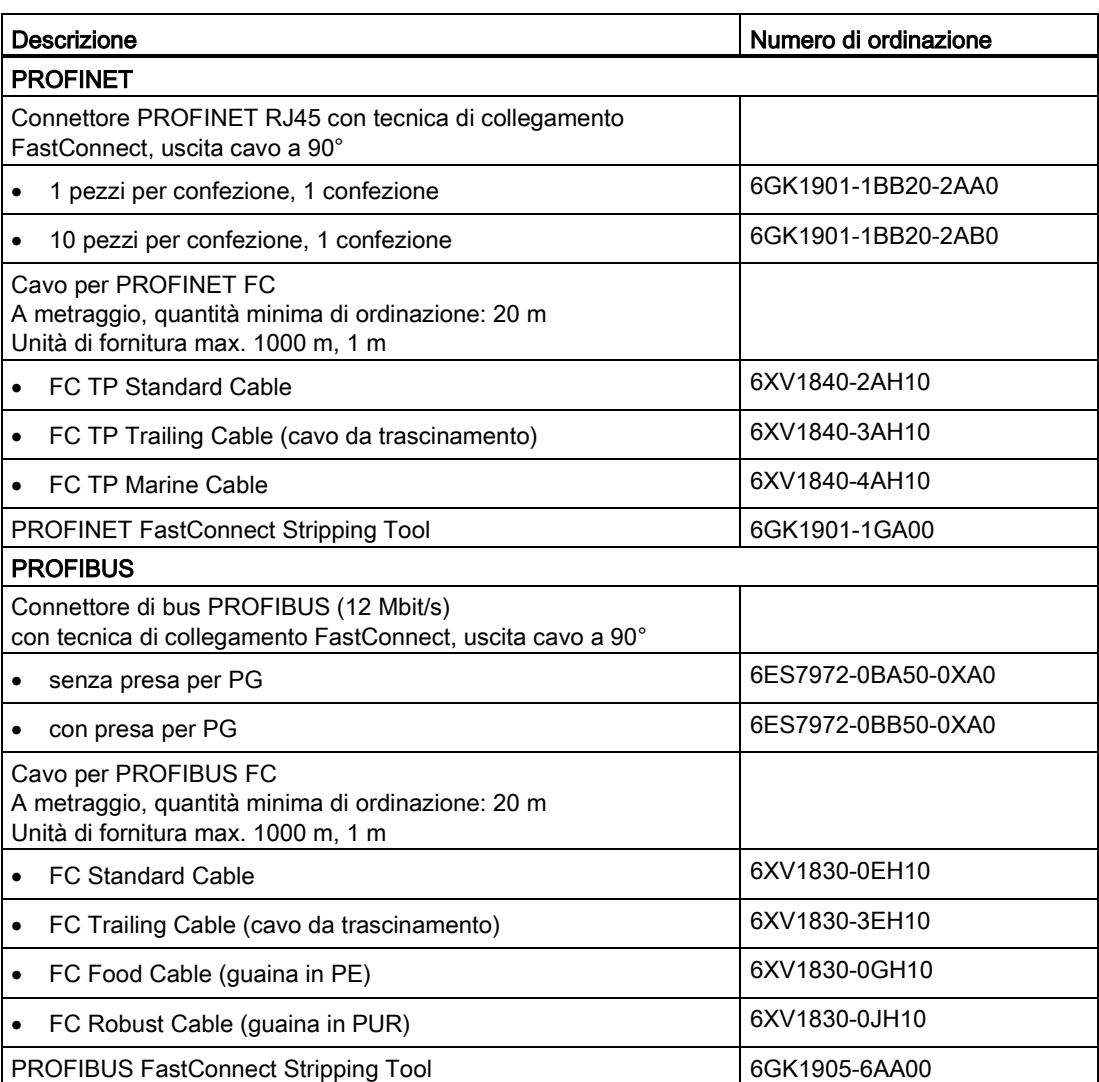

A.2 Disegni quotati

# A.2 Disegni quotati

# A.2.1 Modulo di interfaccia IM151-8 PN/DP CPU

# Modulo di interfaccia IM151-8 PN/DP CPU

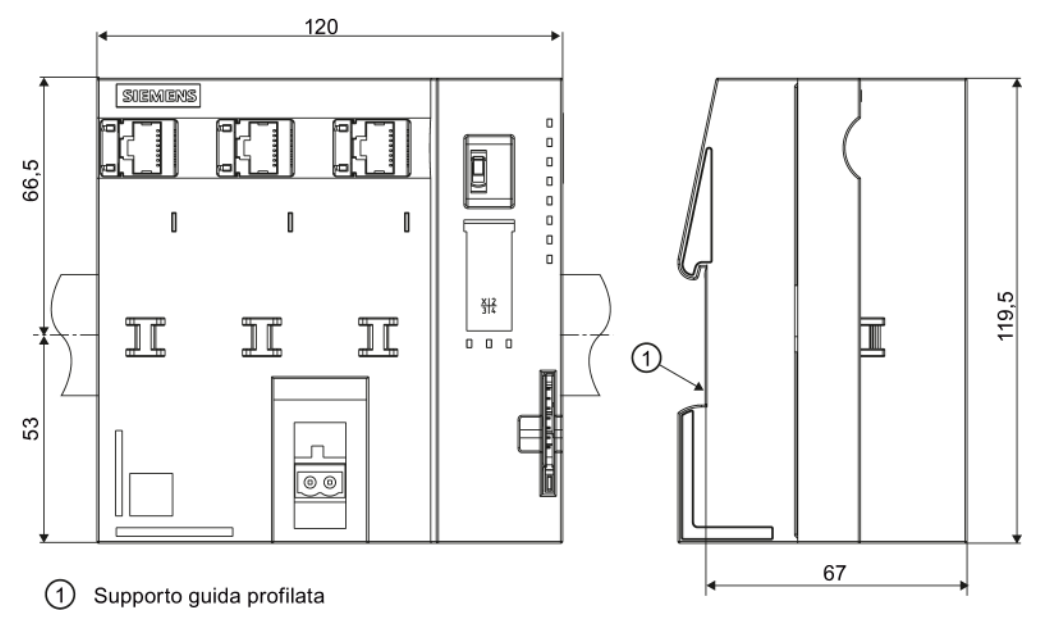

Figura A-1 Disegno quotato del modulo di interfaccia IM151-8 PN/DP CPU

# A.2.2 Modulo master DP

# Modulo master DP

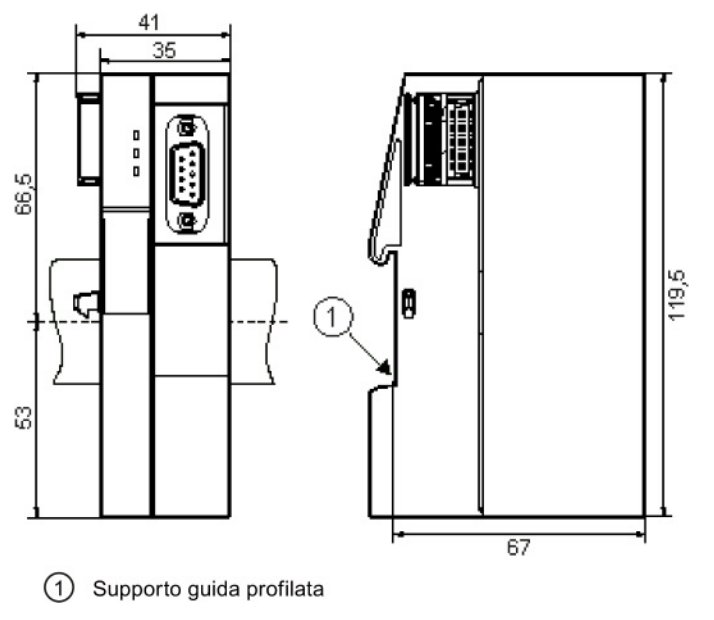

Figura A-2 Disegno quotato del modulo master DP

# <span id="page-256-0"></span>A.3 Tempi di ciclo e di reazione

# A.3.1 Panoramica

# Panoramica

Questo capitolo fornisce informazioni dettagliate sui seguenti argomenti:

- Tempo di ciclo
- Tempo di reazione
- Tempo di reazione all'allarme

# Riferimenti: Tempo di ciclo

Il tempo di ciclo del programma utente si può leggere con il PG. Per maggiori informazioni richiamare la Guida in linea a STEP 7 oppure consultare il manuale Configurazione hardware e progettazione di collegamenti con STEP 7.

A.3 Tempi di ciclo e di reazione

# Riferimenti: Tempo di elaborazione

I tempi di elaborazione sono indicati nella Lista operazioni S7-300. Questa lista riporta in forma di tabella i tempi di esecuzione relativi a

- istruzioni *STEP 7* elaborabili dal modulo di interfaccia IM151-8 PN/DP CPU,
- SFC e SFB integrati nel modulo di interfaccia IM151-8 PN/DP CPU.
- funzioni IEC richiamabili in *STEP 7*.

# A.3.2 Tempo di ciclo

# A.3.2.1 Panoramica del tempo di ciclo

# Introduzione

Questa sezione spiega cosa significa tempo di ciclo, da cosa è costituito e in che modo lo si può calcolare.

# Cosa significa tempo di ciclo

Il tempo di ciclo è il tempo impiegato dal sistema operativo per elaborare un ciclo di programma, cioè un'esecuzione dell'OB 1, nonché tutte le parti di programma e le attività di sistema che interrompono questa esecuzione. Il tempo di ciclo viene tenuto sotto controllo.

# Modello a fasi temporali

L'elaborazione ciclica del programma e quindi anche l'elaborazione del programma utente si svolgono in quanti di tempo. Per maggiore chiarezza, qui di seguito si presuppone che ogni quanto di tempo duri esattamente 1 ms.

# Immagine di processo

Affinché il modulo di interfaccia IM151-8 PN/DP CPU abbia a disposizione un'immagine coerente dei segnali di processo per tutta la durata dell'elaborazione ciclica del programma, questi segnali vengono letti o scritti prima dell'elaborazione del programma. Infine, con l'indirizzamento delle aree operandi degli ingressi (E) e delle uscite (A) nel corso dell'elaborazione del programma, il modulo di interfaccia IM151-8 PN/DP CPU non accede direttamente ai moduli di periferia bensì all'area di memoria di sistema dell'IM151-8 PN/DP CPU nella quale si trova l'immagine di processo degli ingressi e delle uscite.

# Fasi di elaborazione ciclica del programma

La tabella e la figura seguenti mostrano le fasi dell'elaborazione ciclica del programma.

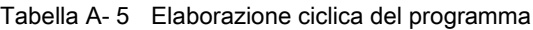

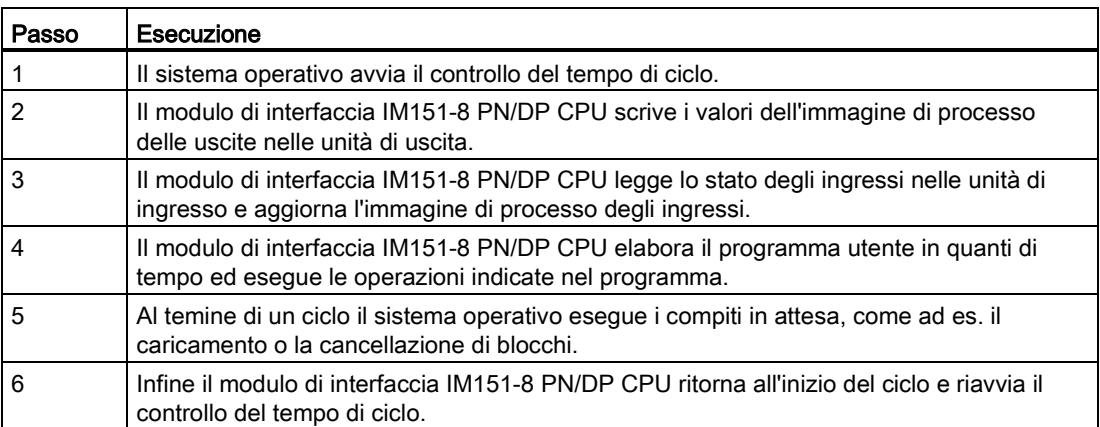

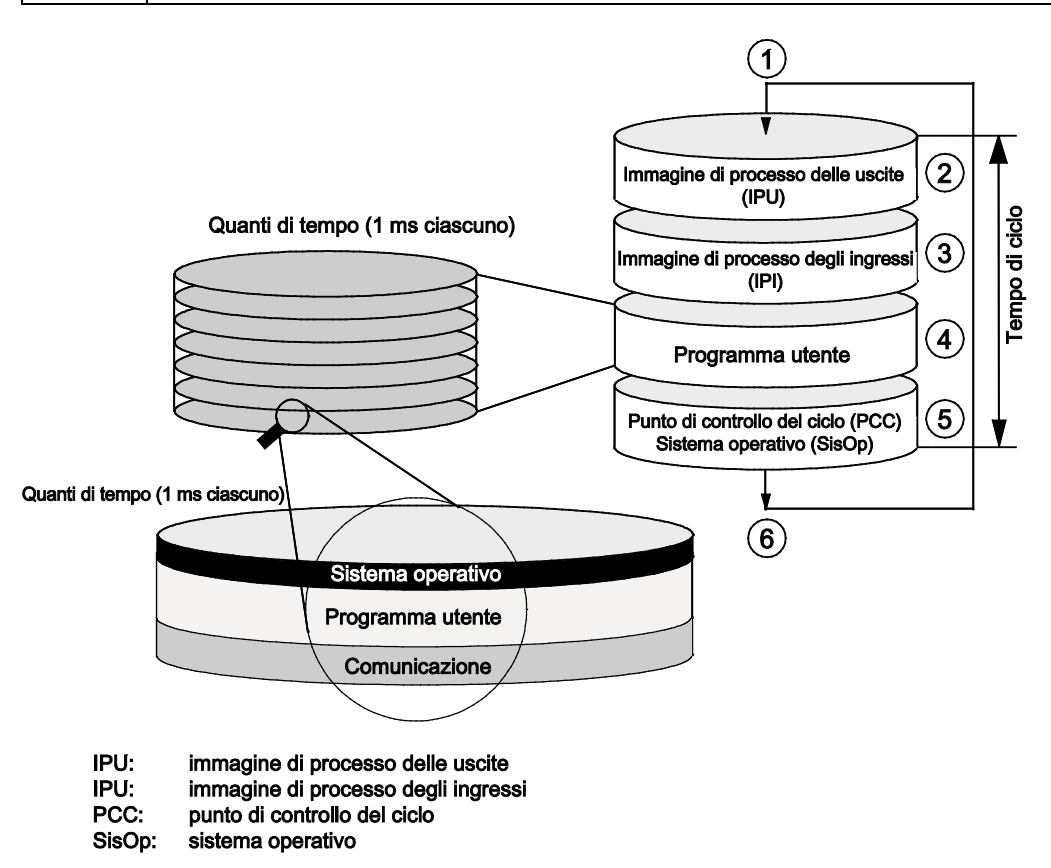

A differenza delle CPU S7-400, l'accesso ai dati con un OP/TP (funzioni di servizio e supervisione) nel modulo di interfaccia IM151-8 PN/DP CPU ha luogo esclusivamente nel punto di controllo del ciclo (coerenza dei dati: vedere capitolo Dati tecnici). L'elaborazione del programma utente non viene interrotta dalle funzioni di servizio e supervisione.

**Appendice** 

A.3 Tempi di ciclo e di reazione

# Prolungamento del tempo di ciclo

In linea di massima occorre osservare che il tempo di ciclo di un programma utente viene prolungato dai seguenti fattori:

- Elaborazione di allarmi a tempo
- Elaborazione dell'interrupt di processo
- Diagnostica ed elaborazione di errori
- Elaborazione di allarmi in sincronismo di clock
- Comunicazione con dispositivi di programmazione (PG), pannelli operatore (OP) e attraverso CP collegati (ad es. Ethernet, PROFIBUS DP)
- Funzioni di test e messa in servizio come controlla/comanda variabili o il controllo di blocchi
- Trasferimento e cancellazione di blocchi, compressione della memoria del programma utente
- Scrittura, lettura della SIMATIC Micro Memory Card nel programma utente con le SFC 82 - 84
- Comunicazione S7 attraverso l'interfaccia PROFINET
- Comunicazione PROFINET CBA attraverso l'interfaccia PROFINET (carico del sistema, richiamo delle SFC, aggiornamento nel punto di controllo del ciclo).
- Comunicazione PROFINET IO tramite interfaccia PROFINET (carico del sistema)

# A.3.2.2 Calcolo del tempo ciclo

# Introduzione

Il tempo di ciclo risulta dalla somma dei fattori descritti qui di seguito.

# Aggiornamento dell'immagine di processo

La tabella seguente contiene i tempi del modulo di interfaccia IM151-8 PN/DP CPU per l'aggiornamento dell'immagine di processo (tempo di trasferimento dell'immagine di processo). I tempi indicati possono prolungarsi con il verificarsi di allarmi o per la comunicazione del modulo di interfaccia IM151-8 PN/DP CPU. Il tempo di trasferimento per l'aggiornamento dell'immagine di processo si calcola nella maniera seguente:

Tabella A- 6 Formula di calcolo del tempo di trasferimento tipico dell'immagine di processo (IP)

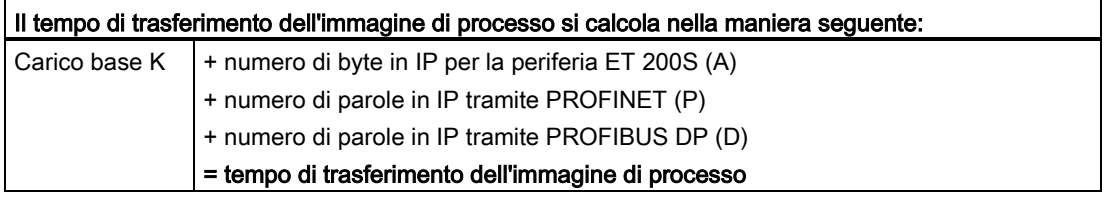

Tabella A- 7 dati per il calcolo del tempo di trasferimento tipico dell'immagine di processo

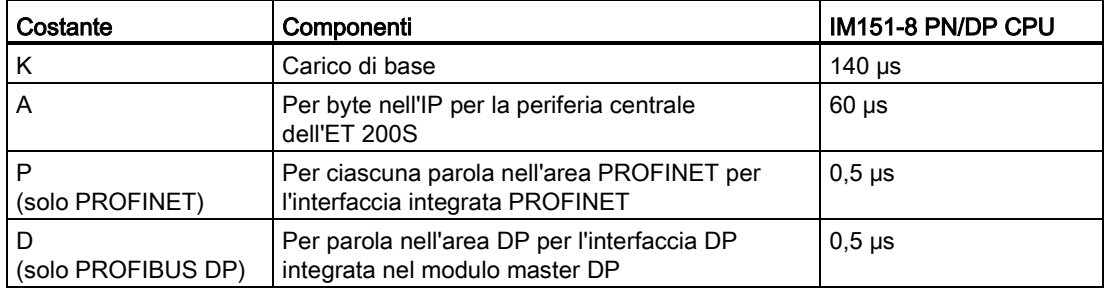

# Prolungamento del tempo di esecuzione del programma utente

Oltre all'elaborazione vera e propria del programma utente, il sistema operativo del modulo di interfaccia IM151-8 PN/DP CPU esegue altri processi simultanei (ad es. la gestione dei temporizzatori del sistema operativo centrale). Questi processi prolungano fino al 10% il tempo di elaborazione del programma utente.

**Appendice** 

A.3 Tempi di ciclo e di reazione

# Tempo di elaborazione del sistema operativo nel punto di controllo del ciclo

La tabella seguente mostra il tempo di elaborazione del sistema operativo nel punto di controllo del ciclo del modulo di interfaccia IM151-8 PN/DP CPU. I tempi valgono senza:

- Funzioni di test e messa in servizio come controlla/comanda variabili o il controllo di blocchi
- Trasferimento e cancellazione di blocchi, compressione della memoria del programma utente
- Comunicazione
- Scrittura, lettura della SIMATIC Micro Memory con le SFC 82 84

Tabella A- 8 Tempo di elaborazione tipico del sistema operativo nel punto di controllo del ciclo

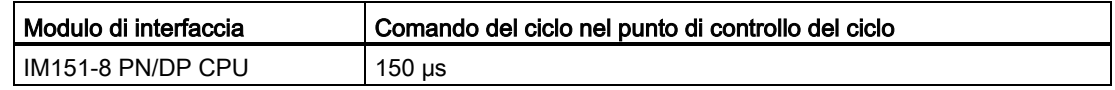

# Prolungamento del tempo di ciclo dovuto all'annidamento di allarmi

Il tempo di ciclo viene ulteriormente prolungato dall'attivazione di allarmi. Maggiori dettagli sono riportati nella tabella seguente.

Tabella A- 9 Prolungamento tipico del ciclo dovuto all'annidamento di allarmi

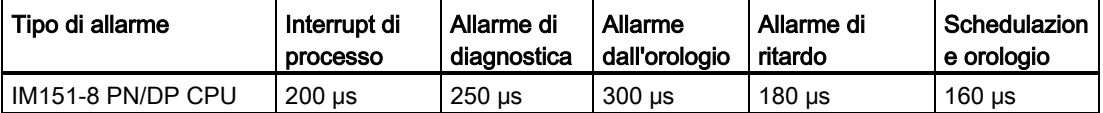

A questo prolungamento va aggiunto il tempo di esecuzione del programma sul livello dell'allarme.

# Prolungamento del tempo di ciclo in seguito a errori

Tabella A- 10 Prolungamento tipico del ciclo a causa di errori

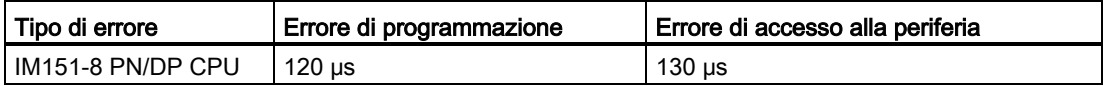

A questo prolungamento va aggiunto il tempo di esecuzione del programma dell'OB di errore. A seconda dell'annidamento di più OB di errore/allarme, aggiungere i tempi corrispondenti.

# A.3.2.3 Carico di comunicazione

# Carico di comunicazione progettato per la comunicazione PG/OP, la comunicazione S7 e PROFINET CBA

Il sistema operativo della CPU mette costantemente a disposizione, ai fini della comunicazione, la percentuale progettata dall'utente sulla capacità di elaborazione complessiva della CPU (slicing). Se questa capacità di elaborazione non viene utilizzata per la comunicazione, resta disponibile per l'ulteriore elaborazione.

Nella configurazione hardware è possibile impostare il carico dovuto alla comunicazione tra il 5% e il 50%. Per default è impostato il 20%.

Il prolungamento del tempo di ciclo dipende dal carico dovuto alla comunicazione e può variare.

Per calcolare il fattore di prolungamento max. del tempo di ciclo è possibile ricorrere alla formula seguente:

100 / (100 - carico di comunicazione progettato in %)

Quanto di tempo (1 ms)

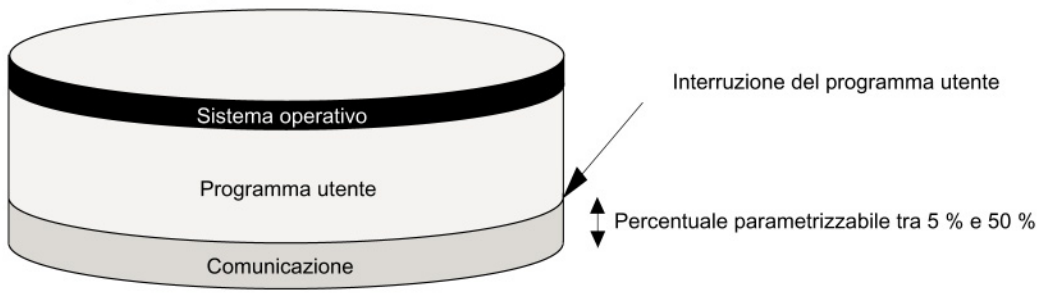

# Esempio: carico di comunicazione 20 %

Nella configurazione hardware l'utente ha progettato un carico di comunicazione del 20 %. Il tempo di ciclo calcolato è di 10 ms. Utilizzando la formula sopraindicata, il tempo di ciclo viene prolungato del fattore 1,25.

# Esempio: carico di comunicazione 50 %

Nella configurazione hardware l'utente ha progettato un carico di comunicazione del 50%. Il tempo di ciclo calcolato è di 10 ms. Utilizzando la formula sopraindicata, il tempo di ciclo viene prolungato del fattore 2.

#### A.3 Tempi di ciclo e di reazione

# Rapporto di dipendenza del tempo di ciclo reale dal carico di comunicazione

La figura seguente mostra la dipendenza non lineare del tempo di ciclo reale dal carico della comunicazione. Come esempio è stato scelto un tempo di ciclo di 10 ms.

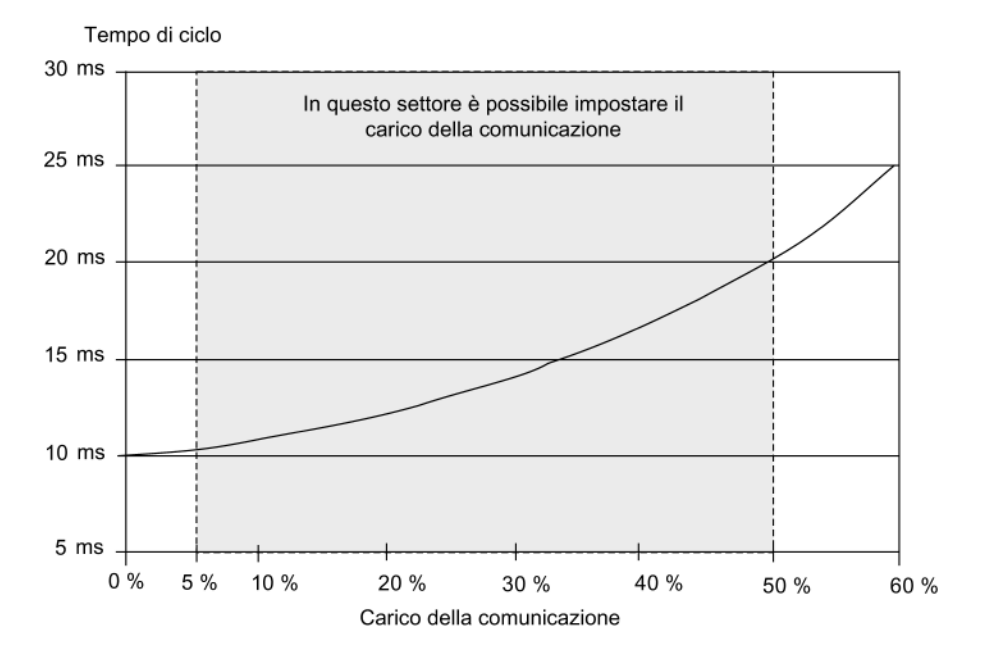

#### Effetto sul tempo di ciclo reale

Statisticamente parlando, il prolungamento del tempo di ciclo a causa del carico di comunicazione comporta anche il verificarsi di più eventi asincroni, come ad es. gli allarmi, all'interno di un ciclo dell'OB 1. In questo modo il ciclo dell'OB 1 viene prolungato ulteriormente. Questo prolungamento dipende da quanti eventi si verificano per ciascun ciclo di OB 1 e dalla durata dell'elaborazione di questi eventi.

#### Nota

Controllare gli effetti di un cambiamento di valore del parametro "Carico del ciclo a causa della comunicazione" nel funzionamento dell'impianto. Il carico della comunicazione deve essere tenuto in considerazione quando si imposta il tempo di ciclo massimo poiché altrimenti potrebbero verificarsi errori temporali.

# **Suggerimenti**

- Applicare possibilmente il valore preimpostato.
- Aumentare il valore soltanto se la CPU viene impiegata principalmente per la comunicazione e il programma utente non è critico dal punto di vista temporale.
- In tutti gli altri casi è preferibile soltanto diminuire il valore.

# A.3.2.4 Prolungamento del ciclo dovuto a funzioni di test e messa in servizio

# Tempi di esecuzione

I tempi di esecuzione delle funzioni di test e di messa in servizio sono tempi di esecuzione del sistema operativo. Essi sono perciò gli stessi in ogni CPU. Il prolungamento del ciclo a causa di funzioni attive di test e messa in servizio è indicato nella tabella seguente.

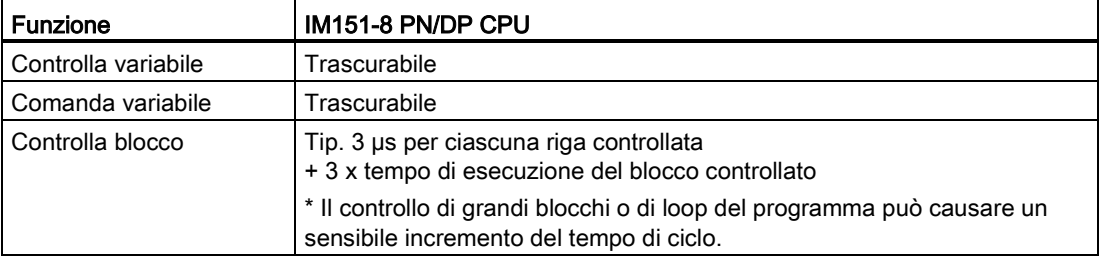

Tabella A- 11 Prolungamento del ciclo dovuto a funzioni di test e messa in servizio

# Impostazione di processo e test nell'editor KOP/FUP/AWL

La commutazione tra modo di processo e di test avviene direttamente nell'editor KOP/AWL/FUP nel menu "Test/Funzionamento".

Nel blocco di stato i loop di programma vengono trattati diversamente nel test e nel processo.

- Processo: viene visualizzata la prima esecuzione del loop.
- Test: viene visualizzata l'ultima esecuzione del loop. L'esecuzione di molti loop comporta un sensibile incremento del tempo di ciclo.

Dal punto di vista funzionale non esiste differenza tra processo e test.

#### Nota

Nel modo di test è possibile anche impostare dei punti di arresto.

# Riferimenti

Per informazioni sul prolungamento del ciclo tramite la Component Based Automation (CBA) consultare il rispettivo capitolo nel manuale del prodotto S7-300, CPU 31xC e CPU 31x: Dati tecnici [\(http://support.automation.siemens.com/WW/view/it/12996906\)](http://support.automation.siemens.com/WW/view/it/12996906).

**Appendice** 

A.3 Tempi di ciclo e di reazione

# <span id="page-265-0"></span>A.3.3 Tempo di reazione

# A.3.3.1 Panoramica del tempo di reazione

# Definizione del tempo di reazione

Il tempo di reazione è il tempo che trascorre dal riconoscimento di un segnale d'ingresso alla variazione di un segnale d'uscita ad esso correlato.

# Variabilità

Il tempo di reazione effettivo è compreso tra il tempo di reazione più breve e quello più lungo. Nella progettazione di un impianto si deve sempre fare riferimento al tempo di reazione più lungo.

Qui di seguito vengono trattati sia il tempo di reazione più breve che quello più lungo per rendere un'idea della variabilità del tempo di reazione.

# Fattori

Il tempo di reazione dipende dal tempo di ciclo e dai seguenti fattori:

- Ritardo degli ingressi e delle uscite dei moduli di periferia
- Ulteriori tempi di aggiornamento in PROFINET IO
- Ulteriori tempi di ciclo DP nel PROFIBUS DP
- Elaborazione nel programma utente

# Riferimenti

I tempi di ritardo sono specificati nei dati tecnici dei moduli di periferia all'interno del manuale del prodotto Sistema di periferia decentrata ET 200S [\(http://support.automation.siemens.com/WW/view/it/10805258/133300\)](http://support.automation.siemens.com/WW/view/it/10805258/133300).

# Tempo di aggiornamento per PROFINET IO

Dopo aver configurato il sistema PROFINET IO con STEP 7, STEP 7 calcola il tempo di aggiornamento per PROFINET IO. Il tempo di aggiornamento di PROFINET IO può essere quindi visualizzato sul PG.

# Tempi di ciclo DP nella rete PROFIBUS DP

Dopo aver configurato con STEP 7 il sistema master PROFIBUS DP, STEP 7 calcola il tempo di ciclo DP tipico previsto. Il tempo di ciclo DP della configurazione può quindi essere visualizzato sul PG.

La figura seguente mostra una visione generale del tempo di ciclo DP. In questo esempio si suppone che ogni slave DP in media abbia 4 byte di dati.

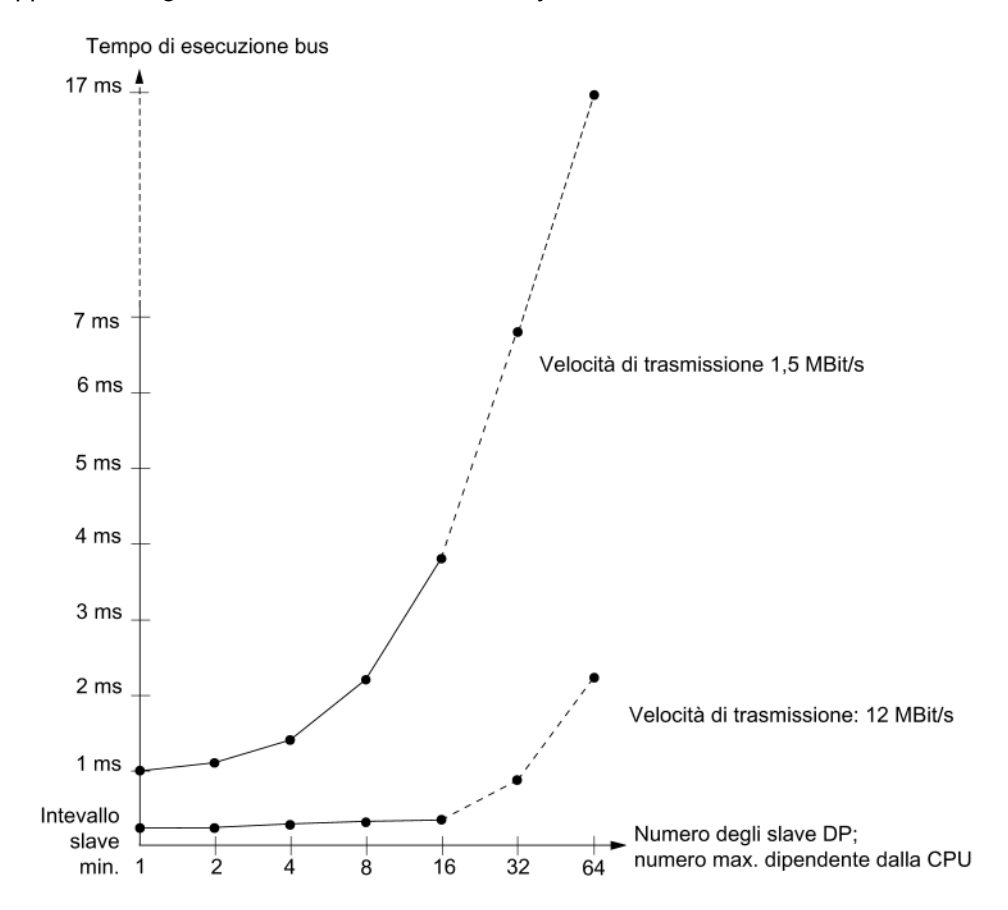

Se si impiega una rete PROFIBUS DP con più master, occorre tenere in considerazione il tempo di ciclo DP per ciascun master. Ciò significa creare e addizionare separatamente il calcolo per ogni master.

A.3 Tempi di ciclo e di reazione

# A.3.3.2 Tempo di reazione più breve

# Condizioni per il tempo di reazione più breve

La figura seguente mostra le condizioni che permettono di ottenere il tempo di reazione più breve.

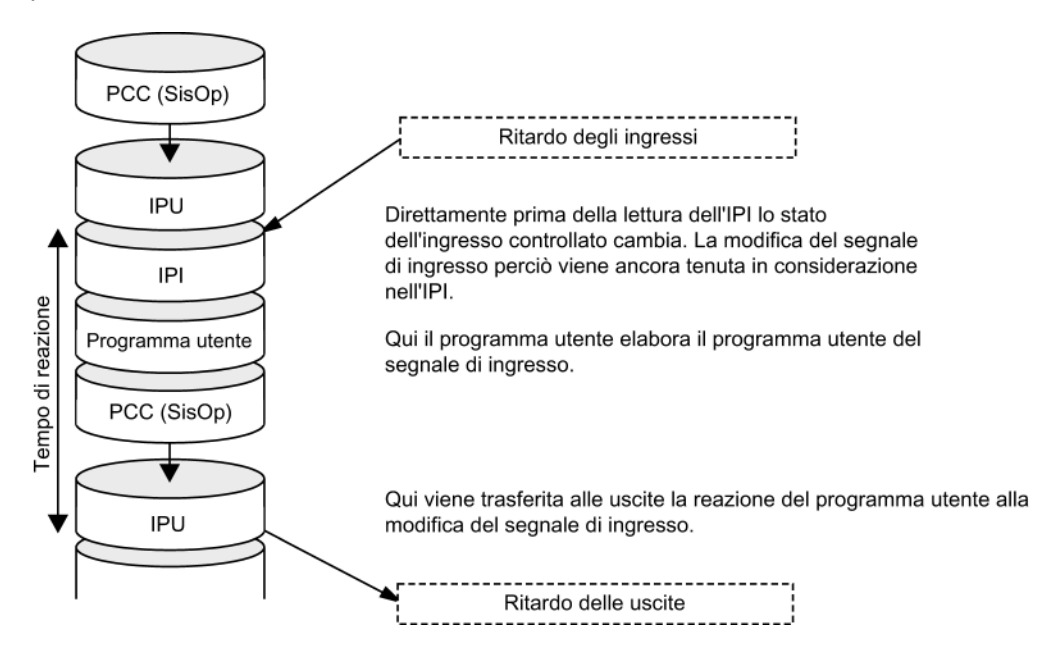

# **Calcolo**

Il tempo di reazione (più breve) è costituito da:

Tabella A- 12 Formula: tempo di reazione più breve

- 1 × tempo di trasferimento dell'immagine di processo degli ingressi
- + 1 × tempo di trasferimento dell'immagine di processo delle uscite
- + 1 × tempo di elaborazione del programma
- + 1 × tempo di elaborazione del sistema operativo nel punto di controllo del ciclo
- + Ritardo degli ingressi e delle uscite

# = tempo di reazione più breve

Ciò corrisponde alla somma del tempo di ciclo e del ritardo degli ingressi e delle uscite.

# Vedere anche

[Panoramica del tempo di reazione](#page-265-0) (Pagina [266\)](#page-265-0)

# A.3.3.3 Tempo di reazione più lungo

# Condizioni per il tempo di reazione più lungo

La figura seguente mostra come si forma il tempo di reazione più lungo.

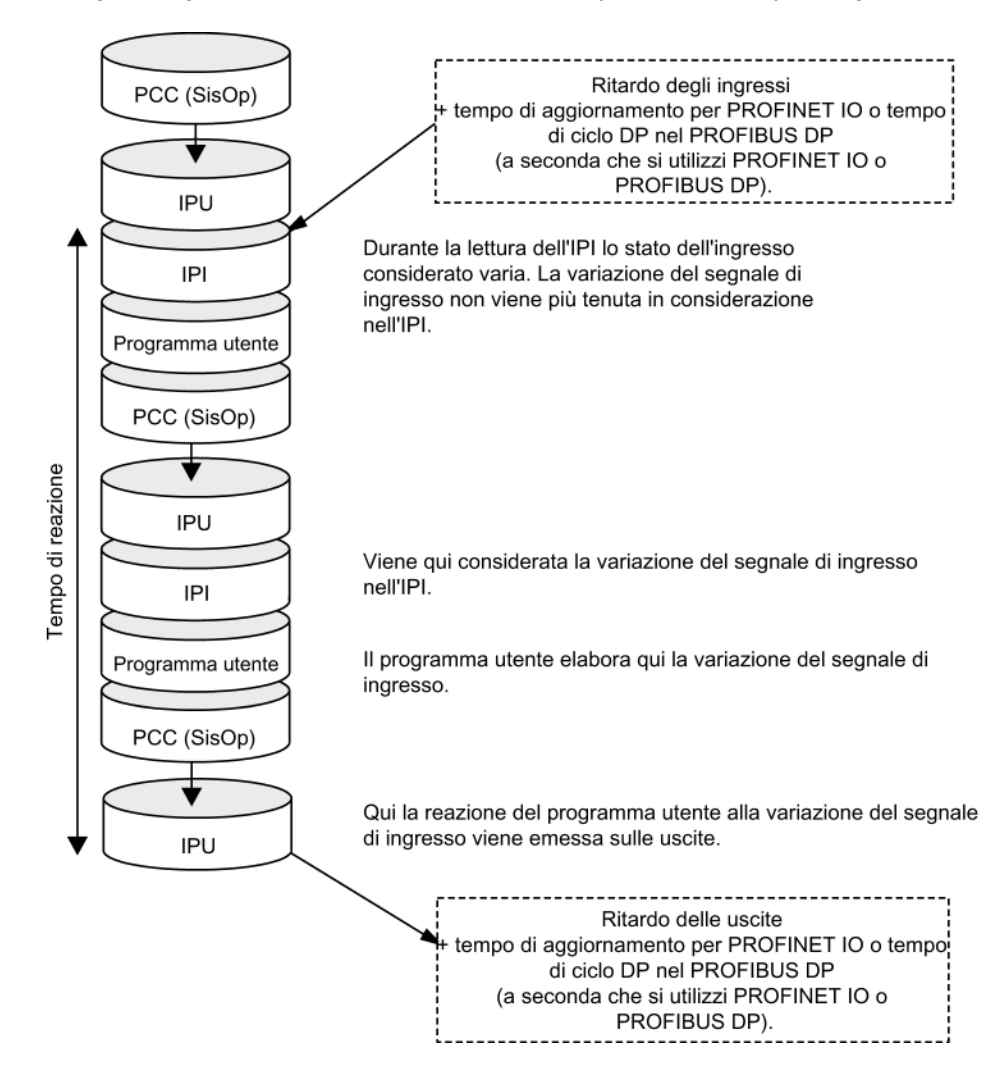

#### **Appendice**

A.3 Tempi di ciclo e di reazione

# **Calcolo**

Il tempo di reazione (più lungo) è costituito da:

Tabella A- 13 Formula: tempo di reazione più lungo

- 2 × tempo di trasferimento dell'immagine di processo degli ingressi
- + 2 × tempo di trasferimento dell'immagine di processo delle uscite
- + 2 × tempo di elaborazione del programma
- + 2 × tempo di elaborazione del sistema operativo
- + 2 × tempo di aggiornamento per PROFINET IO (solo se si utilizza PROFINET IO)
- + 2 × tempo di ciclo DP nel PROFIBUS DP (solo se si utilizza PROFIBUS DP)
- + Ritardo degli ingressi e delle uscite

# = tempo di reazione più lungo

Corrisponde alla somma data dal doppio del tempo di ciclo e del ritardo degli ingressi e delle uscite più il tempo di aggiornamento per PROFINET IO raddoppiato o il tempo di ciclo DP raddoppiato in PROFIBUS DP.

# Vedere anche

[Panoramica del tempo di reazione](#page-265-0) (Pagina [266\)](#page-265-0)

# A.3.4 Tempo di reazione all'allarme

# A.3.4.1 Panoramica del tempo di reazione a un allarme

# Definizione del tempo di reazione a un allarme

Il tempo di reazione a un allarme è il tempo che trascorre dalla prima comparsa di un segnale di allarme fino al richiamo della prima istruzione nell'OB di allarme. In linea generale gli allarmi con priorità maggiore vengono elaborati per primi. Questo significa che il tempo di reazione a un allarme aumenta del tempo di elaborazione del programma degli OB di allarme con priorità superiore e degli OB di allarme di uguale priorità non ancora elaborati comparsi precedentemente (coda di attesa).

# Tempi di reazione agli interrupt di processo e agli allarmi di diagnostica del modulo di interfaccia IM151-8 PN/DP CPU

Tabella A- 14 Tempi di reazione agli interrupt di processo e agli allarmi di diagnostica del modulo di interfaccia IM151-8 PN/DP CPU

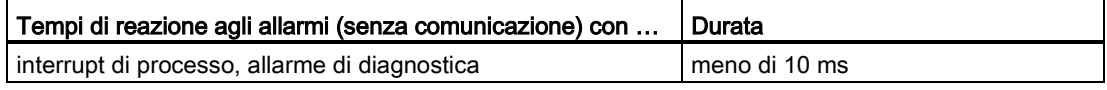

# Elaborazione dell'interrupt di processo

L'interrupt di processo viene elaborato con il richiamo dell'OB 40 (per interrupt di processo). Gli allarmi con priorità alta interrompono l'elaborazione dell'interrupt di processo e gli accessi diretti alla periferia hanno luogo al momento dell'esecuzione dell'istruzione. Al termine dell'elaborazione dell'interrupt di processo si prosegue con l'elaborazione ciclica del programma o con il richiamo e l'elaborazione di OB di allarme con priorità uguale o inferiore.

# Vedere anche

[Panoramica](#page-256-0) (Pagina [257\)](#page-256-0)

# A.3.4.2 Riproducibilità degli allarmi di ritardo e della schedulazione orologio

# Definizione di "Riproducibilità"

#### Allarme di ritardo:

Scostamento temporale del richiamo della prima istruzione nell'OB di allarme rispetto al momento dell'allarme programmato.

#### Schedulazione orologio:

Variabilità dello scostamento temporale tra due richiami direttamente successivi, misurata tra le prime istruzioni del rispettivo OB di allarme.

# Riproducibilità

Per l'IM151-8 PN/DP CPU valgono i seguenti tempi:

- Allarme di ritardo: +/- 100 μs
- Schedulazione orologio: +/- 100 μs

Questi tempi valgono solo se in questo momento l'allarme può anche essere eseguito e non viene ritardato ad es. da allarmi con priorità maggiore o da allarmi con la stessa priorità non ancora eseguiti.

A.4 Documentazione aggiuntiva

# A.4 Documentazione aggiuntiva

La seguente documentazione fornisce informazioni complementari su determinate tematiche. Nelle presenti istruzioni operative sono indicati i rimandi corrispondenti ai documenti pertinenti.

I documenti con il relativo ID sono disponibili in Internet.

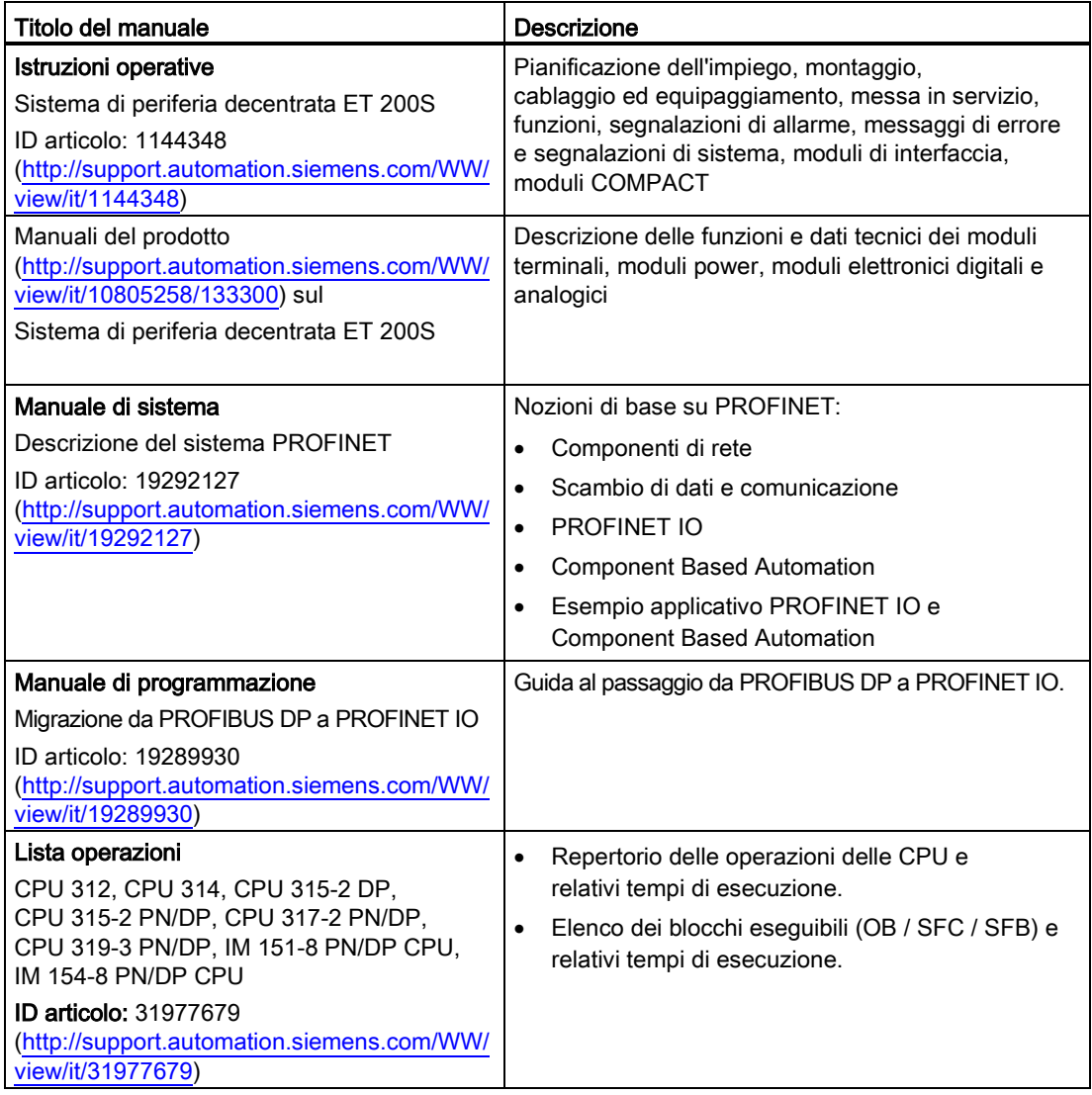

# Appendice

A.4 Documentazione aggiuntiva

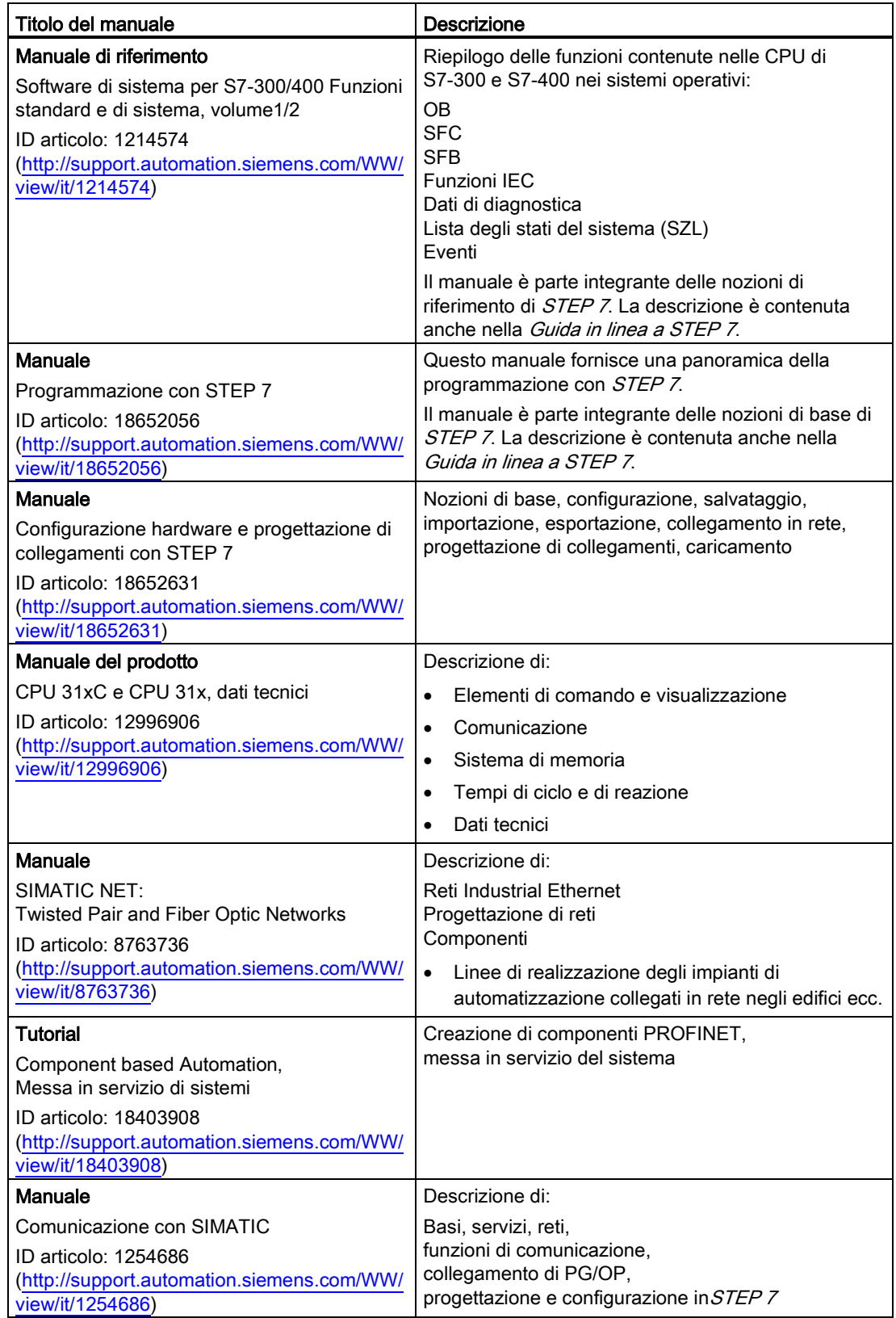

A.4 Documentazione aggiuntiva

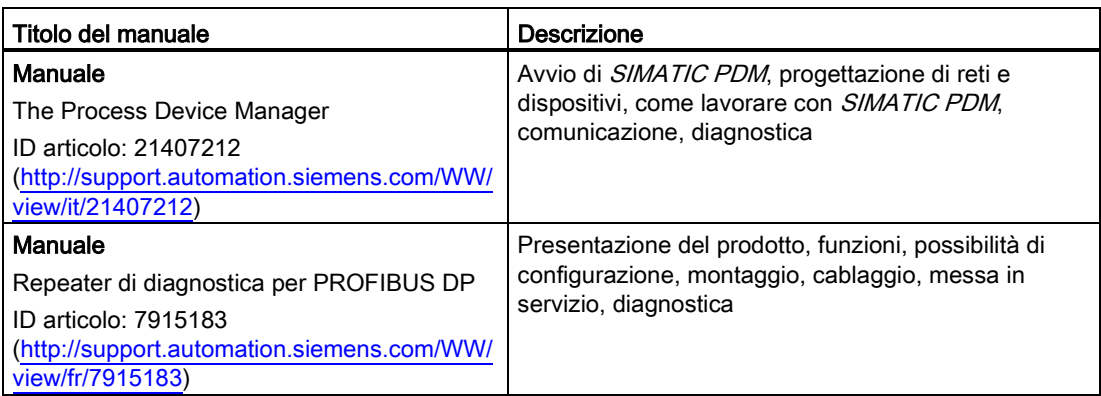

# Glossario

#### **Accumulatore**

Gli accumulatori sono registri della CPU che hanno la funzione di buffer per operazioni di caricamento, trasferimento, confronto, calcolo e conversione.

Vedere anche CPU

#### Alimentatore di potenza

Alimentatore per la predisposizione della tensione di carico per i moduli power

# Allarme

Il sistema operativo di una CPU S7 distingue diverse classi di priorità che regolano l'elaborazione del programma utente. A queste classi di priorità appartengono tra l'altro gli allarmi, ad es. gli interrupt di processo. Quando viene attivato un allarme il sistema operativo richiama automaticamente il blocco organizzativo corrispondente nel quale l'utente può programmare la reazione desiderata (ad es. in un FB).

Vedere anche Sistema operativo

# Allarme dall'orologio

→ [Allarme, orologio](#page-275-0)

#### Allarme di aggiornamento

Un allarme di aggiornamento può essere generato da uno slave DPV1 o da un PNIO Device. Nel master DPV1/PNIO Controller la ricezione dell'allarme determina il richiamo dell'OB 56.

Per informazioni dettagliate sull'OB 56 consultare il manuale di riferimento Funzioni standard e di sistema per S7-300/400.

#### <span id="page-274-0"></span>Allarme di diagnostica

Tramite gli allarmi di diagnostica, le unità con funzioni di diagnostica segnalano alla CPU gli errori di sistema riconosciuti.

Vedere anche CPU

# Allarme di ritardo

→ [Allarme, ritardo](#page-275-1)

# Allarme specifico del produttore

Un allarme specifico del produttore può essere generato da uno slave DPV1 o da un PNIO Device. Nel master DPV1/PNIO Controller la ricezione dell'allarme determina il richiamo dell'OB 57.

Per informazioni dettagliate sull'OB 57 consultare il manuale di riferimento Funzioni standard e di sistema per S7-300/400.

#### Allarme, diagnostica

→ [Allarme di diagnostica](#page-274-0)

#### <span id="page-275-0"></span>Allarme, orologio

L'allarme dall'orologio appartiene a una delle classi di priorità di elaborazione del programma dei sistemi SIMATIC S7. Viene generato in funzione di una precisa data (o giornalmente) e ora (ad es. alle 9:50 oppure ogni ora, ogni minuto). Di conseguenza viene elaborato un corrispondente blocco organizzativo.

#### <span id="page-275-1"></span>Allarme, ritardo

L'allarme di ritardo rientra in una delle classi di priorità di elaborazione del programma in SIMATIC S7. Viene generato allo scadere di un determinato intervallo di tempo avviato nel programma utente. Di conseguenza viene elaborato un corrispondente blocco organizzativo.

#### Allarme, schedulazione

La schedulazione orologio viene generata periodicamente in un intervallo di tempo parametrizzabile dalla CPU. Di conseguenza viene elaborato un corrispondente blocco organizzativo.

Vedere anche Blocco organizzativo

#### Allarme, stato

Un allarme di stato può essere generato da uno slave DPV1 o da un PNIO Device. Nel master DPV1/PNIO Controller la ricezione dell'allarme determina il richiamo dell'OB 55.

Per informazioni dettagliate sull'OB 55 consultare il manuale di riferimento Funzioni standard e di sistema per S7-300/400.

#### Apparecchiatura PROFIBUS

→ [Dispositivo](#page-281-0)

# <span id="page-276-0"></span>Apparecchiatura PROFIBUS

Un'apparecchiatura PROFIBUS dispone almeno di una o più connessioni PROFIBUS.

Un'apparecchiatura PROFIBUS non può partecipare direttamente alla comunicazione PROFINET ma deve essere integrata mediante un master PROFIBUS con connessione PROFINET o un Industrial Ethernet/PROFIBUS Link (IE/PB-Link) con funzionalità proxy.

# Applicazione

→ [Programma utente](#page-296-0)

# Applicazione

Programma che si basa direttamente sul sistema operativo MS-DOS/Windows. Le applicazioni del PG sono ad es. il pacchetto di base *STEP 7*, S7-GRAPH e altri.

# <span id="page-276-1"></span>ASIC

ASIC è l'acronimo di Application Specific Integrated Circuits (circuiti integrati specifici delle applicazioni).

I PROFINET ASIC sono componenti con un'ampia gamma di funzioni per lo sviluppo di dispositivi individuali. Essi convertono le richieste dello standard PROFINET in un circuito e consentono elevati gradi di compressione e di performance.

Poiché PROFINET è uno standard aperto, SIMATIC NET offre PROFINET ASIC per lo sviluppo di dispositivi individuali con il marchio ERTEC.

# Autonegotiation

Protocollo di configurazione di Fast Ethernet. Prima della trasmissione effettiva dei dati, i dispositivi della rete stabiliscono una modalità di trasmissione che sia supportata da ogni dispositivo (100 Mbit/s o 10 Mbit/s, full duplex o semiduplex).

# **AVVIAMENTO**

Lo stato di funzionamento AVVIAMENTO si ha con il passaggio dallo stato di funzionamento STOP a RUN. Può essere attivato dal selettore dei modi operativi, in seguito a RETE ON o tramite comando del dispositivo di programmazione. Nel modulo di interfaccia IM151-8 PN/DP CPU viene eseguito un nuovo avviamento.

Vedere anche Selettore dei modi operativi

Vedere anche Nuovo avviamento

# Avvio prioritario

L'avvio prioritario indica la funzionalità PROFINET per l'accelerazione dell'avvio degli IO Device in un sistema PROFINET IO con comunicazione RT e IRT.

Questa funzione riduce il tempo impiegato dagli IO Device - appositamente progettati - per rientrare nuovamente nello scambio ciclico dei dati utili nei seguenti casi:

- dopo il ripristino della tensione di alimentazione
- dopo il ripristino della stazione
- dopo l'attivazione di IO Device

#### Blocco dati

I blocchi dati (DB) sono aree dati nel programma utente che contengono i dati utente. Si suddividono in blocchi dati globali, ai quali si può accedere da tutti i blocchi di codice, e in blocchi dati di istanza, che sono assegnati a un determinato richiamo di FB.

### Blocco dati di istanza

A ogni richiamo di un blocco funzionale nel programma utente STEP 7 è assegnato un blocco dati che viene generato automaticamente. Nel blocco dati di istanza sono memorizzati i valori dei parametri di ingresso, di uscita e di transito e i dati dei blocchi locali.

# Blocco di codice

Blocco di codice in SIMATIC S7 contenente una parte del programma utente STEP 7. (A differenza di un blocco dati che invece contiene solo dati.)

Vedere anche Blocco dati

# <span id="page-277-0"></span>Blocco funzionale

Un blocco funzionale (FB) è un blocco di codice con dati statici secondo la norma IEC 1131-3. Un FB offre la possibilità di trasferire parametri nel programma utente. Per questo motivo i blocchi funzionali si prestano alla programmazione di funzioni complesse che si ripresentano di frequente, come ad es. le regolazioni o la scelta del modo di funzionamento.

#### Blocco funzionale di sistema

Un blocco funzionale di sistema (SFB) è un blocco funzionale integrato nel sistema operativo della CPU che può essere richiamato dal programma utente STEP 7 secondo necessità.

#### Blocco organizzativo

I blocchi organizzativi (OB) costituiscono l'interfaccia tra il sistema operativo della CPU e il programma utente. Nei blocchi organizzativi viene stabilito l'ordine di elaborazione del programma utente.

#### Buffer di diagnostica

Il buffer di diagnostica è un'area di memoria bufferizzata della CPU nella quale vengono registrati gli eventi di diagnostica nello stesso ordine in cui essi si verificano.

#### Bus

Un bus è un supporto di trasmissione che collega più nodi tra loro. La trasmissione dati, tramite cavi elettrici o fibra ottica, può essere seriale o parallela.

#### Bus backplane

Il bus backplane è un bus di dati seriale attraverso il quale il modulo di interfaccia comunica con i moduli elettronici, alimentandoli con la tensione necessaria. Il collegamento tra i singoli moduli viene stabilito dai moduli terminali.

#### Classe di priorità

Il sistema operativo di una CPU S7 offre al massimo 26 classi di priorità (o "livelli di elaborazione del programma") ai quali sono assegnati diversi blocchi organizzativi. Le classi di priorità determinano quali OB debbano interrompere altri OB. Se la classe di priorità comprende più OB, questi non si interrompono a vicenda ma vengono elaborati in modo sequenziale.

#### Compensazione di potenziale

Collegamento elettrico (cavo equipotenziale) che uniforma completamente o in parte il potenziale dei dispositivi elettrici e dei conduttori esterni per evitare tensioni di disturbo o pericolose tra essi.

#### Component Based Automation

→ [PROFINET CBA](#page-294-0)

#### <span id="page-278-0"></span>Componente PROFINET

Un componente PROFINET comprende tutti i dati della configurazione hardware, i parametri delle unità e il relativo programma utente. Il componente PROFINET si compone di:

● Funzione tecnologica

La funzione (software) tecnologica (opzionale) comprende l'interfaccia verso altri componenti PROFINET in forma di ingressi e uscite interconnettibili.

● Dispositivo

Il dispositivo è la rappresentazione del PLC fisico o dell'apparecchiatura da campo inclusi periferia, sensori e attuatori, parte meccanica e firmware del dispositivo.

# Comprimi

Con la funzione online del PG "Comprimi" tutti i blocchi validi nella RAM della CPU vengono spostati all'inizio della memoria utente dove vengono affiancati senza soluzione di continuità. In questo modo si eliminano tutti gli spazi vuoti causati dalla cancellazione o dalla correzione di blocchi.

#### Comunicazione diretta

La comunicazione diretta è una speciale relazione di comunicazione tra nodi PROFIBUS DP. La comunicazione diretta è caratterizzata dal fatto che i nodi PROFIBUS DP "partecipano alla comunicazione" e sanno quali dati uno slave DP rimanda al proprio master DP.

# <span id="page-279-0"></span>Comunicazione realtime isocrona

Procedimento di trasmissione sincronizzato per lo scambio ciclico di dati IO IRT tra dispositivi PROFINET.

Per i dati IO IRT è disponibile una larghezza di banda riservata all'interno dell'intervallo di trasmissione. La larghezza di banda riservata garantisce un trasferimento dei dati IO IRT senza interferenze, a intervalli temporali sincronizzati e riservati, anche in presenza di un altro elevato carico della rete (ad es. la comunicazione TCP/IP o un'altra comunicazione realtime).

#### **Configurazione**

Assegnazione di unità ai posti connettore e agli indirizzi (ad es. nel caso dei moduli elettronici).

# Connettore di bus

Collegamento fisico tra i nodi e il cavo del bus.

# **Contatore**

I contatori sono parte integrante della memoria di sistema della CPU. Il contenuto delle "celle" del contatore può essere modificato tramite le istruzioni di STEP 7 (ad es. conteggio in avanti/all'indietro).

Vedere anche Memoria di sistema

#### Controllore programmabile

 $\rightarrow$  [CPU](#page-280-0)

# Controllore programmabile

<span id="page-280-1"></span><span id="page-280-0"></span>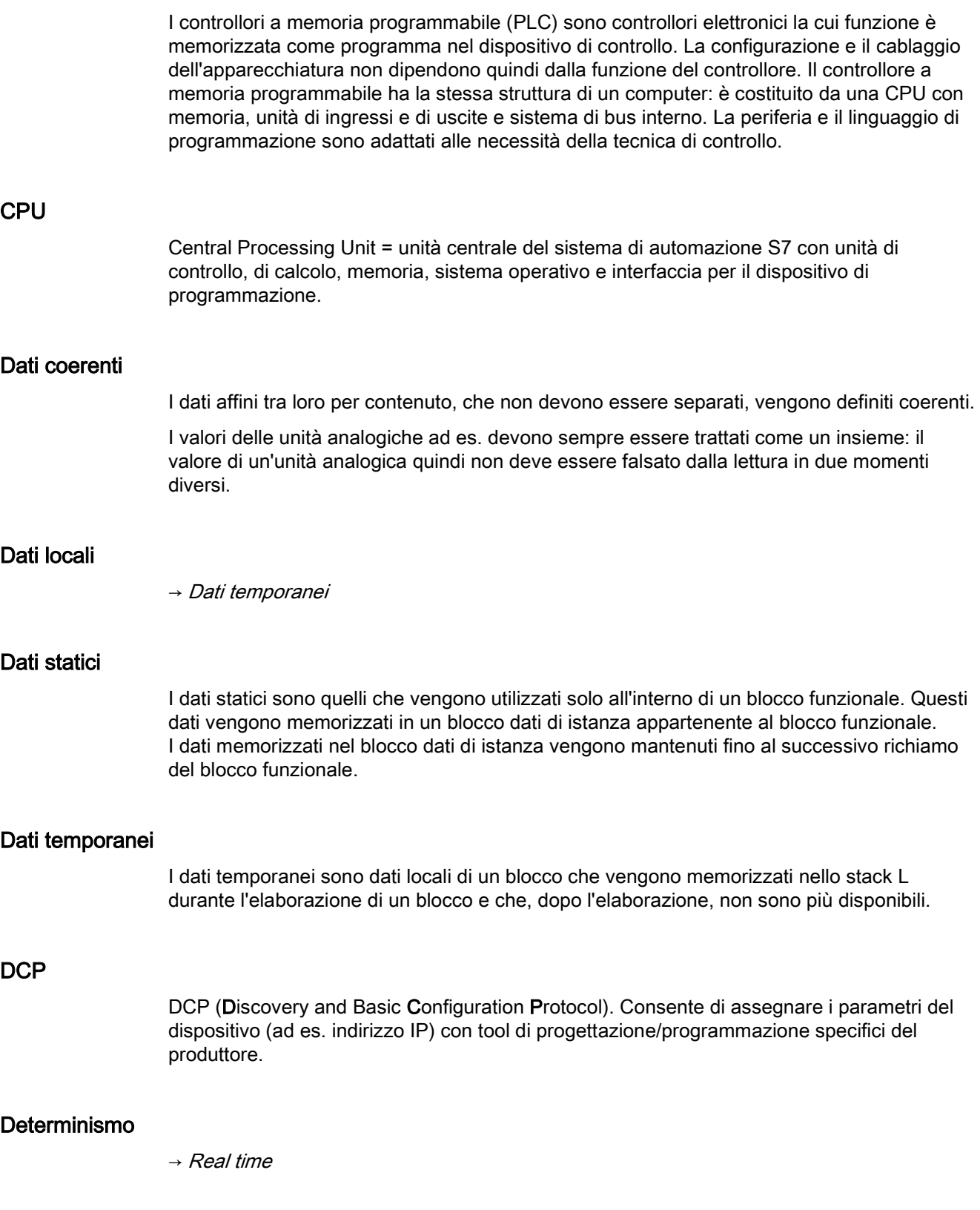

# **Diagnostica**

→ [Diagnostica di sistema](#page-281-1)

# <span id="page-281-1"></span>Diagnostica di sistema

La diagnostica di sistema consiste nel riconoscimento, l'analisi e la segnalazione degli errori che si verificano all'interno del sistema di automazione, come ad es. errori di programma o guasti delle unità. Gli errori di sistema possono essere segnalati dai LED o visualizzati in STEP 7.

# <span id="page-281-0"></span>**Dispositivo**

In ambiente PROFINET, "dispositivo" è un termine generale che indica:

- Sistemi di automazione
- Apparecchiature da campo (ad es. PLC, PC)
- Componenti di rete attivi (ad es. periferia decentrata, gruppi di valvole, azionamenti)
- Apparecchiature idrauliche
- Apparecchiature pneumatiche.

Caratteristica principale di un dispositivo è l'integrazione nella comunicazione PROFINET tramite Ethernet o PROFIBUS.

I dispositivi si distinguono nei tipi seguenti, a seconda delle loro connessioni di bus:

- Dispositivi PROFINET
- Dispositivi PROFIBUS

# Dispositivo

→ [Apparecchiatura PROFIBUS](#page-276-0)

# **Dispositivo**

→ [Dispositivo PROFINET](#page-282-0)

# Dispositivo di programmazione

I dispositivi di programmazione sono fondamentalmente personal computer portatili, compatti e adatti all'impiego industriale. Si distinguono per una speciale dotazione hardware e software per PLC.

# Dispositivo PROFINET

→ [Dispositivo](#page-281-0)

# <span id="page-282-0"></span>Dispositivo PROFINET

Un dispositivo PROFINET ha sempre almeno una connessione Industrial Ethernet. Inoltre un dispositivo PROFINET può avere anche una connessione PROFIBUS in qualità di master con funzionalità proxy.

#### DPV1

Con la denominazione DPV1 si indica un ampliamento funzionale dei servizi aciclici (ad es. con l'aggiunta di nuovi allarmi) del protocollo DP. La funzionalità DPV1 è integrata nella norma IEC 61784-1:2002 Ed1 CP 3/1.

#### Errore di runtime

Errore che si verifica nel sistema di automazione (e non nel processo) durante l'elaborazione del programma utente.

# ERTEC

 $\rightarrow$  [ASIC](#page-276-1)

# ET 200

Con PROFIBUS DP o PROFINET IO il sistema di periferia decentrata ET 200 consente di collegare la periferia decentrata a una CPU tramite un master DP o un IO Controller. Il sistema ET 200 si distingue per i tempi di reazione molto brevi in quanto vengono trasmessi pochi dati (byte).

Il sistema ET 200 si basa sulla norma IEC 61784-1:2002 Ed1 CP 3/1.d.

Il sistema ET 200 funziona in base al principio master-slave/Controller-Device. I master DP possono essere ad es. l'interfaccia master IM 308-C o il modulo di interfaccia IM151-8 PN/DP CPU con modulo master DP. L'IO Controller può essere ad es. il modulo di interfaccia IM151-8 PN/DP CPU.

Gli slave DP/IO Device possono essere la periferia decentrata ET 200M, ET 200L, ET 200S, ET 200pro oppure slave DP/IO Device Siemens o di altri produttori.

# <span id="page-282-1"></span>Fast Ethernet

Fast Ethernet costituisce lo standard per la trasmissione di dati fino a 100 Mbit/s. Fast Ethernet si serve dello standard 100 Base-T.

# FB

→ [Blocco funzionale](#page-277-0)

# FC

 $\rightarrow$  [Funzione](#page-283-0)

# File GSD

Le proprietà di un dispositivo PROFINET sono descritte in un file GSD (General Station Description) che contiene tutte le informazioni importanti per la progettazione.

Analogamente a PROFIBUS è possibile integrare un dispositivo PROFINET in *STEP 7* attraverso un file GSD.

Per PROFINET IO il file GSD è in formato XML. La struttura del file GSD è conforme alla norma ISO 15734, lo standard internazionale per la descrizione dei dispositivi.

Per PROFIBUS il file GSD è disponibile in formato ASCII (secondo la norma IEC 61784-1:2002 Ed1 CP 3/1).

# Flash EPROM

Con la loro caratteristica di mantenere i dati anche in caso di caduta della tensione, le FEPROM corrispondono alle EEPROM cancellabili elettricamente ma possono essere cancellate molto più rapidamente (FEPROM = Flash Erasable Programmable Read Only Memory). Vengono impiegate nelle SIMATIC Micro Memory Card.

# Forzamento

Con la funzione di forzamento è possibile assegnare valori fissi a singole variabili di un programma utente o di una CPU (vedere anche: ingressi e uscite).

Al proposito tenere presente anche le limitazioni riportate nella sezione Panoramica: funzioni di test nel capitolo Test, diagnostica ed eliminazione dei guasti.

#### FREEZE

È un comando di controllo impartito dal master DP a un gruppo di slave DP.

Una volta ricevuto il comando di controllo FREEZE, lo slave DP congela lo stato attuale degli ingressi e li trasmette ciclicamente al master DP.

A ogni nuovo comando di controllo FREEZE, lo slave DP congela nuovamente lo stato degli ingressi.

I dati degli ingressi vengono nuovamente trasmessi ciclicamente dallo slave DP al master DP solo quando il master DP invia il comando di controllo UNFREEZE.

#### <span id="page-283-0"></span>Funzione

Una funzione (FC) è un blocco di codice senza dati statici secondo la norma IEC 1131-3. Una funzione offre la possibilità di trasferire parametri nel programma utente. Per questo motivo le funzioni si prestano alla programmazione di operazioni complesse che si ripresentano di frequente, come ad es. i calcoli.

#### Funzione di sistema

Una funzione di sistema (SFC) è una funzione integrata nel sistema operativo della CPU che può essere richiamata dal programma utente STEP 7 secondo necessità.

# Funzione tecnologica

→ [Componente PROFINET](#page-278-0)

#### Gruppo di potenziale

Gruppo di moduli elettronici alimentati da un modulo power.

#### Hot swapping

Estrazione e inserimento di moduli durante il funzionamento dell'ET 200S.

# I Device

La funzionalità "I Device" (IO Device intelligente) di una CPU consente di scambiare dati con un IO Controller e di utilizzare così la CPU ad es. come unità di preelaborazione intelligente di processi parziali. In questo caso l'I Device ha il ruolo di un IO Device ed è quindi collegato a un IO Controller "di livello superiore".

La preelaborazione è assicurata dal programma utente nella CPU con la funzionalità "I Device". I valori di processo acquisiti a livello centrale o decentrato (PROFINET IO o PROFIBUS DP) vengono preelaborati dal programma utente e messi a disposizione della CPU di una stazione di livello superiore attraverso un'interfaccia PROFINET IO Device.

#### IM

Modulo di interfaccia: il modulo di interfaccia collega l'ET 200S con il master DP/l'IO Controller e prepara i dati per i moduli elettronici. In un ET 200S con IM151-8 PN/DP CPU, il modulo di interfaccia IM151-8 PN/DP CPU stesso è

- l'IO Controller/
- il master DP (in combinazione con il modulo master DP).

#### Immagine di processo

L'immagine di processo è parte integrante della memoria di sistema della CPU. All'inizio del programma ciclico vengono trasferiti gli stati di segnale delle unità di ingresso all'immagine di processo degli ingressi. Alla fine del programma ciclico l'immagine di processo delle uscite viene trasferita come stato di segnale alle unità di uscita.

Vedere anche Memoria di sistema

# Indirizzo

Un indirizzo è l'identificazione di un determinato operando o di una determinata area operandi. Esempi: ingresso E 12.1; parola di merker MW 25; blocco dati DB 3

# Indirizzo IP

Per poter essere indirizzato come nodo della rete Industrial Ethernet, un dispositivo PROFINET deve avere un indirizzo IP univoco all'interno della rete. L'indirizzo IP è costituito da 4 numeri decimali con un campo di valori da 0 a 255. I numeri decimali sono separati da un punto.

L'indirizzo IP è formato da

- indirizzo della (sotto)rete e
- indirizzo del nodo (in generale definito anche host o nodo di rete).

# Indirizzo MAC

A ogni dispositivo PROFINET viene assegnato in fabbrica un identificativo univoco internazionale. Questo identificativo (di 6 byte di lunghezza) è l'indirizzo MAC.

L'indirizzo MAC è suddiviso in:

- 3 byte per l'identificativo del produttore e
- 3 byte per l'identificativo del dispositivo (numero progressivo).

L'indirizzo MAC è normalmente leggibile sulla parte anteriore del dispositivo. Esempio: 08-00-06-6B-80-C0

# Indirizzo PROFIBUS

Ogni nodo di bus deve avere un proprio indirizzo PROFIBUS per poter essere identificato in modo univoco nel PROFIBUS.

I PC/PG hanno l'indirizzo PROFIBUS "0".

Per il sistema di periferia decentrata ET 200S sono ammessi gli indirizzi PROFIBUS da 1 a 125.

# Industrial Ethernet

→ [Fast Ethernet](#page-282-1)

# Industrial Ethernet

Industrial Ethernet (prima SINEC H1) è una tecnica che consente di trasmettere dati in ambiente industriale con immunità ai disturbi.

Poiché PROFINET è un sistema aperto, è possibile utilizzare componenti standard Ethernet. Si consiglia tuttavia di configurare PROFINET come Industrial Ethernet.

# Industrial Wireless LAN

Industrial Wireless LAN di SIMATIC NET offre, oltre alla comunicazione di dati secondo lo standard IEEE 802.11, numerosi ampliamenti ("I-Feature") particolarmente utili per i clienti che operano in ambito industriale. Una rete IWLAN è particolarmente idonea per le applicazioni industriali che richiedono una comunicazione mobile estremamente affidabile:

- Roaming automatico in caso di interruzione del collegamento con Industrial Ethernet ("Rapid Roaming")
- Contenimento dei costi grazie all'utilizzo di un'unica rete wireless per il funzionamento sicuro di un processo sia per i dati critici (ad es. segnalazione di allarmi) che per la comunicazione senza criticità (ad es. service e diagnostica)
- Collegamento a costi contenuti con dispositivi dislocati in ambienti isolati e difficilmente raggiungibili

# <span id="page-286-0"></span>Interrupt di processo

Un interrupt di processo viene attivato da unità capaci di generare allarmi in seguito a un determinato evento nel processo. L'interrupt di processo viene segnalato alla CPU. In base alla priorità dell'interrupt viene quindi elaborato il blocco organizzativo corrispondente.

Vedere anche Blocco organizzativo

#### Interrupt, processo

→ [Interrupt di processo](#page-286-0)

# IO Controller

→ [PROFINET IO Controller](#page-295-0)

# IO Controller

→ [PROFINET IO Device](#page-295-1)

# IO Controller

→ [PROFINET IO Supervisor](#page-296-1)

# IO Controller

→ [Sistema PROFINET IO](#page-302-0)

# IO Device

→ [PROFINET IO Controller](#page-295-0)

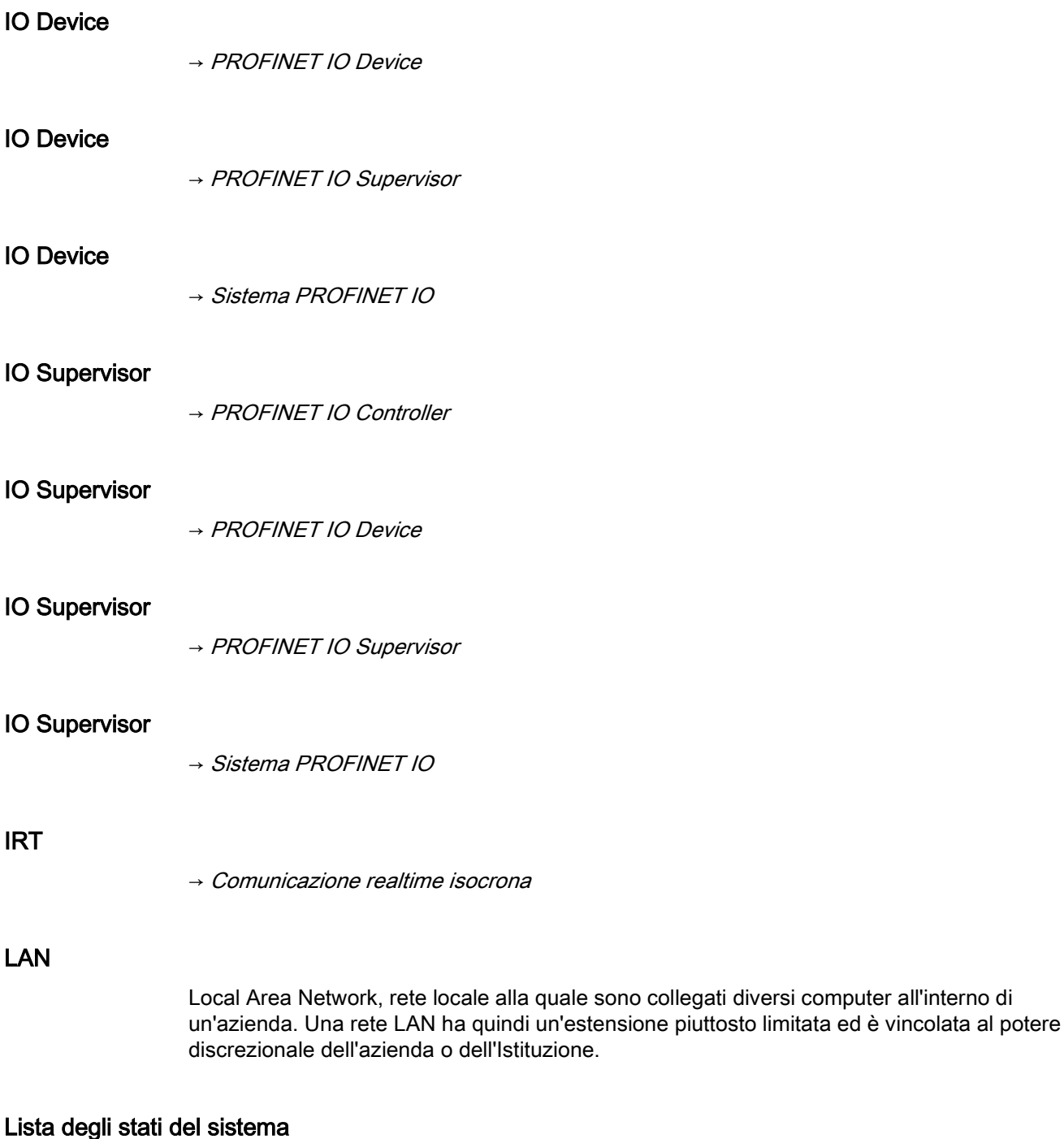

La lista degli stati del sistema contiene dati che descrivono lo stato attuale di un sistema ET 200S con il modulo IM151-8 PN/DP CPU. La lista fornisce quindi una panoramica sempre aggiornata dei seguenti elementi:

- Configurazione del sistema ET 200S
- Parametrizzazione attuale della CPU e dei moduli elettronici parametrizzabili
- Stati e processi attuali nella CPU e nei moduli elettronici parametrizzabili.
## LLDP

LLDP (Link Layer Discovery Protocol) consiste in un protocollo che consente di individuare il dispositivo vicino. Mette un determinato dispositivo in condizione di inviare informazioni su se stesso e di memorizzare nel MIB LLDP le informazioni ricevute dai dispositivi vicini. Queste informazioni possono essere richieste tramite SNMP. Grazie a queste informazioni un sistema di gestione della rete può determinare la topologia della rete.

## Maschera di sottorete

I bit impostati della maschera di sottorete determinano la parte dell'indirizzo IP che contiene l'indirizzo della (sotto)rete.

In generale la formula è la seguente:

- L'indirizzo di rete risulta dalla combinazione logica AND di indirizzo IP e maschera di sottorete.
- L'indirizzo del nodo risulta dalla combinazione logica AND negato di indirizzo IP e maschera di sottorete.

<span id="page-288-0"></span>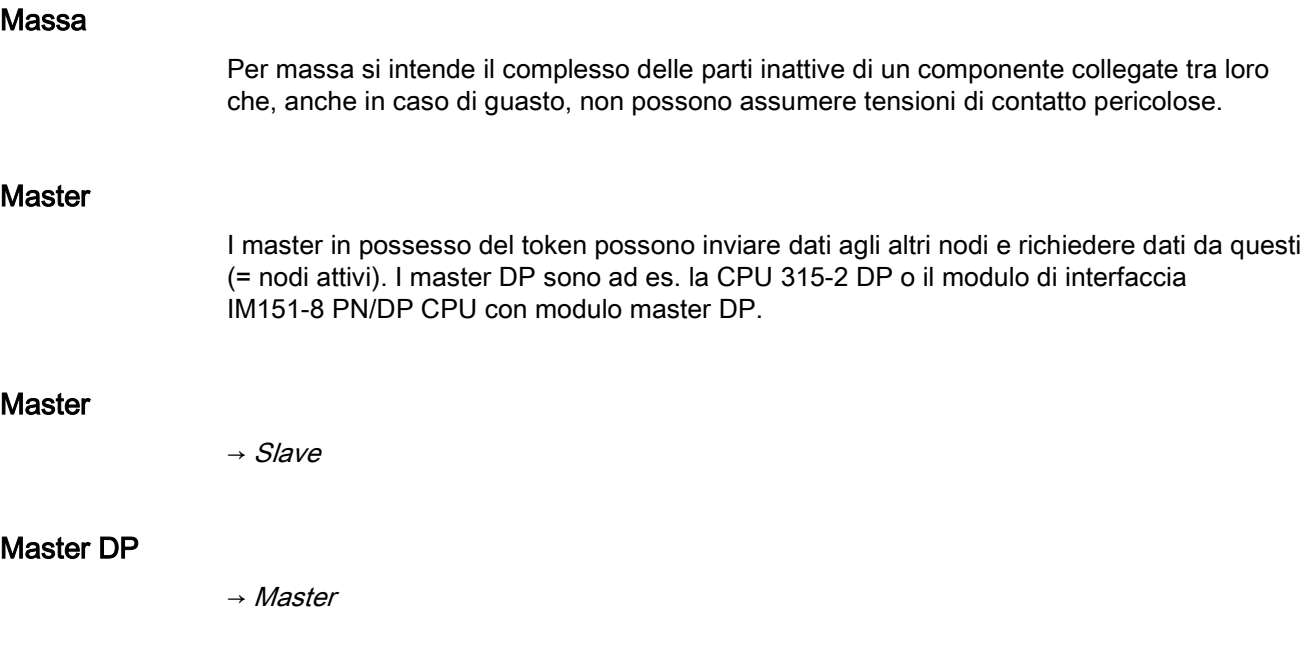

#### Un master conforme alla norma IEC 61784-1:2002 Ed1 CP 3/1 viene definito master DP.

Master DP

## Memoria di backup

La memoria di backup assicura la bufferizzazione di aree di memoria della CPU senza batteria tampone. Vengono bufferizzati un numero parametrizzabile di temporizzatori, contatori, merker e byte di dati nonché i temporizzatori, i contatori, i merker e i byte di dati a ritenzione.

Vedere anche CPU

#### Memoria di caricamento

La memoria di caricamento contiene gli oggetti creati dal dispositivo di programmazione. Nel modulo di interfaccia IM151-8 PN/DP CPU è realizzata come SIMATIC Micro Memory Card inseribile di diverse dimensioni. Per il funzionamento del modulo di interfaccia IM151-8 PN/DP CPU è indispensabile che sia inserita una SIMATIC Micro Memory Card.

#### Memoria di lavoro

La memoria di lavoro è integrata nella CPU e non può essere ampliata. Permette di elaborare il codice e i dati del programma utente. Il programma viene elaborato esclusivamente nell'area della memoria di lavoro e di sistema.

Vedere anche CPU

## Memoria di sistema

La memoria di sistema è integrata nell'unità centrale ed è una memoria di tipo RAM. Nella memoria di sistema sono memorizzate le aree operandi (ad es. temporizzatori, contatori, merker) e le aree di dati necessarie internamente al sistema operativo (ad es. buffer per la comunicazione).

Vedere anche Sistema operativo

#### Merker

I merker sono parte integrante della memoria di sistema della CPU per il salvataggio di risultati intermedi. Sono accessibili a bit, byte, parola o doppia parola.

Vedere Memoria di sistema

#### Merker di clock

Merker che possono essere usati per generare un clock nel programma utente (1 byte di merker).

#### Nota

Assicurarsi che il il byte del merker di clock nel programma utente non venga sovrascritto!

#### Messa a terra

Mettere a terra significa collegare una parte elettrica conduttrice con la terra tramite un dispositivo di messa a terra (una o più parti conduttrici che hanno un ottimo contatto con la terra).

#### Messa a terra funzionale

Messa a terra che ha il solo scopo di assicurare il corretto funzionamento dell'apparecchio elettrico. Tramite la messa a terra funzionale vengono cortocircuitate tensioni di disturbo che altrimenti potrebbero influire negativamente sull'apparecchiatura.

#### MIB

Il MIB (Management Information Base) è un database di un dispositivo. I Client SNMP accedono a questo database nel dispositivo. La gamma S7 supporta ad es. i seguenti MIB standard:

- MIB II, a norma RFC 1213
- LLDP-MIB, conforme alla norma internazionale IEE 802.1AB
- LLDP-PNIO-MIB, conforme alla norma internazionale IEC 61158-6-10

#### Micro Memory Card

→ [SIMATIC Micro Memory Card](#page-301-0)

#### Moduli analogici

I moduli analogici convertono i valori di processo analogici (ad es. una temperatura) in valori digitali che possono poi essere elaborati dal modulo di interfaccia IM151-8 PN/DP CPU o convertono i valori digitali in grandezze regolanti analogiche.

#### Moduli elettronici

I moduli elettronici costituiscono l'interfaccia tra il processo e il sistema di automazione. Essi comprendono:

- Unità di ingressi e uscite digitali
- Unità di ingressi e uscite analogici
- Moduli tecnologici

#### Modulo di chiusura

Il sistema di periferia decentrata ET 200S termina con il modulo di chiusura. Se non si inserisce un modulo di chiusura, la stazione ET 200S non è pronta per il funzionamento.

## NCM PC

 $\rightarrow$  [SIMATIC NCM PC](#page-301-1)

#### Nodo di bus

Apparecchiatura in grado di inviare, ricevere o amplificare dati tramite il bus come ad es. master DP, slave DP, repeater RS 485, accopiatore a stella.

#### Nome dispositivo

Prima di poter essere indirizzato da un IO Controller, l'IO Device deve disporre di un nome di dispositivo poiché l'indirizzo IP è assegnato al nome dispositivo ed è fisso. In PROFINET è stata scelta questa prassi poiché i nomi sono più facili da gestire rispetto ai complessi indirizzi IP.

L'assegnazione di un nome di dispositivo a un IO Device concreto può essere paragonata all'impostazione dell'indirizzo PROFIBUS di uno slave DP.

All'atto della fornitura l'IO Device non è dotato di un nome. Un IO Device è indirizzabile da parte di un IO Controller - ad es. per il trasferimento dei dati di progettazione (tra cui l'indirizzo IP) all'avviamento o per lo scambio dei dati utili in funzionamento ciclico - solo dopo che gli è stato assegnato un nome di dispositivo con l'IO Supervisor/PC.

Il nome del dispositivo può anche essere scritto nel PG direttamente sulla SIMATIC Micro Memory Card (ad es. per l'IO Device ET 200S).

#### Norma DP

La norma DP è il protocollo di bus del sistema di periferia decentrata ET 200 conforme alla norma IEC 61784-1:2002 Ed1 CP 3/1.

#### NTP

Il Network Time Protocol (NTP) è un protocollo standard per la sincronizzazione degli orologi nei sistemi di automazione tramite Industrial Ethernet. NTP impiega il protocollo di rete UDP non orientato alla connessione.

#### Nuovo avviamento

All'avviamento di un modulo di interfaccia IM151-8 PN/DP CPU (ad es. dopo l'azionamento del selettore dei modi operativi da STOP a RUN o in caso di RETE ON) e prima dell'elaborazione ciclica del programma (OB 1) viene elaborato il blocco organizzativo OB 100 (nuovo avviamento). Nel caso del nuovo avviamento viene immessa l'immagine di processo degli ingressi e il programma utente STEP 7 viene elaborato iniziando dal primo comando nell'OB 1.

#### OB

→ [Blocco organizzativo](#page-277-0)

## Parametri

- Variabile di un blocco di codice *STEP* 7
- Variabile per l'impostazione del comportamento di un'unità (uno o più per ciascuna unità). Allo stato di fornitura ogni unità ha un'impostazione di base opportuna che può essere modificata con la configurazione in STEP 7. I parametri si suddividono in statici e dinamici.

Vedere anche Parametri statici

Vedere anche Parametri dinamici

## Parametri dell'unità

I parametri dell'unità sono valori con i quali si può impostare il comportamento dell'unità. I parametri dell'unità si suddividono in parametri statici e dinamici.

### Parametri dinamici

Al contrario dei parametri statici, i parametri dinamici di un'unità possono essere modificati durante il funzionamento richiamando un'SFC nel programma utente (ad es. i valori limite di un'unità di ingressi analogici).

#### Parametri statici

Al contrario dei parametri dinamici, i parametri statici di un'unità non possono essere modificati dal programma utente bensì solo con la configurazione in STEP 7 (ad es. ritardo di ingresso di un'unità di ingressi digitali).

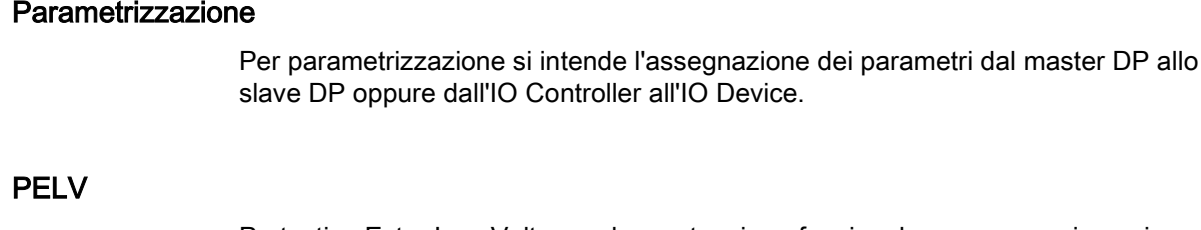

Protective Extra Low Voltage = bassa tensione funzionale con separazione sicura PG → [Dispositivo di programmazione](#page-281-0) PLC  $\rightarrow$  [Controllore programmabile](#page-280-0)

PNO

→ [PROFIBUS International](#page-293-0)

## Potenziale di riferimento

Potenziale in base al quale si controllano e/o misurano i valori della tensione dei circuiti di corrente collegati.

#### Priorità OB

Il sistema operativo della CPU distingue tra diverse classi di priorità, come ad es. elaborazione del programma ciclica o comandata da interrupt di processo. Ad ogni classe di priorità sono assegnati dei blocchi organizzativi (OB) in cui l'utente di S7 può programmare una reazione. Per default gli OB hanno priorità diverse nel cui ordine vengono elaborati e si interrompono reciprocamente se si verificano contemporaneamente.

Vedere anche Sistema operativo

Vedere anche Blocchi organizzativi

## **PROFIBUS**

→ [PROFIBUS International](#page-293-0)

### <span id="page-293-1"></span>**PROFIBUS**

PROcess FIeld BUS, Norma di processo e per i bus di campo definita nella norma IEC 61784-1:2002 Ed1 CP 3/1. Questa norma prescrive le caratteristiche funzionali, elettriche e meccaniche di un sistema di bus di campo seriale a bit. Dal punto di vista del programma utente la periferia decentrata viene indirizzata esattamente come la periferia centrale.

Il PROFIBUS è disponibile con i protocolli DP (= periferia decentrata), FMS (= Fieldbus Message Specification), PA (= automazione di processo) o TF (= funzioni tecnologiche).

### PROFIBUS DP

→ [PROFIBUS International](#page-293-0)

## PROFIBUS DP

→ [PROFIBUS](#page-293-1)

#### <span id="page-293-0"></span>PROFIBUS International

Comitato tecnico incaricato della definizione e del continuo sviluppo degli standard PROFIBUS e PROFINET.

È noto anche come PROFIBUS Nutzerorganisation e.V. (PNO, Organizzazione degli utenti PROFIBUS).

Homepage: http://www.profibus.com

## PROFINET

 $\rightarrow$  [PROFIBUS International](#page-293-0)

## PROFINET

Nell'ambito della Totally Integrated Automation (TIA), PROFINET rappresenta la continuazione sistematica di:

- PROFIBUS DP, il bus di campo ormai consolidato, e
- Industrial Ethernet, il bus di comunicazione per il livello di cella.

Le esperienze maturate in entrambi i sistemi sono state e vengono tuttora integrate in PROFINET.

PROFINET, in quanto standard di automazione basato su ethernet dell'organizzazione PROFIBUS International (ex PROFIBUS Nutzerorganisation e.V., organizzazione degli utenti PROFIBUS), definisce così un modello di comunicazione, automazione e engineering esteso a tutti i produttori. PROFINET rientra nella norma IEC 61158 dal 2003.

## PROFINET ASIC

 $\rightarrow$  [ASIC](#page-276-0)

## PROFINET CBA

Nell'ambito di PROFINET PROFINET CBA (Component Based Automation) è un concetto di automazione

- per la realizzazione di applicazioni modulari con intelligenza decentrata e
- per la comunicazione macchina-macchina.

PROFINET CBA consente di creare una soluzione di automazione distribuita sulla base di componenti e soluzioni parziali pronti all'uso. Grazie all'ampia decentralizzazione dei processi di elaborazione intelligente è quindi in grado di soddisfare la richiesta di una modularizzazione sempre maggiore nei settori della meccanica e nell'impiantistica.

La Component Based Automation prevede l'impiego di componenti tecnologici completi come componenti normalizzati in impianti di grandi dimensioni.

La realizzazione di PROFINET CBA avviene tramite:

- lo standard PROFINET per i dispositivi di automazione e
- il tool di engineering SIMATIC iMap.

La creazione dei componenti viene eseguita con un tool di engineering che può variare da costruttore a costruttore. I componenti dei dispositivi SIMATIC si creano ad es. con *STEP 7*.

## PROFINET IO

PROFINET IO è un concetto di comunicazione per la realizzazione di applicazioni modulari decentrate nell'ambito di PROFINET.

PROFINET IO consente di creare soluzioni di automazione come quelle ormai note del PROFIBUS.

La realizzazione di PROFINET IO si basa da un lato sullo standard PROFINET per PLC e dall'altro sul tool di engineering *STEP 7*. Ciò significa che in *STEP 7* l'utente ha la stessa vista dell'applicazione a prescindere dal fatto che stia progettando dispositivi PROFINET o apparecchiature PROFIBUS. La creazione del programma utente, per PROFINET IO e PROFIBUS DP, è analoga se si utilizzano gli stessi blocchi e le stesse liste di stato di sistema ampliati per PROFINET IO.

## <span id="page-295-1"></span>PROFINET IO Controller

Dispositivo attraverso il quale vengono indirizzati gli IO Device collegati. In altri termini l'IO Controller scambia segnali di ingresso e di uscita con apparecchiature da campo assegnate. Spesso l'IO Controller costituisce il controllore nel quale viene eseguito il programma di automazione.

## PROFINET IO Controller

→ [PROFINET IO Device](#page-295-0)

## PROFINET IO Controller

→ [PROFINET IO Supervisor](#page-296-0)

## PROFINET IO Controller

→ [Sistema PROFINET IO](#page-302-1)

## PROFINET IO Device

→ [PROFINET IO Controller](#page-295-1)

#### <span id="page-295-0"></span>PROFINET IO Device

Apparecchiatura da campo decentrata e assegnata a uno degli IO Controller (ad es. Remote IO, gruppi di valvole, convertitori di frequenza, switch).

## PROFINET IO Device

→ [PROFINET IO Supervisor](#page-296-0)

## PROFINET IO Device

→ [Sistema PROFINET IO](#page-302-1)

## PROFINET IO Supervisor

→ [PROFINET IO Controller](#page-295-1)

## PROFINET IO Supervisor

→ [PROFINET IO Device](#page-295-0)

### <span id="page-296-0"></span>PROFINET IO Supervisor

PG/PC o sistema HMI per la messa in servizio e la diagnostica

## PROFINET IO Supervisor

→ [Sistema PROFINET IO](#page-302-1)

#### Profondità di annidamento

Con i richiami di blocchi, un blocco può essere richiamato da un altro blocco. Per profondità di annidamento si intende il numero dei blocchi di codice richiamati contemporaneamente.

Vedere anche Blocchi di codice

#### Programma utente

In SIMATIC viene fatta una distinzione tra sistema operativo della CPU e programmi utente. Il programma utente contiene tutte le istruzioni, le dichiarazioni e i dati necessari per l'elaborazione dei segnali con cui si controllano un impianto o un processo. Il programma utente è assegnato a un'unità programmabile (ad es. CPU) e può essere strutturato in unità più piccole.

#### Programma utente

→ [Sistema operativo](#page-302-2)

#### Programma utente

 $\rightarrow$  [STEP 7](#page-304-0)

## Protezione esterna contro i fulmini

Parti dell'impianto che si trovano all'esterno nelle quali non possono insorgere impulsi di corrente galvanici generati dai fulmini. Corrisponde alle zone di protezione antifulmine  $0_A$  e  $0_B$ .

## Protezione interna contro i fulmini

Schermatura di edifici, locali o apparecchiature. Corrisponde alle zone di protezione antifulmine 1, 2 o 3.

#### Proxy

→ [Dispositivo PROFINET](#page-282-0)

#### <span id="page-297-0"></span>Proxy

Il dispositivo PROFINET con funzionalità proxy è l'unità di sostituzione di un'apparecchiatura PROFIBUS in Ethernet. La funzionalità proxy consente a un'apparecchiatura PROFIBUS di comunicare non solo con il rispettivo master ma anche con tutti i nodi di PROFINET.

I sistemi PROFIBUS esistenti possono essere integrati senza difficoltà nella comunicazione PROFINET ad es. tramite un IE/PB-Link o un modulo di interfaccia IM151-8 PN/DP CPU. In tal caso la comunicazione tramite PROFINET avviene per mezzo di IE/PB-Link/ IM151-8 PN/DP CPU, in sostituzione dei componenti PROFIBUS.

## Publisher

 $\rightarrow$  [Comunicazione diretta](#page-279-0)

## Publisher

Il Publisher è un mittente nella comunicazione diretta.

## Punto di controllo del ciclo

Il punto di controllo del ciclo è la sezione dell'elaborazione del programma della CPU nella quale ad es. viene aggiornata l'immagine di processo.

## RAM

Una RAM (Random Access Memory) è una memoria a semiconduttore con accesso casuale (memoria di scrittura/lettura).

## <span id="page-298-0"></span>Real time

Tempo reale significa che un sistema elabora eventi esterni in un arco di tempo definito.

Determinismo significa che un sistema reagisce entro un intervallo di tempo prevedibile (deterministico).

Entrambi i requisiti sono importanti nelle reti industriali. PROFINET soddisfa questi requisiti. PROFINET è quindi realizzato come rete in tempo reale deterministica nel modo seguente:

Garantisce il trasferimento di dati con criticità temporale tra diverse stazioni tramite una rete entro un intervallo di tempo definito.

PROFINET offre un canale di comunicazione ottimizzato per la comunicazione in tempo reale : Real time (RT)

- Consente un'esatta determinazione (previsione) del momento di trasferimento dei dati.
- Questo sistema garantisce una comunicazione senza difficoltà attraverso altri protocolli standard, ad es. la comunicazione industriale per PG/PC, all'interno della stessa rete.

#### Reazione all'errore

Reazione a un errore di runtime. Il sistema operativo può reagire nei modi seguenti: portando il sistema di automazione in STOP, richiamando un blocco organizzativo nel quale l'utente può programmare una reazione oppure visualizzando l'errore.

Vedere anche Errore di runtime

#### Resistenza terminale

La resistenza terminale è una resistenza di chiusura di un cavo per il trasferimento dati che consente di evitare riflessioni.

#### Rete

Una rete è un ampio sistema di comunicazione che consente lo scambio di dati tra un grande numero di nodi.

La rete è formata da tutte le sottoreti insieme.

#### Rete

Una rete è costituita da una o più sottoreti interconnesse con un numero qualunque di nodi. Sono consentite diverse reti contemporaneamente.

#### Ridondanza del supporto

Funzione per garantire la disponibilità della rete e degli impianti. I percorsi di trasmissione ridondanti (topologia ad anello) garantiscono una via di comunicazione alternativa in caso di guasto di un percorso di trasmissione.

## Ritenzione

Si definisce "a ritenzione" un'area di memoria il cui contenuto viene mantenuto anche dopo un guasto di rete e il passaggio da STOP a RUN. Dopo un guasto alla rete o un passaggio STOP-RUN, le aree non a ritenzione di merker, temporizzatori e contatori vengono resettate.

Possono essere a ritenzione:

- Merker
- Temporizzatori S7
- Contatori S7
- Aree dati

#### Router

→ [Router di default](#page-299-0)

#### Router

 $\rightarrow$  [Switch](#page-304-1)

#### Router

Un router collega due sottoreti l'una all'altra. Un router funziona in modo analogo a uno switch. Inoltre, con un router è possibile stabilire quali nodi possano o meno comunicare mediante il router. I nodi della comunicazione sui diversi lati di un router possono comunicare tra loro solo se la comunicazione tra loro attraverso il router è stata abilitata esplicitamente. I dati Real Time non possono essere scambiati oltre i limiti della sottorete.

## <span id="page-299-0"></span>Router di default

Il router di default è il router che viene utilizzato quando i dati devono essere inoltrati mediante il protocollo TCP/IP a un partner della comunicazione che non si trova all'interno della "propria" sottorete.

In STEP 7 il router di default viene definito router. Normalmente STEP 7 assegna al router di default un proprio indirizzo IP.

#### Routing per set di dati

Funzionalità di un'unità con diverse connessioni di rete. Le unità che supportano questa funzionalità sono in grado di trasferire i dati di un sistema di engineering (ad es. i dati dei parametri creati da SIMATIC PDM) da una sottorete, come ad es. Ethernet, ad un'apparecchiatura da campo nel PROFIBUS DP.

#### RT

 $\rightarrow$  [Real time](#page-298-0)

#### Schedulazione orologio

 $\rightarrow$  [Allarme, schedulazione](#page-275-0)

## **Segmento**

→ [Segmento di bus](#page-300-0)

### <span id="page-300-0"></span>Segmento di bus

Un segmento di bus è una parte chiusa di un sistema di bus seriale. I segmenti di bus sono ad es. accoppiati tra di loro tramite repeater in PROFIBUS DP.

### Segnalazione di errore

La segnalazione di errore è una delle possibili reazioni del sistema operativo a un errore di runtime. Le altre possibili reazioni sono le seguenti: reazione all'errore nel programma utente, STOP della CPU.

Vedere anche Errore di runtime

Vedere anche Reazione all'errore

#### **SELV**

Safety Extra Low Voltage = bassa tensione di sicurezza

#### Senza messa a terra

Senza collegamento galvanico con la terra

#### Senza separazione di potenziale

Nelle unità di ingresso e uscita senza separazione di potenziale, i potenziali di riferimento dei circuiti di comando e di corrente di carico sono collegati elettricamente.

#### Separazione di potenziale

Nelle unità di ingresso e uscita con separazione di potenziale, i potenziali di riferimento dei circuiti di comando e di corrente di carico sono separati galvanicamente, ad es. tramite optoisolatori, contatti relè o trasformatori. I circuiti di corrente di ingresso e di uscita possono essere collegati a un potenziale comune.

#### **SFB**

→ [Blocco funzionale di sistema](#page-277-1)

## **SFC**

→ [Funzione di sistema](#page-283-0)

### Shared Device

La funzionalità "Shared Device" consente di distribuire i sottomoduli di un IO Device tra diversi IO Controller.

## SIMATIC

Termine utilizzato per prodotti e sistemi dell'automazione industriale Siemens AG.

## <span id="page-301-0"></span>SIMATIC Micro Memory Card

Le SIMATIC Micro Memory Card sono supporti di memoria per il modulo di interfaccia IM151-8 PN/DP CPU.

## <span id="page-301-1"></span>SIMATIC NCM PC

SIMATIC NCM PC è una versione di STEP 7 adattata in modo speifico alla progettazione PC che offre tutte le funzioni di STEP 7 per le stazioni PC.

SIMATIC NCM PC è il tool centrale con il quale progettare i servizi di comunicazione per la propria stazione PC. I dati di progettazione creati con questo tool devono essere caricati o esportati nella stazione PC. In questo modo si rende pronta per la comunicazione la stazione PC.

## SIMATIC NET

Settore di comunicazione industriale Siemens per reti e componenti di rete.

#### Sincronismo di clock

Dati di processo, ciclo di trasmissione tramite PROFIBUS DP o PROFINET IO e programma utente sono sincronizzati tra loro per ottenere il massimo funzionamento deterministico. I dati di ingresso e di uscita della periferia distribuita nell'impianto vengono rilevati ed emessi simultaneamente. Il ciclo di clock è determinato dal ciclo PROFIBUS DP/PROFINET IO equidistante.

#### Sistema di automazione

Un sistema di automazione in SIMATIC S7 è un controllore a memoria programmabile. Vedere anche Controllore programmabile

## Sistema IO

→ [Sistema PROFINET IO](#page-302-1)

## <span id="page-302-2"></span>Sistema operativo

Il sistema operativo della CPU organizza tutte le funzioni e i cicli della CPU non collegati con un compito speciale di controllo.

## Sistema operativo

 $\rightarrow$  [CPU](#page-280-1)

## Sistema PROFINET IO

→ [PROFINET IO Controller](#page-295-1)

## Sistema PROFINET IO

→ [PROFINET IO Device](#page-295-0)

## <span id="page-302-1"></span>Sistema PROFINET IO

PROFINET IO Controller con relativi PROFINET IO Device.

#### Sistemi di periferia decentrati

Si tratta di unità ingresso/uscita che non vengono utilizzate nell'apparecchiatura centrale ma vengono configurate a livello decentrato (a una certa distanza rispetto alla CPU); si tratta ad es. di:

- ET 200M, ET 200L, ET 200S, ET 200pro
- DP/AS-I LINK
- S5-95U con interfaccia slave PROFIBUS DP
- Ulteriori slave DP Siemens o di altri costruttori

I sistemi di periferia decentrati sono collegati al master DP tramite PROFIBUS DP.

#### Slave

→ [Master](#page-288-0)

#### <span id="page-302-0"></span>Slave

Uno slave può scambiare dati con un master solo in seguito alla richiesta da parte di quest'ultimo.

## Slave DP

→ [Slave](#page-302-0)

## Slave DP

Uno slave utilizzato nel PROFIBUS con il protocollo PROFIBUS DP e conforme alla norma IEC 61784-1:2002 Ed1 CP 3/1 viene definito slave DP.

#### **SNMP**

Il protocollo di gestione di rete SNMP (Simple Network Management Protocol) si avvale del protocollo di trasmissione senza connessione UDP. Esso è costituito da due componenti di rete analogamente al modello Client/Server. L'SNMP Manager controlla i nodi della rete e gli agenti SNMP raccolgono nei singoli nodi le diverse informazioni specifiche della rete salvandole in forma strutturata nel MIB (Management Information Base). Grazie a queste informazioni un sistema di gestione della rete può eseguire una diagnostica di rete completa.

#### Sostituzione di IO Device durante il funzionamento (porte partner alterne)

Funzionalità di un dispositivo PROFINET Un dispositivo PROFINET che supporta questa funzione è in grado di comunicare con partner di comunicazione alterni nella stessa porta durante il funzionamento.

#### Sostituzione dispositivi senza supporto di memoria estraibile/PG

Gli IO Device che supportano questa funzione sono facilmente sostituibili:

- Non è necessario un supporto di memoria estraibile (ad es. SIMATIC Micro Memory Card) con il nome del dispositivo memorizzato.
- Il nome del dispositivo non deve essere assegnato con il PG.
- Se è necessaria una sostituzione, l'IO Device già in funzione deve essere riportato allo stato di fornitura con la funzione "Resetta alle impostazioni di fabbrica".

L'IO Device sostituito riceve il nome di dispositivo dall'IO Controller e non più dal supporto di memoria estraibile o dal PG. L'IO Controller utilizza la topologia progettata e le correlazioni con i nodi vicini rilevate dagli IO Device. La topologia progettata deve coincidere con quella reale.

#### Sottorete

Tutti i dispositivi collegati tramite switch si trovano in un'unica rete, ovvero in una sottorete. Tutti i dispositivi di una stessa sottorete possono comunicare direttamente l'uno con l'altro.

La maschera di sottorete è identica per tutti i dispositivi della stessa sottorete.

Una sottorete è fisicamente delimitata da un router.

## Stato di funzionamento

Nei sistemi di automazione SIMATIC S7 sono previsti i seguenti stati di funzionamento: STOP, AVVIAMENTO, RUN.

Vedere anche AVVIAMENTO, RUN

### Stazione PC

→ [Stazione PC SIMATIC](#page-304-2)

## <span id="page-304-2"></span>Stazione PC SIMATIC

Una "Stazione PC" è un PC con unità di comunicazione e componenti software all'interno di una soluzione di automazione SIMATIC.

## <span id="page-304-0"></span>STEP 7

Sistema di engineering. Comprende i linguaggi di programmazione per la creazione dei programmi utente per i controllori SIMATIC S7.

## Subscriber

→ [Comunicazione diretta](#page-279-0)

### Subscriber

Il Subscriber è un ricevente nella comunicazione diretta.

## <span id="page-304-1"></span>**Switch**

PROFIBUS è una rete a struttura lineare. I nodi della comunicazione sono collegati tramite una linea passiva (il bus).

Al contrario, la rete Industrial Ethernet è costitutita da collegamenti punto a punto: ogni nodo della comunicazione è collegato direttamente a un altro determinato partner della comunicazione.

Per collegare un nodo della comunicazione a diversi nodi, occorre connettere questo nodo alla porta di un componente attivo (lo switch). Alle restanti porte dello switch ora è possibile collegare ulteriori nodi della comunicazione (anche switch). La connessione tra un nodo della comunicazione e lo switch resta comunque un collegamento punto a punto.

Uno switch ha quindi il compito di rigenerare e inoltrare i segnali ricevuti. Lo switch "apprende" l'indirizzo o gli indirizzi Ethernet di un dispositivo PROFINET collegato o di un altro switch e inoltra soltanto i segnali destinati al dispositivo PROFINET o allo switch.

Uno switch è dotato di un determinato numero di connessioni (porte). A ogni porta va collegato max. un dispositivo PROFINET o un ulteriore switch.

## **SYNC**

È un comando di controllo impartito dal master DP a un gruppo di slave DP.

Tramite il comando di controllo SYNC il master DP induce lo slave DP a congelare gli stati delle uscite al valore attuale. Nei telegrammi successivi lo slave DP memorizza i dati di uscita ma gli stati delle uscite restano invariati.

Dopo ogni comando di controllo SYNC lo slave DP imposta le uscite che ha memorizzato come dati di uscita. Le uscite vengono di nuovo aggiornate ciclicamente solo nel momento in cui il master DP invia il comando di controllo UNSYNC.

#### Tempo di aggiornamento

In questo intervallo un IO Device/IO Controller nel sistema PROFINET IO riceve nuovi dati dall'IO Controller/IO Device. Il tempo di aggiornamento può essere progettato separatamente per ciascun IO Device e determina l'intervallo in cui i dati vengono inviati dall'IO Controller all'IO Device (uscite) e dall'IO Device all'IO Controller (ingressi).

## Tempo di ciclo

Il tempo di ciclo è il tempo che la CPU impiega per elaborare una volta il programma utente.

Vedere anche Programma utente

Vedere anche CPU

#### Tempo reale

 $\rightarrow$  [Real time](#page-298-0)

#### <span id="page-305-1"></span>Temporizzatori

I temporizzatori sono parte integrante della memoria di sistema della CPU. Il contenuto delle "celle del temporizzatore" viene aggiornato automaticamente dal sistema operativo in modo asincrono al programma utente. Con le istruzioni di STEP 7 si stabilisce l'esatta funzione della cella del temporizzatore (ad es. ritardo all'inserzione) e si avvia l'elaborazione (ad es. avvio).

Vedere anche Memoria di sistema

#### <span id="page-305-0"></span>Terra

Campo di terra conduttore il cui potenziale elettrico in ogni punto può essere equiparato a zero.

Nei campi di messa a terra, il campo di terra può avere un potenziale diverso da zero. In questo caso si parla di "terra di riferimento".

## Terra di riferimento

→ [Terra](#page-305-0)

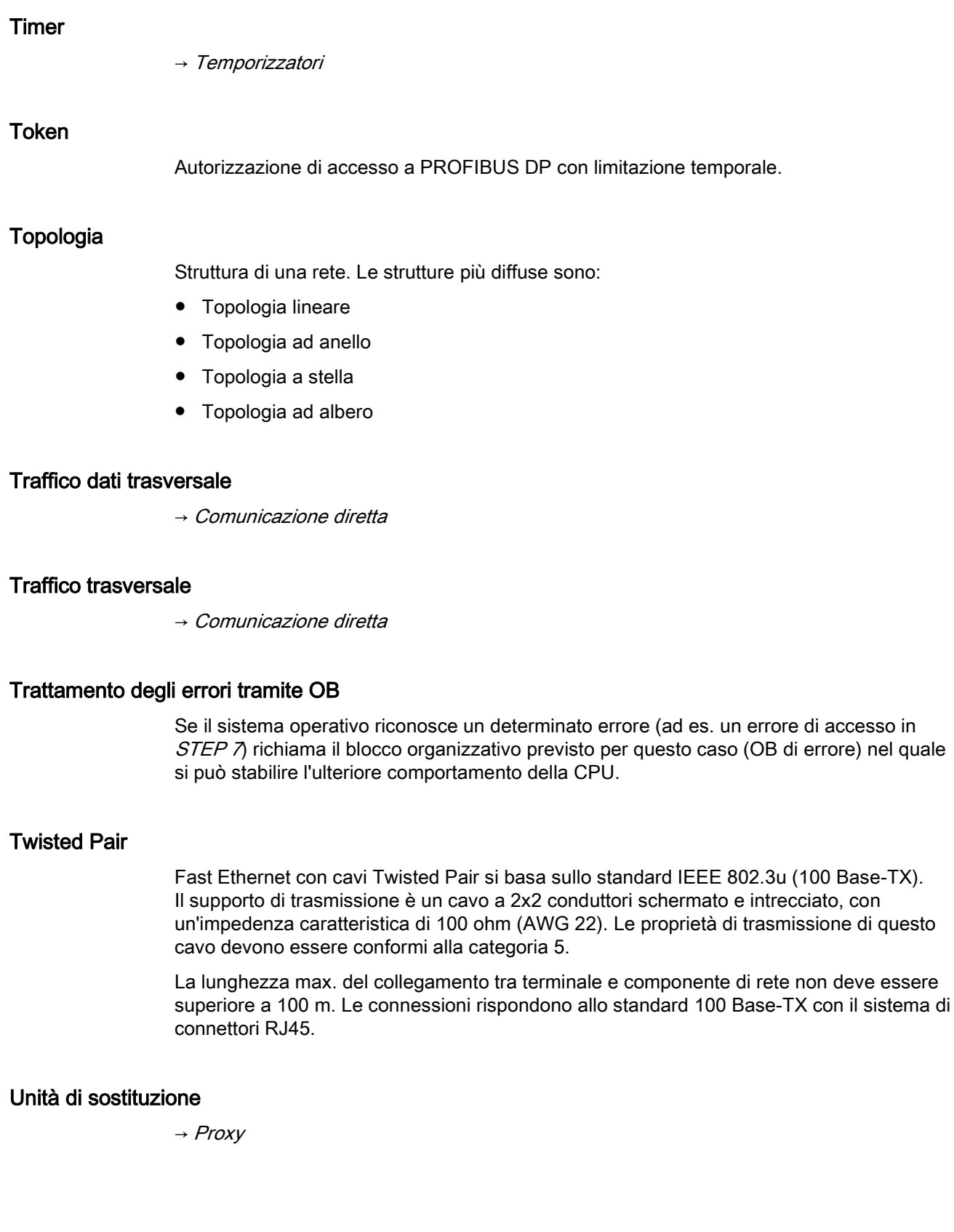

## Valore sostitutivo

I valori sostitutivi sono valori parametrizzabili che le unità di uscita emettono nel processo quando la CPU è in STOP.

In caso di errori di accesso alla periferia i valori sostitutivi possono essere scritti nell'accumulatore nelle unità di ingresso al posto del valore di ingresso non leggibile (SFC 44).

#### Velocità di trasmissione

Velocità di trasmissione dei dati (bit/s)

#### Versione di prodotto

La versione del prodotto consente di distinguere prodotti che hanno lo stesso numero di ordinazione. Il numero della versione del prodotto viene incrementato nel caso di ampliamenti funzionali compatibili con versioni successive, in seguito a modifiche dovute alla produzione (impiego di nuove parti/componenti) e nel caso dell'eliminazione di errori.

## **WAN**

Rete che si estende oltre i limiti di una rete locale e che consente ad es. la comunicazione di rete intercontinentale. Il controllo giuridico non è di responsabilità dell'utente ma del provider che gestisce le reti di trasmissione.

# Indice analitico

# A

Accensione Presupposti, [157](#page-156-0) Prima, [157](#page-156-1) Accesso Web all'IM151-8 PN/DP CPU Dal PG/PC, [53](#page-52-0) Tramite dispositivi HMI, [53](#page-52-1) Tramite PDA, [53](#page-52-2) Accessori IM151-8 PN/DP CPU, [254](#page-253-0) Accoppiamento ad altra rete, [37](#page-36-0) Allarme di ritardo, [271](#page-270-0) Area di indirizzi dei moduli di periferia, [140](#page-139-0) Aree di memoria Memoria di caricamento, [113](#page-112-0) Memoria di lavoro, [114](#page-113-0) Memoria di sistema, [114](#page-113-1) Aree di trasferimento della periferia, [110](#page-109-0) Aree di trasferimento dell'applicazione, [110](#page-109-1) Assegnazione dei pin Connettore di bus, [138](#page-137-0) Connettore per l'alimentazione di tensione, [136](#page-135-0) Connettore RJ45, [136](#page-135-1) Assegnazione dei posti connettore ET 200S, [140](#page-139-1) Assegnazione di indirizzi per moduli analogici e digitali, [140](#page-139-2) Avviamento IM151-8 PN/DP CPU come I Device, [186](#page-185-0) IM151-8 PN/DP CPU come IO Controller, [185](#page-184-0) IM151-8 PN/DP CPU come master DP, [175](#page-174-0) Avviamento a caldo, [127](#page-126-0)

# B

Backup del firmware, [189](#page-188-0) Del sistema operativo, [189](#page-188-1) Blocchi, [102](#page-101-0) Carica nel PG, [126](#page-125-0) Caricamento, [122](#page-121-0) Compatibilità, [102](#page-101-1) Criptaggio, [124](#page-123-0) Elimina, [126](#page-125-1)

Ricaricamento, [125](#page-124-0) Sovrascrittura, [125](#page-124-1) Blocchi organizzativi, [105](#page-104-0) Buffer di diagnostica, [216,](#page-215-0) [235](#page-234-0) Byte di stato, [207](#page-206-0)

# C

Campo di validità Istruzioni operative, [3](#page-2-0) Cancellazione totale, [127,](#page-126-1) [158](#page-157-0) Con selettore dei modi operativi, [159](#page-158-0) Carica nel PG, [126](#page-125-0) Caricamento Di blocchi, [122](#page-121-0) Carico di comunicazione Carico di comunicazione, [263](#page-262-0) Effetto sul tempo di ciclo reale, [264](#page-263-0) Rapporto di dipendenza del tempo di ciclo reale dal carico di comunicazione, [264](#page-263-1) Coerenza, [143,](#page-142-0) [145](#page-144-0) Coerenza dei dati, [40,](#page-39-0) [143,](#page-142-0) [145](#page-144-1) Collegamenti S7 Distribuzione, [48](#page-47-0) IM151-8 PN/DP CPU, [49](#page-48-0) Punto di passaggio, [45](#page-44-0) Punto finale, [45](#page-44-1) Sequenza temporale di occupazione, [47](#page-46-0) Collegamento IM151-8 PN/DP CPU, [134](#page-133-0) Modulo master DP, [138](#page-137-1) PG, [165](#page-164-0) Collegamento del connettore PROFINET, [136](#page-135-2) Collegamento del connettore RJ45, [136](#page-135-2) Collegamento della tensione di alimentazione, [136](#page-135-3) Comando Di variabili, [212](#page-211-0) Component based Automation, [97,](#page-96-0) [98](#page-97-0) Comprimi, [126](#page-125-2) Comunicazione Coerenza dei dati, [40](#page-39-1) Comunicazione aperta IE, [41](#page-40-0) Comunicazione OP, [36](#page-35-0) Comunicazione PG, [35](#page-34-0) Comunicazione S7, [36](#page-35-1) Protocolli di comunicazione, [41](#page-40-1) Routing per set di dati, [38](#page-37-0)

Servizi del modulo di interfaccia IM151-8 PN/DP CPU, [33](#page-32-0) Comunicazione aperta, [80](#page-79-0) Comunicazione diretta, [178](#page-177-0) Comunicazione OP, [36](#page-35-2) Comunicazione PG, [35](#page-34-1) Comunicazione S7, [36](#page-35-1) Concetto di comunicazione, [98](#page-97-1) Concetto di diagnostica, [236](#page-235-0) **Controllo** Di variabili, [212](#page-211-1) Controllo e comando di variabili Apertura della tabella delle variabili, [170](#page-169-0) Comando delle uscite nello stato STOP del modulo di interfaccia IM151-8 PN/DP CPU, [172](#page-171-0) Comando di variabili, [169](#page-168-0) Controllo di variabili, [169](#page-168-1) Creazione della tabella delle variabili, [168](#page-167-0) Creazione di un collegamento con il modulo di interfaccia IM151-8 PN/DP CPU, [171](#page-170-0) Impostazione di punti di trigger, [169](#page-168-2) Memorizzazione della tabella delle variabili, [170](#page-169-1)

# D

Dati del service Esempio pratico, [209](#page-208-0) Procedimento, [209](#page-208-1) Dati di identificazione, [210](#page-209-0) Dati di identificazione e manutenzione, [210](#page-209-0) Dati di manutenzione, [210](#page-209-0) Dati I&M, [210](#page-209-0) Dati locali, [120](#page-119-0) Dati tecnici IM151-8 PN/DP CPU, [238](#page-237-0) Modulo master DP, [252](#page-251-0) **Diagnostica** Come master DP, [232](#page-231-0) Con funzioni di sistema, [217](#page-216-0) Diagnostica mediante hardware, [218](#page-217-0) Tramite LED, [221](#page-220-0) Diagnostica di rete, [219](#page-218-0) Disegno quotato IM151-8 PN/DP CPU, [256](#page-255-0) Modulo master DP, [257](#page-256-0) Documentazione aggiuntiva, [272](#page-271-0) Durata della SIMATIC Micro Memory Card, [122](#page-121-1)

# E

Elaborazione dell'interrupt di processo, [271](#page-270-1) Elementi di visualizzazione Modulo master DP, [26](#page-25-0) Elimina, [126](#page-125-1) Equidistanza, [176](#page-175-0) Errore Di asincronismo, [215](#page-214-0) Di sincronizzazione, [215](#page-214-1) Errore di asincronismo, [215](#page-214-2) Errore di sincronizzazione, [215](#page-214-3) ET 200S con IM151-8 PN/DP CPU Prima accensione, [157](#page-156-1)

## F

Fase di messa in servizio, [236](#page-235-1) Firewall, [54](#page-53-0) Firmware Backup, [189](#page-188-2) Forzamento, [213](#page-212-0) FREEZE, [177](#page-176-0) Funzioni di memoria Avviamento a caldo, [127](#page-126-0) Cancellazione di blocchi, [126](#page-125-1) Cancellazione totale, [127](#page-126-1) Caricamento di blocchi, [122](#page-121-0) Caricamento di blocchi nel PG, [126](#page-125-0) Comprimi, [126](#page-125-2) Masterizza EPROM, [126](#page-125-3) Nuovo avviamento, [127](#page-126-0) Ricaricamento di blocchi, [125](#page-124-0) Salva RAM in ROM, [126](#page-125-3) Sovrascrittura di blocchi, [125](#page-124-1) Funzioni standard e di sistema, [103,](#page-102-0) [104](#page-103-0)

## G

Giunto freddo parametrizzazione, [201](#page-200-0) Guasto ET 200S (PROFINET IO), [196,](#page-195-0) [198](#page-197-0) Guida alla consultazione della documentazione Istruzioni operative, [6](#page-5-0)

## I

I Device Aree di trasferimento della periferia, [110](#page-109-2) Aree di trasferimento dell'applicazione, [110](#page-109-3) Assegnazione dell'indirizzo IP, [145](#page-144-2) IM151-8 PN/DP CPU Accessori, [254](#page-253-1) Cancellazione totale, [158](#page-157-1) Collegamento, [134](#page-133-0) Comportamento dopo la sostituzione, [197](#page-196-0) Dati tecnici, [238](#page-237-1) Disegno quotato, [256](#page-255-0) Messa in servizio come master DP, [175](#page-174-1) Montaggio, [133](#page-132-0) Proprietà, [16](#page-15-0) Immagine di processo degli ingressi e delle uscite, [118](#page-117-0) Lingue di visualizzazione Indirizzamento Assegnazione degli indirizzi, [142](#page-141-0) Libero, [142](#page-141-0) tramite posto connettore, [139](#page-138-0) Indirizzamento dei moduli della periferia centrale tramite posto connettore, [139](#page-138-1) Indirizzamento di default, [139](#page-138-2) Indirizzamento libero dei moduli di periferia, [142](#page-141-0) Indirizzi Indirizzo iniziale, [142](#page-141-1) Indirizzo di diagnostica, [233](#page-232-0) Industrial Ethernet, [97](#page-96-1) Interfacce Interfaccia PROFIBUS DP, [32](#page-31-0) Interfaccia PROFIBUS DP: apparecchiature collegabili, [33](#page-32-1) Interfaccia PROFIBUS DP: Sincronizzazione dell'ora, [32](#page-31-1) Interfaccia PROFINET, [27](#page-26-0) Interfaccia PROFINET: Disattivazione di una porta, [29](#page-28-0) Interfaccia PROFINET:Dispositivi collegabili, [28](#page-27-0) Interfaccia PROFINET: Indirizzamento delle porte, [30](#page-29-0) Interfaccia PROFINET:Intervallo di trasmissione, [30](#page-29-1) Interfaccia PROFINET: Progettazione delle proprietà delle porte, [29](#page-28-1) Interfaccia PROFINET:Proprietà, [28](#page-27-1) Interfaccia PROFINET:Sincronizzazione dell'ora, [27](#page-26-1) Interfaccia PROFINET:Tempo di aggiornamento, [30](#page-29-2) Interfaccia PROFIBUS DP, [32](#page-31-2) Interfaccia PROFINET, [27](#page-26-2) IO Device, rimedio, [230](#page-229-0) Internet Service & Support, [7](#page-6-0) Intervallo di trasmissione dispari, [31](#page-30-0)

Interventi di Service, [236](#page-235-2) IRT, [106](#page-105-0) Istruzioni operative Modifiche rispetto alla versione precedente, [4](#page-3-0) Obiettivi, [3](#page-2-1)

## L

LAN, [134](#page-133-1) LED LED, [19](#page-18-0) LED di stato e di errore PROFINET IO Device, [230](#page-229-1) LED SF Valutazione, [223](#page-222-0) Del Web server, [55](#page-54-0)

## M

Memoria Comprimi, [126](#page-125-2) Memoria a ritenzione, [114](#page-113-2) Comportamento di ritenzione degli oggetti nella memoria, [115](#page-114-0) Memoria di caricamento, [114](#page-113-3) Memoria di sistema, [114](#page-113-4) Memoria di caricamento, [113](#page-112-0) Memoria di lavoro, [114](#page-113-0) Memoria di sistema, [114,](#page-113-1) [117](#page-116-0) Dati locali, [120](#page-119-1) Immagine di processo degli ingressi e delle uscite, [118](#page-117-1) Memoria di trasferimento Accesso dal programma utente, [143,](#page-142-1) [145](#page-144-3) Messa in servizio Comportamento in caso di errori, [153](#page-152-0) IM151-8 PN/DP CPU come master DP, [174](#page-173-0) Lista di controllo, [153](#page-152-1) Procedimento per hardware, [150](#page-149-0) Procedimento per il software, [152](#page-151-0) PROFIBUS DP, [173](#page-172-0) PROFINET IO, [180](#page-179-0) Requisiti hardware, [149](#page-148-0) Requisiti software, [151](#page-150-0) Modulo master DP Collegamento, [138](#page-137-2) Dati tecnici, [252](#page-251-0) Disegno quotato, [257](#page-256-0) Elementi di visualizzazione, [26](#page-25-0) Montaggio, [137](#page-136-0)

Proprietà, [19](#page-18-1) Modulo power Byte di stato, [207](#page-206-1) Montaggio IM151-8 PN/DP CPU, [133](#page-132-1) Modulo master DP, [137](#page-136-1) MRP, [112](#page-111-0)

## N

Nozioni di base necessarie, [3](#page-2-2) Numeri di ordinazione Accessori, [254](#page-253-2) Cavi, [255](#page-254-0) Connettore, [255](#page-254-1) IM151-8 PN/DP CPU, [253](#page-252-0) Modulo master DP, [253](#page-252-1) Nuovo avviamento, [127](#page-126-0)

# O

OB 83, [105](#page-104-1) OB 86, [105](#page-104-2) OUC, [80](#page-79-1)

# P

Parametrizzazione Giunto freddo, [201](#page-200-0) Passo singolo, [212](#page-211-2) PELV, [134](#page-133-1) PG Collegamento, [165](#page-164-1) PROFIBUS, [97](#page-96-2) PROFIBUS DP Comunicazione diretta, [178](#page-177-1) Messa in servizio, [173](#page-172-1) PROFIBUS International, [98](#page-97-2) PROFINET, [97](#page-96-3) Avvio prioritario, [107](#page-106-0) Comunicazione realtime isocrona, [106](#page-105-1) I Device, [110](#page-109-4) Obiettivi, [97](#page-96-4) Realizzazione, [97](#page-96-5) Ridondanza del supporto, [112](#page-111-1) Shared Device, [111](#page-110-0) Sincronismo di clock, [109](#page-108-0) Sostituzione dispositivi senza supporto di memoria estraibile, [108](#page-107-0) Switch, [134](#page-133-2) PROFINET CBA, [97,](#page-96-6) [98](#page-97-3)

PROFINET IO, [97](#page-96-7) Messa in servizio, [180](#page-179-1) Programma utente Carica nel PG, [126](#page-125-0) Elimina, [126](#page-125-1) Ricaricamento, [125](#page-124-0) Sovrascrittura, [125](#page-124-1) Proprietà IM151-8 PN/DP CPU, [16](#page-15-1) Modulo master DP, [19](#page-18-2) Protezione Del Web server, [54](#page-53-1)

# R

Ricaricamento, [125](#page-124-0) Riciclaggio, [6](#page-5-1) Riconoscimento di eventi, [234](#page-233-0) Ricoscimento di un cortocircuito trasversale, [207](#page-206-2) Ridondanza del supporto, [134](#page-133-3) Routing Accesso a una CPU in un'altra sottorete, [37](#page-36-1) Accoppiamento ad altra rete, [37](#page-36-2) Presupposti, [38](#page-37-1) Routing per set di dati, [38](#page-37-0)

# S

S7-Block Privacy, [124](#page-123-1) Salva RAM in ROM, [126](#page-125-3) Schedulazione orologio, [271](#page-270-2) Segnalazioni di errore, [25](#page-24-0) Segnalazioni di stato, [25](#page-24-0) Selettore dei modi operativi, [24](#page-23-0) Cancellazione totale, [159](#page-158-1) SELV, [134](#page-133-1) Service & Support, [7](#page-6-1) SFB 52, [103](#page-102-1) SFB 53, [103](#page-102-2) SFB 54, [103](#page-102-3) SFB 81, [103](#page-102-4) SFC 102, [103](#page-102-5) SFC 12, [103](#page-102-6) SFC 13, [103](#page-102-7) SFC 14, [143,](#page-142-2) [145](#page-144-4) SFC 15, [143,](#page-142-2) [145](#page-144-5) SFC 49, [103](#page-102-8) SFC 5, [103](#page-102-9) SFC 58, [103](#page-102-10) SFC 59, [103](#page-102-11) SFC 70, [103](#page-102-12)

SFC 71, [103](#page-102-13) SIMATIC Manager, [167](#page-166-0) Avvio, [167](#page-166-1) SIMATIC Micro Memory Card Durata, [122](#page-121-1) Proprietà, [121](#page-120-0) Vano, [24](#page-23-1) Simple Network Management Protocol, [40](#page-39-2) Sistema operativo Backup, [189](#page-188-3) Update, [191](#page-190-0) Smaltimento, [6](#page-5-2) SNMP, [40,](#page-39-2) [219](#page-218-1) Soluzione di automazione, [98](#page-97-4) Sostituzione Modulo di interfaccia IM151-8 PN/DP CPU, [197](#page-196-1) Modulo master DP, [199](#page-198-0) Sovrascrittura, [125](#page-124-1) Stato di fornitura dell'IM151-8 PN/DP CPU Configurazione dei LED durante il resettaggio, [164](#page-163-0) Proprietà allo stato di fornitura, [163](#page-162-0) Ripristino dello stato di fornitura, [163](#page-162-1) Switch, [134](#page-133-2) SYNC, [177](#page-176-1)

# T

Tempo di ciclo Calcolo, [261](#page-260-0) Definizione, [258](#page-257-0) Fasi di elaborazione ciclica del programma, [259](#page-258-0) Immagine di processo, [258](#page-257-1) Modello a fasi temporali, [258](#page-257-2) Prolungamento, [260](#page-259-0) Tempo di reazione Calcolo, [268](#page-267-0) Calcolo del tempo di reazione più lungo, [270](#page-269-0) Condizioni, [268](#page-267-1) Condizioni per il tempo di reazione, [269](#page-268-0) Definizione, [266](#page-265-0) Fattori, [266](#page-265-1) Tempi di ciclo DP, [266,](#page-265-2) [267](#page-266-0) Variabilità, [266](#page-265-3) Tempo di reazione all'allarme Definizione, [270](#page-269-1) Elaborazione dell'interrupt di processo, [271](#page-270-1) IM151-8 PN/DP CPU, [270](#page-269-2) Tempo di reazione più breve Calcolo, [268](#page-267-2) Condizioni, [268](#page-267-3) Tempo di reazione più lungo Calcolo, [270](#page-269-3)

Condizioni, [269](#page-268-1) terminazione del bus, [196](#page-195-1) Terminazione del bus, [198](#page-197-1) Topologia ad anello, [27](#page-26-3) Training center, [6](#page-5-3) Trattamento degli errori, [215](#page-214-4)

# U

Update Sistema operativo, [191](#page-190-1)

# V

Variabili Comando, [212](#page-211-3) Controllo, [212](#page-211-4) Forzamento, [213](#page-212-1) Vista dell'applicazione, [98](#page-97-5)

# W

WAN, [134](#page-133-4) Web server, [52](#page-51-0) Accesso solo tramite HTTPS, [59](#page-58-0) Aggiornamento automatico, [59](#page-58-1) Aggiornamento e stampa, [60](#page-59-0) Aggiornamento schermata, [60](#page-59-1) Attivazione, [57](#page-56-0) Classi di segnalazione dei messaggi, [60](#page-59-2) Elenco utenti, [58](#page-57-0) Impostazione della lingua, [58](#page-57-1) Lingue di visualizzazione, [55](#page-54-1) Pagine utente, [93](#page-92-0) Protezione, [54](#page-53-2) Senza SIMATIC Micro Memory Card, [54](#page-53-3) Stato dell'unità, [68](#page-67-0) Topologia, [82](#page-81-0)

Modulo di interfaccia IM151-8 PN/DP CPU Istruzioni operative, 06/2010, A5E34445962-02 313 Indice analitico